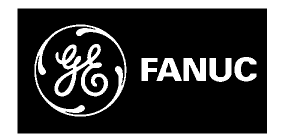

# *GE Fanuc Automation*

*Программируемые управляющие устройства*

*ПЛК VersaMax®* 

*Руководство пользователя*

*GFK-1503C-RU Март 2001* 

# *Как используются предупреждения, предостережения и примечания в этой публикации.*

#### **Предупреждение**

**Предупреждения используются в этой публикации чтобы подчеркнуть, что в этом оборудовании используются или могут быть связаны с ним опасные напряжения, токи, температуры или другие условия, которые могут причинить ущерб персоналу.**

**Предупреждение используется в ситуациях, когда невнимание может вызвать несчастный случай или повреждение оборудования.**

**Предостережение**

**Предостережение используется в случаях, когда оборудование может быть повреждено по неосторожности.**

#### **Примечание**

Примечание привлекает внимание к информации, которая особенно важна для понимания и для работы с оборудованием.

Этот документ основан на информации, доступной на время его публикации. Несмотря на принятые меры по повышению точности документа, информация, приведенная в нем, не содержит всех деталей или изменений в программном или аппаратном обеспечении, и не включает в себя все возможные случаи, связанные с установкой, работой или обслуживанием. Возможности, описанные здесь, могут иметься не во всех аппаратных и программных системах. GE Fanuc Automation не берет на себя обязательств по сообщению пользователям этого документа об изменениях, сделанных впоследствии.

GE Fanuc Automation не заявляет и не гарантирует ничего из высказанного, подразумевающегося или установленного и не несет никакой ответственности за точность, полноту или полезность информации, приведенной в этом документе. Коммерческое применение или соответствие цели не гарантируется.

Следующие названия являются торговыми марками GE Fanuc Automation North America, Inc.

Alarm Master Genius PowerTRAC Series Six CIMPLICITY Helpmate ProLoop Series Three CIMPLICITY 90–ADS Logicmaster PROMACRO VersaMax CIMSTAR Modelmaster Series Five VersaPro Field Control **Motion Mate** Series 90 **VuMaster** VuMaster GEnet PowerMotion Series One Workmaster

**©Copyright 2001 GE Fanuc Automation North America, Inc. All Rights Reserved**

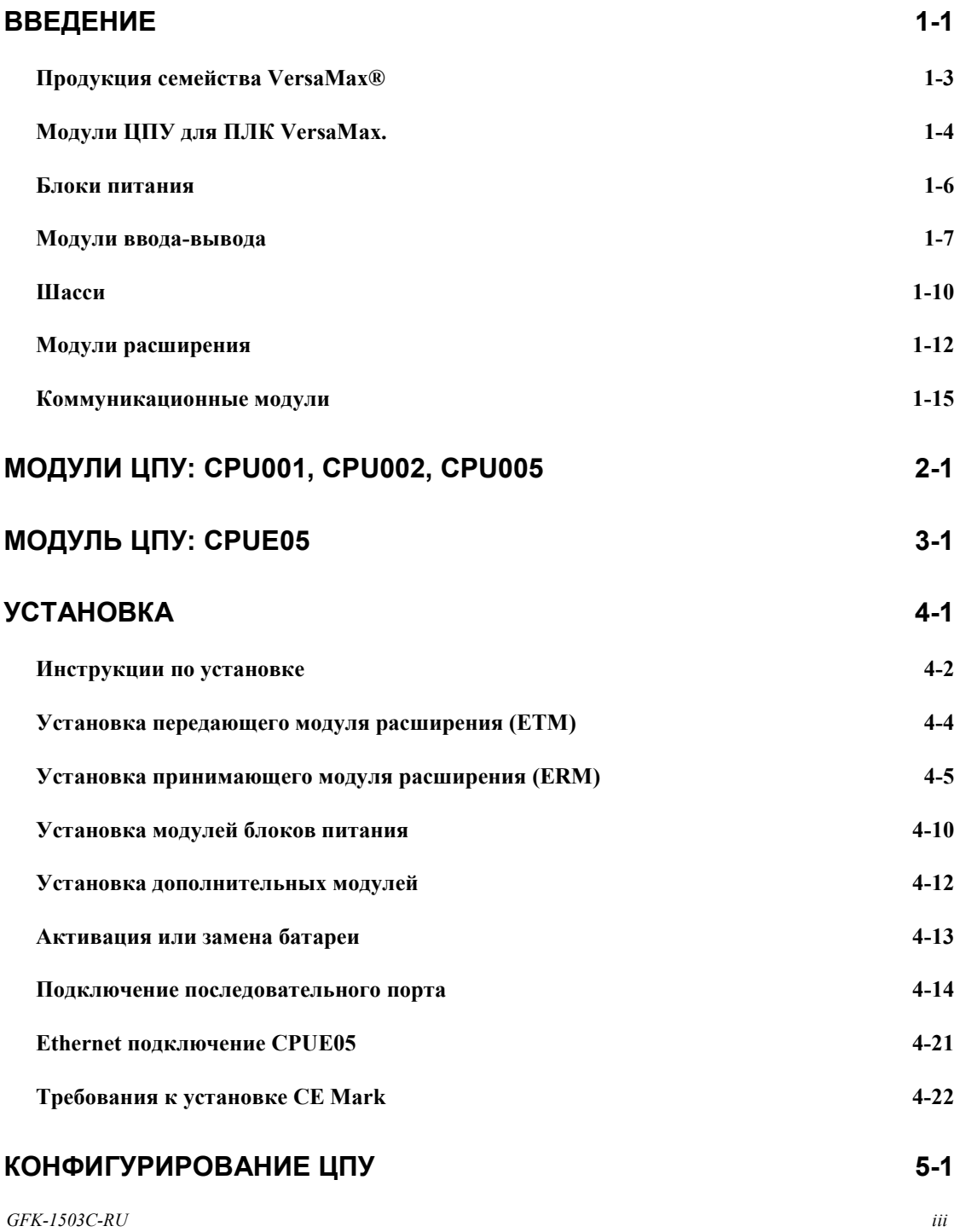

# *Содержание*

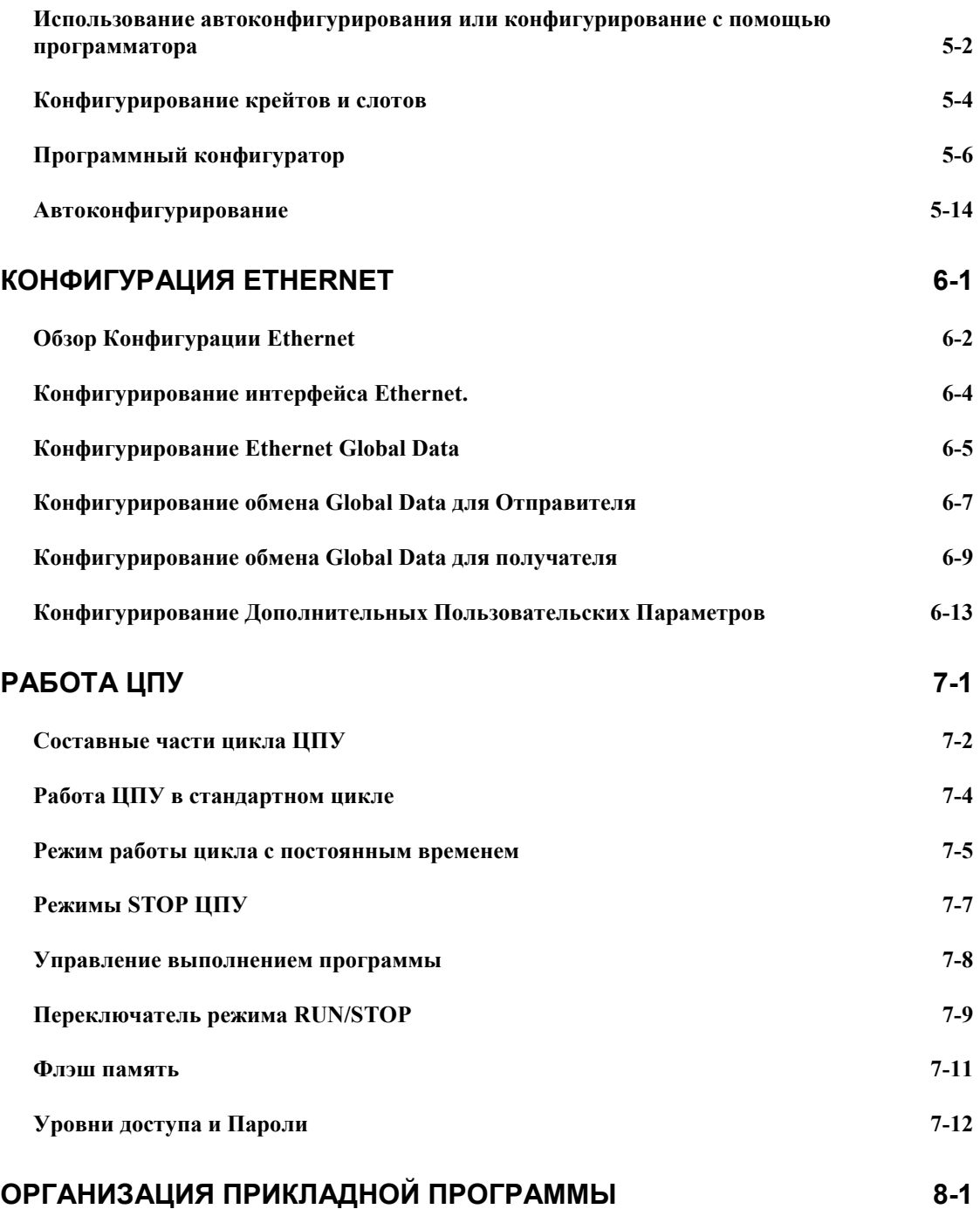

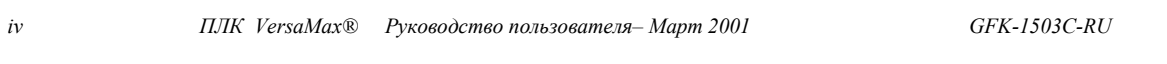

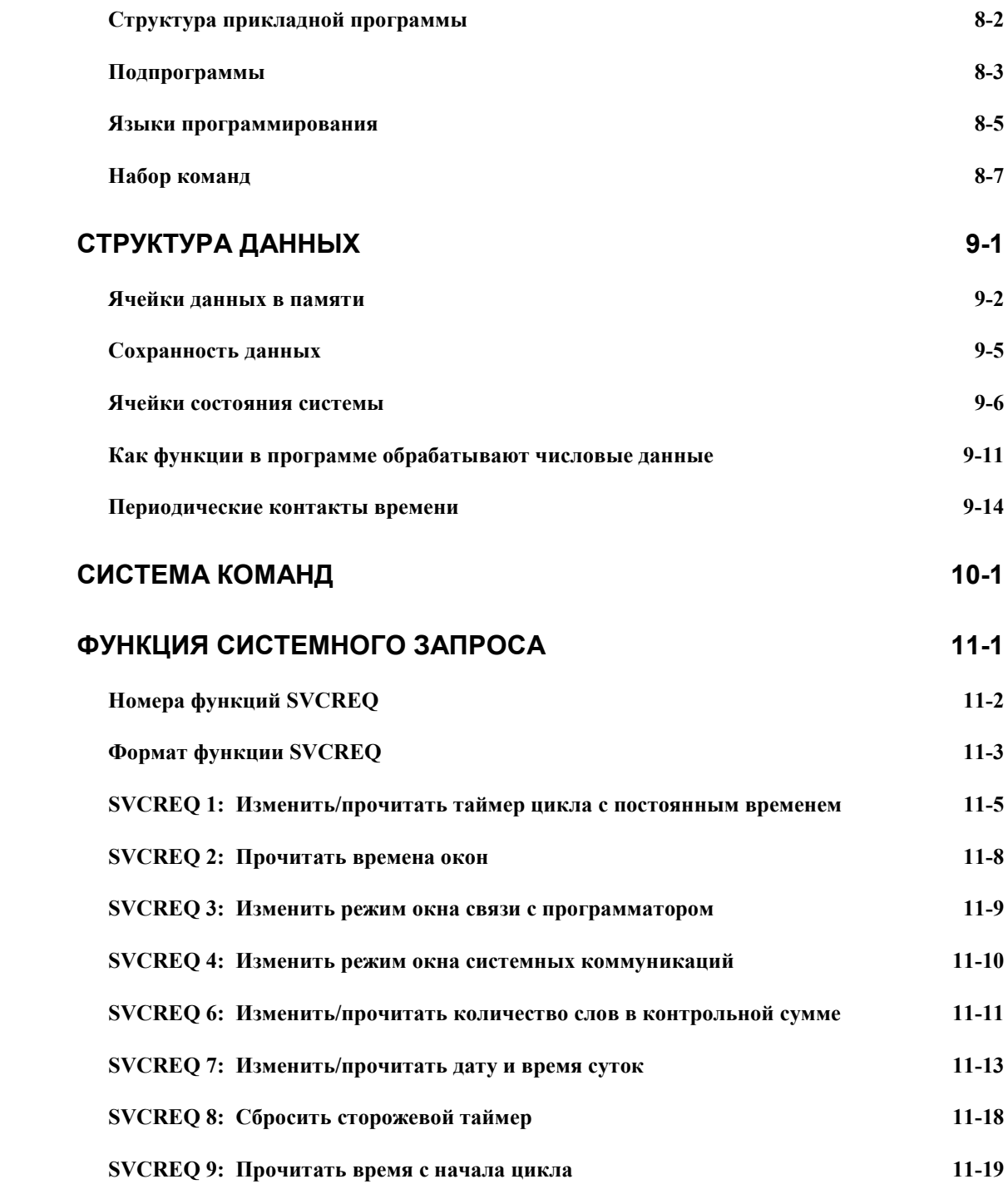

# *Содержание*

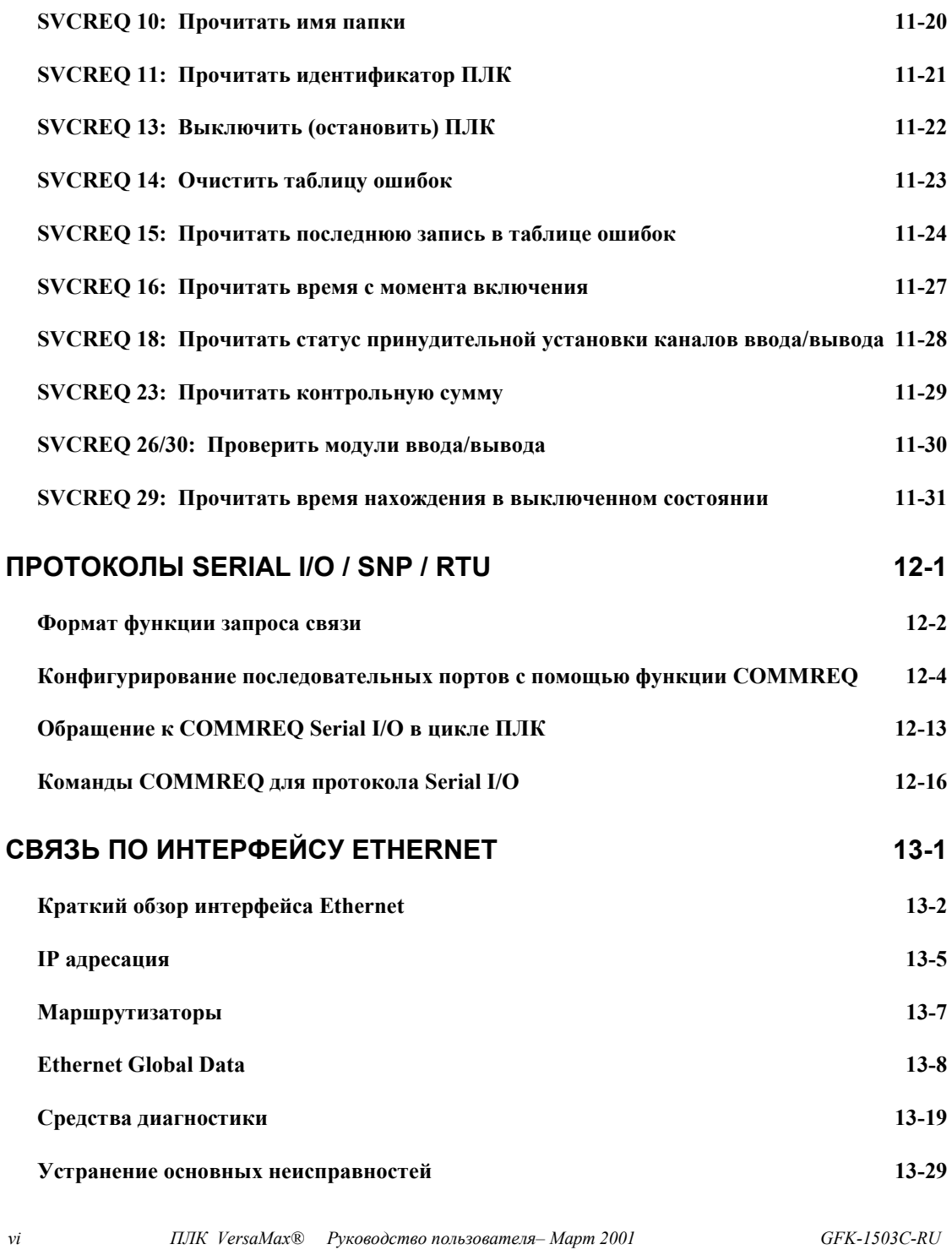

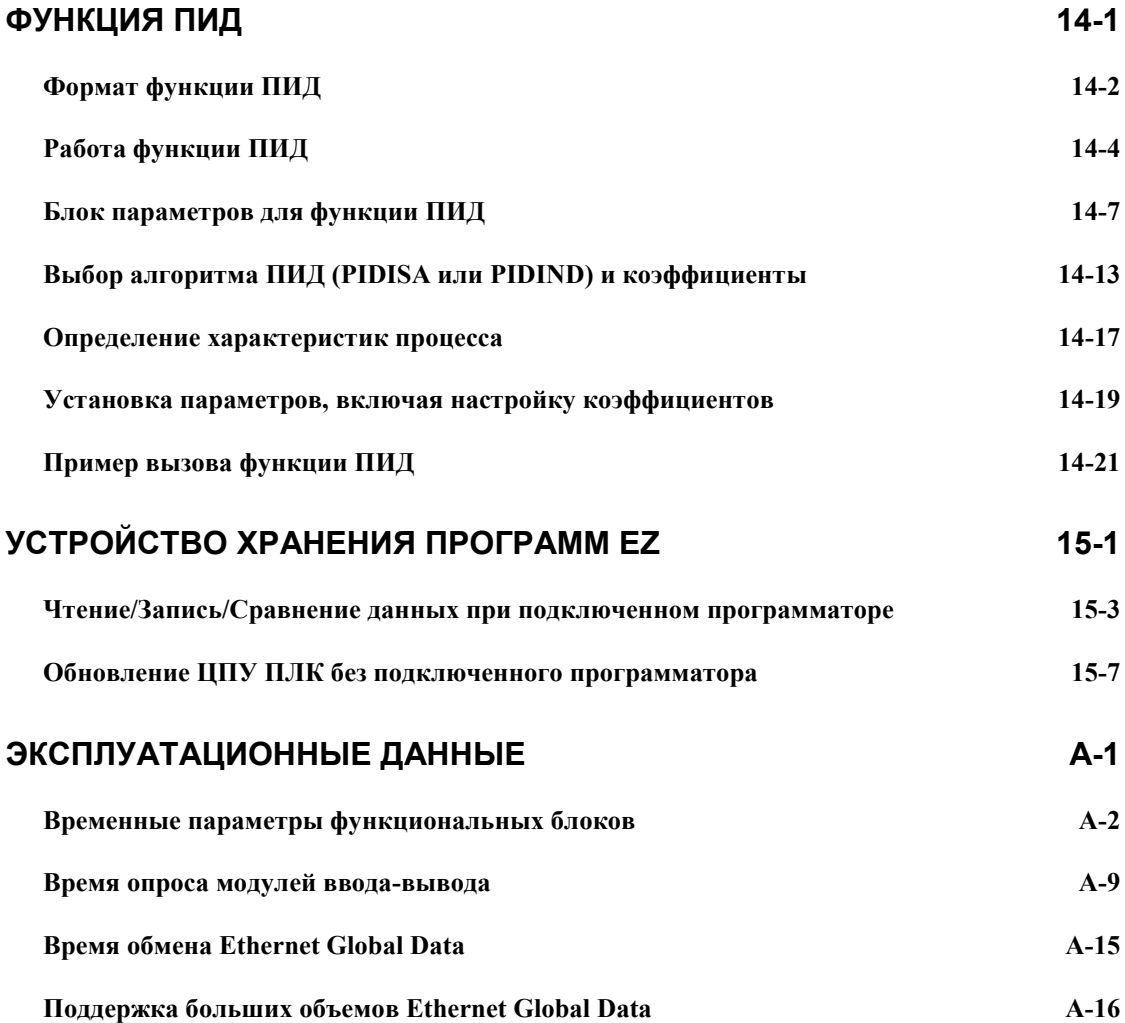

*Глава 1*

### *Введение*

#### *Руководство к набору документов VersaMax®*

Это руководство содержит основную информацию по работе ЦПУ и содержанию программы. Оно также содержит подробное описание особенностей программирования.

Глава 1 содержит общее описание продукции семейства VersaMax.

**Модули ЦПУ** подробно описаны в главах 2 и 3.

**Установка** описана в главе 4

**Конфигурирование ПЛК** описано в главе 5. Конфигурация определяет некоторые параметры работы модуля, а также устанавливает адреса, используемые каждым модулем системы.

**Конфигурирование порта Ethernet** для ЦПУ модели IC200CPUE05 описано в главе 6.

**Работа ЦПУ** описана в главе 7.

**Связь по последовательному порту** описана в главе 12.

**Связь по порту Ethernet** для ЦПУ модели IC200CPUE05 описана в главе 13.

Остальная часть руководства описывает программирование:

- Организация прикладной программы: глава 8
- Структура данных: глава 9
- Система команд: глава 10
- Функция системного запроса Service Request: глава 11
- Функция ПИД-регулирования: глава 14
- Временные параметры команд: приложение А

# *Другие руководства по VersaMax*

*1*

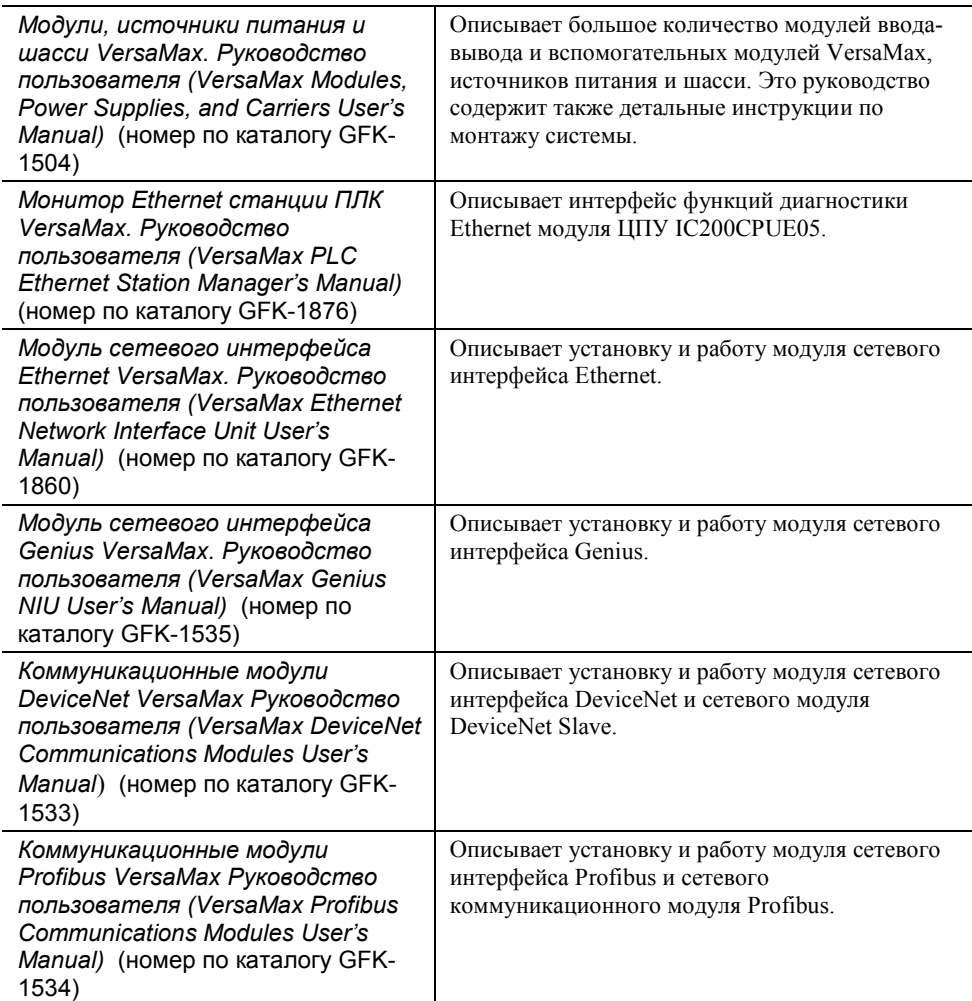

### *Продукция семейства VersaMax®*

Продукция семейства VersaMax обеспечивает построение универсальной распределенной системы ввода-вывода для систем управления на основе PC и ПЛК. Разработанная для промышленной автоматизации, система вводавывода VersaMax обеспечивает общую гибкую структуру ввода-вывода для задач местного и удаленного управления. ПЛК VersaMax сочетает мощность большого ПЛК и полный диапазон модулей ввода-вывода и вспомогательных модулей. Станции ввода-вывода VersaMax с модулями сетевого интерфейса позволяют использовать гибкую систему ввода-вывода VersaMax в сетях различных типов. VersaMax соответствует требованиям UL, CUL, CE, Demko, Class 1 Zone 2 и Class I Division 2.

Будучи масштабируемым решением, система ввода-вывода VersaMax сочетает компактность и модульность для облегчения использования. Глубина 70 мм и небольшие посадочные размеры обеспечивают легкий и удобный монтаж, а также экономию места. Модули могут содержать до 32 каналов ввода-вывода каждый.

Компактные модульные изделия VersaMax устанавливаются на DIN-рейку – до 8 модулей ввода-вывода и вспомогательных модулей на крейт, и до 8 крейтов на ПЛК VersaMax или станцию ввода-вывода VersaMax. Крейты расширения могут быть расположены на расстоянии до 750 м от главного ПЛК VersaMax или главного крейта станции ввода-вывода VersaMax. Крейты расширения могут включать любые модули ввода-вывода, вспомогательные и коммуникационные модули VersaMax.

VersaMax обеспечивает автоматическую адресацию, что позволяет исключить традиционное конфигурирование и потребность в дополнительных инструментальных средствах. Различные способы внешних подключений обеспечивают поддержку двух-, трех- и четырех-проводных схем подключения.

Функция горячей замены позволяет добавлять и заменять модули при работающем оборудовании или выполняющемся процессе без нарушения монтажа внешних проводов, что обеспечивает максимально быстрый ремонт оборудования и уменьшение времени, требующегося на ремонт.

Ввод-вывод VersaMax может быть подключен к сетевой шине. Имеются интерфейсы полевой шины для Genius, DeviceNet, Profibus и Ethernet.

# *Модули ЦПУ для ПЛК VersaMax.*

ПЛК VersaMax состоит из группы модулей VersaMax с ЦПУ VersaMax и присоединенным к нему блоком питания в первой позиции.

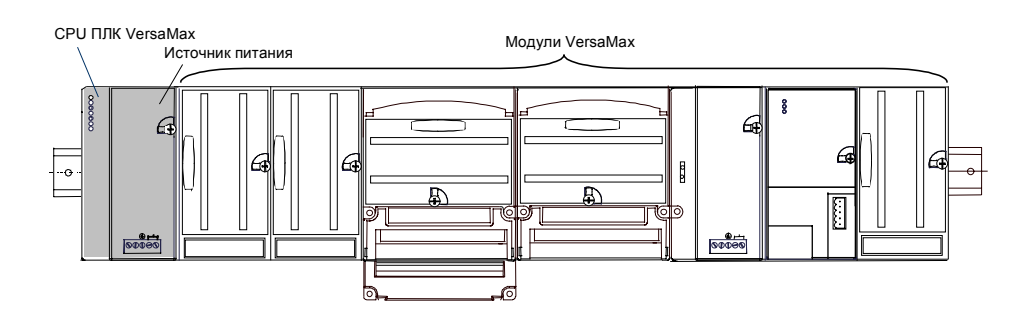

Все ЦПУ VersaMax обеспечивают эффективное функционирование ПЛК. Они разработаны для построения систем управления, включающих в себя до 64 модулей, с количеством каналов ввода-вывода до 2048. Два последовательных порта обеспечивают интерфейсы RS-232 и RS-485 для связи по протоколам SNP слэйв и RTU слэйв. Модель ЦПУ IC200CPUE05 имеет встроенный порт Ethernet.

#### *Основные возможности ЦПУ.*

- - Программирование на языке релейно-контактной логики, языке функциональных схем и на языке текстовых команд.
- -Обработка данных с плавающей точкой.
- -Энергонезависимая флэш-память для хранения программ.
- -Батарейная поддержка программы, даты и времени суток.
- -Переключатель режима Run/Stop.
- -Встроенные порты RS-232 и RS-485.
- -Совместимость с устройством хранения программ EZ.

#### *Существующие ЦПУ VersaMax*

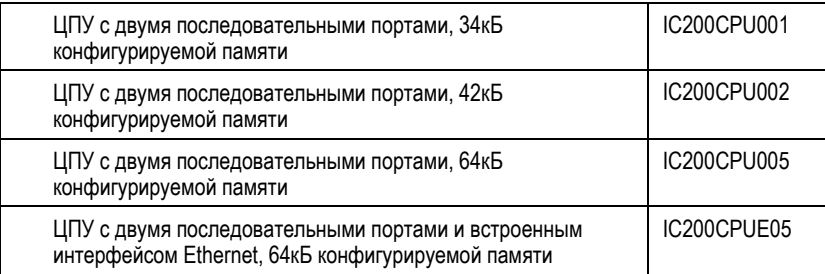

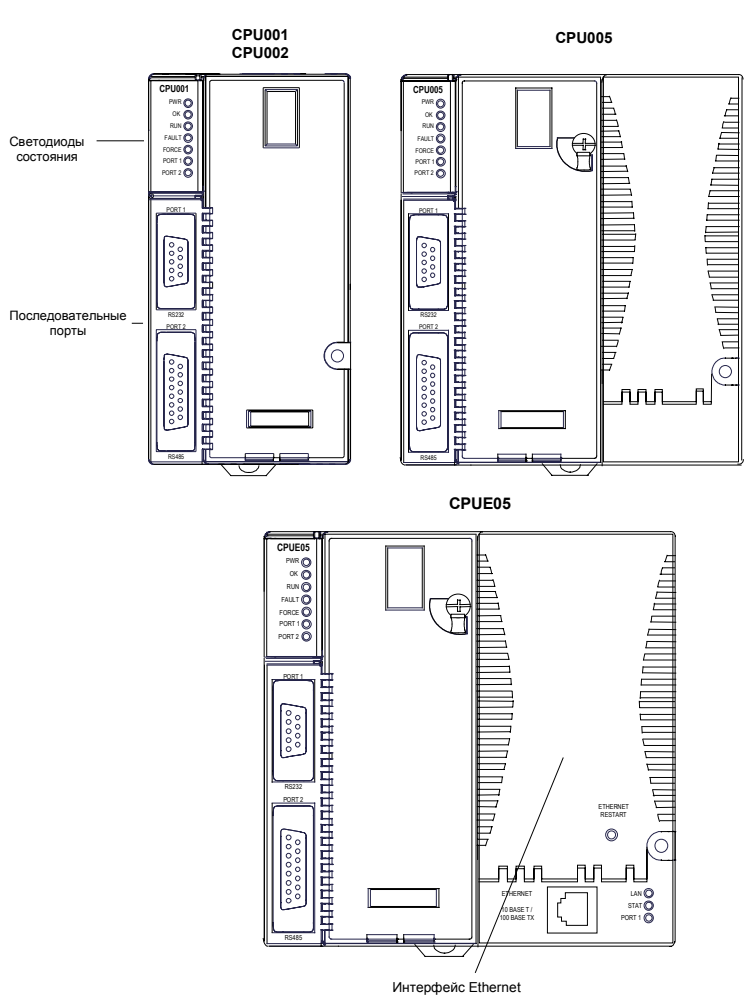

# **Устройство хранения программ** *EZ.*

Устройство хранения программ EZ (IC200ACC003) может быть использовано для хранения и обновления конфигурации, прикладной программы и данных ПЛК VersaMax. Для первоначальной записи данных в устройство используются программатор и ЦПУ ПЛК.

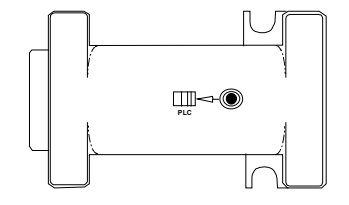

#### *GFK-1503C-RU Глава 1 Введение 1-5*

#### *Блоки питания*

Блоки питания переменного и постоянного тока обеспечивают модулям в крейте питание напряжением +5В и +3.3В. При необходимости на специальном дополнительном шасси может быть установлен вспомогательный блок питания. Для питания обычных модулей ввода-вывода дополнительный блок питания не требуется.

ЦПУ моделей IC200CPU005 и IC200CPUE05 требуют использования источника питания с увеличенной мощностью выхода 3.3В. См. таблицу ниже.

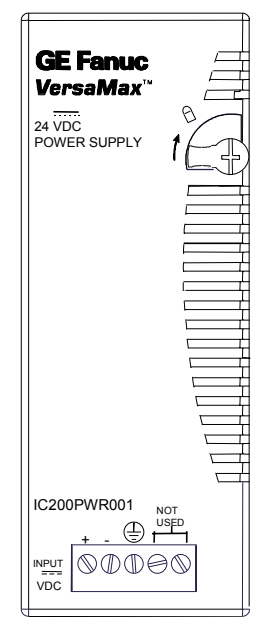

*Поставляемые источники питания и шасси.*

Поставляются следующие источники питания и шасси VersaMax:

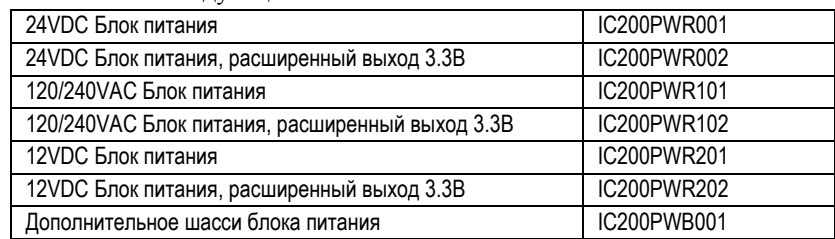

Источники питания описаны в документе *Модули, источники питания и шасси VersaMax. Руководство пользователя (VersaMax Modules, Power Suppllies, and Carriers User's Manual)* (GFK-1504).

### *Модули ввода-вывода*

Размеры модулей ввода-вывода и дополнительных модулей VersaMax составляют примерно 110 мм (4.33 дюйма) на 66.8 мм (2.63 дюйма). Модули могут быть установлены на шасси ввода-вывода нескольких типов. Глубина модулей – 50 мм (1.956 дюйма) без учета высоты шасси и подключенных разъемов.

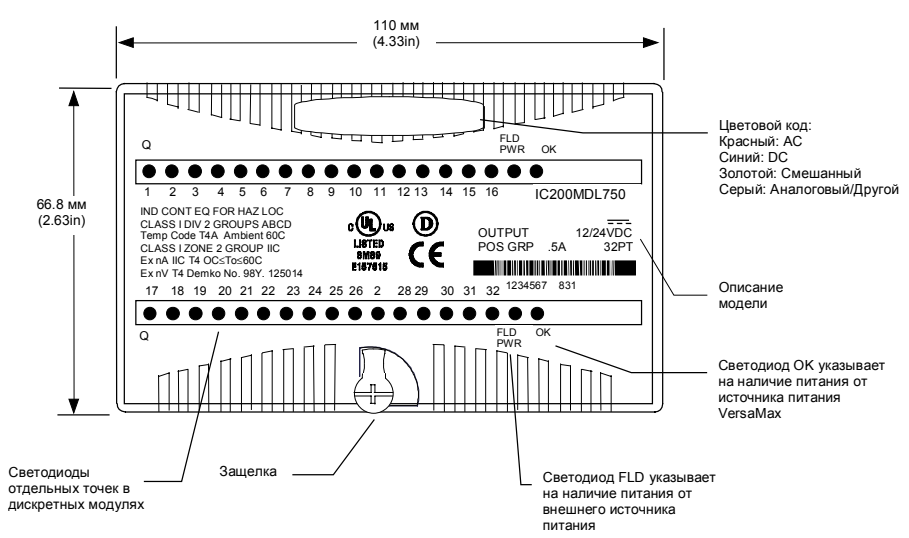

Модули ввода-вывода VersaMax описаны в *Модули, источники питания и шасси VersaMax. Руководство пользователя (VersaMax Modules, Power Suppllies, and Carriers User's Manual)* (GFK-1504).

# *Поставляемые модули ввода-вывода*

Поставляются следующие типы модулей ввода-вывода VersaMax:

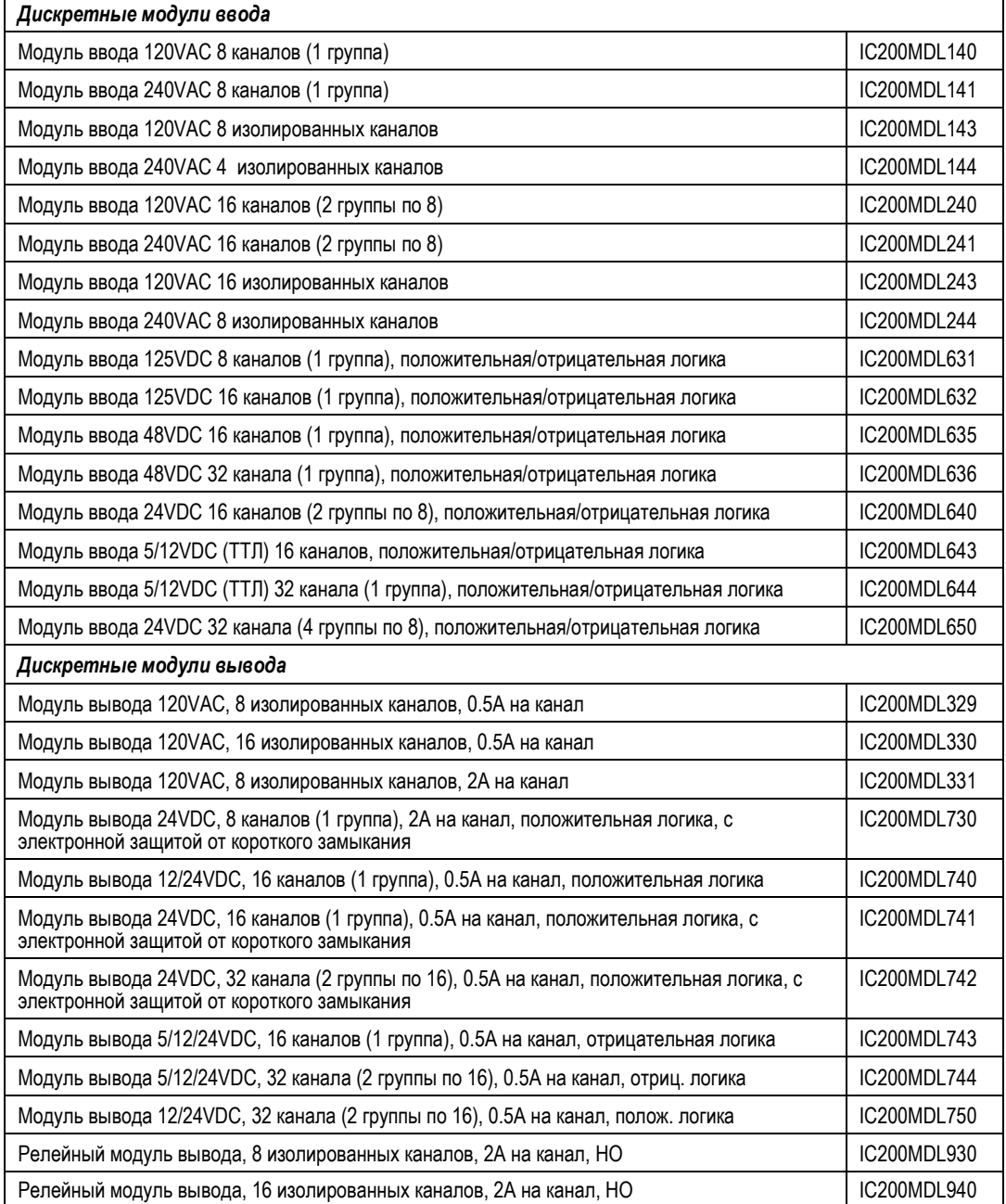

*1-8 ПЛК VersaMax® Руководство пользователя – Март 2001 GFK-1503C-RU*

# *1*

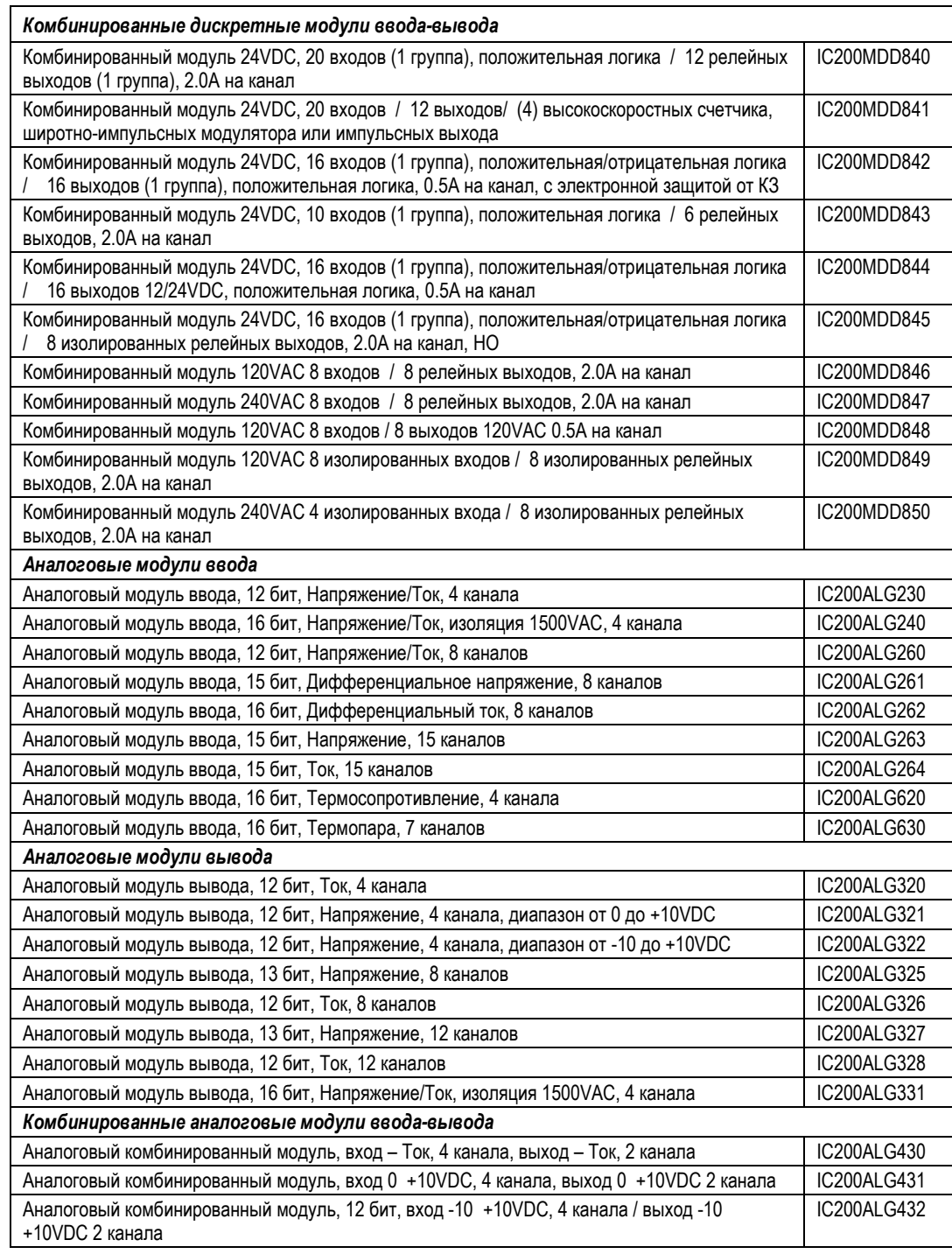

*GFK-1503C-RU Глава 1 Введение 1-9*

#### *Шасси*

Шасси обеспечивает установку, связь с системной шиной и внешнее подключение для модулей VersaMax всех типов. Модули ввода-вывода могут быть установлены на шасси или сняты без нарушения внешних подключений.

Существуют три основных типа шасси ввода-вывода:

- - Шасси ввода-вывода с клеммным подключением. Модули устанавливаются параллельно DIN-рейке.
- Компактное шасси ввода-вывода с клеммным подключением. Модули устанавливаются перпендикулярно DIN-рейке.
- Шасси ввода-вывода с разъемом. Модули устанавливаются перпендикулярно DIN-рейке. Эти шасси обычно используются с промежуточным клеммной колодкой ввода-вывода, как показано ниже.

Информация о шасси ввода-вывода VersaMax приведена в документе *Модули, источники питания и шасси VersaMax. Руководство пользователя (VersaMax Modules, Power Suppllies, and Carriers User's Manual)* (GFK-1504).

Шасси ввода-вывода с клеммным подключением имеют 36 отдельных клемм для прямого подключения внешних проводов. В случаях, когда требуются дополнительные клеммы, может использоваться вспомогательная клеммная колодка ввода-вывода.

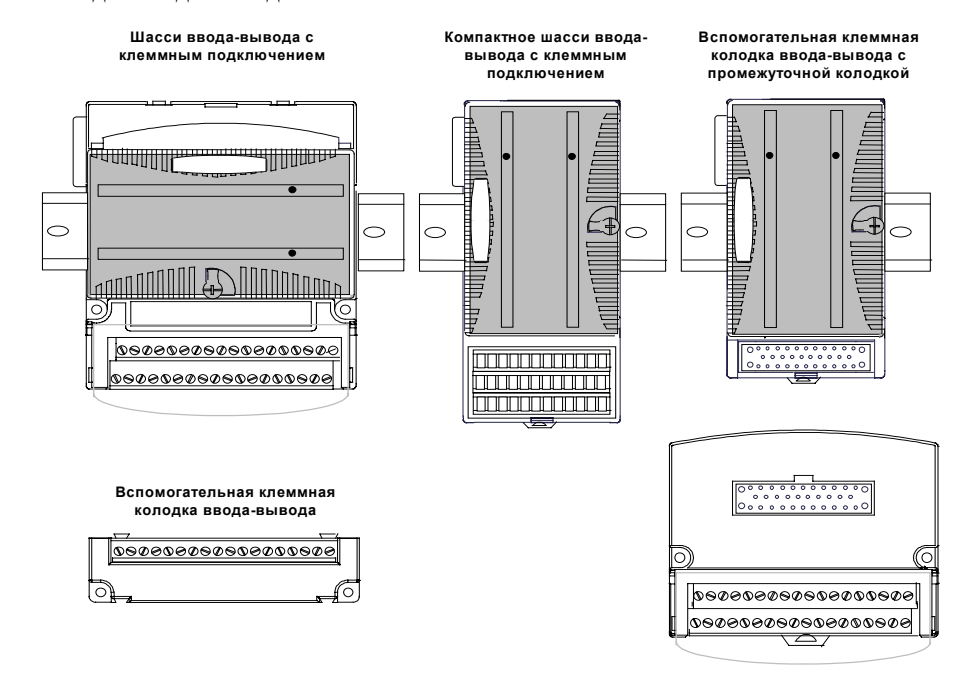

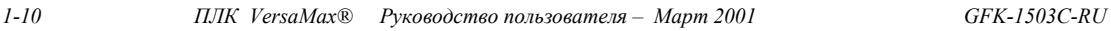

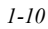

### *Поставляемые шасси и клеммные колодки*

Поставляются следующие шасси, клеммные колодки и кабели:

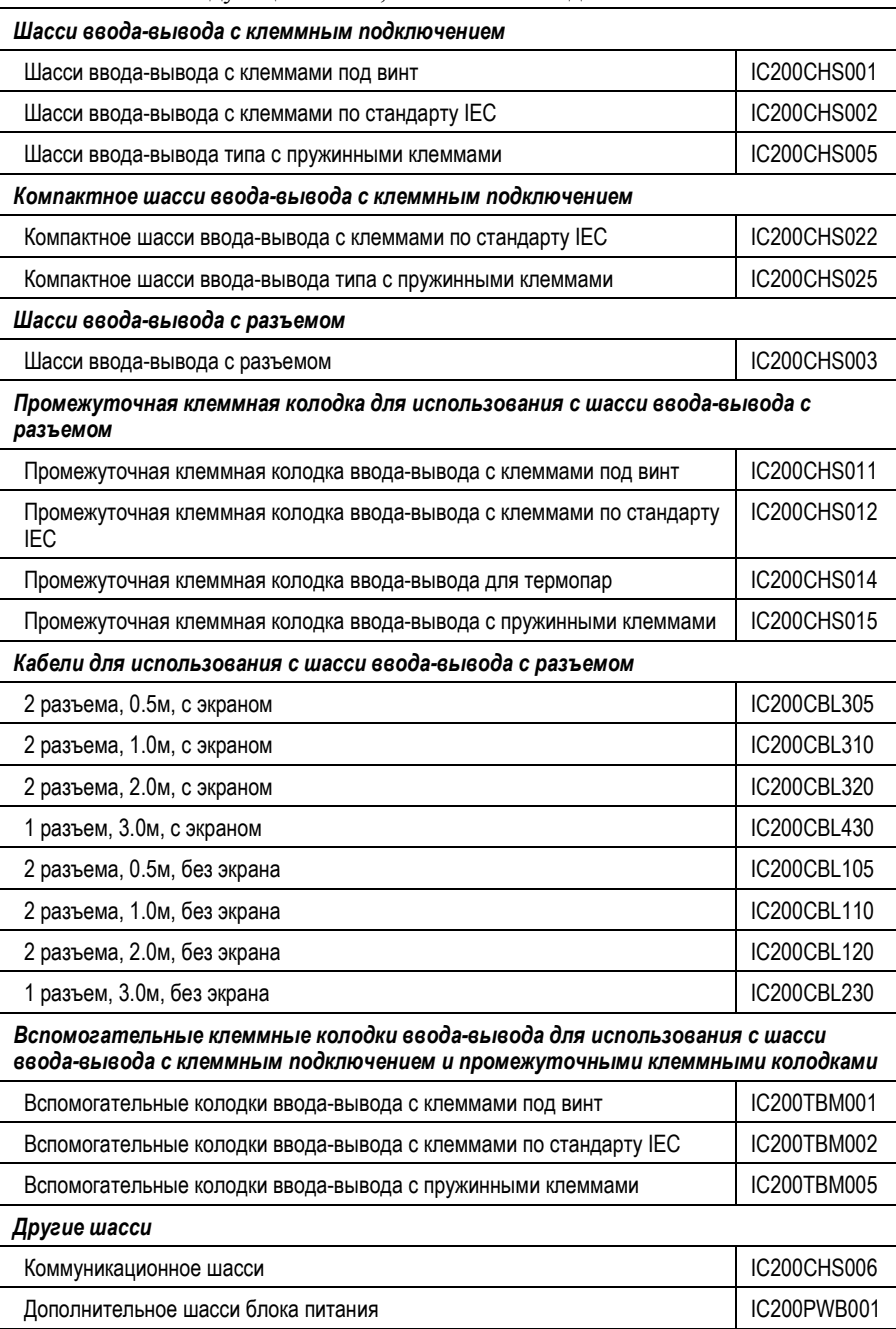

*GFK-1503C-RU Глава 1 Введение 1-11*

### *Модули расширения*

Существуют два основных типа систем расширения ввода-вывода VersaMax, с мульти-крейтовым подключением и с единичным подключением.

 **Мульти-крейтовое подключение:** ПЛК VersaMax или станция вводавывода на базе устройства сетевого интерфейса с передающим модулем расширения (IC200ETM001) и от одного до семи крейтов расширения, каждый с принимающим модулем расширения (IC200ERM001 или IC200ERM002). Если все принимающие модули расширения изолированного типа (IC200ERM001), максимальная общая длина кабеля составляет 750 метров. Если шина расширения включает неизолированный принимающий модуль расширения (IC200ERM002), максимальная общая длина кабеля составляет 15 метров. **ПЛК VersaMax или главный крейт станции ввода-вывода (0)**

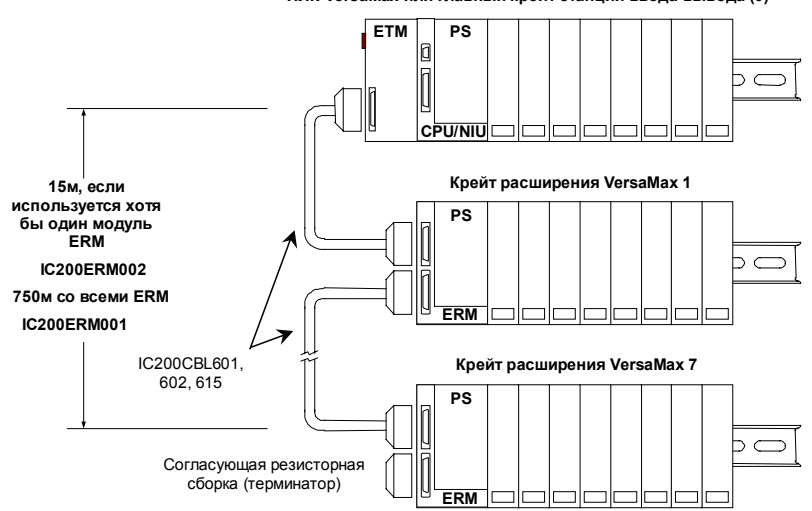

*1-12 ПЛК VersaMax® Руководство пользователя – Март 2001 GFK-1503C-RU*

*1*

 **Единичное подключение:** ПЛК VersaMax или станция ввода-вывода на базе устройства сетевого интерфейса подключаются напрямую к одному крейту расширения с неизолированным передающим модулем расширения (IC200ERM002). Максимальная длина кабеля – 1 метр.

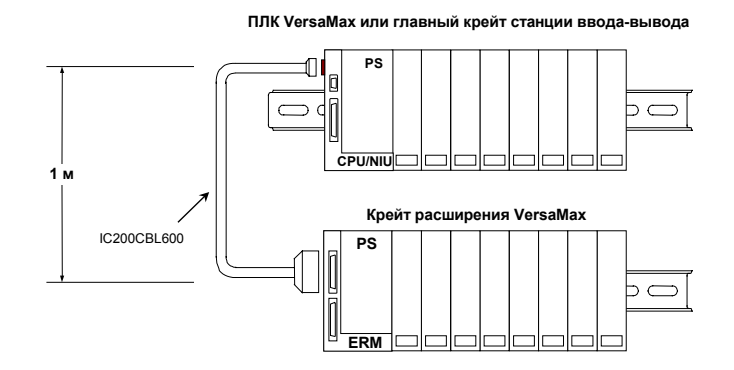

#### *Модули VersaMax для крейтов расширения*

Все типы модулей ввода-вывода и коммуникационных модулей VersaMax могут быть использованы в крейтах расширения. Некоторые аналоговые модули VersaMax должны быть определенной версии, как указано ниже.

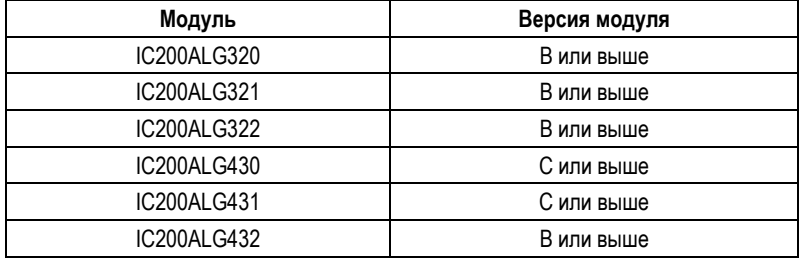

#### *Поставляемые модули расширения*

Поставляются следующие модули расширения и аксессуары к ним:

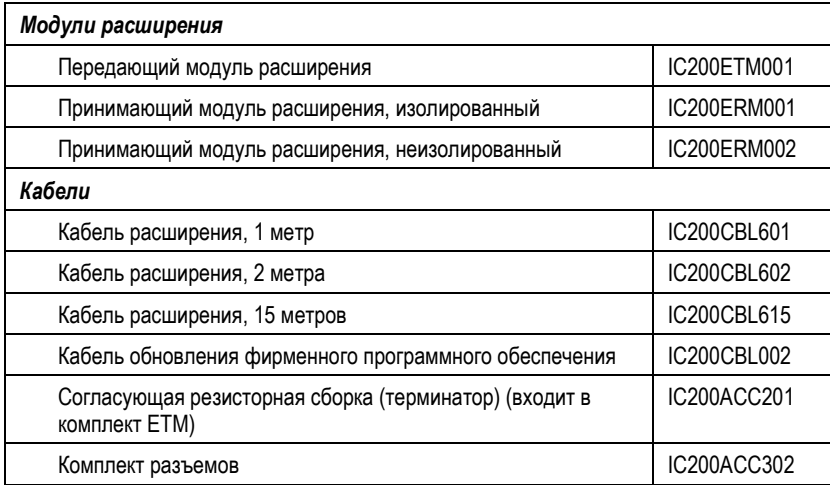

Информация о модулях расширения VersaMax приведена в документе *Модули, источники питания и шасси VersaMax. Руководство пользователя (VersaMax Modules, Power Suppllies, and Carriers User's Manual)* (GFK-1504).

*1-14 ПЛК VersaMax® Руководство пользователя – Март 2001 GFK-1503C-RU*

### *Коммуникационные модули*

Коммуникационные модули придают системам VersaMax дополнительную гибкость.

Коммуникационные модули устанавливаются на коммуникационные шасси VersaMax. Питание к коммуникационным модулям подается от основного блока питания системы или от вспомогательного блока питания, как показано ниже.

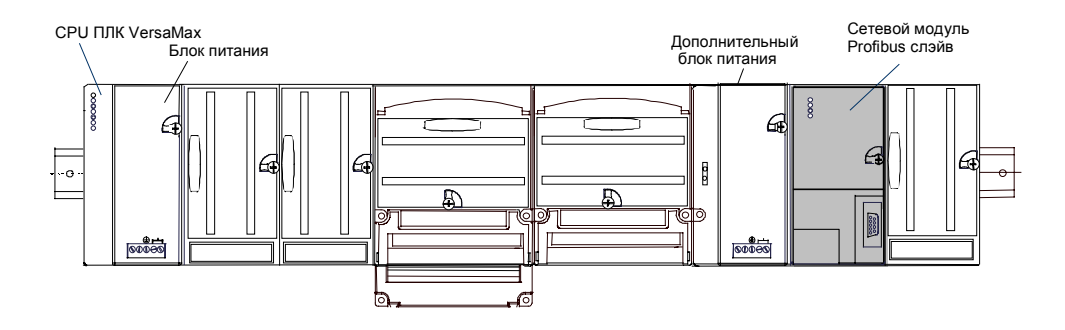

#### *Поставляемые коммуникационные модули ПЛК VersaMax*

Поставляются следующие коммуникационные модули ПЛК VersaMax:

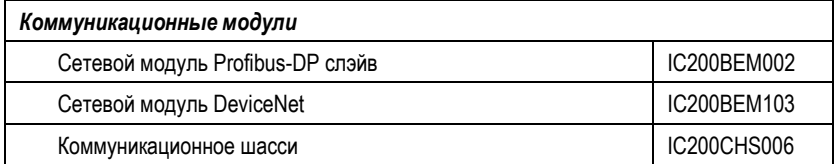

Информация о коммуникационных шасси приведена в документе *Модули, источники питания и шасси VersaMax. Руководство пользователя (VersaMax Modules, Power Suppllies, and Carriers User's Manual)* (GFK-1504).

#### *Сетевой модуль Profibus-DP слэйв*

Сетевой модуль Profibus DP слэйв (IC200BEM002) – коммуникационный модуль, который передает данные ПЛК по сети Profibus. ЦПУ ПЛК VersaMax может читать и записывать эти данные, как если бы они были обычными битами и словами ввода-вывода.

Несколько сетевых модулей Profibus DP слэйв могут использоваться в одном ПЛК VersaMax. Каждый может читать до 244 байт данных из сети, и передавать до 244 байт выходных данных. Общее количество входных и выходных данных – 384 байт.

Информация о сетевом модуле Profibus DP слэйв приведена в документе *Коммуникационные модули Profibus VersaMax Руководство пользователя (VersaMax Profibus Communications Modules User's Manual)* (GFK-1534, версия А или выше).

#### *Сетевой модуль DeviceNet*

Сетевой модуль DeviceNet (IC200BEM103) – коммуникационный модуль, который может быть сконфигурирован для работы как мастер, так и слэйв, или в обоих режимах одновременно. Он может обмениваться данными (до 512 байт входных данных и 512 байт выходных данных) с другими устройствами по сети DeviceNet. ПЛК VersaMax может читать и записывать эти данные, как если бы они были обычными битами и словами ввода-вывода.

Сетевой модуль DeviceNet работает как клиент только Group 2 (мастер) и может связываться только с устройствами Group 2 слэйв. Он также может работать как сервер Group 2 или UCMM (слэйв), или как мастер и слэйв одновременно.

Информация о сетевом модуле DeviceNet приведена в документе *Коммуникационные модули DeviceNet VersaMax Руководство пользователя (VersaMax DeviceNet Communications Modules User's Manual)* (GFK-1533).

*1-16 ПЛК VersaMax® Руководство пользователя – Март 2001 GFK-1503C-RU*

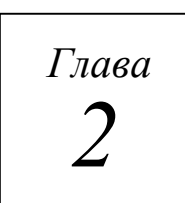

# *Модули ЦПУ: CPU001, CPU002, CPU005*

В этой главе описаны особенности и функциональные возможности следующих модулей ЦПУ ПЛК VersaMax:

- IC200CPU001 ЦПУ с 34kБ конфигурируемой памяти
- IC200CPU002 ЦПУ с 42kБ конфигурируемой памяти
- IC200CPU005 ЦПУ с 64kБ конфигурируемой памяти

#### *IC200CPU001: ЦПУ с 34kБ конфигурируемой памяти IC200CPU002: ЦПУ с 42kБ конфигурируемой памяти IC200CPU005: ЦПУ с 64kБ конфигурируемой памяти*

ЦПУ IC200CPU001, CPU002 и CPU005 ПЛК VersaMax® обеспечивают широкие функциональные возможности ПЛК в небольших универсальных системах. Они разработаны для построения систем управления, включающих до 64 модулей и до 2048 каналов ввода-вывода. Два последовательных порта обеспечивают интерфейсы RS-232 and RS-485 для связи по протоколам SNP слэйв и RTU слэйв.

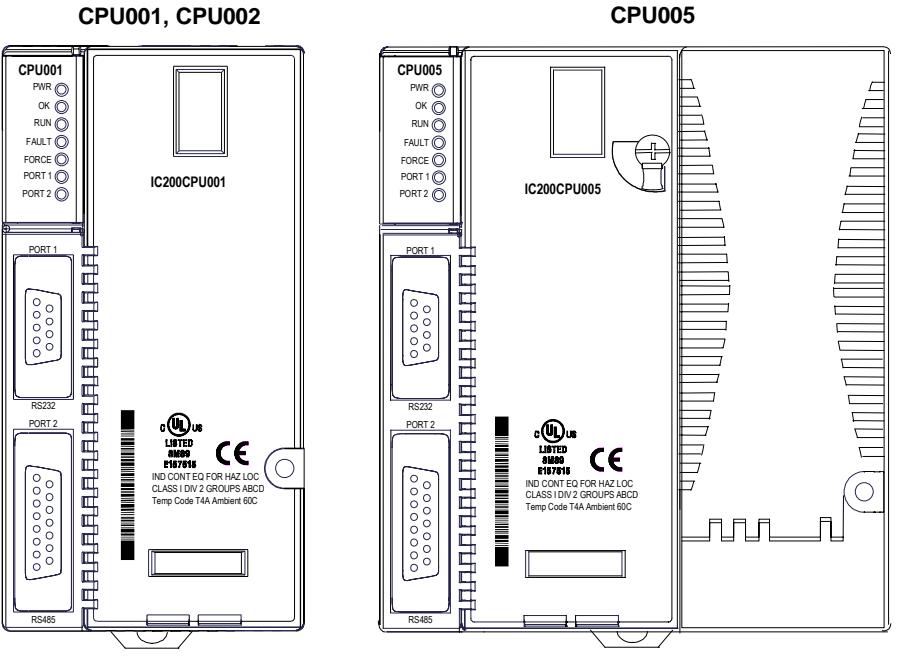

#### *Основные особенности*

- Энергонезависимая флэш-память для хранения программ
- Программирование на языках релейно-контактной логики, функциональных схем и текстовых команд
- Батарейная поддержка программ, данных и времени суток
- Переключатель режима Run/Stop
- Обработка данных с плавающей точкой
- Встроенные порты RS-232 и RS-485
- Высота 70мм при монтаже на DIN-рейке с блоком питания
- Совместимость с устройством хранения программ EZ

### *ЦПУ с 34kБ конфигурируемой памяти: IC200CPU001 ЦПУ с 42kБ конфигурируемой памяти: IC200CPU002 ЦПУ с 64kБ конфигурируемой памяти: IC200CPU005*

### *Спецификации модулей*

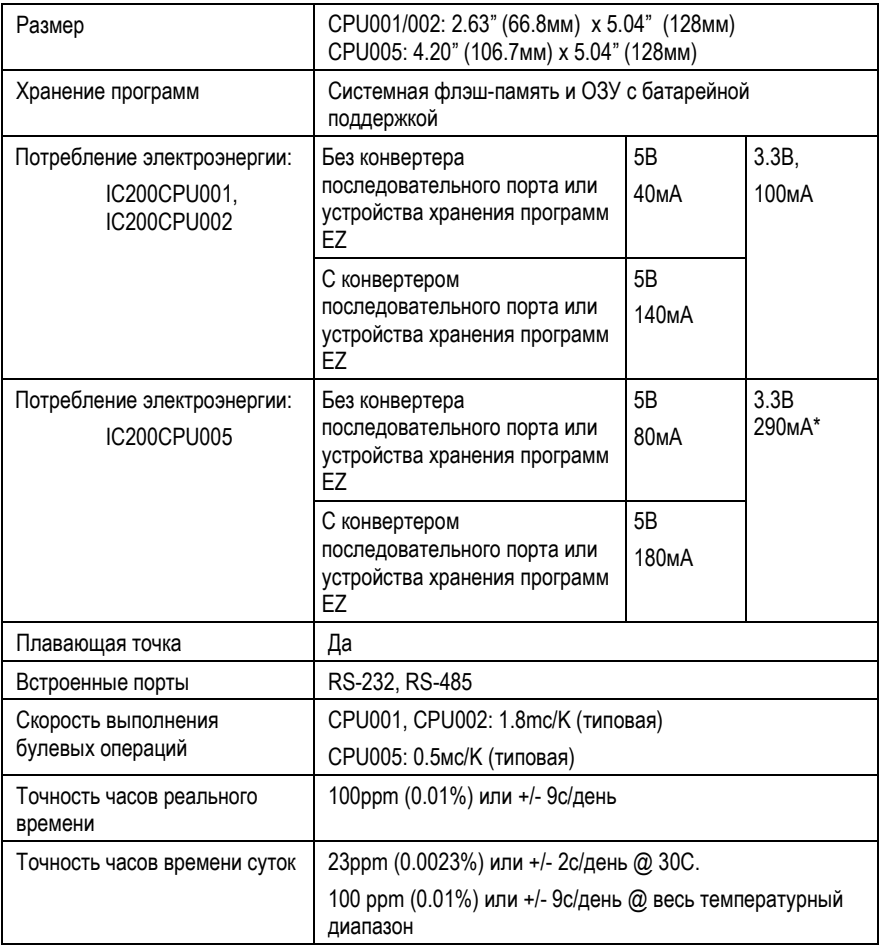

\* Для CPU005 требуется источник питания с увеличенной мощностью выхода 3.3В.

*2*

### *ЦПУ с 34kБ конфигурируемой памяти: IC200CPU001 ЦПУ с 42kБ конфигурируемой памяти: IC200CPU002 ЦПУ с 64kБ конфигурируемой памяти: IC200CPU005*

### *Общие спецификации изделий VersaMax*

Изделия VersaMax должны устанавливаться и использоваться в соответствии со своими описания, а также в соответствии со следующими спецификациями:

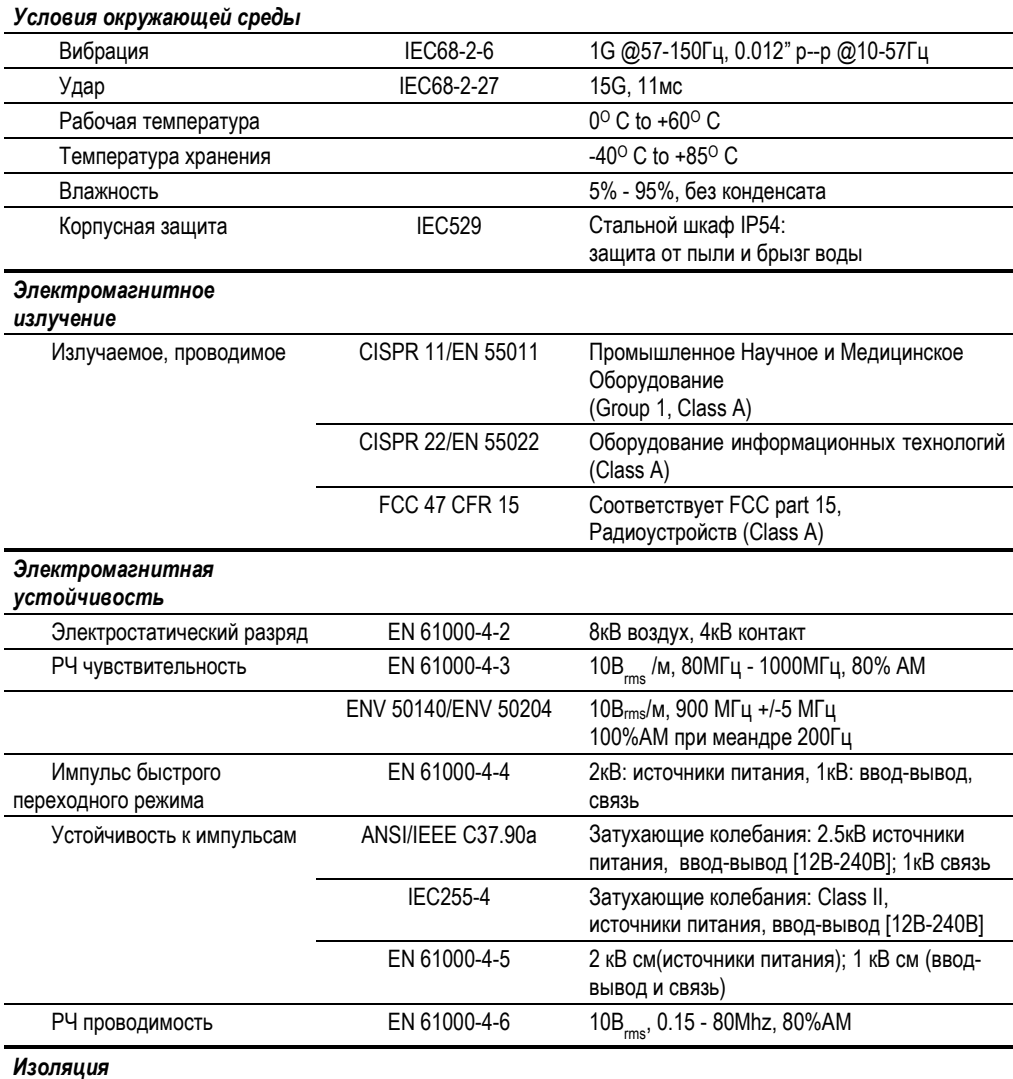

# *2*

*2-4 ПЛК VersaMax® Руководство пользователя – Март 2001 GFK-1503C-RU*

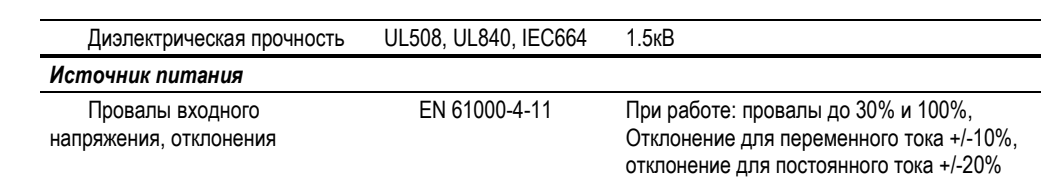

*GFK-1503C-RU Глава 2 Модули ЦПУ: CPU001, CPU002, CPU005 2-5*

*2*

#### *IC200CPU001: ЦПУ с 34kБ конфигурируемой памяти IC200CPU002: ЦПУ с 42kБ конфигурируемой памяти IC200CPU005: ЦПУ с 64kБ конфигурируемой памяти*

#### *Последовательные порты.*

Два последовательных порта программно конфигурируются для работы в качестве SNP слэйв или RTU слэйв. Поддерживаются 4-проводной и 2 проводной интерфейсы RTU. Если порт используется как RTU-интерфейс, он автоматически переключается в режим SNP слэйв, если требуется. Оба порта по умолчанию находятся в режиме SNP слэйв и оба автоматически переходят в режим SNP слэйв, когда ЦПУ находится в режиме Stop, если они сконфигурированы как Serial I/O. Оба порта могут быть программно сконфигурированы для обеспечения связи между ЦПУ и различными последовательными устройствами. Внешнее устройство может получать питание от Порта 2, если это требуется: 100мА, 5В.

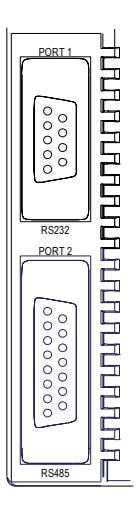

*Порт 1:* RS-232 порт с 9-контактной розеткой типа D-sub. Выводы Порта 1 позволяют использовать обычный кабель для соединения со стандартным портом RS-232 типа AT.

*Порт 2:* RS-485 порт с 15-контактной розеткой типа Dsub. Он может быть подключен к адаптеру RS-485/RS-232 (IC690ACC901) напрямую.

В таблице сравниваются возможности Порта 1 и Порта 2.

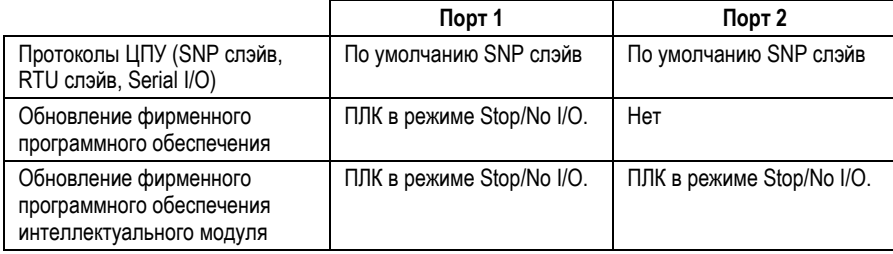

# *Длина кабеля*

Максимальная длина кабеля – общее расстояние от ЦПУ до последнего устройства, подключенного к кабелю:

Портt 1 (RS-232) = 15 метров (50 футов) Порт 2 (RS-485) = 1200 метров (4000 футов)

#### *ЦПУ с 34kБ конфигурируемой памяти: IC200CPU001 ЦПУ с 42kБ конфигурируемой памяти: IC200CPU002 ЦПУ с 64kБ конфигурируемой памяти: IC200CPU005*

*2*

#### *Скорость обмена по последовательным портам*

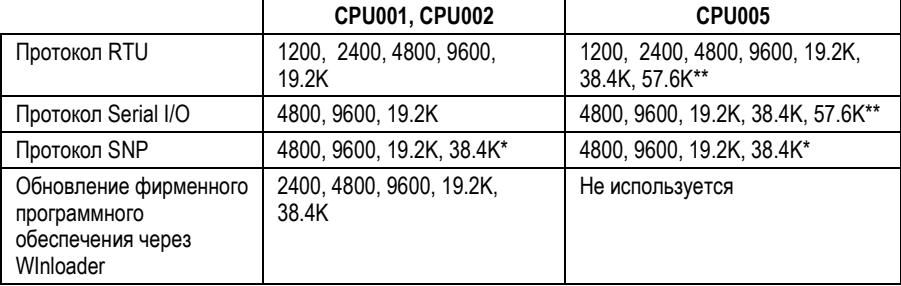

Одновременно возможно только на одном порту.

\*\* Программное обеспечение VersaPro позволяет сконфигурировать протоколы RTU и Serial I/O на скорость 115.2Кбод. Однако, ЦПУ не поддерживает эту скорость. Если конфигурация, использующая эту скорость, сохранена в ПЛК, то:

- 1. Для протокола RTU, регистрируется ошибка "Unsupported Feature in Configuration" и ПЛК переходит в режим Stop Faulted.
- 2. Для протокола Serial I/O, регистрируется та же самая ошибка, при переходе в режим Run. ПЛК немедленно перейдет в режим Stop Faulted.

#### *Переключатель режима*

Модуль ЦПУ имеет удобный переключатель, который может использоваться для установки ПЛК в режим Stop или Run. Этот же выключатель может быть также использован для защиты от случайной записи в память ЦПУ и принудительной установки или сброса дискретных данных. Использование этого переключателя конфигурируется.

Конфигурация по умолчанию позволяет переключать режимы Run/Stop и отключает защиту памяти.

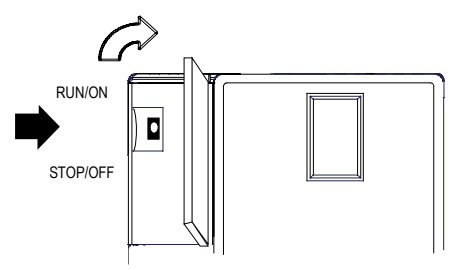

### *IC200CPU001: ЦПУ с 34kБ конфигурируемой памяти IC200CPU002: ЦПУ с 42kБ конфигурируемой памяти IC200CPU005: ЦПУ с 64kБ конфигурируемой памяти*

#### *Светодиоды ЦПУ*

**CPU** 

Семь светодиодов ЦПУ, видимые через дверцу модуля, показывают наличие питания, режим работы и состояние ЦПУ. Они также указывают на наличие ошибок, принудительно установленных данных, и связи через два порта ЦПУ.

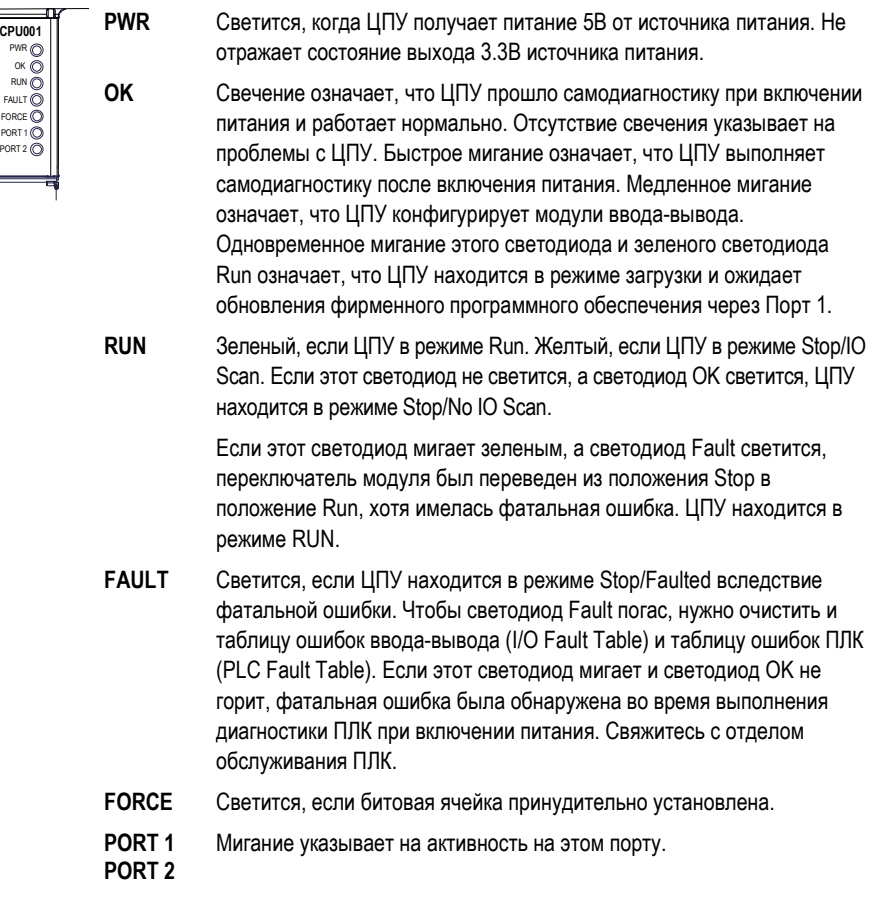

*2*

#### *ЦПУ с 34kБ конфигурируемой памяти: IC200CPU001 ЦПУ с 42kБ конфигурируемой памяти: IC200CPU002 ЦПУ с 64kБ конфигурируемой памяти: IC200CPU005*

#### *Конфигурируемая память*

*2*

CPU001 и CPU002 (версия 2.0 или выше) и CPU005 имеют конфигурируемую пользовательскую память. Конфигурируемая память – объем памяти, требуемый для прикладной программы, конфигурации оборудования, регистров (%R), аналоговых входов (%AI), и аналоговых выходов (%AQ).

Объем памяти, отведенный прикладной программе и конфигурации оборудования, автоматически определяется в соответствии с программой и конфигурацией, введенной через программатор. Остальная часть конфигурируемой памяти может быть легко распределена так, чтобы соответствовать приложению.

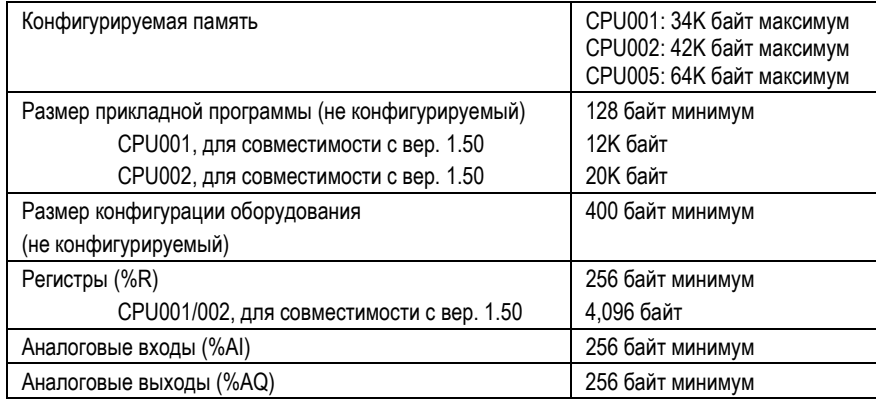

*2-10 ПЛК VersaMax® Руководство пользователя – Март 2001 GFK-1503C-RU*

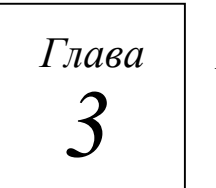

# *Модуль ЦПУ: CPUE05*

В этой главе описаны особенности и функциональные возможности следующего модуля ЦПУ ПЛК VersaMax:

 IC200CPUE05: ЦПУ с двумя последовательными портами, встроенным интерфейсом Ethernet и 64kБ конфигурируемой памяти

#### *IC200CPUE05: ЦПУ с двумя последовательными портами, встроенным интерфейсом Ethernet и 64K конфигурируемой памяти*

ЦПУ IC200CPUE05 ПЛК VersaMax® обладает основными чертами остальных ЦПУ ПЛК VersaMax. Он обеспечивает широкие функциональные возможности ПЛК в небольших универсальных системах. CPUE05 может использоваться в контроллерах, включающих до 64 модулей и до 2048 каналов ввода-вывода. Два последовательных порта обеспечивают интерфейсы RS-232 и RS-485. CPUE05 также включает в себя встроенный интерфейс Ethernet. Последовательный порт RS-232 может быть сконфигурирован для работы с монитором станции, что обеспечивает доступ к диагностической информации интерфейса Ethernet. CPUE05 имеет 64кБ конфигурируемой памяти.

Также CPUE05 совместимо с устройством хранения программ EZ, которое может использоваться для записи, чтения, обновления и проверки программ, конфигурации и данных без использования программатора или инструментального программного обеспечения.

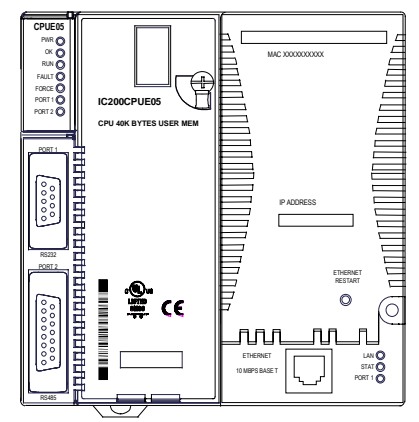

#### *Основные особенности*

- 64Кб конфигурируемой памяти
- Программирование на языках релейно-контактной логики, функциональных схем и текстовых команд
- Совместимость с устройством хранения программ EZ
- Энергонезависимая флэш-память для хранения программ
- Батарейная поддержка программ, данных и времени суток
- Переключатель режима Run/Stop
- Обработка данных с плавающей точкой
- Встроенные порты RS-232 и RS-485
- Встроенный интерфейс Ethernet
- Высота 70мм при монтаже на DIN-рейке с источником питания

# *3*
# *ЦПУ с двумя последовательными портами, встроенным интерфейсом Ethernet и 64K конфигурируемой памяти: IC200CPUE05*

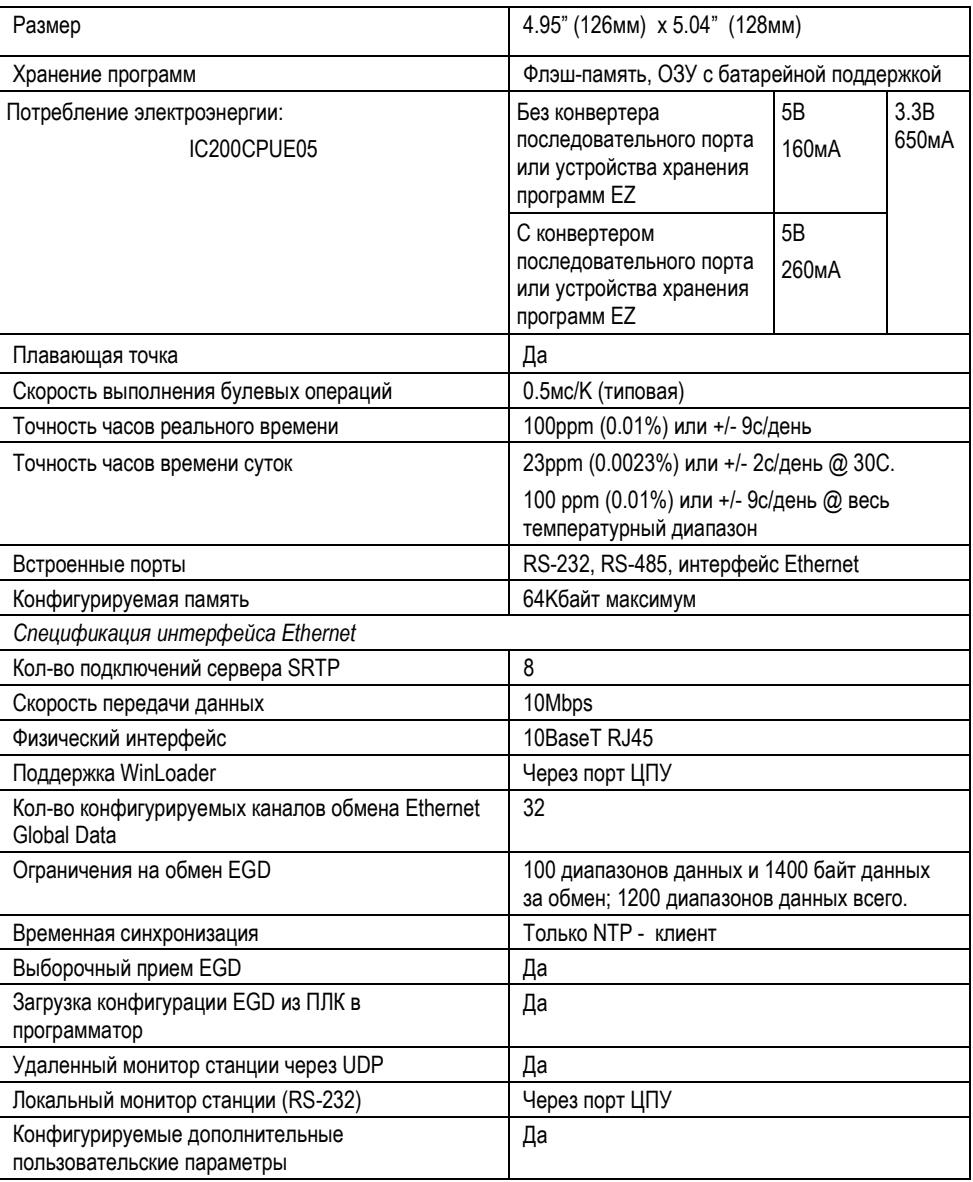

# *Спецификации модуля*

\* Для CPUE05 требуется блок питания с повышенной нагрузочной способностью по выходу 3.3В.

*GFK-1503C-RU Глава 3 Модуль ЦПУ: CPUE05 3-3*

# *IC200CPUE05: ЦПУ с двумя последовательными портами, встроенным интерфейсом Ethernet и 64K конфигурируемой памяти*

# *Общие спецификации изделий VersaMax*

Изделия VersaMax должны устанавливаться и использоваться в соответствии с требованиями на изделия, а также в соответствии со следующими спецификациями:

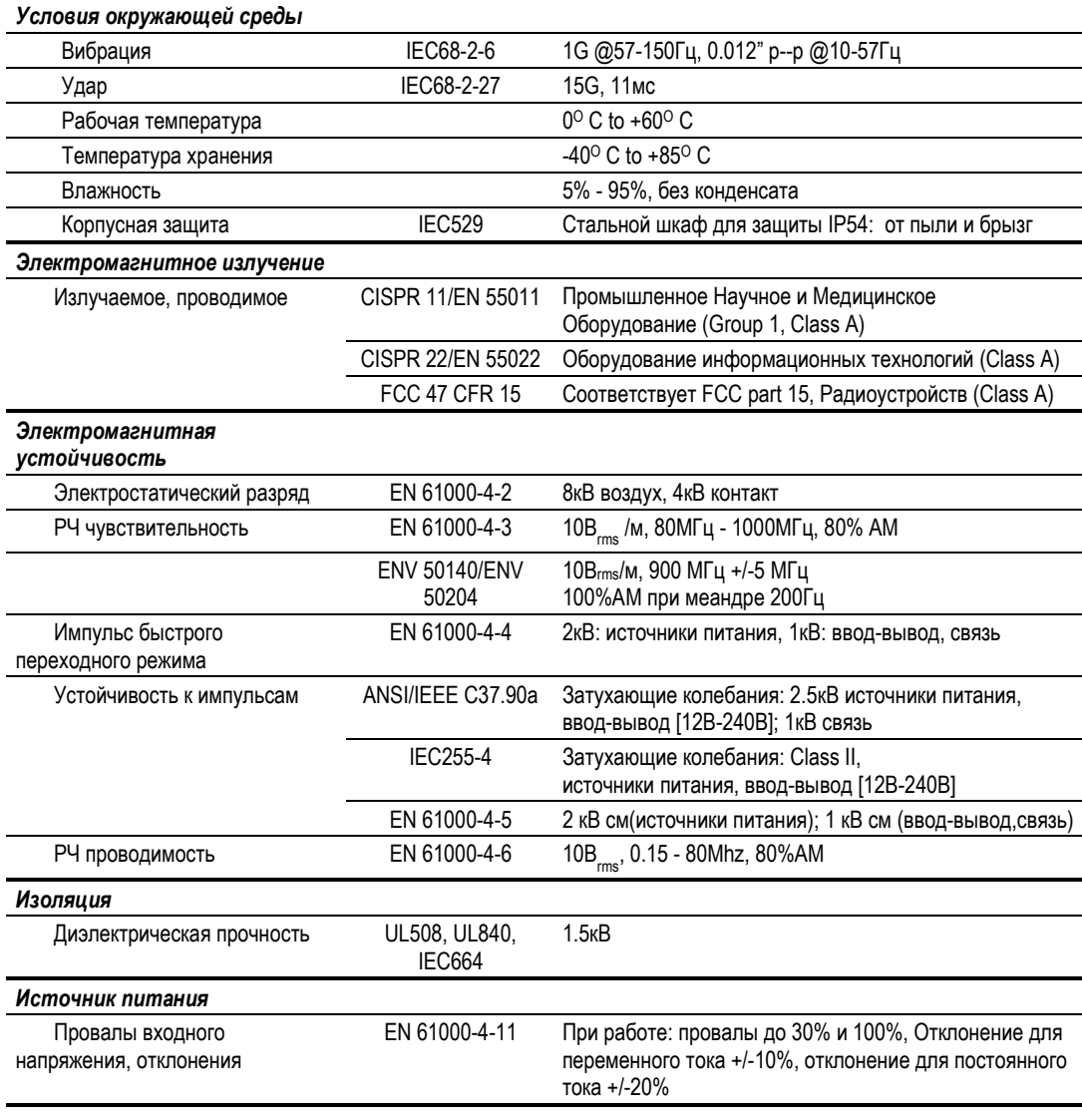

*3-4 ПЛК VersaMax® Руководство пользователя – Март 2001 GFK-1503C-RU*

# *ЦПУ с двумя последовательными портами, встроенным интерфейсом Ethernet и 64K конфигурируемой памяти: IC200CPUE05*

#### *Последовательные порты*

Оба последовательных порта программно конфигурируются для работы в качестве SNP-слэйв или RTU-слэйв. Поддерживаются 4-проводной и 2 проводной интерфейсы RTU. Если порт используется в качестве RTU-слэйв, при необходимости он автоматически переключается в режим SNP-слэйв. Порт 1 может быть также сконфигурирован для работы с локальным монитором станции, который обеспечивает доступ к диагностической информации интерфейса Ethernet. Оба порта по умолчанию находятся в режиме SNP слэйв и оба автоматически переходят в режим SNP слэйв, когда ЦПУ находится в режиме Stop, если они сконфигурированы как Serial I/O. Оба порта могут быть программно сконфигурированы для обеспечения связи между ЦПУ и различными последовательными устройствами. Внешнее устройство может получать питание от Порта 2, если это требуется: 100мА, 5В.

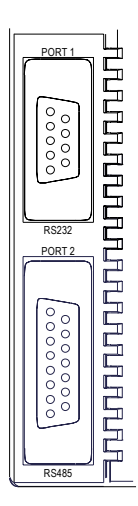

*Порт 1:* RS-232 порт с 9-контактной розеткой типа D-sub. Выводы Порта 1 позволяют использовать обычный кабель для соединения со стандартным портом RS-232 типа AT.

Порт 1 может быть сконфигурирован либо для обеспечения ЦПУ последовательной связью (SNP, RTU, Serial I/O), либо для использования с локальным монитором станции. Если Порт 1 сконфигурирован для работы с ЦПУ, он может быть переведен в режим работы с локальным монитором станции с помощью кнопки Restart. Будучи переведенным, Порт 1 остается доступным для монитора станции пока не будет выключено питание ПЛК, или не будет нажата кнопка Restart.

Если Порт 1 сконфигурирован для работы с локальным монитором станции, он не может быть использован для последовательной связи ЦПУ или для обновления фирменного программного обеспечения с помощью Winloader. Кнопка Restart не будет переключать его в режим последовательных протоколов ЦПУ.

*Порт 2:* RS-485 порт с 15-контактной розеткой типа D-sub. Он может быть подключен к адаптеру RS-485/RS-232 (IC690ACC901) напрямую. Порт 2 может быть использован для обновления программы, конфигурации и таблиц ссылок с помощью устройства хранения программ EZ.

# *IC200CPUE05: ЦПУ с двумя последовательными портами, встроенным интерфейсом Ethernet и 64K конфигурируемой памяти*

**Порт 1 Порт 2** Протоколы ЦПУ (SNP слэйв, RTU слэйв, Serial I/O) По умолчанию SNP слэйв По умолчанию SNP слэйв Локальный монитор станции Да (см. выше) Нет Обновление фирменного программного обеспечения ПЛК в режиме Stop/No I/O, Порт 1 не используется или в режиме локального монитора станции. Нет Обновление фирменного программного обеспечения интеллектуального модуля ПЛК в режиме Stop/No I/O, Порт 1 сконфигурирован для протокола ЦПУ ПЛК в режиме Stop/No I/O. Устройство хранения программ EZ Нет Чтение, запись, сравнение и обновление. ПЛК в режиме Stop/No I/O.

В следующей таблице сравниваются возможности Порта 1 и Порта 2.

## *ЦПУ с двумя последовательными портами, встроенным интерфейсом Ethernet и 64K конфигурируемой памяти: IC200CPUE05*

#### *Длина кабеля*

Максимальная длина кабеля – общее расстояние от ЦПУ до последнего устройства, подключенного к кабелю:

Портt 1 (RS-232) = 15 метров (50 футов) Порт 2 (RS-485) = 1200 метров (4000 футов)

#### *Скорость обмена по последовательным портам*

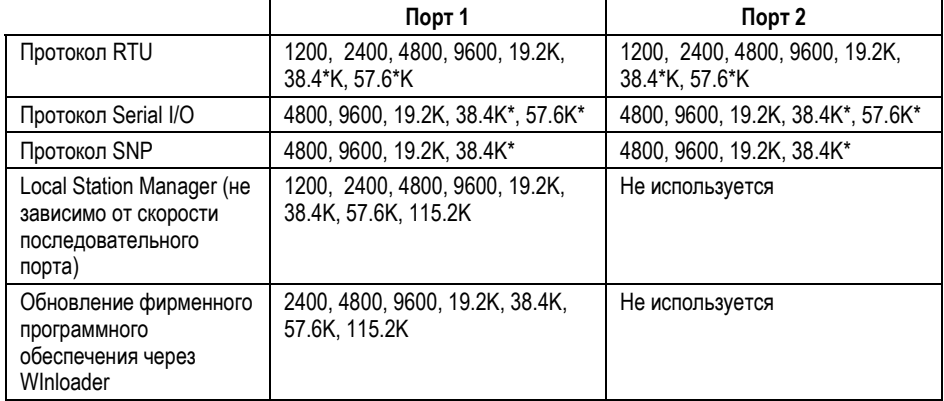

\* Одновременно возможно только на одном порту.

Программное обеспечение VersaPro позволяет сконфигурировать протоколы RTU и Serial I/O на скорость 115.2Кбод. Однако, ЦПУ не поддерживает эту скорость. Если конфигурация, использующая эту скорость, сохранена в ПЛК, то:

- 1. Для протокола RTU, регистрируется ошибка "Unsupported Feature in Configuration" и ПЛК переходит в режим Stop Faulted.
- 2. Для протокола Serial I/O, регистрируется та же самая ошибка, при переходе в режим Run. ПЛК немедленно перейдет в режим Stop Faulted.

## *IC200CPUE05: ЦПУ с двумя последовательными портами, встроенным интерфейсом Ethernet и 64K конфигурируемой памяти*

#### *Порт сети Ethernet*

Порт сети Ethernet поддерживает сервер SRTP и обмен данными Ethernet Global Data. Этот порт подключается напрямую к сети 10BaseT (витая пара) без внешнего трансивера. Кабели витой пары 10BaseT должны соответствовать стандартам IEEE 802. CPUE05 автоматически выбирает полнодуплексный или полудуплексный режим в зависимости от сети.

На передней панели модуля CPUE05 выделено место, где может быть записан сконфигурированный IP адрес.

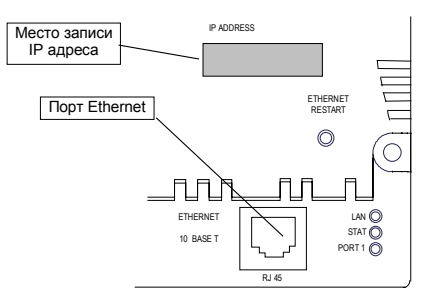

*3-8 ПЛК VersaMax® Руководство пользователя – Март 2001 GFK-1503C-RU*

## *ЦПУ с двумя последовательными портами, встроенным интерфейсом Ethernet и 64K конфигурируемой памяти: IC200CPUE05*

#### *Переключатель режима*

Переключатель режима расположен под дверцей модуля. Он может использоваться для установки ПЛК в режим Stop или Run. Этот же выключатель может быть также использован для защиты от случайной записи в память ЦПУ и принудительной установки или сброса дискретных данных. Использование этого переключателя конфигурируется. Конфигурация по умолчанию позволяет переключать режимы Run/Stop и отключает защиту памяти.

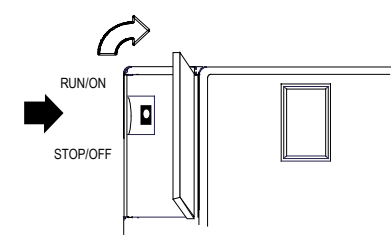

## *Светодиоды ЦПУ*

Семь светодиодов ЦПУ, видимые через дверцу модуля, показывают наличие питания, режим работы и состояние ЦПУ. Они также указывают на наличие ошибок, принудительно установленных данных, и связи через два порта ЦПУ.

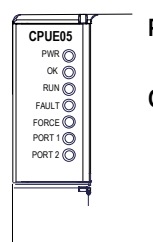

**POWER** Светится, когда ЦПУ получает питание 5В от источника питания. Не отражает состояние выхода 3.3В источника питания.

**OK** Свечение означает, что ЦПУ прошло самодиагностику при включении питания и работает нормально. Отсутствие свечения указывает на проблемы с ЦПУ. Быстрое мигание означает, что ЦПУ выполняет самодиагностику после включения питания. Медленное мигание означает, что ЦПУ конфигурирует модули ввода-вывода. Одновременное мигание этого светодиода и зеленого светодиода Run указывает, что ЦПУ находится в режиме загрузки и ожидает обновления фирменного программного обеспечения через Порт 1.

**RUN** Зеленый, если ЦПУ в режиме Run. Желтый, если ЦПУ в режиме Stop/IO Scan. Если этот светодиод не светится, а светодиод OK светится, ЦПУ находится в режиме Stop/No IO Scan.

> Если этот светодиод мигает зеленым, а светодиод Fault светится, переключатель модуля был переведен из положения Stop в положение Run, хотя имелась фатальная ошибка. ЦПУ находится в режиме RUN.

*GFK-1503C-RU Глава 3 Модуль ЦПУ: CPUE05 3-9*

# *IC200CPUE05: ЦПУ с двумя последовательными портами, встроенным интерфейсом Ethernet и 64K конфигурируемой памяти*

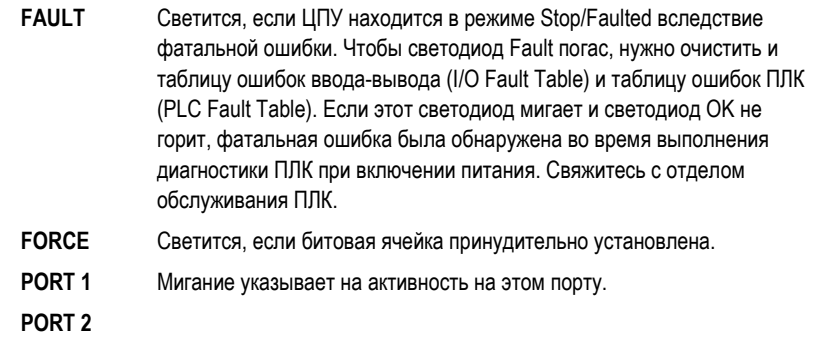

# *ЦПУ с двумя последовательными портами, встроенным интерфейсом Ethernet и 64K конфигурируемой памяти: IC200CPUE05*

## *Кнопка перезапуска (Restart) Ethernet*

Кнопка перезапуска Ethernet находится с правой стороны модуля.

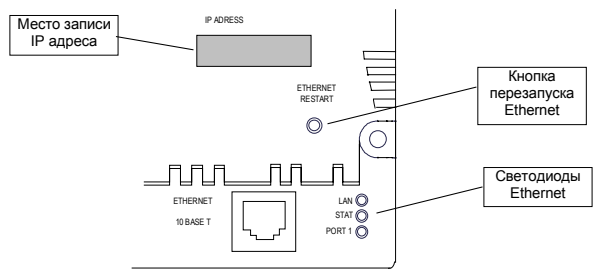

Кнопка перезапуска Ethernet выполняет две функции:

- При нажатии менее чем на 5 секунд, она сбрасывает оборудование Ethernet, тестирует светодиоды Ethernet, и перезапускает программное обеспечение Ethernet. Это прерывает все соединения Ethernet, установленные в настоящий момент.
- При нажатии на 5 секунд и более, она переключает режим работы порта 1 между сконфигурированным режимом и режимом работы с локальным монитором станции. Заметьте, что если Порт 1 используется с локальным монитором станции, Winloader не может быть использован для обновления фирменного программного обеспечения.

## *Светодиоды Ethernet*

Три светодиода Ethernet указывают состояние и активность интерфейса Ethernet.

- **LAN** Указывает состояние и активность соединения по сети Ethernet. Светящийся/мерцающий зеленый означает, что интерфейс Ethernet в режиме online. Светящийся желтый означает, что интерфейс Ethernet в режиме offline
- **STAT** Указывает состояние интерфейса Ethernet. Светящийся зеленый означает, что коллизий не обнаружено. Светящийся желтый указывает на коллизию. Мигающий желтый указывает на ошибку кода. Мигающий зеленый указывает на ожидание конфигурации или IP адреса.
- **PORT1** Означает, что интерфейс Ethernet управляет последовательным портом RS-232. Также означает, что кнопка перезапуска Ethernet была использована для переключения порта RS-232 в режим работы с локальным монитором станции. Светящийся желтый означает, что Порт 1 может использоваться с локальным монитором станции. Не светится, если Портом 1 управляет ЦПУ ПЛК. (не мигает во время обмена).

## *IC200CPUE05: ЦПУ с двумя последовательными портами, встроенным интерфейсом Ethernet и 64K конфигурируемой памяти*

Светодиоды Ethernet кратковременно загораются, сначала желтым светом, затем зеленым, всякий раз, когда перезапуск выполняется в рабочем состоянии путем нажатия и отпускания кнопки Restart. Это позволяет проверить работу светодиодов Ethernet. Все три светодиода мигают зеленым светом одновременно во время загрузки программного обеспечения.

#### *Конфигурируемая память*

CPUE05 имеет 64Кбайт конфигурируемой пользовательской памяти. Эта память используется для прикладной программы, конфигурации оборудования, регистров (%R), аналоговых входов (%AI), и аналоговых выходов (%AQ). Количество памяти, отведенное прикладной программе и конфигурации оборудования, автоматически определяется действующей программой и конфигурацией, введенной из программатора. Оставшаяся часть 64Кбайт может быть легко сконфигурирована так, чтобы удовлетворять приложению.

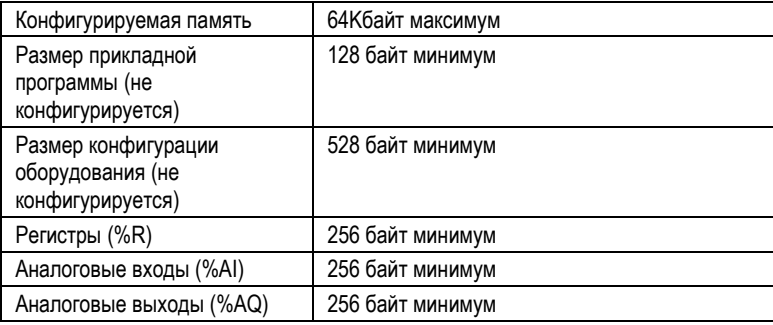

## *ЦПУ с двумя последовательными портами, встроенным интерфейсом Ethernet и 64K конфигурируемой памяти: IC200CPUE05*

#### *Обзор интерфейса Ethernet*

CPUE05 имеет встроенный интерфейс Ethernet, позволяющий связываться по сети 10BaseT. Поддерживаются полнодуплексный и полудуплексный режимы. Использование коммутаторов 10/100 позволяет подключать CPUE05 к сети, содержащей 100Мб устройства.

#### *Сервер SRTP*

CPUE05 поддерживает до восьми одновременных подключений к серверу SRTP других устройств сети Ethernet, таких как программатор ПЛК, CIMPLICITY HMI, каналы SRTP для ПЛК Series 90, и приложения коммуникации с хостом. Для работы сервера не требуется программирование ПЛК.

#### *Ethernet Global Data*

CPUE05 поддерживает до 32 одновременных обменов Ethernet Global Data. Обмены Global Data конфигурируются с помощью инструментального программного обеспечения ПЛК, затем они сохраняются в ПЛК. Могут быть сконфигурированы как входящие, так и исходящие обмены. CPUE05 поддерживает до 1200 переменных для всех обменов Ethernet Global Data, а также поддерживает избирательный прием Ethernet Global Data. Информация о Ethernet Global Data приведена в главе 13.

#### *Функциональные возможности монитора станции*

CPUE05 имеет встроенный монитор станции. Это позволяет проводить диагностику on-line и обеспечивает супервизорный доступ либо через порт монитора станции, либо через сеть Ethernet. Службы монитора станции включают в себя:

- Интерактивный набор команд для опроса станции и управления ей.
- Неограниченный доступ к внутренней статистике, журналу регистрации и параметрам конфигурации.
- Защита паролем для команд, которые изменяют параметры станции или ее работу.

Для использования функций монитора станции требуется отдельный компьютерный терминал или эмулятор терминала.

Информация о работе монитора станции приведена в документе GFK-1876.

# *Установка*

*Глава*

*4*

Эта глава описывает:

- Установку ЦПУ
- Установку блока питания
- Установку дополнительных модулей
- Активизацию или замену батареи
- Подключение последовательного порта
- Установку модулей расширения
- **Подключение CPUE05 к сети Ethernet**
- **ПРЕБОВАНИЯ К УСТАНОВКЕ СЕ Mark**

Инструкции по установке системы, описывающие основные принципы установки шасси, источника питания и модулей, а также информация о подключении и заземлении приведены в документе *Модули, источники питания и шасси VersaMax. Руководство пользователя (VersaMax Modules, Power Supplies, and Carriers Manual)*, GFK-1504.

## *Инструкции по установке*

Все модули и шасси VersaMax® в одном крейте ПЛК должны быть установлены на одной секции DIN-рейки 7.5мм х 35мм, толщиной 1мм. Рекомендуется использовать стальную DIN-рейку. DIN-рейка должна быть заземлена для обеспечения электромагнитной защиты. Рейка должна иметь проводящую (неокрашенную) поверхность, защищенную от коррозии. Предпочтительны DIN-рейки, соответствующие стандарту DIN EN50022. Для обеспечения виброустойчивости DIN-рейка должна быть закреплена на панели с помощью винтов, находящихся на расстоянии приблизительно 15.24см (6 дюймов) друг от друга.

Шасси легко фиксируется на DIN-рейке. Для установки или заземления на рейку инструменты не требуются.

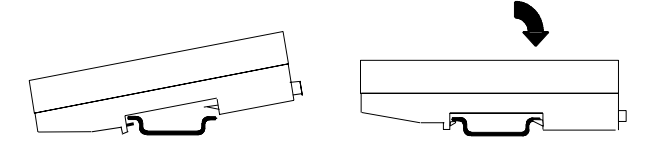

#### *Демонтаж ЦПУ с DIN-рейки*

- 1. Отключите питание от блока питания.
- 2. (Если ЦПУ прикреплено к панели винтом) снимите модуль источника питания. Вывинтите крепежный винт.
- 3. Сдвигайте ЦПУ по DIN-рейке от других модулей пока разъемы не выйдут из зацепления.
- 4. С помощью маленькой плоской отвертки оттяните защелку на дне модуля вниз от модуля и снимите модуль с DIN-рейки.

*4-2 ПЛК VersaMax® Руководство пользователя – Март 2001 GFK-1503C-RU*

#### *Установка на панель*

Для максимальной устойчивости к механической вибрации и ударам оборудование должно быть закреплено на панели. Используя модуль как шаблон, отметьте на панели место для крепежного отверстия. Просверлите отверстие в панели. Установите модуль, закрепив его винтом M3.5 (#6).

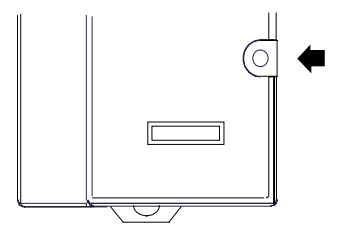

- Примечание 1. Допуски на все размеры составляют +/- 0.13мм +/- 0.005дюйма.
- Примечание 2. Для крепления используются стальные винты M3.5 (усилие затяжки от 1.1 до 1.4Нм) и панель толщиной не менее 2.4 мм с резьбовыми отверстиями.

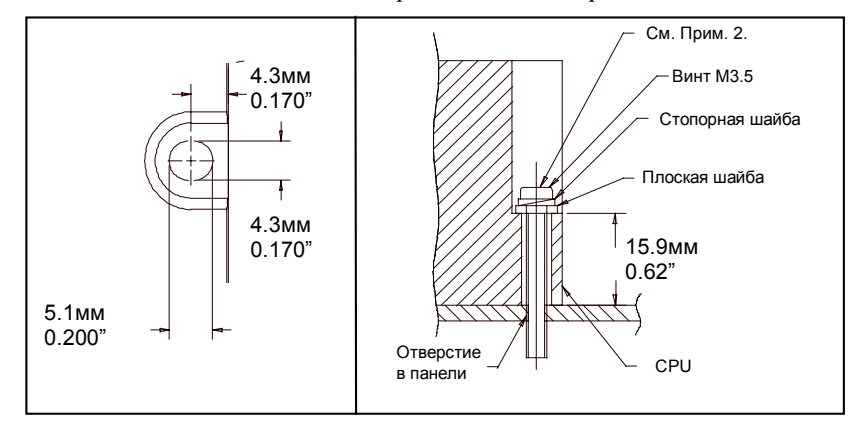

# *Установка передающего модуля расширения (ETM)*

Если ПЛК VersaMax имеет более одного крейта расширения или один крейт расширения, использующий изолированный принимающий модуль расширения (IC200ERM001) как интерфейс шины расширения, передающий модуль расширения должен быть установлен слева от ЦПУ. Передающий модуль расширения должен быть установлен на той же секции DIN-рейки, что и остальные модули главного крейта (крейт 0).

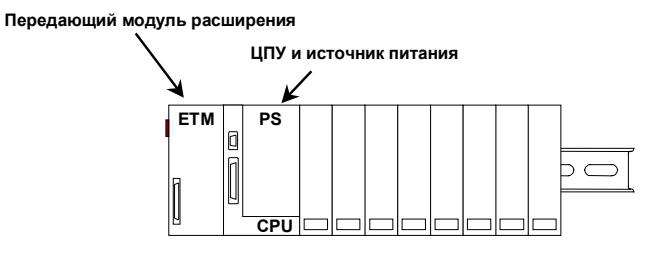

**Главный крейт (0) ПЛК VersaMax**

- 1. Убедитесь, что питание крейта выключено.
- 2. Установите передающий модуль расширения на DIN-рейку слева от ЦПУ.
- 3. Установите ЦПУ. Соедините модули и сожмите их так, чтобы разъемы соединились.
- 4. После завершения любых дополнительных действий по установке системы подайте питание и проверьте состояние светодиодов модуля.

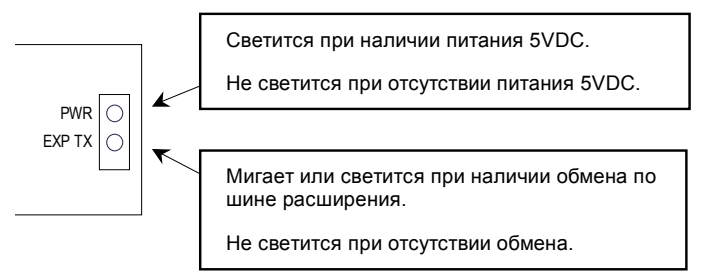

#### *Демонтаж передающего модуля расширения*

- 1. Убедитесь, что питание крейта выключено.
- 2. Сдвиньте модуль по DIN-рейке от ЦПУ в главном крейте.
- 3. С помощью маленькой отвертки оттяните защелку на дне модуля вниз от модуля и снимите модуль с DIN-рейки.

# *Установка принимающего модуля расширения (ERM)*

Принимающий модуль расширения (IC200ERM001 или 002) должен быть установлен в крайний левый слот каждого крейта расширения VersaMax.

- 1. Установите этикетку под дверку в правом верхнем углу модуля.
- 2. Установите модуль на DIN-рейку с левой стороны крейта расширения.
- 3. Выберите ID (от 1 до 7) крейта расширения с помощью поворотного переключателя под дверкой в левом верхнем углу модуля. Для каждого крейта должен быть установлен свой ID. При единичном подключении (только один крейт расширения), установите ID в 1.

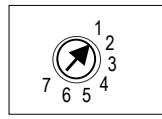

- 4. Установите модуль источника питания VersaMax сверху принимающего модуля расширения. Подробности приведены в этой главе в разделе "Установка источника питания".
- 5. Присоедините кабели. Если система включает в себя передающий модуль расширения, подключите блок согласующих резисторов (терминатор) к порту EXP2 последнего принимающего модуля расширения.
- 6. После завершения любых дополнительных действий по установке системы подайте питание и проверьте состояние светодиодов модуля.

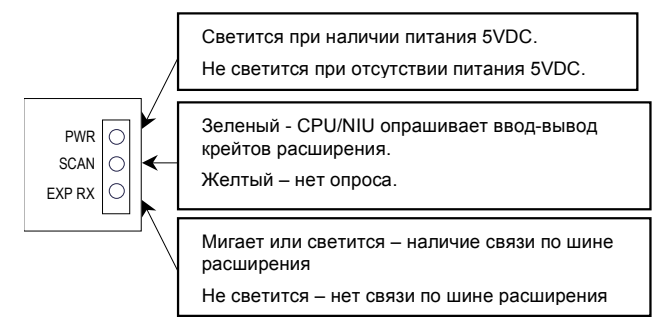

#### *Снятие принимающего модуля расширения*

- 1. Убедитесь, что питание крейта выключено.
- 2. Снимите модуль блока питания с принимающего модуля расширения.
- 3. Сдвиньте принимающий модуль расширения по DIN-рейке от других модулей.
- 4. С помощью маленькой отвертки оттяните защелку на дне модуля вниз от модуля и снимите модуль с DIN-рейки.

#### *Блоки питания крейта расширения*

*4*

Питание для работы модулей поступает от блока питания, установленного на принимающем модуле расширения. Если крейт расширения включает дополнительное шасси блока питания и дополнительный блок питания крейта, он должен быть подключен к тому же источнику напряжения, что и блок питания на принимающем модуле расширения.

#### *Подключение кабеля расширения: дифференциальный RS-485*

Для систем расширения с несколькими крейтами, подключите кабель к порту расширения передающего модуля и к принимающему модулю, как показано ниже. Если все используемые принимающие модули изолированного типа (IC200ERM001), максимальная длина кабеля составляет 750 метров. Если шина расширения включает хоть один не изолированный принимающий модуль (IC200ERM002), максимальная длина кабеля составляет 15 метров.

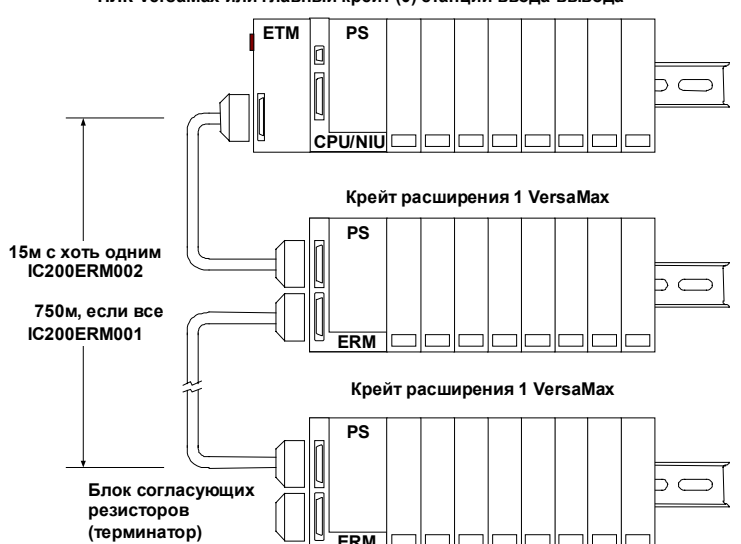

**ПЛК VersaMax или главный крейт (0) станции ввода-вывода**

Установите блок согласующих резисторов (поставляется с передающим модулем расширения) в нижний порт последнего принимающего модуля. Блок согласующих резисторов может быть приобретен отдельно (номер по каталогу IC200ACC201, кол-во – 2 шт.).

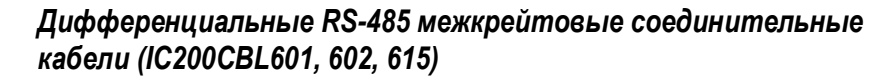

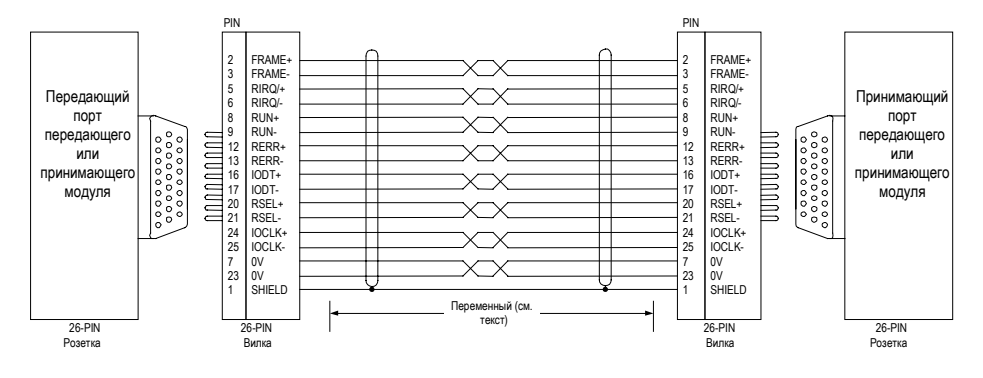

#### *Изготовление пользовательского кабеля расширения*

Пользовательские кабели расширения могут быть изготовлены с использованием комплекта разъемов IC200ACC202, обжимного инструмента AMP 90800-1 и кабеля Belden 8138, Manhattan/CDT M2483, Alpha 3498C, или эквивалентного кабеля AWG #28 (0.089mm<sup>2</sup>).

#### *Подключение кабеля расширения: Единичное подключение*

Для систем, не включающих в себя передающего модуля расширения, и состоящих из одного не изолированного крейта расширения (IC200ERM002), соедините кабелем расширения последовательный порт ЦПУ VersaMax и принимающий модуль, как показано ниже. Максимальная длина кабеля – 1 метр. Для соединения данного типа кабель не может быть изготовлен самостоятельно, следует отдельно заказать кабель IC200CBL600. **Главный крейт ПЛК VersaMax или сетевой станции ввода-вывода**

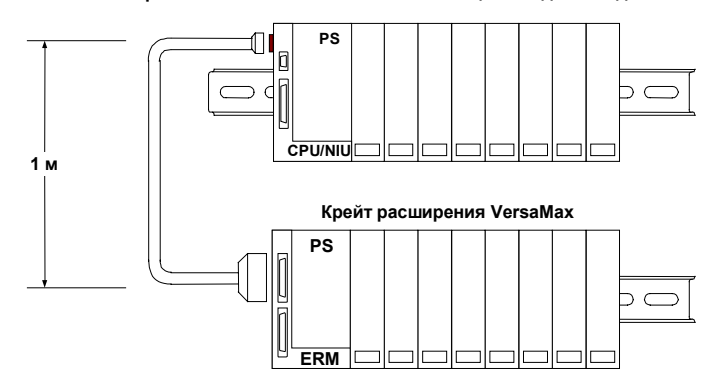

При единичном подключении блок согласующих резисторов (терминатор) не требуется; однако, в случае его установки, он не помешает работе системы.

## *Межкрейтовое соединение при единичном подключении (IC200CBL600)*

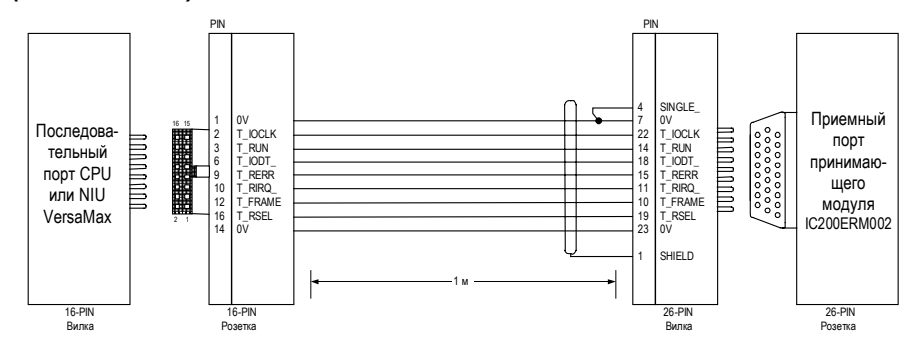

## *Блоки питания для систем расширения с единичным подключением*

Для работы системы в режиме единичного подключения, блоки питания главного крейта и крейта расширения должны быть подключены к одному источнику напряжения. Главный крейт и крейт расширения не могут быть включены или выключены по отдельности; для надлежащей работы они должны быть или оба включены или оба выключены.

Питание для работы модулей в крейте расширения поступает от источника питания, установленного на принимающем модуле расширения. Если крейт расширения включает дополнительное шасси блока питания и дополнительный блок питания крейта, он должен быть подключен к тому же источнику напряжения, что и блок питания на принимающем модуле расширения.

# *Установка модулей блоков питания*

Модули блоков питания устанавливаются прямо на модуль ЦПУ, принимающие модули расширения, и дополнительные шасси блока питания.

Блок питания, установленный на ЦПУ или принимающем модуле расширения, обеспечивает модулям питание +5В и +3.3В. Допустимое количество модулей зависит от потребления питания модулями. Возможно использование дополнительных блоков питания для обеспечения питанием всех модулей. Если крейт включает в себя шасси дополнительного блока питания и дополнительный блок питания, он должен быть подключен к тому же источнику напряжения, что и блок питания, установленный на ЦПУ. Конфигурационное программное обеспечение позволяет подсчитать требуемое питание в зависимости от конфигурации оборудования. Инструкции по установке блока питания приведены ниже.

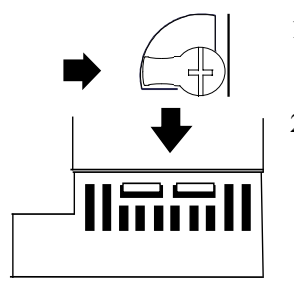

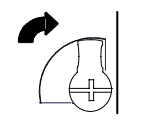

- 1. Фиксатор на блоке питания должен быть открыт.
- 2. Выровняйте разъемы и фиксатор и нажмите на модуль блока питания так, чтобы защелкнулись два выступа на нижней части источника питания. Убедитесь, что выступы полностью вставлены в отверстия нижней кромки ЦПУ, принимающего модуля расширения (ERM), или шасси.
- 3. Поверните фиксатор, чтобы зафиксировать блок питания.

*4-10 ПЛК VersaMax® Руководство пользователя – Март 2001 GFK-1503C-RU*

#### *Снятие блока питания*

Будьте осторожны при работе с включенным оборудованием. Устройства могут сильно нагреться и причинить ущерб здоровью.

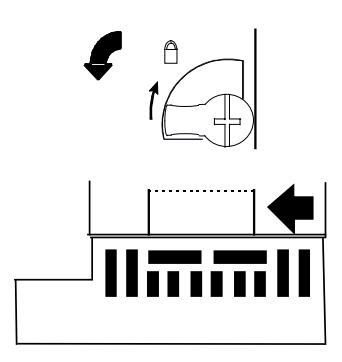

- 1. Выключите питание.
- 2. Поверните фиксатор, как показано на рисунке.
- 3. Нажмите на гибкую панель нижней части источника питания, чтобы выступы источника питания вышли из отверстий шасси.
- 4. Снимите источник питания.

# *Установка дополнительных модулей*

ЦПУ или принимающий модуль расширения может обслуживать до 8 модулей ввода-вывода и вспомогательных модулей, установленных на той же секции DIN-рейки. Перед добавлением шасси в крейт питание должно быть выключено.

Перед подключением шасси к ЦПУ или ERM, снимите с правой стороны ЦПУ/ERM крышку, закрывающую разъем. Не выбрасывайте эту крышку, она понадобится для установки на последнее шасси. Она защищает контакты разъема от повреждения и электростатических разрядов при установке и работе.

Не снимайте крышку разъема с левой стороны.

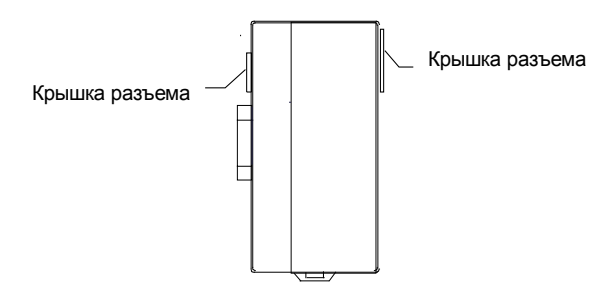

Установите шасси рядом с предыдущим шасси, затем прижмите шасси друг к другу так, чтобы разъемы соединились. Для предупреждения повреждения контактов разъема избегайте слишком сильного нажима и ударов.

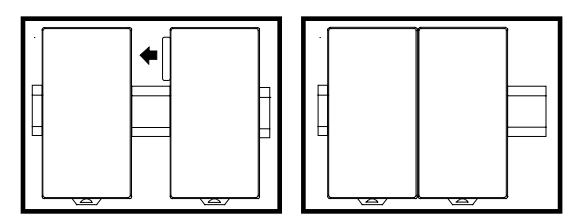

С обеих сторон станции на DIN-рейку должны быть установлены зажимы (номер по каталогу IC200ACC313) для фиксации положения модулей.

*4-12 ПЛК VersaMax® Руководство пользователя – Март 2001 GFK-1503C-RU*

# *4*

# *Активация или замена батареи*

Модуль ЦПУ поставляется с уже установленной батареей. Батарейный отсек установлен на верхней стороне модуля ЦПУ. Перед началом использования активируйте батарею, потянув и удалив изолятор.

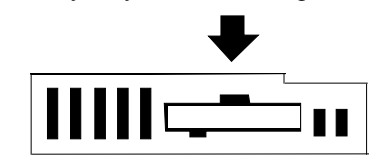

#### *Замена литиевой батареи*

Чтобы заменить батарею, аккуратно откройте батарейный отсек с помощью маленькой отвертки.

Допускается использование только следующих батарей:

GE Fanuc IC200ACC001

Panasonic BR2032

Использование другой батареи может вызвать пожар или взрыв.

**Предостережение**

#### **Батарея может взорваться при неправильном обращении.**

Запрещается заряжать, разбирать, нагревать выше  $100^{\circ}\text{C}$  (212 $^{\circ}\text{F}$ ) и сжигать.

*Подключение последовательного порта*

*4*

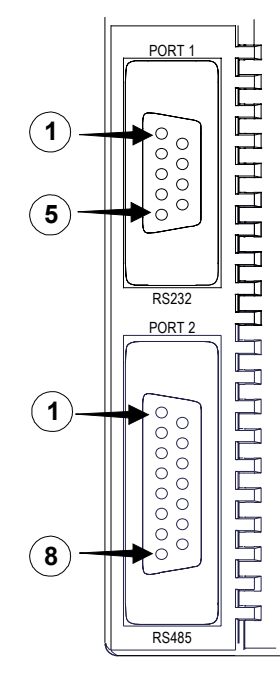

#### *Подача питания на внешнее устройство через Порт 2*

Если порт предназначен для последовательной связи с устройством, которому требуется питание 100мА или меньше при напряжении 5В постоянного тока, то это устройство может получать питание от Порт 2.

#### *Длина кабеля и скорость*

Максимальная длина кабеля (от ЦПУ до последнего устройства, подключенного к кабелю) составляет:

Порт 1 (RS-232) = 15 метров (50 футов) Порт 2 (RS-485) = 1200 метров (4000 футов)

Оба порта конфигурируются на различные скорости, как указано в описаниях ЦПУ в этом руководстве.

Поставляются следующие готовые кабели:

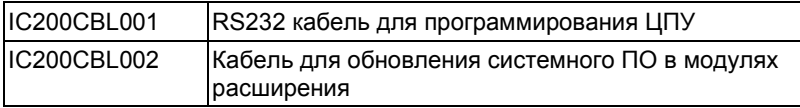

*4-14 ПЛК VersaMax® Руководство пользователя – Март 2001 GFK-1503C-RU*

## *Порт 1: RS-232*

### *Назначение контактов разъема Порт 1*

Порт 1 - RS-232 порт с 9-контактной розеткой типа D-sub. Он используется как загрузочный порт для обновления системного программного обеспечения ЦПУ. Его цоколевка позволяет использовать простой прямой кабель для соединения со стандартным портом RS-232 типа AT. Экран кабеля присоединяется к корпусу.

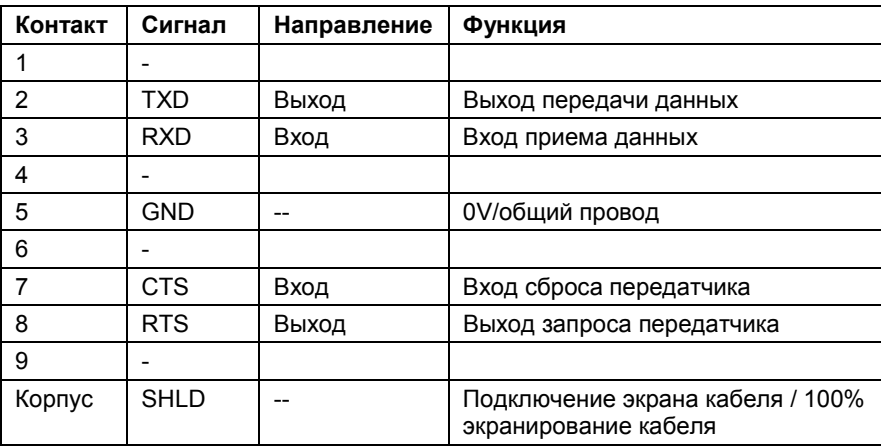

#### *Соединение RS-232 точка-точка*

В конфигурации точка-точка, два устройства подключаются к одной коммуникационной линии. Для RS-232 максимальная длина - 15 метров (50 футов).

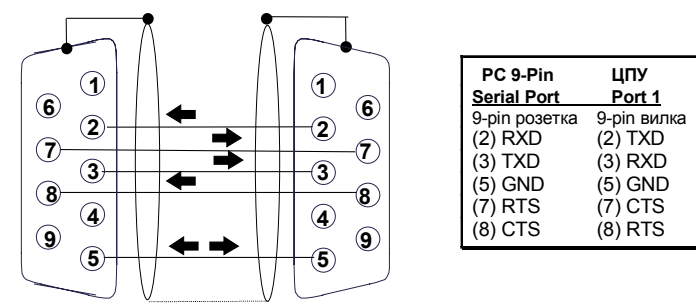

Экран должен быть подключен к корпусам разъемов с обеих сторон кабеля.

## *Спецификации разъема и кабеля для Порт 1*

Изготовитель комплектующих указан только для примера. Могут быть использованы любые комплектующие, удовлетворяющие спецификации.

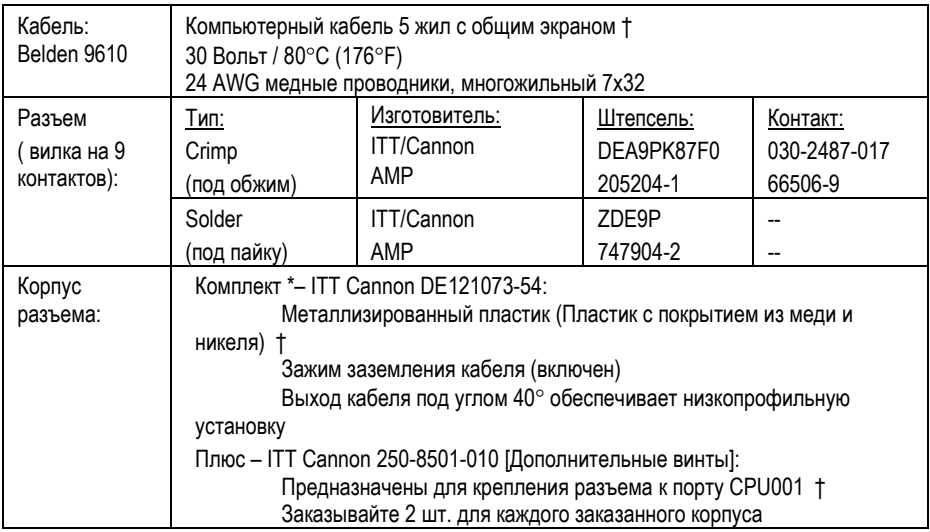

† Критичная информация – другие выбранные комплектующие должны соответствовать этим критериям или превышать их.

\* Использование этого комплекта обеспечивает глубину в сборе 70 мм.

# *Порт 2: RS-485*

# *Назначение контактов разъема Порт 2*

Порт 2 - RS-485 порт с 15-контактной розеткой типа D-sub. Он может быть подключен напрямую к адаптеру RS-485/RS-232.

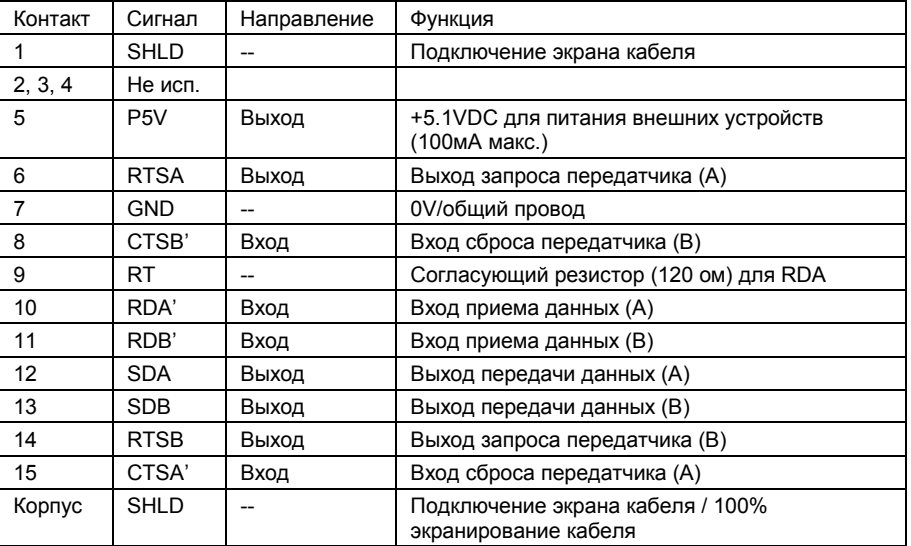

# *Спецификации разъема и кабеля для Порт 2*

*4*

Изготовитель комплектующих указан только для примера. Могут быть использованы любые комплектующие, удовлетворяющие спецификации.

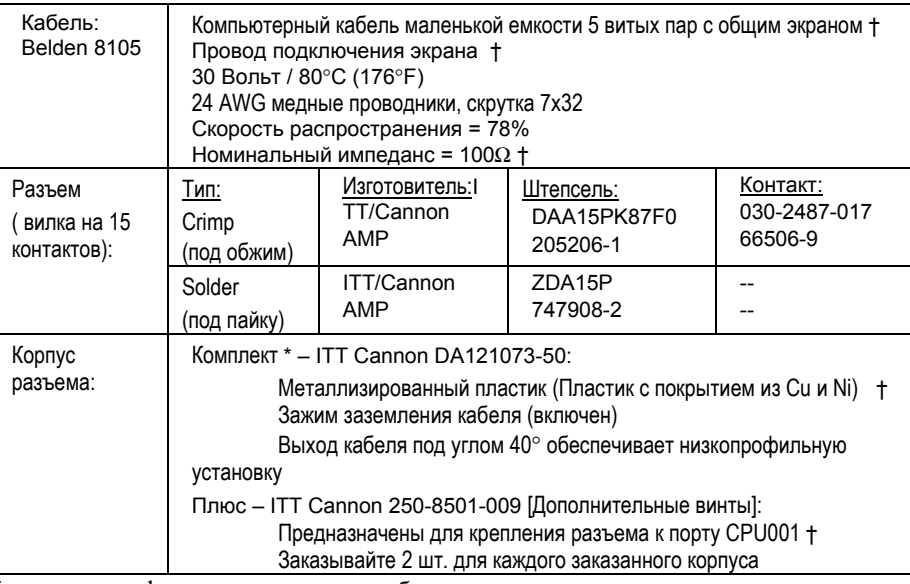

† Критичная информация – другие выбранные комплектующие должны соответствовать этим критериям или превышать их.

#### *RS-485 подключение точка-точка с квитированием*

В конфигурации точка-точка, два устройства подключаются к одной коммуникационной линии. Для RS-485 максимальная длина кабеля - 1200 метров (4000 футов). Для увеличения расстояния можно использовать модемы.

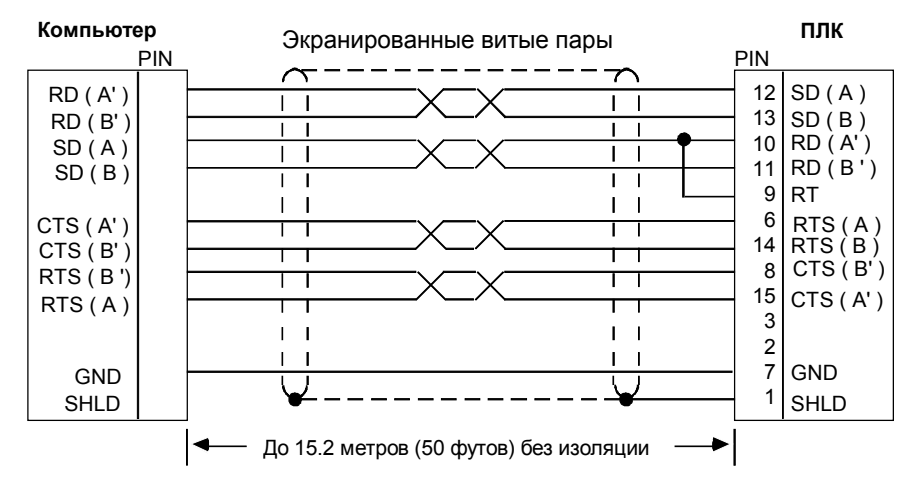

#### *RS-485 многоточечные последовательные подключения*

При многоточечной конфигурации, основное устройство конфигурируется как мастер, а один или более ПЛК конфигурируются как слэйв. Максимальное расстояние между мастер и любым слэйв -устройством не может превышать 4000 футов (1200 метров). Для такой конфигурации требуются кабели хорошего качества и умеренно шумные условия. До 8 слэйв-устройств может быть подключено с использованием RS-485 при шлейфовой или многоточечной конфигурации. Линия RS-485 должна включать квитирование и использовать тип провода, указанный ранее.

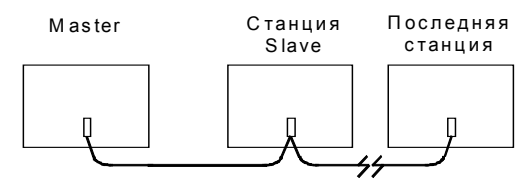

При подключении RS-485 многоточечными кабелями, отраженные волны в передающей линии могут быть уменьшены при использовании подключения шлейфом, как показано ниже. Подключения выполняются внутри разъема, подсоединяемого к ПЛК. Избегайте использования клеммных колодок по всей длине линии связи.

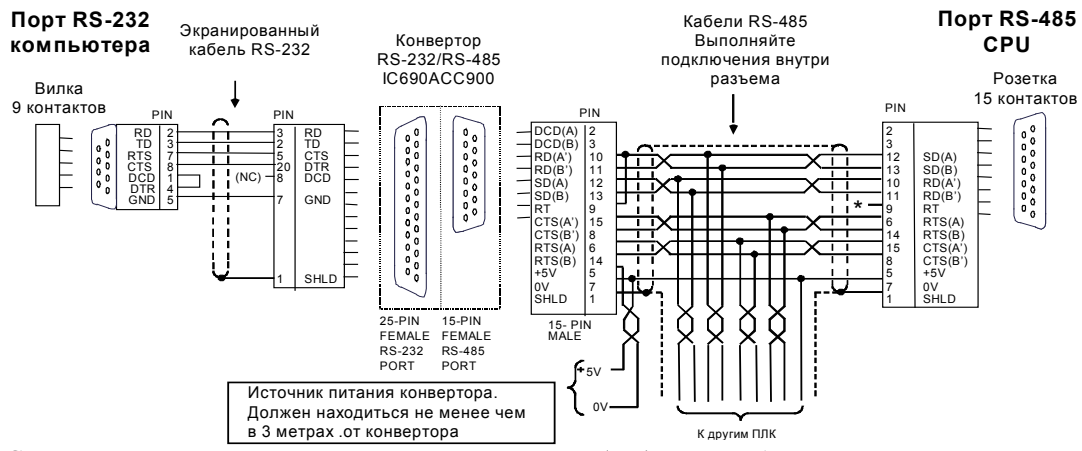

Согласующий резистор для сигнала Прием Данных (RD) должен быть подключен только на устройствах, находящихся на концах линий. На ЦПУ это выполняется установкой перемычки между контактами 9 и 10 разъема.

Заземление: Устройства, не подключенные к одному и тому же источнику питания, должны иметь общее заземление или быть изолированы от заземления для обеспечения надлежащей работы системы.

*4-20 ПЛК VersaMax® Руководство пользователя – Март 2001 GFK-1503C-RU*

# *4*

# *Ethernet подключение CPUE05*

Ethernet порт модуля IC200CPUE05 подключается к сети 10BaseT (витая пара) без внешнего трансивера. Подключите порт к внешнему коммутатору или репитеру 10BaseT с автоматическим переключением 10/100, используя кабель типа "витая пара". Кабели можно приобрести у соответствующих дистрибьюторов. GE Fanuc рекомендует кабели не изготавливать, а приобретать. Ваши кабели 10BaseT должны соответствовать стандартам IEEE 802.

## *Сетевое подключение*

Подключение CPUE05 к сети 10BaseT показано ниже:

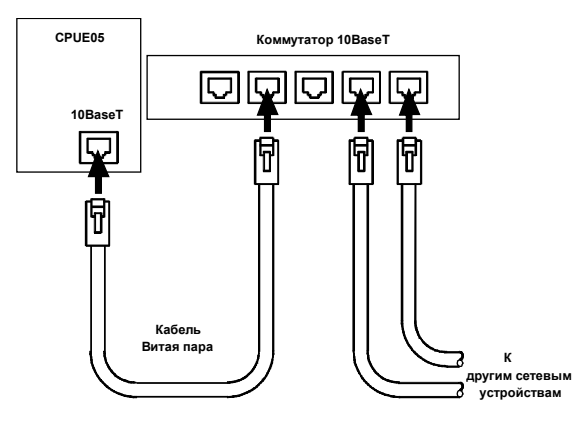

Длина кабеля между каждым узлом и коммутатором или репитером не должна превышать 100 метров. Обычно коммутаторы и репитеры поддерживают от 4 до 12 узлов, подключенных по топологии "звезда".

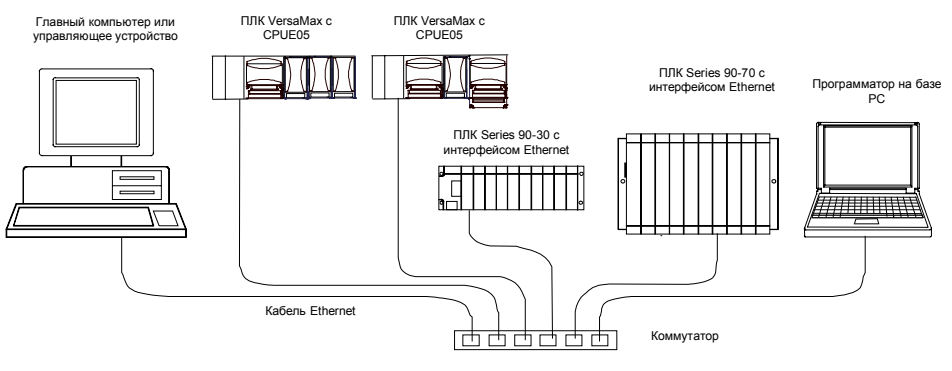

#### *GFK-1503C-RU Глава 4 Установка 4-21*

# *Требования к установке CE Mark*

Следующие требования по защите от бросков напряжения, электростатического разряда и импульсных помех должны быть выполнены для приложений, требующих CE Mark:

- ПЛК VersaMax требует установки в шкафу (не ниже IP54).
- Это оборудование предназначено для использования в типичных промышленных условиях, с применением антистатических материалов, таких как бетон или деревянный настил. Если оборудование используется в условиях с применением статических материалов, таких как ковры, персонал, перед работой с оборудованием, должен снять с себя статический заряд, дотронувшись до надежно заземленной поверхности.
- Если для питания ввода-вывода используется переменный ток, на линиях должны быть установлены фильтры, ограничивающие помехи до допустимого уровня. Фильтрация линий питания переменного тока может быть осуществлена с помощью варисторов, подключаемых между линиями или между линией и заземлением. Для варисторов линиязаземление должно быть выполнено хорошее высокочастотное заземление.
- Источники питания переменного и постоянного тока с напряжением менее 50В предназначены для местного преобразования питания от основной линии питания переменного тока. Длина проводников между этими источниками питания и ПЛК должна быть более 10 метров.
- Контроллер должен быть установлен в помещении. В помещении должна быть предусмотрена защита от бросков напряжения на входящих линиях питания переменного тока.
- При повышенных шумах связь по последовательному протоколу может прерываться.

*4-22 ПЛК VersaMax® Руководство пользователя – Март 2001 GFK-1503C-RU*

Глава *5*

# *Конфигурирование ЦПУ*

В этой главе описан процесс конфигурирования ЦПУ VersaMax® и обслуживаемых им модулей. Конфигурирование определяет параметры работы модуля, а также устанавливает адреса, используемые каждым модулем системы.

- Автоконфигурирование или конфигурирование с помощью программатора.
- Конфигурирование крейтов и слотов.
- Конфигурирование параметров ЦПУ.
- Конфигурирование распределения памяти ЦПУ.
- Конфигурирование параметров последовательного порта.
- Сохранение конфигурации с помощью программатора.
- Автоконфигурирование.

# *Использование автоконфигурирования или конфигурирование с помощью программатора*

ПЛК VersaMax можно сконфигурировать автоматически или с помощью программатора, используя программный конфигуратор. Оба способа конфигурирования описаны в этой главе.

#### *АВТОКОНФИГУРИРОВАНИЕ*

Автоконфигурирование происходит при включении питания. Модули, имеющие функцию программного конфигурирования, после автоконфигурирования могут использовать только настройки по умолчанию.

## *ПРОГРАММНЫЙ КОНФИГУРАТОР*

Большинство систем ПЛК использует пользовательскую конфигурацию, которая создается с помощью программного конфигуратора и сохраняется в ЦПУ с помощью программатора.

ЦПУ сораняет конфигурацию при включении и выключении. После того как конфигурация сохранена в ЦПУ, ЦПУ не будет автоконфигурироваться при последующих включениях.

Программный конфигуратор может быть использован для:

- Создания новых конфигураций
- Сохранения (записи) конфигурации в ЦПУ
- Загрузки (считывания) существующей конфигурации из ЦПУ
- Сравнения конфигурации в ЦПУ с конфигурацией, сохраненной в программаторе
- Удаления конфигурации, ранее сохраненной в ЦПУ

ЦПУ сохраняет конфигурацию в своей энергонезависимом ОЗУ. Сохранение конфигурации отменяет автоконфигурацию, таким образом, ПЛК не перезапишет конфигурацию при последующих включениях.

Удаление конфигурации из программатора повлечет новое автоконфигурирование. В этом случае автоконфигурирование будет производиться до тех пор, пока конфигурация из программатора не будет заново сохранена.

Один из параметров, который может управляться программным конфигуратором, это возможность ЦПУ при включении считывать конфигурацию и программу из флэш памяти или из ОЗУ. Если выбрана флэш память, то ЦПУ при включении будет считывать ранее сохраненную
конфигурацию из флэш памяти. Если выбрано ОЗУ, то ЦПУ при включении будет считывать конфигурацию и прикладную программу из ОЗУ.

# *Конфигурирование крейтов и слотов*

Не смотря на то, что ПЛК VersaMax не имеет крейта как такового, автоконфигурирование и программное конфигурирование используют традиционную терминологию крейтов и слотов для определения положения модуля в системе. Каждый логический крейт состоит из ЦПУ или принимающего модуля расширения плюс до восьми дополнительных модулей ввода-вывода и вспомогательных модулей установленных на одну DIN-рейку. Каждый модуль ввода-вывода или вспомогательный модуль занимает один слот. Модуль, следующий после ЦПУ, или принимающий модуль расширения устанавливается в слот 1. Дополнительные источники питания не учитываются при подсчете слотов.

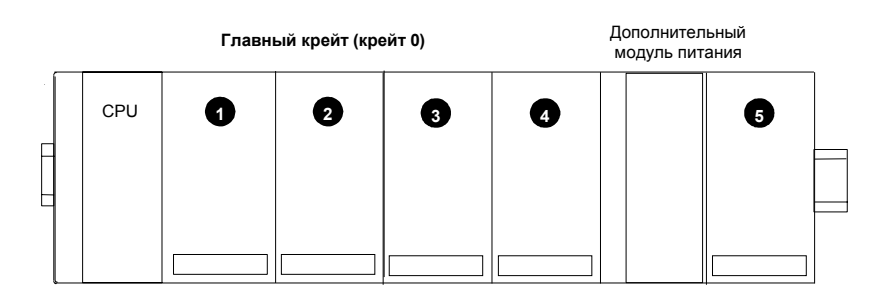

Главный крейт - крейт 0. Дополнительные крейты пронумерованы от 1 до 7.

*5-4 ПЛК VersaMax® Руководство пользователя – Март 2001 GFK-1503C-RU*

В системе, где используется только один крейт расширения, который присоединен к шине расширения с помощью не изолированного принимающего модуля расширения (IC200ERM002), крейт расширения должен быть сконфигурирован как крейт 1.

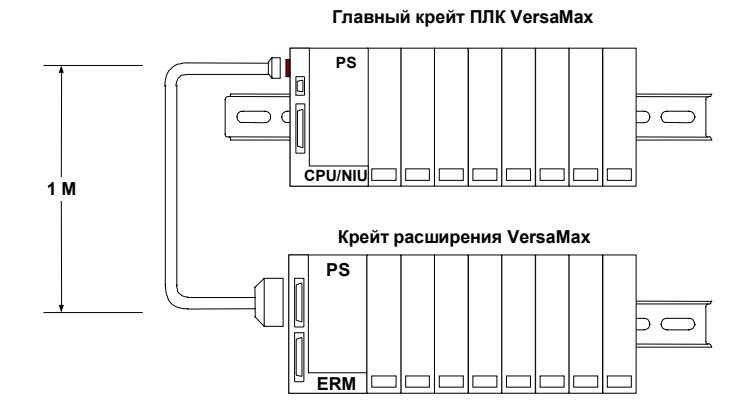

В системе, где есть передающий модуль расширения (IC200BTM001) и до семи крейтов расширения, каждый с заизолированным принимающим модулем расширения (IC200ERM001или IC200ERM002), дополнительные крейты конфигурируются как крейты от 1 до 7.

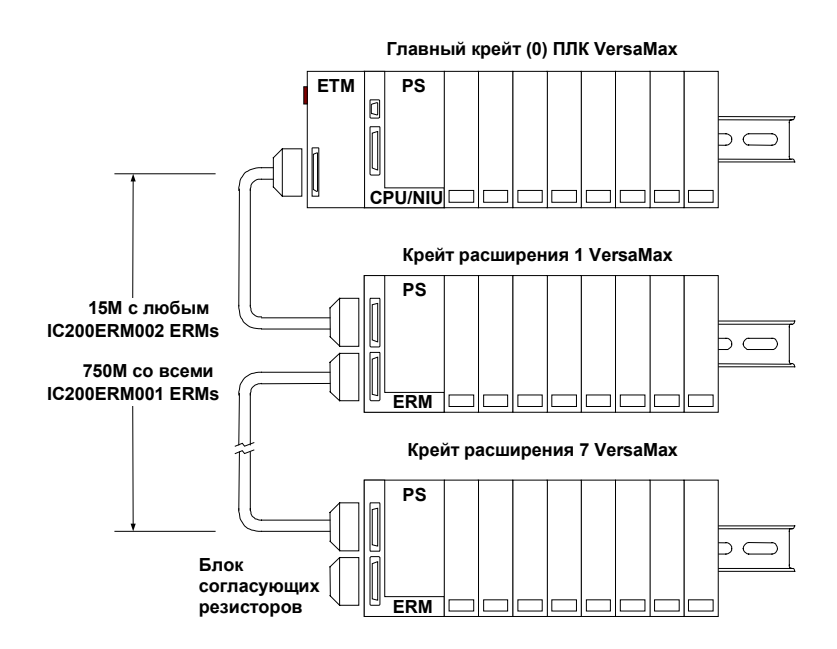

# *Программный конфигуратор*

Программный конфигуратор позволяет создавать пользовательскую конфигурацию для систем ПЛК VersaMax. При использовании CPUE05, он также используется для конфигурирования Ethernet Global Data.

Когда вы входите в каталог оборудования VersaMax конфигуратора, экран по умолчанию- Крейт (Главный). Новая конфигурация уже включает по умолчанию источники питания (PWR001) и ЦПУ (CPU001). Они оба могут быть легко изменены в соответствии с имеющимся оборудованием ПЛК.

Для конфигурирования ПЛК следует:

- Сконфигурировать тип крейта (не расширяемый, расширяемый с единичным подключением, или расширяемый с мультикрейтовым подключением).
- Сконфигурировать тип источника питания и любого дополнительного источника питания, и шасси. (Примечание: CPU005 и CPUE05 требуют источника питания с повышенной нагрузочной способностью по напряжению 3.3В .)
- Сконфигурировать ЦПУ. Эта операция включает изменение типа ЦПУ, если требуется, и определение его параметров, как описано в этой главе.
- Сконфигурировать параметры последовательных портов ЦПУ, как описано в этой главе.
- Для CPUE05, сконфигурировать параметры Ethernet, как описано в главе 6.
- Сконфигурировать модули расширения, если в системе есть крейты расширения.
- Добавить шасси модулей и определить внешние подключения.
- Разместить модули на шасси и выбрать их параметры. Конфигурируемые параметры модулей ввода-вывода описаны в *Модули, источники питания и шасси VersaMax. Руководство пользователя (VersaMax Modules, Power Supplies, and Carriers User's Manual)* (GFK-1504).
- Сохранить конфигурационный файл, чтобы он мог быть записан в ПЛК .

Пошаговая инструкция по использованию програмного конфигуратора описана в *Программное обеспечение VersaPro. Руководство пользователя (VersaPro Software User's Manual)* (GFK-1670). Дополнительную информацию можно получить в службе поддержки.

# КОНФИГУРИРОВАНИЕ ЦПУ И ЕГО ПАРАМЕТРОВ

Приведенная ниже таблица описывает конфигурируемые параметры ЦПУ ПЛК VersaMax и крейтов расширения.

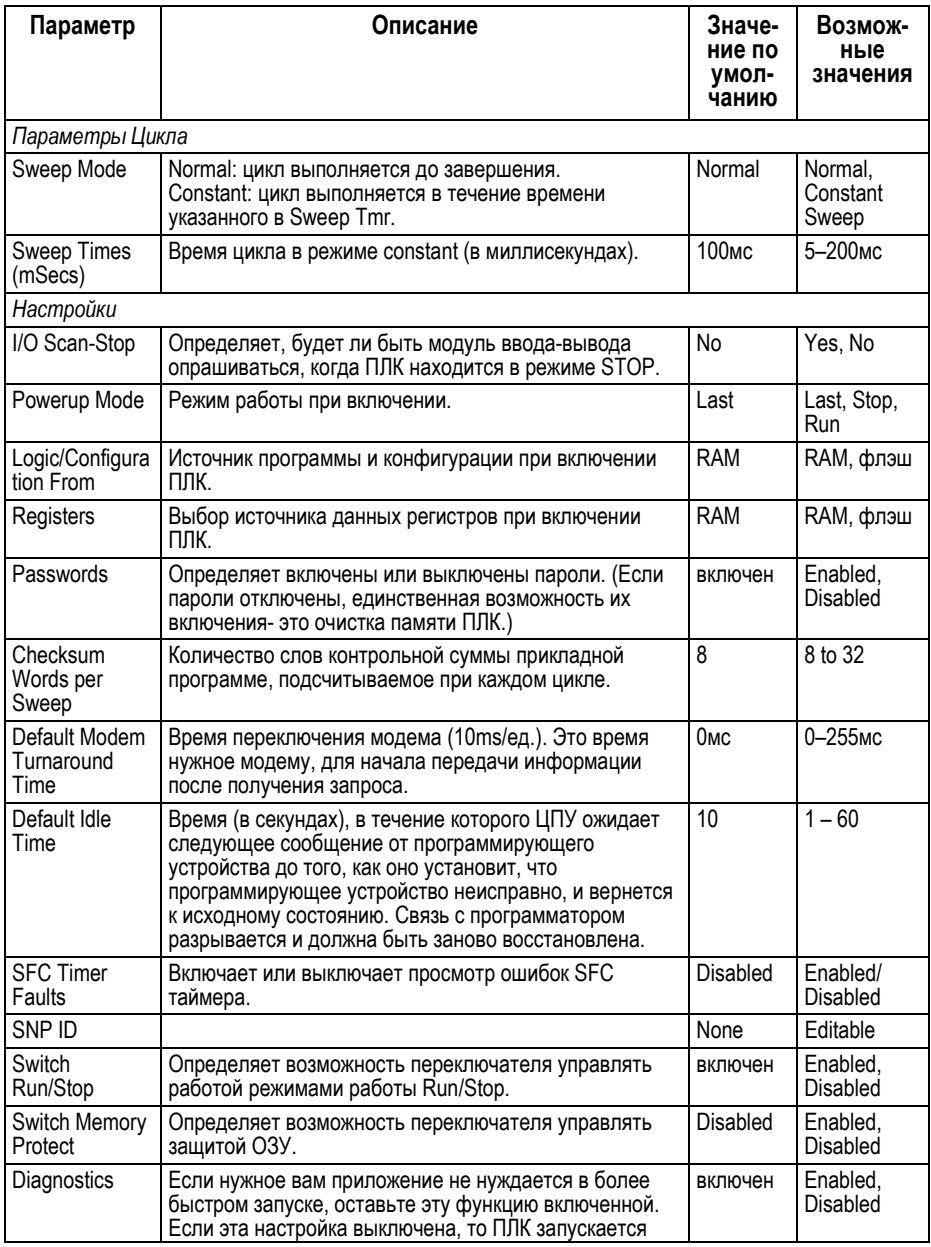

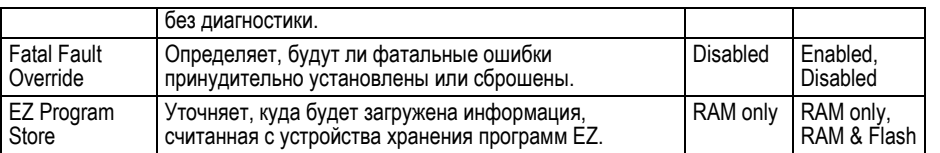

### Конфигурирование распределения памяти ЦПУ

СРU001 и СРU002 (версия 2.0 или более поздняя), СРU005 и СРUЕ05 имеют конфигурируемую пользовательскую память. Конфигурируется распределение общего объема памяти между прикладной программой, конфигурацией оборудования, регистрами (%R), аналоговыми входами (%AI) и аналоговыми выходами (%АО). Объем памяти, отведенной прикладной программе и конфигурации оборудования, автоматически определяется программой и конфигурацией, введенными с программатора.

Остальную память можно легко распределить в соответствии с приложением. Например, приложение может содержать относительно большую программу, которая использует небольшой объем памяти. Одновременно может быть маленькая программа, но больший объем памяти требуется для регистров и аналоговых входов и выходов.

## Конфигурируемая Память ЦПУ модуля IC200CPU001, CPU002, CPU005

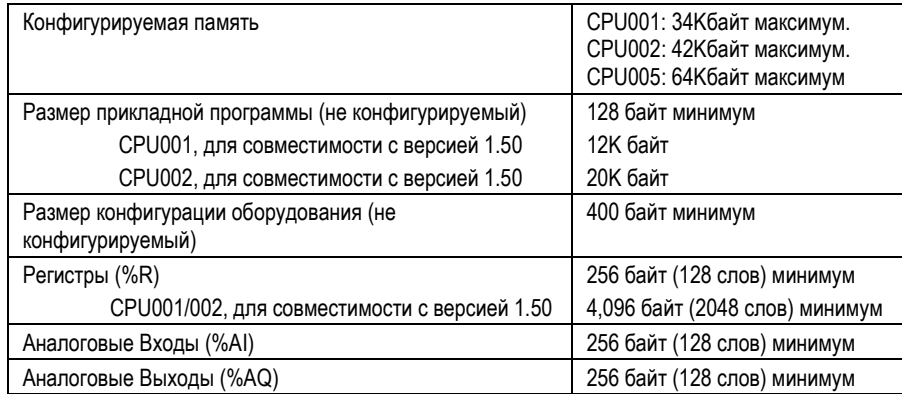

# *Конфигурируемая Память ЦПУ модуля IC200CPUE05*

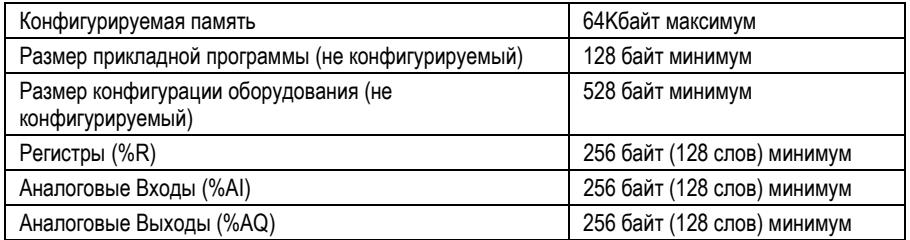

Если переконфигурировать распределение памяти от значений по умолчанию, последующее сохранение конфигурации оборудования в ПЛК сотрет содержимое памяти. Если вы хотите сохранить содержимое памяти, сначала загрузите содержимое памяти из ПЛК в программатор. А потом сохраните заново после того, как конфигурация оборудования будет сохранена из программатора в памяти ПЛК.

# *Конфигурирование параметров последовательного порта.*

Оба порта на ЦПУ ПЛК VersaMax конфигурируются для работы в качестве SNP слэйв или RTU слэйв. Поддерживаются 4-проводный и 2-проводный интерфейсы RTU . Только для CPUE05 порт 1 может быть сконфигурирован (на другой закладке) для работы локального монитора станции. Параметры локального монитора станции могут отличаться от параметров Порта A.

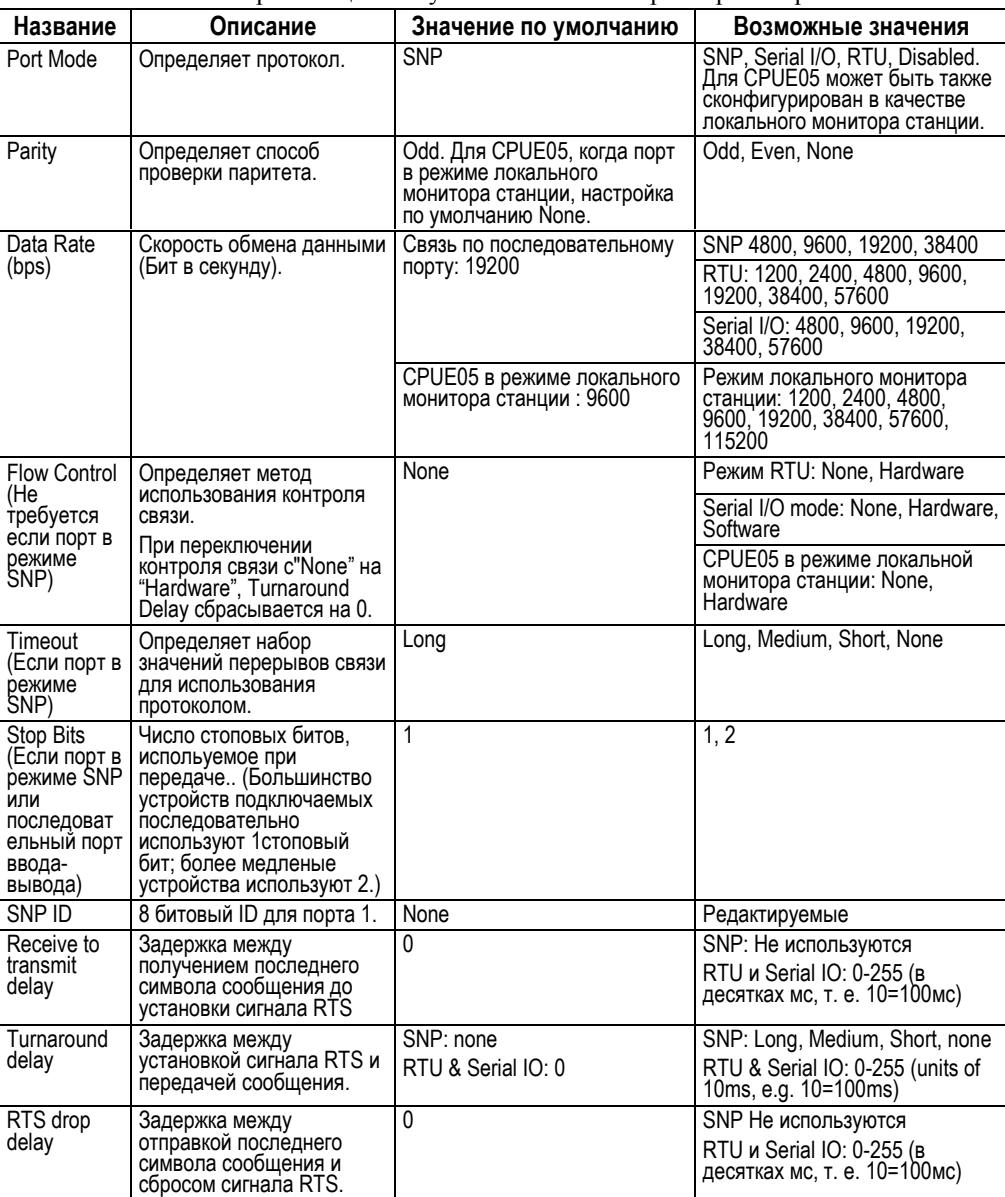

Программное обеспечение VersaPro позволяет сконфигурировать RTU и Serial I/O на скорость 115.2Kбод. Однако, ЦПУ не поддерживает эту скорость. Если конфигурация, использующая эту скорость, сохранена в ПЛК, то:

- 1. Для протокола RTU регистрируется ошибка "Unsupported Feature in Configuration" и ПЛК переходит в режим Stop Faulted.
- 2. Для протокола Serial I/O регистрируется та же самая ошибка при переходе в режим Run. ПЛК немедленно перейдет в режим Stop Faulted.

## *Задержки RTU и протокола Serial IO*

Параметры задержек "между приемом и передачей", "переключения", и "задержка сброса сигнала RTS" могут быть сконфигурированы для синхронизации работы радиомодемов.

- **receive to transmit delay (задержка между приемом и передачей):** Минимальный промежуток времени между тем, как ЦПУ примет последний символ входящего сообщения и будет установлен сигнал RTS. Эта задержка сконфигурирована на "минимум" т.к. действительная задержка зависит от длительности цикла ЦПУ.
- **turnaround delay (задержка переключения):** Промежуток времени между установкой сигнала ЦПУ с RTS и началом передачи сообщения ЦПУ.
- **RTS drop delay (задержка сброса сигнала RTS):** Промежуток времени между тем, как ЦПУ передаст последний символ исходящего сообщения и сбросит сигнал RTS. Задержка сброса сигнала RTS может различаться на  $± 1$  ms.

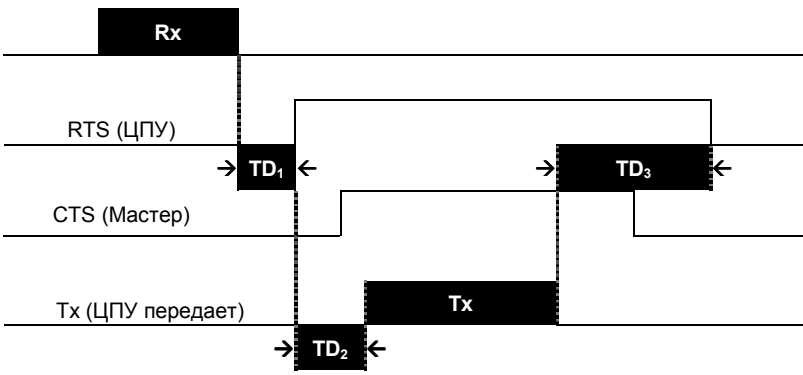

- TD<sup>1</sup> **задержка между приемом и передачей**
- TD2 **задержка переключения**
- TD3 **задержка сброса сигнала RTS**

#### Конфигурация, необходимая для использования Winloader

Утилита Winloader, которая может быть использована для обновления системного программного обеспечения, требует конфигурирования SNP. Если порт 1 сконфигурирован для другого режима или для работы в режиме локального монитора станции. Winloader не сможет произвести обновление системного программного обеспечения через порт 1.

#### Примечание для соединения через RTU

Когда используется соединение через RTU, возможно придется увеличить перерыв RTU, сконфигурированный в мастер-устройстве т.к. длительность опроса слэйв-ПЛК увеличивается. Однако, само ЦПУ VersaMax в конфигурировании не нуждается.

#### Сохранение конфигурации из программатора

Обычно ПЛК VersaMax конфигурируются следующим образом: в программаторе (компьютере) создается файл конфигурации, затем файл предается из программатора в ЦПУ ПЛК через порт ЦПУ. ЦПУ сохраняет файл конфигурации в энергонезависимом ОЗУ. Конфигурация сохраняется независимо от того, включен ли опрос В/В. После сохранения конфигурации, опрос В/В включается либо выключается в соответствии с параметрами новой конфигурации.

#### Автоконфигурирование и Сохранение Конфигурации

Удаление конфигурации с помощью программатора повлечет новое автоконфигурирование. Автоконфигурирование остается включенным до тех пор, пока конфигурация не будет сохранена из программатора. Сохранение конфигурации выключает автоконфигурирование.

# Сохранение Конфигурации с Нестандартным Распределением Памяти

Если вы переконфигурируете исходные параметры, сохранение конфигурации оборудования в ПЛК в будущем повлечет удаление содержимого памяти. Если вы хотите сохранить содержимое памяти, сначала загрузите исходное содержимое памяти из ПЛК в программатор. А потом сохраните заново после того, как конфигурация оборудования будет сохранена из программатора в память ПЛК.

#### Параметры Последовательного Порта по Умолчанию

Когда программатор подключается впервые, связь с ПЛК происходит в соответствии с параметрами по умолчанию: 19,200 бод, четный паритет, один стартовый бит, один стоповый бит, и 8 информационных бит. Если эти

**GFK-1503C-RU** 

параметры изменены, то новые параметры вступят в силу после включения питания.

# *Конфигурация Последовательного Порта Вступает в Силу после Отсоединения Программатора*

Если конфигурация оборудования сохранена в ЦПУ, конфигурация последовательного порта, к которому подключен программатор, не вступает в силу до отключения программатора. После отключения программатора новый протокол вступит в силу после задержки. Эта задержка равна сконфигурированному времени T3'.

# *Автоконфигурирование*

Когда автоконфигурация включена и предыдущая автоконфигурация не существует, при включении ЦПУ автоматически считывает конфигурации модулей, установленных в системе, и создает суммарную конфигурацию системы. Если предшествующая автоконфигурация существовала на момент включения, процесс конфигурирования производится, как описано на следующей странице.

Модули с возможностью программного конфигурирования, при автоконфигурировании используют настройки по умолчанию. Эти возможности описаны в *Модули, источники питания и шасси. Руководство пользователя VersaMax (VersaMax Modules, Power Supplies, and Carriers Manual)* (GFK-1504).

При включении ЦПУ по умолчанию создает автоконфигурацию, которая охватывает все модули установленные в системе, начиная со слота 1 крейта 0 (основной крейт). Автоконфигурирование крейта останавливается на первом пустом слоте или неисправном модуле, и продолжается со следующего крейта. Пример: если модули установлены в слоты 1,2,3,5 и 6,то автоконфигурирование не затрагивает модули в слотах 5 и 6 .

Чтобы произвести автоконфигурированиее с крейтами расширения, или все крейты должны питаться от одного источника питания, или крейт расширения должен быть включен раньше основного.

#### *Назначение адресов при автоконфигурировании*

Модулям автоматически присваиваются адреса в порядке возрастания. Например, если система включает модуль ввода на 16 точек, модуль ввода на 8 точек, модуль вывода на 16 точек и еще модуль ввода на 16 точек, в этом порядке, модулям ввода будут присвоены адреса %I0001, %I0017, и %I0025 соответственно. Для модулей, использующих данные нескольких типов (например, комбинированных модулей ввода-вывода), для данных каждого типа адрес присваивается отдельно.

*5-14 ПЛК VersaMax® Руководство пользователя – Март 2001 GFK-1503C-RU*

## *Диагностика при Автоконфигурировании*

*Модуль установлен, но не работает во время автоконфигурирования*: Если модуль установлен, но не работает во время автоконфигурирования, модуль не конфигурируется и ЦПУ выводит диагностику *extra module (Дополнительный модуль)*.

*Пустой слот при автоконфигурировании:* Автоконфигурирование крейта останавливается на первом пустом слоте. Модули, установленные после пустого слота, автоматически не конфигурируются. ЦПУ дает диагностику дополнительного модуля для каждого из них.

#### *Ранеее сконфигурированые модули присутствуют при*

*автоконфигурировании*: Ранее сконфигурированые модули не удаляются из конфигурации при автоконфигурировании, если они в системе отсутствуют. Пример: Если модули сконфигурированы в слотах 1,2 и 3, а затем было отключено питание и модуль из слота 1 удален, при включении питания модули в слотах 2 и 3 автоконфигурируются в обычном режиме. Сам модуль в слоте 1 не удаляется из конфигурации. *ЦПУ дает диагностику потеря модуля (loss of module) для слота 1*.

*При автоконфигурировании обнаружен другой модуль*: *Если слот был сконфигурирован под один тип модуля, но при автоконфигурировании был установлен другой модуль, ЦПУ выводит диагностику несовпадение конфигурации (Configuration Mismatch)*. Конфигурация слота не изменяется.

*Неконфигурированный модуль установлен после автоконфигурирования: Если ранее не конфигурировавшийся модуль установлен после включения питания, ЦПУ выводит диагностику дополнительного модуля, и модуль в конфигурацию не добавляется*.

*Ранее конфигурированный модуль установлен после автоконфигурирования*: *Если ранее сконфигурированый модуль отсутствовал при включении и был установлен после включения, ЦПУ выводит диагностику добавление модуля (Module Addition)* и модуль будет заново добавлен в цикл ввода-вывода.

*Все модули удалены после автоконфигурирования*: Если все модули отсутствуют при включении, ЦПУ удаляет конфигурацию. Это позволяет при последующем включении устанавливать и добавлять модули в конфигурацию.

# *Краткий Обзор Диагностических Сообщений*

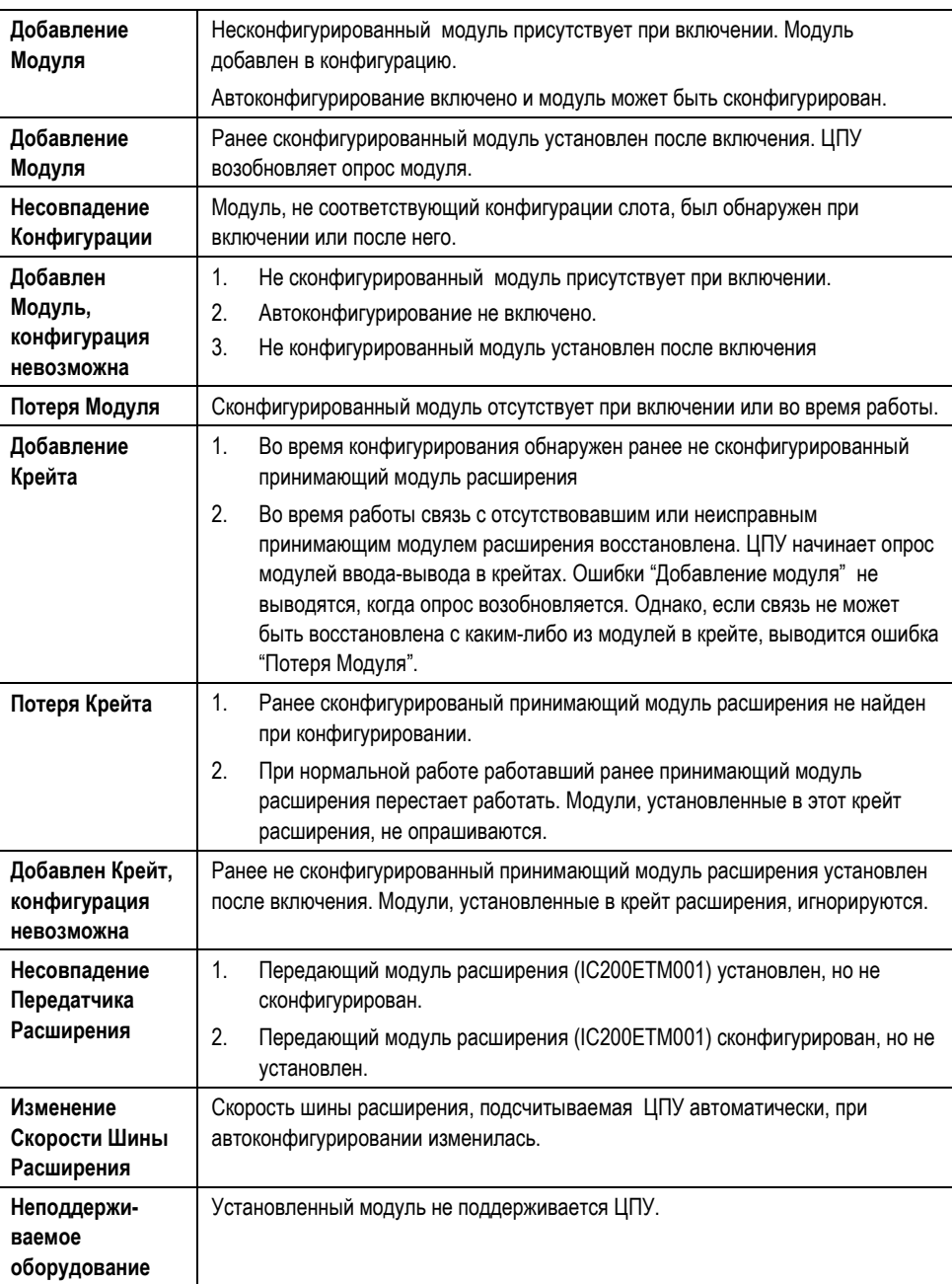

*Глава 6*

# *Конфигурация Ethernet*

В этой главе описана конфигурация Ethernet интерфейса ЦПУ VersaMax® модуля IC200CPUE05:

- Обзор Конфигурации Ethernet
- Конфигурирование параметров Ethernet интерфейса.
- Конфигурирование Ethernet Global Data
- Конфигурирование Дополнительных Пользовательских Параметров

Конфигурирование интерфейса Ethernet, описанное в этой главе, производится совместно с конфигурированием основных параметров, описанных в главе 5.

# *Обзор Конфигурации Ethernet*

Конфигурирование Ethernet для модуля ЦПУ IC200CPUE05 включает:

- Конфигурирование параметров Ethernet интерфейса. Является частью конфигурации ЦПУ.
- Конфигурирование Ethernet Global Data. Выполняется через конфигурацию "работа крейта".
- (Дополнительно. Не требуется в большинстве систем). Конфигурирование дополнительных параметров. Требует создания отдельного файла конфигурации ASCII, который сохраняется в ПЛК вместе с конфигурацией оборудования.
- (Дополнительно. Не требуется в большинстве систем). Настройку порта 1 для работы в режиме локального монитора станции. Является частью основной конфигурации ЦПУ описанной в главе 5. Примечание: параметры локального монитора станции конфигурируются отдельно от параметров порта 1.

После того, как конфигурирование закончено, и конфигурация сохранена в ПЛК, она хранится в памяти ЦПУ ПЛК. Конфигурация может быть сохранена во флэш памяти и загружена из нее, что практически всегда сохраняет резервную копию данных конфигурации, даже при отключении основного и резервного питания. Каждый раз при включении CPUE05, изменении или удалении его конфигурации, данные конфигурации Ethernet загружаются обратно в интерфейс Ethernet.

Интерфейс Ethernet CPUE05 сохраняет данные конфигурации в памяти с поддержкой от батарейки. Если поддержка батарейки не исправна и конфигурация не была сохранена во флэш памяти, то сохраненные параметры конфигурации интерфейса Ethernet будут утрачены. Если это происходит, то после включения вступают в силу заводские настойки интерфейса Ethernet по умолчанию, действительные до нового конфигурирования. Переход к настройкам по умолчанию включает возвращение к IP адресу 0.0.0.0. Так как резервные данные конфигурации Ethernet сохраняются интерфейсом Ethernet CPUE05, они не могут быть удалены из ПЛК процедурой очистки конфигурации (Clear Configuration). Когда конфигурация ПЛК удалена, ЦПУ работает в режиме Автоконфигурации, как описано ниже.

#### *Автоконфигурация*

Если конфигурация из программатора не сохранена в ЦПУ ПЛК, то при включении автоматически создается новая конфигурация. Чтобы создать новую автоконфигурацию, ЦПУ считывает данные конфигурации из каждого модуля и из интерфейса Ethernet. Эта процедура также затрагивает файл дополнительных настроек интерфейса Ethernet.

Когда автоконфигурация находится в ЦПУ ПЛК, возможно редактирование некоторых параметров конфигурации Ethernet с монитора станции. Это изменяет параметры, хранящиеся в самом интерфейсе Ethernet. При включении-выключении ПЛК или удалении конфигурации, отредактированная конфигурация будет загружена в ЦПУ из интерфейса Ethernet.

# Конфигурирование интерфейса Ethernet.

Основные параметры работы Ethernet, должны быть правильно сконфигурированы для корректной работы сети Ethernet. Конфигурация по умолчанию не может обеспечить корректный сетевой адрес.

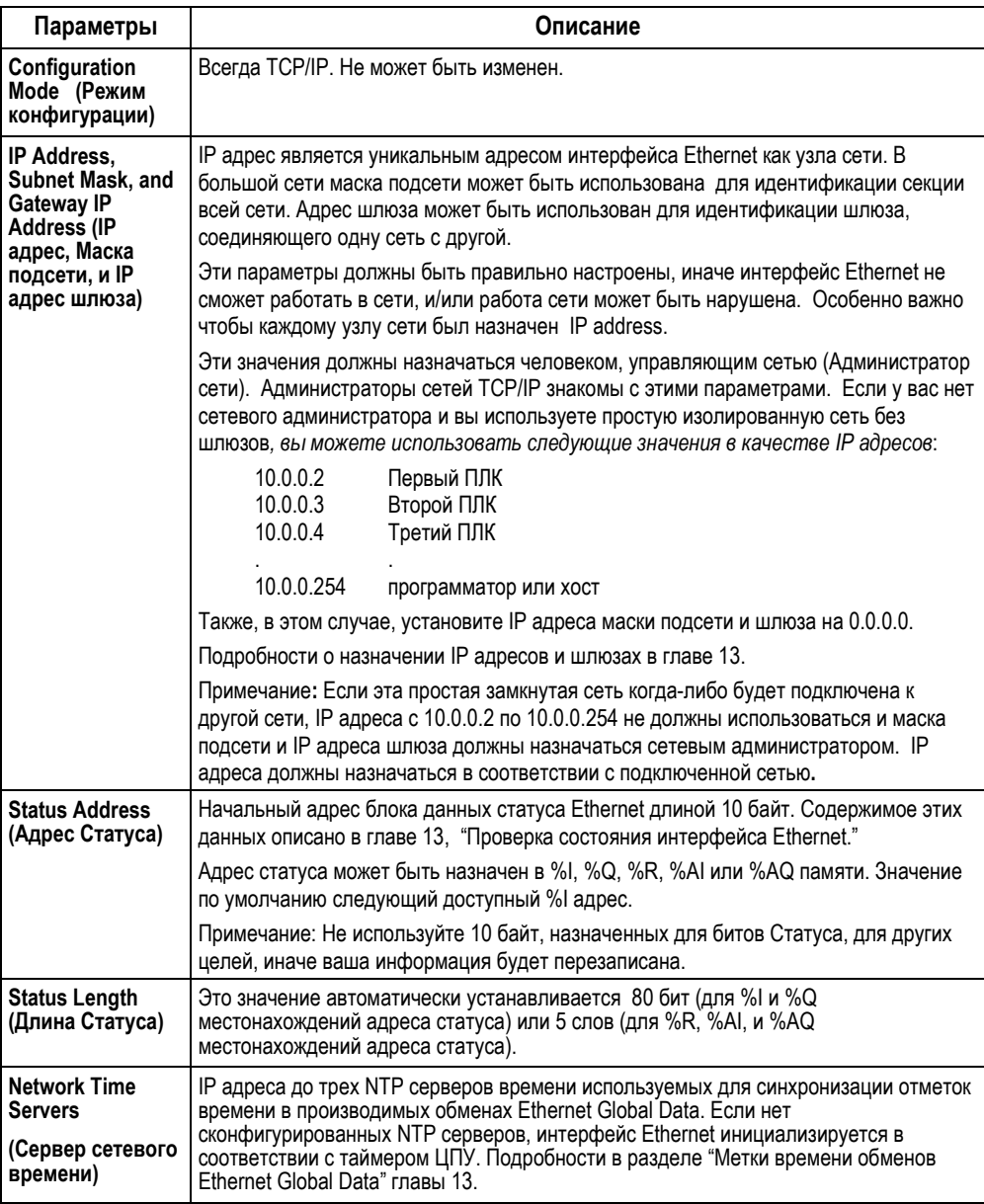

ПЛК VersaMax® Руководство пользователя - Март 2001

**GFK-1503C-RU** 

# *Конфигурирование Ethernet Global Data*

ЦПУ IC200CPUE05 VersaMax может быть сконфигурировано для выполнения до 32 обменов Ethernet Global Data (любое сочетание входящих или исходящих обменов). (Описание этого параметра в разделе "Ethernet Global Data" главы 13). Конфигурация определяет: содержание обмена, диапазоны данных и характеристики работы. Каждый обмен Ethernet Global Data входящими и исходящими данными должен быть сконфигурирован отдельно для каждого ПЛК.

Вы можете сконфигурировать:

- До 1200 диапазонов данных для всех обменов Ethernet Global Data для CPUE05.
- До 100 диапазонов данных для одного обмена.
- Длину данных для одного обмена от 1 байт до 1400 байт. Общий объем обмена, равен сумме длин всех диапазонов данных, сконфигурированных, для данного обмена.

Различные обмены могут содержать различные диапазоны данных. Несколько обменов могут совместно использовать одинаковые диапазоны данных полностью или частично, даже если они происходят на разных скоростях. (Примечание: Инструментальное программное обеспечение не позволит совместно использовать диапазоны данных при их получении).

Меню конфигурации Ethernet Global Data находится в меню конфигурации крейта (но не ЦПУ).

#### *Перед конфигурированием обменов EGD*

Перед конфигурированием обменов Ethernet Global Data, вам необходимо собрать информацию о ПЛК, которые будут производить обмены данных. *Примечание: эта информация будет нужна для конфигурации каждого ПЛК*. Подробности в главе 13.

- Для каждого ПЛК определить, какие данные нужно отправить и принять.
- Создать список IP адресов для Ethernet интерфейсов ПЛК, которые используются при обменах.
- Определить состав до 32 групп устройств, которые будут совместно использовать Ethernet Global Data.
- Выбрать для обменов подходящие периодичности повторов и длительности задержек.
- Определить содержание каждого обмена в отправителе, и определить в получателях соответствующие диапазоны данных для приема.

*GFK-1503C-RU Глава 6 Конфигурация Ethernet 6-5*

 Каждому получателю не обязательно принимать все исходящие данные отправителя. Принимаемый обмен может быть сконфигурирован так, чтобы игнорировать заданные диапазоны данных.

# *Конфигурирование обмена Global Data для Отправителя*

Каждый обмен Global Data должен быть сконфигурирован, в отправителе как описано ниже. Обмен также должен быть сконфигурирован в каждом получателе.

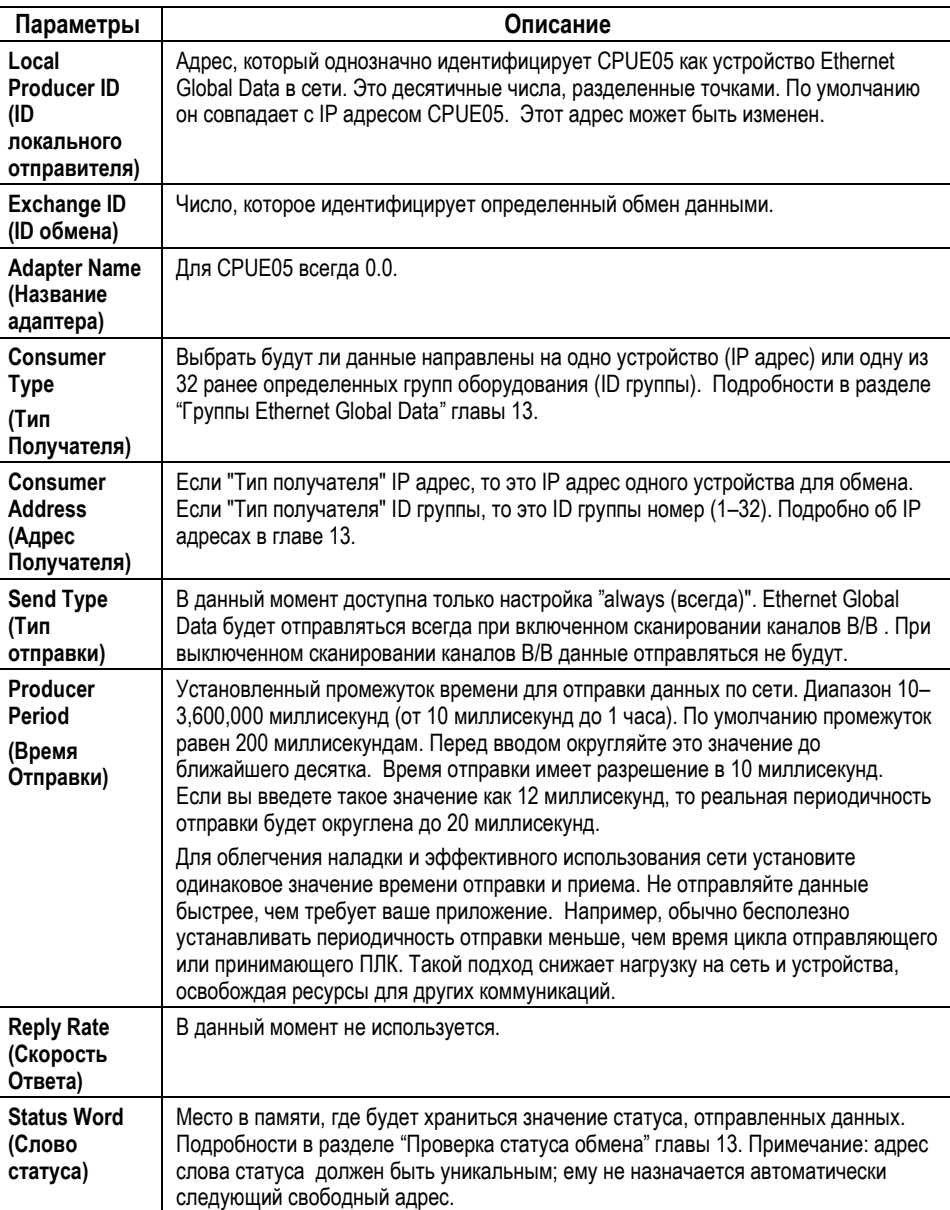

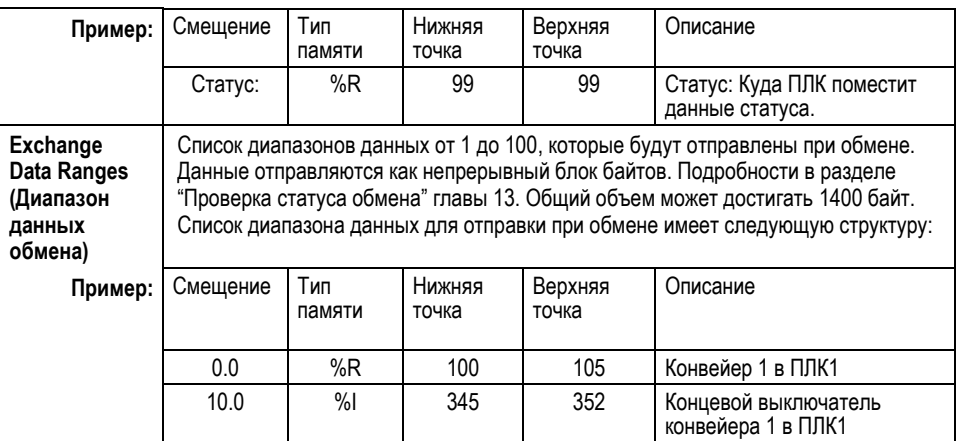

# *Конфигурирование обмена Global Data для получателя*

Для получения Global Data, сконфигурируйте следующее:

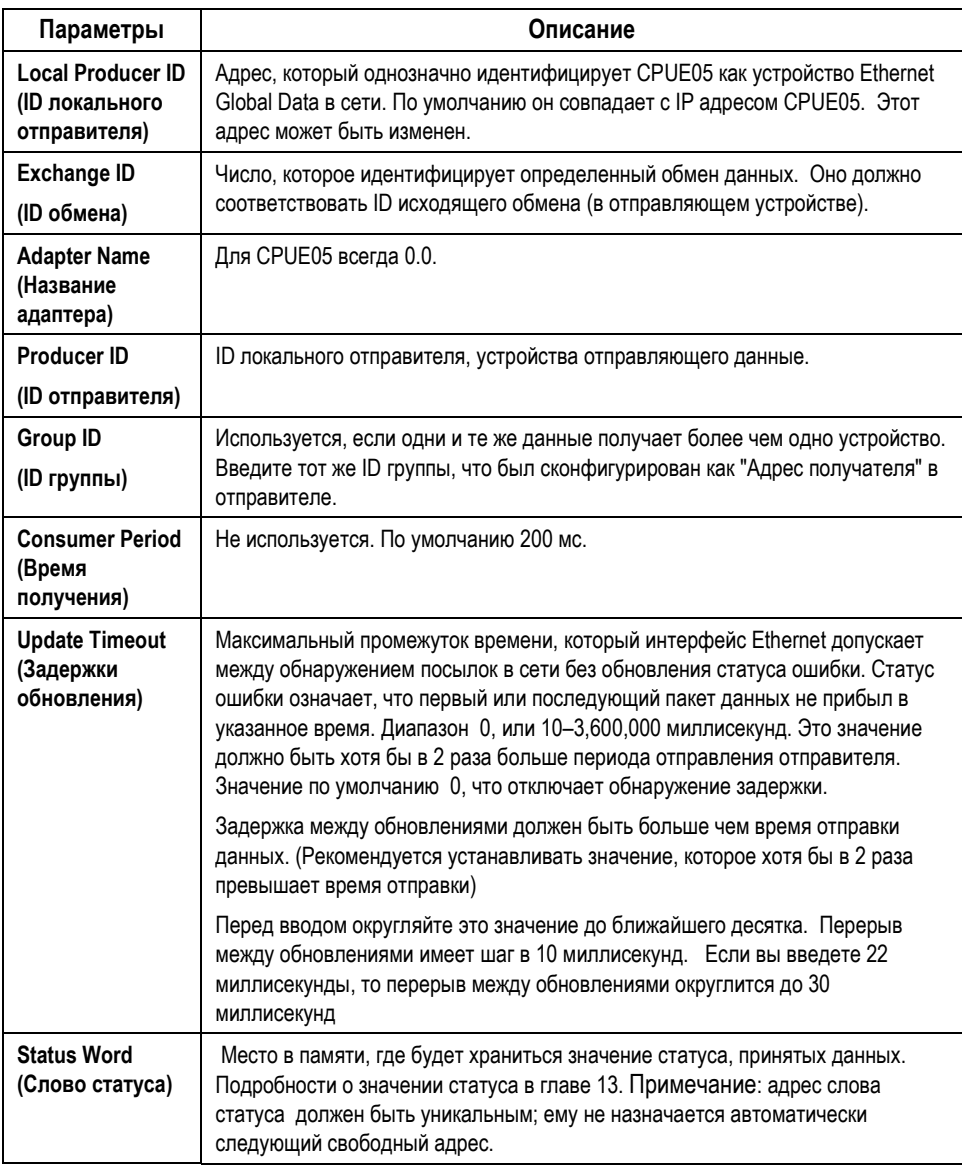

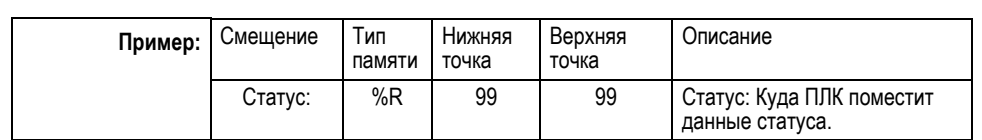

# Определение обмена Global Data для получателя (продолжение)

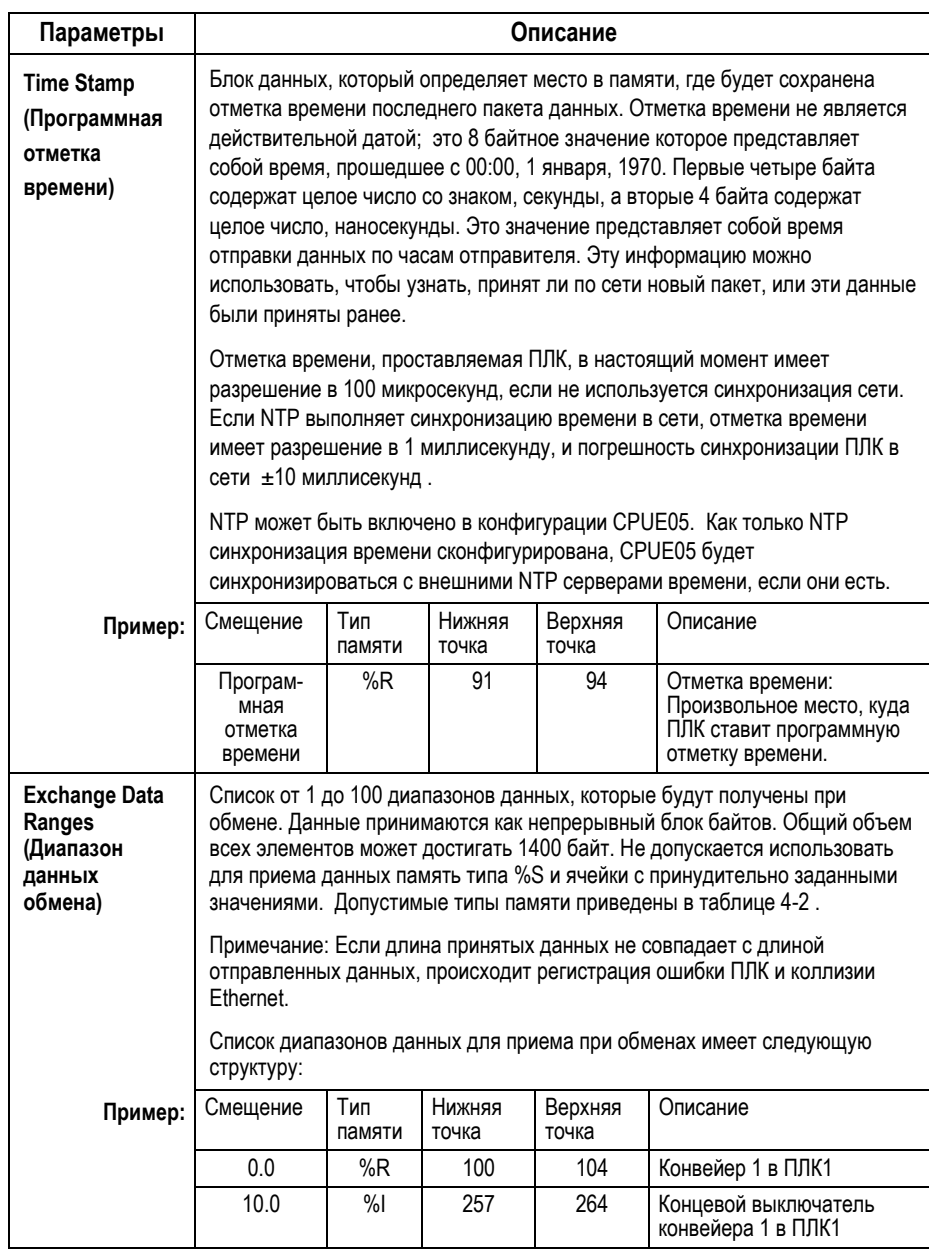

## Выборочный прием

Не каждому ПЛК нужно получать все отправленные диапазоны данных. Например, отправитель оправляет данные, состоящие из числа с плавающей точкой (4 байта), за ним целое число (2 байта), затем аналоговое значение (2 байта). Если принимающему ПЛК нужно принять только аналоговое значение и поместить его в %АI003, получатель может быть сконфигурирован как описано ниже.

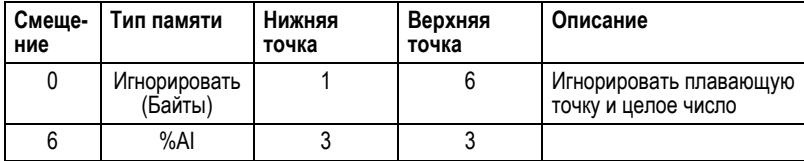

Примечание: общая длина обмена должна быть одинакова в отправителе и получателе, даже если получатель игнорирует байты в конце сообщения. Ошибка конфигурации игнорированных байтов при приеме приведет к тому, что данные не будут переданы, будут занесены аварийные сообщения в таблицу ошибок обмена, таблицу неисправностей ПЛК и статус обмена.

# *Конфигурирование Дополнительных Пользовательских Параметров*

Дополнительные пользовательские параметры являются внутренними параметрами работы, используемыми Ethernet интерфейсом. *Для большинства приложений, не следует изменять Дополнительные пользовательские параметры, установленные по умолчанию*.

Если необходимо изменить какие-либо из этих параметров, то нужно создать файл Дополнительных пользовательских настроек, используя любой текстовый редактор, поддерживающий формат ASCII. Этот файл должен содержать названия и значения только тех параметров, которые вы изменяете. Файл должен быть назван "AUP\_0\_0.apf". Завершенный файл должен быть помещен в ПЛК в папку, содержащую конфигурацию ПЛК. Когда вся конфигурация оборудования сохраняется из программатора в ПЛК, инструментальное программное обеспечение также сохраняет параметры из файла AUP\_0\_0.apf.

### *Формат Файла Дополнительных Пользовательских Параметров*

Файл дополнительных пользовательских параметров должен иметь следующий формат:

AUP 0 0 <название параметра> = <значение параметра> <название параметра> = <значение параметра> <название параметра> = <значение параметра>

Все названия параметров пишутся строчными буквами. Знак равенства ( = ) должен ставиться между названием параметра и значением параметра.

Значения параметров должны быть переведены в нижний регистр, если они не будут заключены в двойные кавычки. Формат значений каждого параметра зависит от самого параметра. Числовые параметры вводятся в десятичном или шестнадцатиричном формате; шестнадцатеричные значения должны оканчиваться буквами 'h' или 'H'. IP адрес должен вводиться как обычно в десятичном формате через точку. Значения буквенных параметров вводятся с учетом регистра. Параметры, введенные в верхнем регистре, должны быть заключены в двойные кавычки. (Все охватывающие кавычки не являются частью данных и при обработке удаляются).

Комментарии в файле должны начинаться с точки с запятой. Все символы в строке после точки с запятой игнорируются. Пустые строки также игнорируются.

В приведенном ниже примере устанавливается пароль монитора станции "system" и задается значение 4 для времени жизни сообщения при обмене Ethernet Global Data в конфигурации точка-точка.

# *Пример файла дополнительных пользовательских настроек*

AUP\_0\_0

stpasswd = "system" ; установить пароль на "систему"<br>gucast\_ttl=4 ; установить время жизни сообще ; установить время жизни сообщения в режиме точка-точка 4

# *Описание дополнительных пользовательских параметров*

Для CPUE05 Ethernet интерфейса могут быть сконфигурированы следующие дополнительные пользовательские параметры.

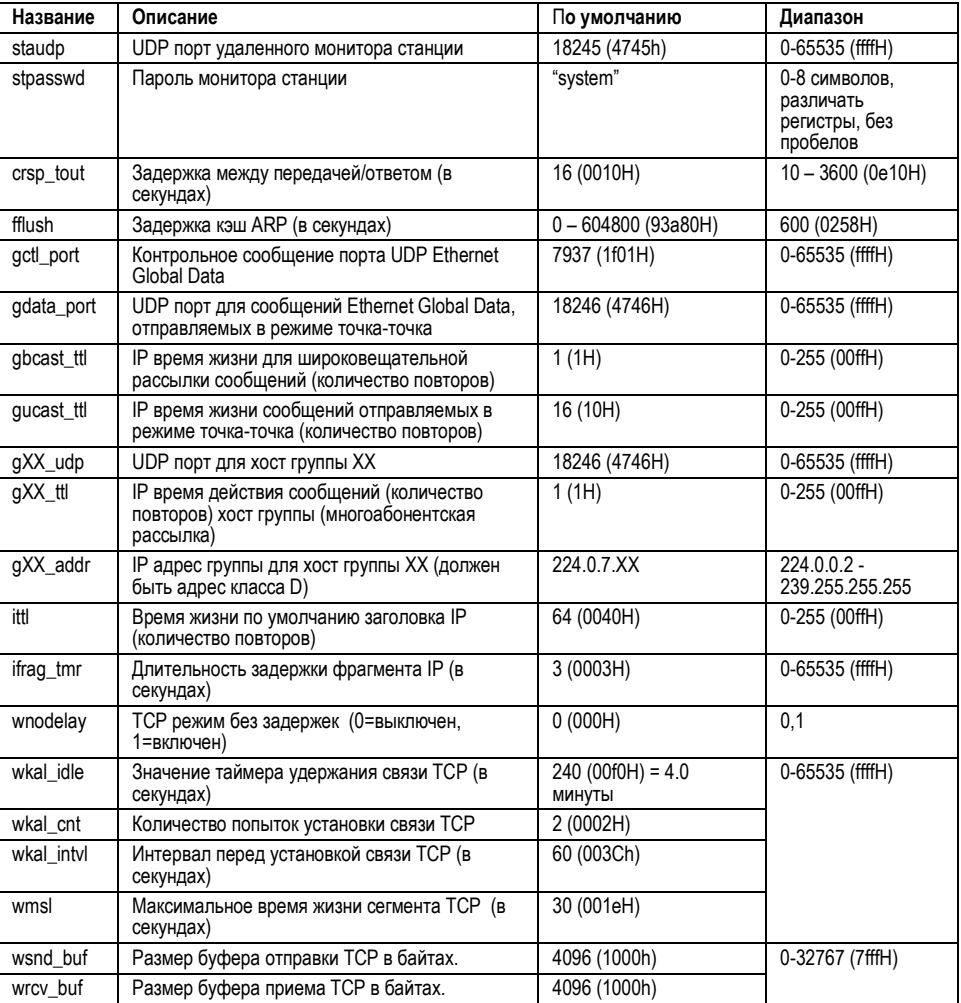

*GFK-1503C-RU Глава 6 Конфигурация Ethernet 6-15*

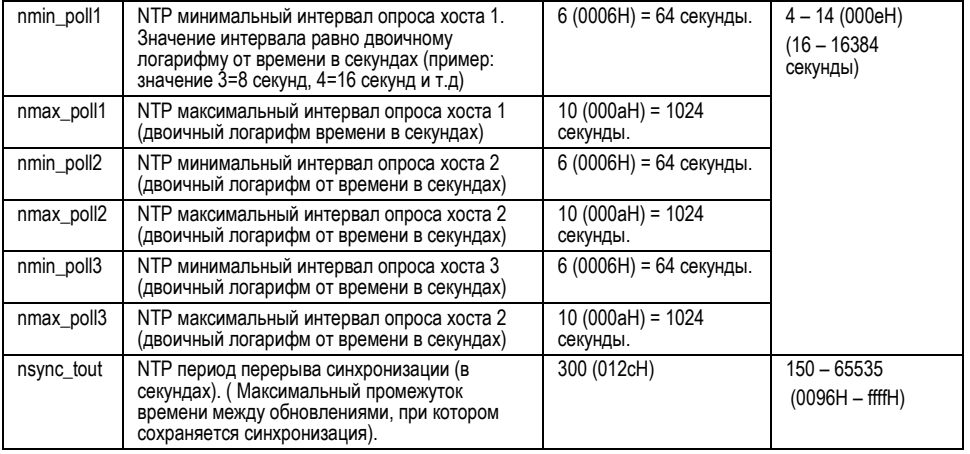

*Глава*

*7*

# *Работа ЦПУ*

В этой главе описаны режимы работы ЦПУ ПЛК VersaMax®, а также связь между работой прикладной программы и другими задачами, выполняемыми ЦПУ.

# *Режимы работы ЦПУ*

Прикладная программа выполняется в ПЛК циклически. Помимо выполнения прикладной программы, ЦПУ ПЛК регулярно считывает данные с устройств ввода, отправляет данные на устройства вывода, выполняет внутренние системные операции, и задачи связи . Эта последовательность операций называется циклом (**sweep)**.

- Стандартный режим работы ПЛК называется режимом стандартного цикла (**Standard Sweep)**. В этом режиме ЦПУ выполняет все части цикла в нормальном режиме. Каждый цикл выполняется как можно быстрее, но может занимать разное время.
- ПЛК может работать в режиме цикла с постоянным временем (**Constant Sweep Time)**. В этом случае ЦПУ выполняет тот же самый набор действий, но каждый цикл занимает одинаковое время.
- ПЛК может находиться в одном из двух режимов STOP:
	- Режим Stop с отключенным сканированием В/В
	- Режим Stop со включенным сканированием В/В

*Составные части цикла ЦПУ*

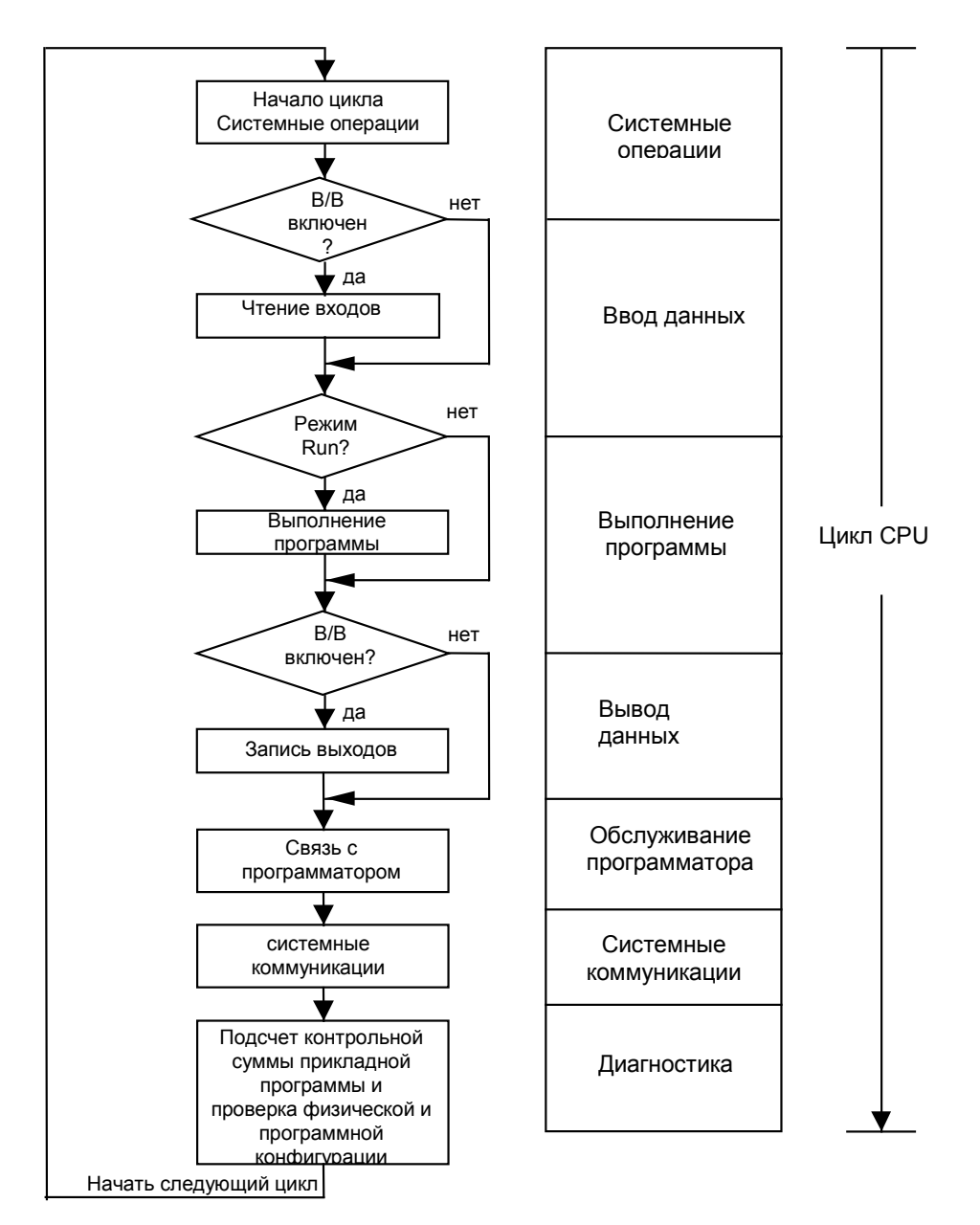

# *Составные части цикла ЦПУ*

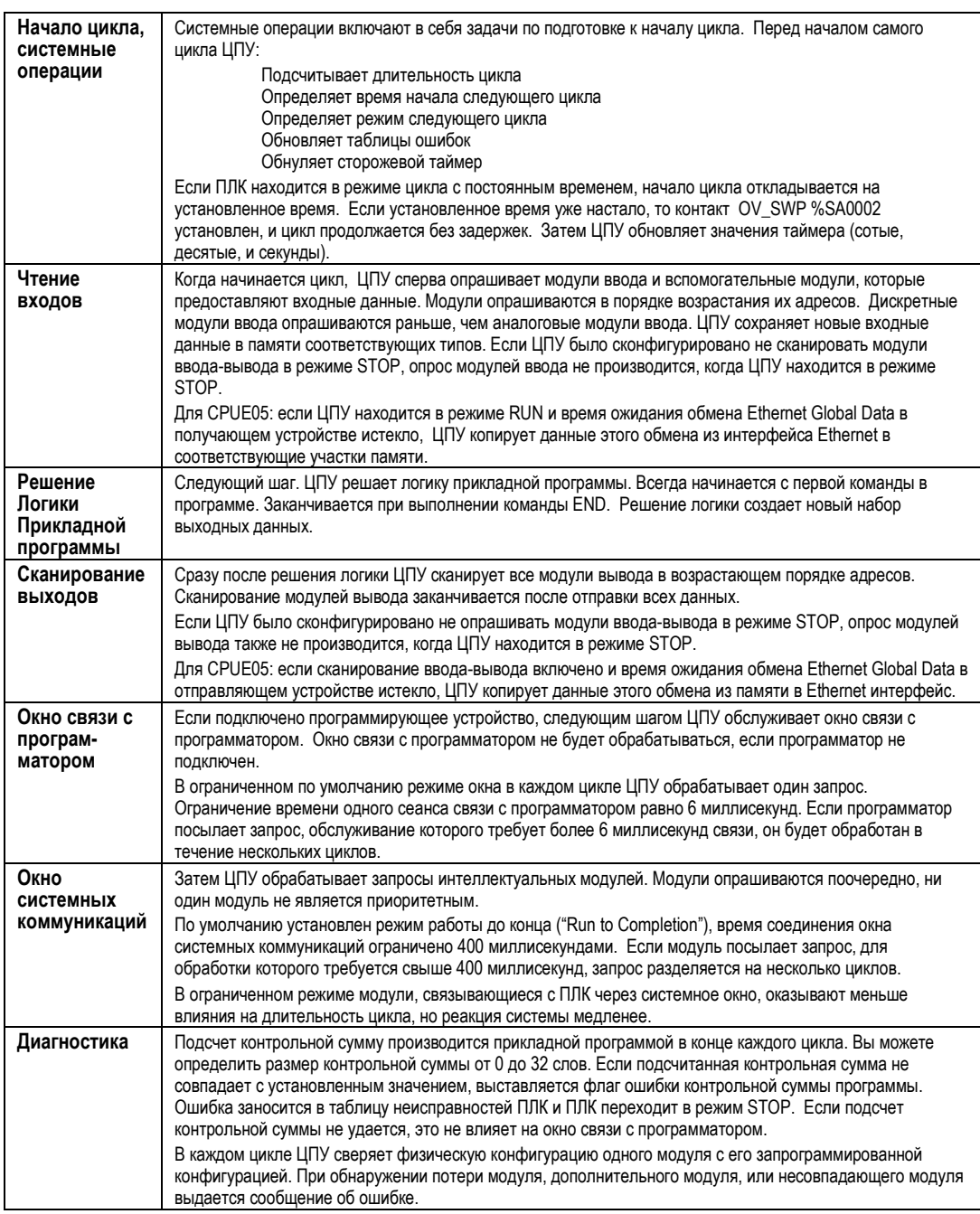

*GFK-1503C-RU Глава 7 Работа ЦПУ 7-3*

# *Работа ЦПУ в стандартном цикле*

Работа в режиме стандартного цикла, является обычным режимом работы ЦПУ ПЛК. В режиме стандартного цикла ЦПУ многократно выполняет прикладную программу, обновляет каналы ввода-вывода, выполняет сеансы связи и другие задачи приведенные ниже:

- 1. ЦПУ в начале цикла выполняет системные операции.
- 2. Считывает входные данные.
- 3. Выполняет прикладную программу.
- 4. Обновляет выходы
- 5. Если программатор подключен, ЦПУ осуществляет сеанс связи с ним.
- 6. Осуществляет связь с другими устройствами.
- 7. Выполняет диагностику

За исключением связи с программатором, все остальные функции выполняются в каждом цикле. Соединение с программатором происходит только когда оно требуется.

В этом режиме ЦПУ выполняет все части цикла в нормальном режиме. Каждый цикл выполняется как можно быстрее, но может занимать разное время.

#### *Окна цикла*

Окно связи с программатором и окно связи с системой имеют два режима работы:

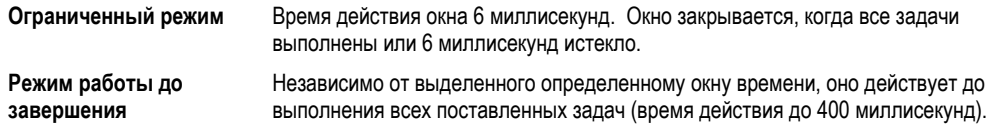

Чтобы получить в прикладной программе текущие значения времен окон, можно использовать SVCREQ.

### *Сторожевой таймер*

Когда ЦПУ работает в режиме стандартного цикла, сторожевой таймер отслеживает ошибки, которые могут вызвать слишком длинный цикл. Уставка сторожевого таймера равна 500 миллисекунд. Он обнуляется в начале нового цикла.

Если цикл длится больше чем 500 мс, индикатор OK модуля ЦПУ гаснет. ЦПУ перезагружается, выводит ошибку сторожевого таймера, и переходит в режим Stop. Все коммуникации временно прекращаются.

# *Режим работы цикла с постоянным временем*

Если приложение требует, чтобы каждый цикл ЦПУ занимал одинаковое время, ЦПУ может быть сконфигурировано на работу в режиме цикла с постоянным временем. Этот режим работы обеспечивает постоянную периодичность обновления каналов ввода-вывода в системе. Также этот режим может быть использован для установки более длинных циклов, чтобы после формирования управляющего воздействия в системе успели установиться новые входные данные.

## *Изменение настроек по умолчанию режима цикла с постоянным временем*

Если ПЛК находится в режиме STOP, режим работы цикла с постоянным временем может быть отредактирован. Чтобы внесенные изменения вступили в силу, конфигурация должна быть сохранена в ЦПУ. Сохраненный однажды, режим цикла с постоянным временем становится режимом по умолчанию.

#### *Таймер цикла с постоянным временем*

Во время работы в режиме цикла с постоянным временем таймер цикла с постоянным временем ЦПУ контролирует длительность цикла. Уставка таймера от 5 до 500 миллисекунд. Уставка должна быть хотя бы на 10 миллисекунд больше, чем длительность цикла ЦПУ при работе в режиме стандартного цикла, чтобы избежать случайного превышения времени цикла.

Если время таймера постоянного времени цикла истечет до окончания цикла, то ЦПУ завершит цикл полностью, включая все окна. Однако автоматически выводится извещение, что цикл слишком длинный. В цикле, следующем за циклом с превышением времени, ЦПУ заносит сообщение о превышении цикла в таблицу ошибок ПЛК. Затем, в начале следующего цикла, ЦПУ устанавливает контакт ошибки OV\_SWP (%SA0002). ЦПУ автоматически сбрасывает ошибку OV\_SWP, если длительность цикла больше не превышает уставку таймера цикла с постоянным временем. ЦПУ также обнуляет OV\_SWP ошибку, если оно не находится в режиме цикла с постоянным временем.

Прикладная программа может наблюдать за этим контактом, как и за другими контактами ошибок, чтобы сигнализировать о превышении времени цикла.

## *Включение/выключение с постоянным временем цикла, Чтение или Изменение длительности таймера.*

SVCREQ 1 может быть включен в прикладную программу для включения и выключения режима цикла, изменения длительности цикла с постоянным

временем, проверки, включен ли цикл с постоянным временем или чтения уставки его таймера.
# *Режимы STOP ЦПУ*

ПЛК может находиться в одном из двух режимов STOP:

- **Режим Stop с отключенным сканированием B/B**
- **Режим Stop со включенным сканированием B/B**

Когда ПЛК находится в режиме STOP, ЦПУ не выполняет логику прикладной программы. Вы можете сконфигурировать будут ли каналы В/В сканироваться в режиме Stop. Связь с программатором и интеллектуальными модулями будет продолжаться в режиме Stop. Кроме того, в режиме STOP продолжается опрос отказавших модулей и переконфигурирование модулей.

SVCREQ 13 может быть использован в прикладной программе для остановки ПЛК в конце следующего цикла. Все каналы В/В перейдут в состояние, сконфигурированное по умолчанию, и диагностическое сообщение будет записано в таблицу ошибок ПЛК.

### Управление выполнением программы

Набор команд ЦПУ VersaMax содержит несколько мощных функций управления, которые могут быть включены в прикладную программу для ограничения или изменения хода выполнения программы и сканирования В/В.

#### Вызов подпрограммы

Функцию вызова (CALL) можно использовать для того, чтобы выполнение программы перешло к конкретной подпрограмме. Условные операторы, помещенные перед функцией вызова (CALL), определяют условия, при которых ЦПУ выполняет логику подпрограммы. После окончания подпрограммы выполнение основной программы возобновляется со следующего, сразу после команды вызова места в логике.

#### Создание временного окончания логики

Функцию Окончания (END) можно использовать, для создания временного окончания логики. Она может быть помещена в любом месте программы. Логика после функции окончания не выполняется, и выполнение программы начинается сначала. Эта возможность делает функцию окончания очень полезной для отладки программы.

Функция окончания не должна помешаться в логику, связанную с управляющей структурой Языка функциональных схем или вызываемую из нее. Если это произойдет, ПЛК в конце цикла перейдет в режим STOP/FAULT и будет записана ошибка SFC END.

#### Выполнение звеньев логики без подачи питания

Функция принудительного исполнения Master Control Relay может быть использована для выполнения части логики программы без подачи логического питания. Логика выполняется в направлении вперед, и катушки в этой части питания выполняются без питания. Глубина вложения функции Master Control Relay может достигать 8 уровней.

#### Переход в другую часть программы

Функция перехода (JUMP) может быть использована для перехода выполнения программы к другой части логики либо вперед, либо назад. Когда функция перехода включена, катушки в пропущенной части программы остаются в их исходном положении. Функции перехода также могут быть вложены

Переходы не могут осуществляться внутри блоков, операций ЯФС, переходов ЯФС, или пре- и постпроцессоров ЯФС.

**GFK-1503C-RU** 

# *Переключатель режима RUN/STOP*

Переключатель режима Run/Stop ЦПУ может быть сконфигурирован для переключения режимов работы ЦПУ Run/Stop. Он также может быть использован для блокировки перезаписи в памяти программы или конфигурации, и принудительной установки дискретных данных. По умолчанию выбор режима Run/Stop включен, а защита памяти отключена.

### *Конфигурируемые операции режима Run/Stop*

Если переключатель режимов Run/Stop задействован, то его можно использовать для переключения ЦПУ в режим RUN.

- Если ЦПУ имеет не фатальные ошибки и не находится в в режиме Stop/Fault, перевод переключателя в положение Run приведет к переходу ЦПУ в режим Run. Ошибки не стираются.
- Если ЦПУ имеет фатальные ошибки и находится в режиме Stop/Fault, то при переводе переключателя в положение Run, светодиод Run будет мигать 5 секунд. Пока светодиод Run мигает, переключатель ЦПУ можно использовать для очистки таблицы ошибок и переключения ЦПУ в режим Run. После того как переключатель находился в положении Run хотя бы  $\frac{1}{2}$  секунды, переведите его в положение Stop хотя бы на  $\frac{1}{2}$  секунды. Потом верните обратно в положение Run. Ошибки будут удалены, и ЦПУ перейдет в режим Run. Светодиод перестанет мигать и останется постоянно включенным. При необходимости, эту операцию можно повторить.
- Еспли переключатель не был переключен, как описано выше, то после 5 секунд светодиод Run погаснет и ЦПУ останется в режиме Stop/Fault. Ошибки останутся в таблице ошибок.

### *Защита конфигурируемой памяти*

Переключатель можно сконфигурировать для блокировки перезаписи в памяти программы или конфигурации, и принудительной установки дискретных данных.

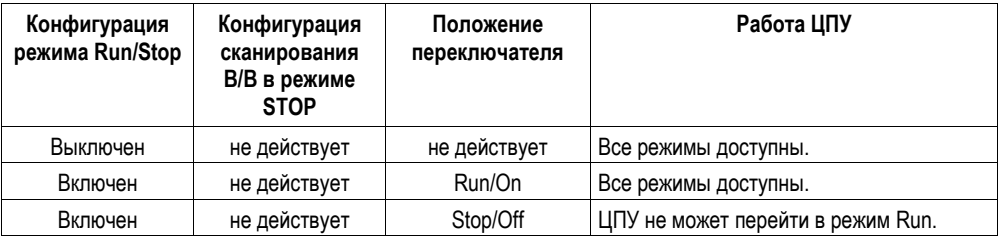

#### *Варианты работы переключателя Run/Stop*

*GFK-1503C-RU Глава 7 Работа ЦПУ 7-9*

# *7*

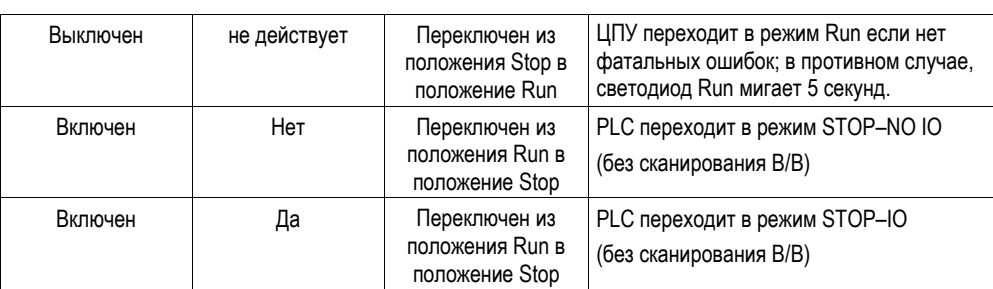

### *Флэш память*

ПЛК VersaMax сохраняет текущую конфигурацию и приложение в энергонезависимом ОЗУ с поддержкой от батарейки. Инструментальное программное обеспечение можно использовать для записи текущей конфигурации, прикладной программы и данных (исключая принудительно установленные значения) во флэш памяти. Программатор можно также использовать для чтения ранее сохраненной конфигурации, прикладной программы, или таблиц ссылок из флэш памяти в ОЗУ, или для проверки ОЗУ и флэш памяти на идентичность.

По умолчанию ПЛК при включении считывает конфигурацию, логику программы и таблицы ссылок из ОЗУ. Однако, его можно сконфигурировать для загрузки из флэш памяти. Это рекомендуется, так как флэш память энергонезависимая, программа не будет потеряна даже в случае отказа батарейной поддержки.

## *Уровни доступа и Пароли*

Пароли являются дополнительным конфигурируемым сервисом ПЛК VersaMax. Пароли предоставляют различные уровни права доступа в ПЛК, когда программатор находится в режиме Online или Monitor. Пароли не используются, если программатор находится в режиме Offline. Пароли могут ограничивать:

- Изменение данных конфигурации В/В и ПЛК
- Изменение программ
- Чтение данных ПЛК
- Чтение программ

В ПЛК устанавливается один пароль на каждый уровень доступа. Можно устанавливать одинаковые или разные пароли для нескольких уровней. Длинна пароля составляет от 1 до 7 ASCII знаков.

По умолчанию все пароли выключены. Пароли устанавливаются, изменяются или отменяются при помощи инструментального программного обеспечения. После установки паролей доступ к ПЛК запрещен до ввода правильного пароля. Ввод правильного пароля предоставляет доступ к указанному уровню и ко всем более низким уровням. Например, пароль уровня 3 предоставляет доступ к уровням 0, 1, 2 и 3. Если связь с ПЛК прерывается, защита автоматически возвращает доступ на самый высокий незащищенный уровень. Например, если пароль установлен на уровни 2 и 3, и не установлен на уровень 4, и если программатор отключается и подключается заново, после восстановления соединения будет уровень доступа 4. Для уровня 1 пароль не устанавливается, поэтому он всегда доступен.

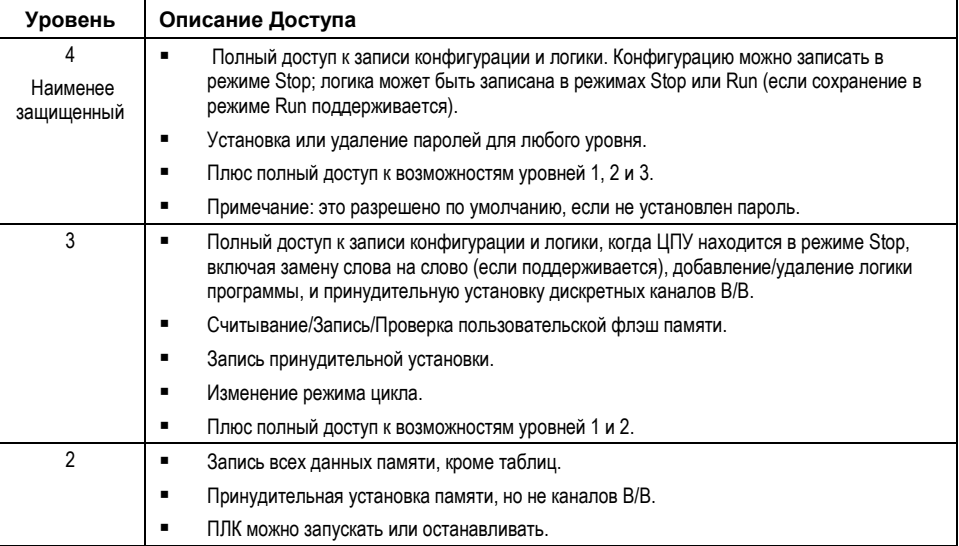

*7-12 ПЛК VersaMax® Руководство пользователя – Март 2001 GFK-1503C-RU*

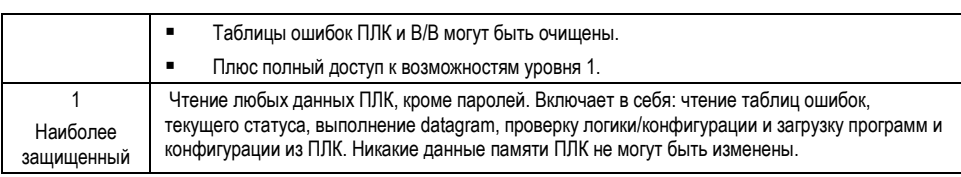

#### Запрос уровня защиты из программатора

После соединения с ЦПУ инструментальное программное обеспечение автоматически запрашивает у ШПУ переход на самый высокий незашишенный уровень. Это дает возможность программатору иметь доступ к самому высокому незащищенному уровню без уточняющего запроса какого-либо уровня.

Доступ может быть изменен на более низкий или высокий уровень. Уровень доступа изменяется из программатора при вводе нужного уровня и правильного пароля для этого уровня. Если введен неправильный пароль, то изменения не принимаются, и ошибка записывается в таблицу ошибок ПЛК. Запрос на изменение доступа к незащищенному паролем уровню осуществляется введением нового уровня и пустого пароля.

#### Примечания по использованию паролей

- Для включения паролей после их отмены ПЛК нужно выключить, и снять батарейку на время, достаточное для разрядки конденсатора и удаление памяти ПЛК.
- Если пароли запрещают переключение режимов Run/Stop, обновления системного программного обеспечения не могут производиться, когда ПЛК находится в режиме Run.
- Переключатель режимов Run/Stop (если сконфигурирован) будет переключать режимы Run и Stop независимо от паролей.

### Сервис ОЕМ защиты

Сервис ОЕМ защиты аналогичен паролям, но предоставляет более высокий уровень защиты. Он включается и отключается вводом пароля (1-7 знаков), так называемого ключа ОЕМ. Когда ОЕМ защита включена, не разрешается запись программ и конфигурации в ПЛК. Чтение конфигурации ПЛК разрешается. В этом режиме операции над пользовательской флэш памятью не разрешаются

Когда ключ ОЕМ создан, защиту можно включить двумя способами: выбрать в инструментальном программном обеспечении установку защиты или выключить и включить ПЛК. (Статус защиты ОЕМ не изменяется, если связь с ПЛК прерывается.)

 $\overline{7}$ 

### *Удаление логики, конфигурации и данных*

Логика, конфигурация и данные могут быть удалены с помощью программатора из ЦПУ при любом уровне доступа, и даже с включенной защитой OEM. Операторы могут удалять логику, конфигурацию и ссылки, а также сохранять новую прикладную программу в ЦПУ, не зная паролей.

Если пароли и/или защита OEM были установлены и записаны во флэш память, чтение флэш памяти обновляет уровень защиты. В этом случае не обязательно вводить пароль для получения доступа к определенному уровню. Функция Удалить все (Clear All) не удаляет содержимое пользовательской флэш памяти.

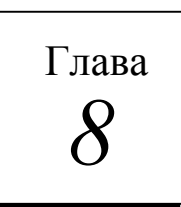

# *Организация прикладной программы*

В этой главе предоставляется основная информация о прикладной программе ПЛК VersaMax®.

- Структура прикладной программы
- Подпрограммы
- Языки программирования
- Набор команд

# *Структура прикладной программы*

Прикладная программа состоит из всей логики, необходимой для управления работой ЦПУ ПЛК и модулей системы.

Прикладные программы создаются с помощью инструментального программного обеспечения и записываются в ПЛК. Программы хранятся в энергонезависимой памяти ЦПУ.

Во время цикла ЦПУ (описанного в предыдущей главе) ЦПУ считывает входные данные из модулей системы и сохраняет их в сконфигурированных для входных данных ячейках памяти. ЦПУ выполняет сразу всю прикладную программу, используя эти обновленные входные данные. Выполнение прикладной программы создает новые выходные данные, которые помещаются в сконфигурированные ячейки памяти.

После выполнения прикладной программы ЦПУ записывает выходные данные в модули системы.

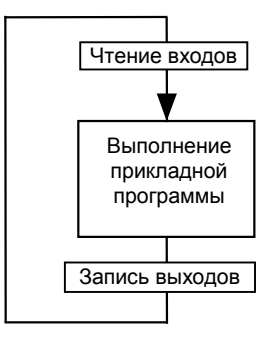

### *Подпрограммы*

Программа может состоять из одной основной программы, которая выполняется полностью в течение каждого цикла ЦПУ.

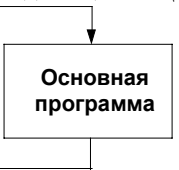

Или программу можно разделить на подпрограммы. Максимальный размер основной программы или блока подпрограммы 64 Кб. Программа может содержать до 255 подпрограмм.

Использование подпрограмм может упростить программирование и уменьшить общее количество логики. Каждая подпрограмма вызывается, когда она требуется. Основную программу можно использовать для организации вызова подпрограмм.

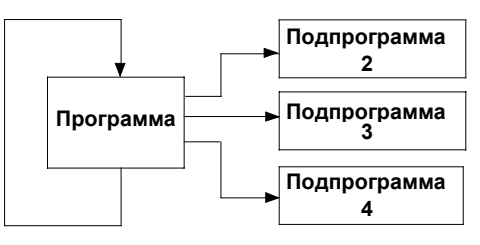

К блоку подпрограммы можно обращаться несколько раз во время выполнения программы. Логика, которая должна повторяться, может быть помещена в блок подпрограммы, это уменьшает общий объем программы.

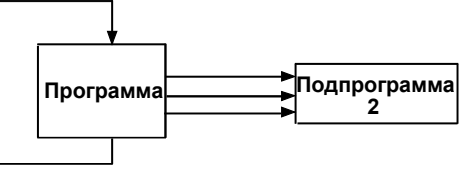

Помимо того, что вызов подпрограммы может осуществляться из основной программы, он также может осуществляться из других подпрограмм. Блок подпрограммы может вызывать сам себя.

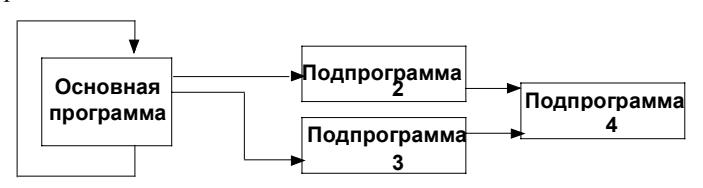

*GFK-1503C-RU Глава 8 Организация прикладной программы 8-3*

Основная программа находится на уровне 1. Программа может включать до восьми вложенных уровней обращения.

### *Объявление подпрограммы*

Подпрограмма должна быть объявлена при помощи редактора объявлений блоков инструментального программного обеспечения.

### *Вызов подпрограммы*

Подпрограмма интегрируется в программу при помощи команды вызова CALL. В каждом блоке программы допускается 64 декларации блоков подпрограмм и 64 команды вызова CALL.

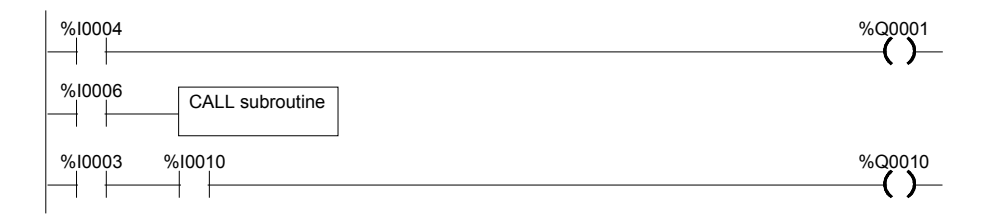

### *Языки программирования*

Программы создаются на языке релейно-контактной логики или на языке текстовых команд. Основная программа или подпрограммы внутри программы могут также создаваться на языке функциональных схем. Инструментальное программное обеспечение можно использовать для создания логики обоих типов.

#### *Язык функциональных схем*

Язык функциональных схем (ЯФС) представляет собой графический метод изображения функций последовательной автоматизированной системы в виде последовательности шагов и переходов. Каждый шаг представляет собой команды или действия, которые либо активны, либо не активны.

Управление передается от одного шага к другому через условные переходы, которые либо истинны (1), либо ложны (0). Если условие перехода истинно (1), то управление передается с текущего шага (он становится неактивным) к следующему, который становится активным.

Логика, соответствующая шагу, выполняется, когда шаг активен. Эта логика программируется на языке релейно-контактной логики. Переходы между шагами также программируются на языке релейной логики.

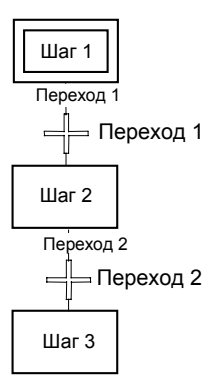

### Язык релейно-контактной логики

Это традиционный язык программирования ПЛК, логика ступенчатой структуры выполняется сверху вниз. Выполнение логики аналогично протеканию электрического тока, происходящему сверху вниз по левой шине схемы и слева направо в каждом звене.

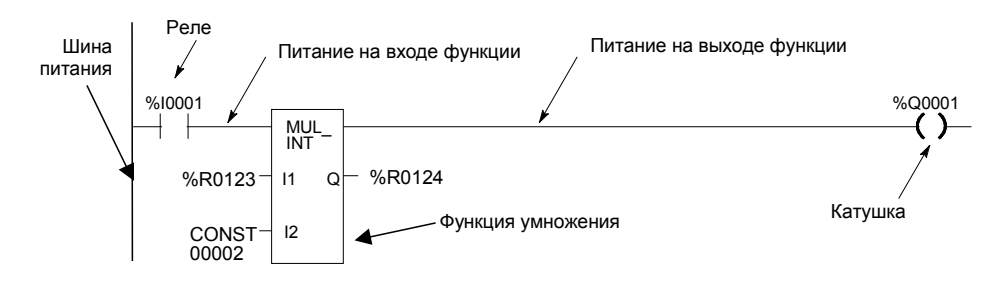

Прохождение логического питания через каждое звено управляется набором простых команд, которые работают как механические реле и выходные катушки. Пропустит ли реле питание логики через звено или нет, зависит от содержимого ячейки памяти, с которой реле связано в программе. Например, реле может пропустить питание, если оно связанно с ячейкой памяти содержащей значение 1. Это реле не пропустит питание, если ячейка памяти содержит значение 0.

Если реле или другая функция в звене не пропускает логическое питание, оставшаяся часть звена не выполняется. Тогда питание проходит по левой шине к следующему звену.

Внутри звена может находиться много сложных функций, которые могут быть использованы для перемещения данных в памяти, выполнения математических операций и управления связью между ЦПУ и другими устройствами в системе.

Некоторые функции, такие как Переход (Jump) и Master Control Relay, могут быть использованы для управления выполнением самой программы.

Совокупность реле, катушек и функций релейно-контакной логики, называется системой команд ЦПУ.

# *Набор команд*

ЦПУ ПЛК VersaMax имеет мощную систему команд для создания прикладной программы.

Для справки о программных возможностях ПЛК VersaMax все реле, катушки, функции, и другие элементы системы команд собраны на последующих страницах. Полная информация включена в документацию и систему справок инструментального программного обеспечения.

### *Контакты*

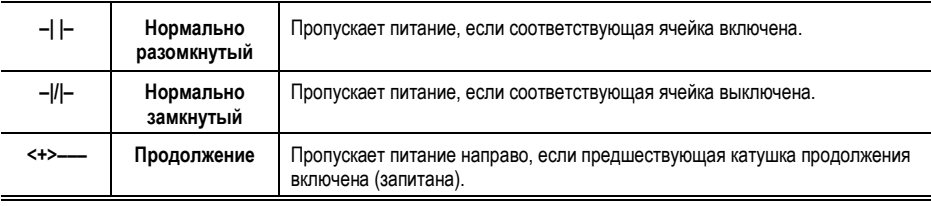

## *Катушки*

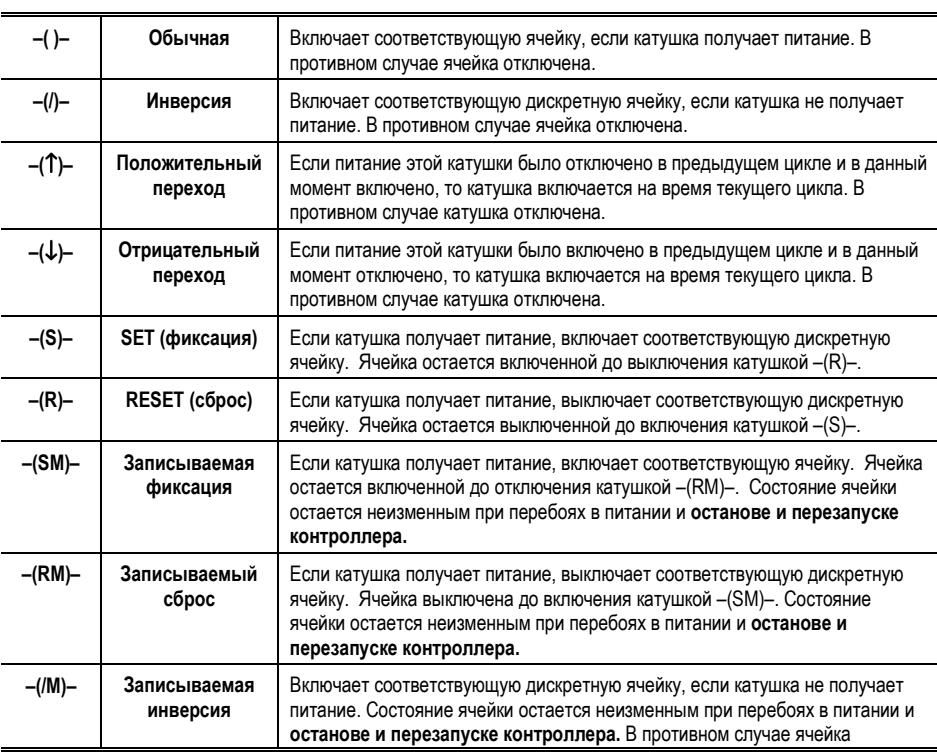

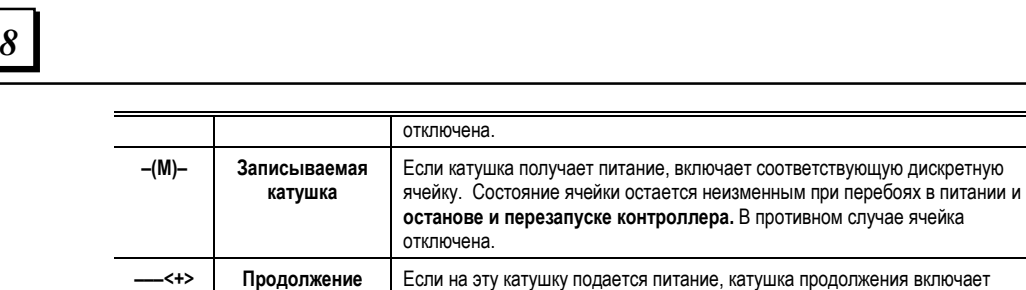

выключает следующий контакт.

следующий контакт продолжения. Если питание отключено, катушка

## *Таймеры и счетчики*

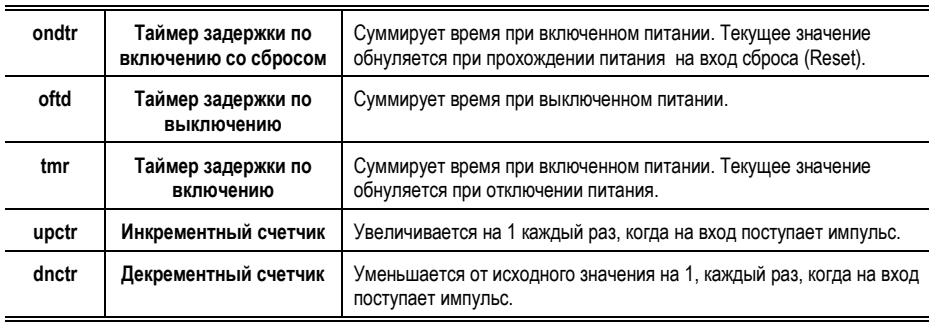

# *Математические функции*

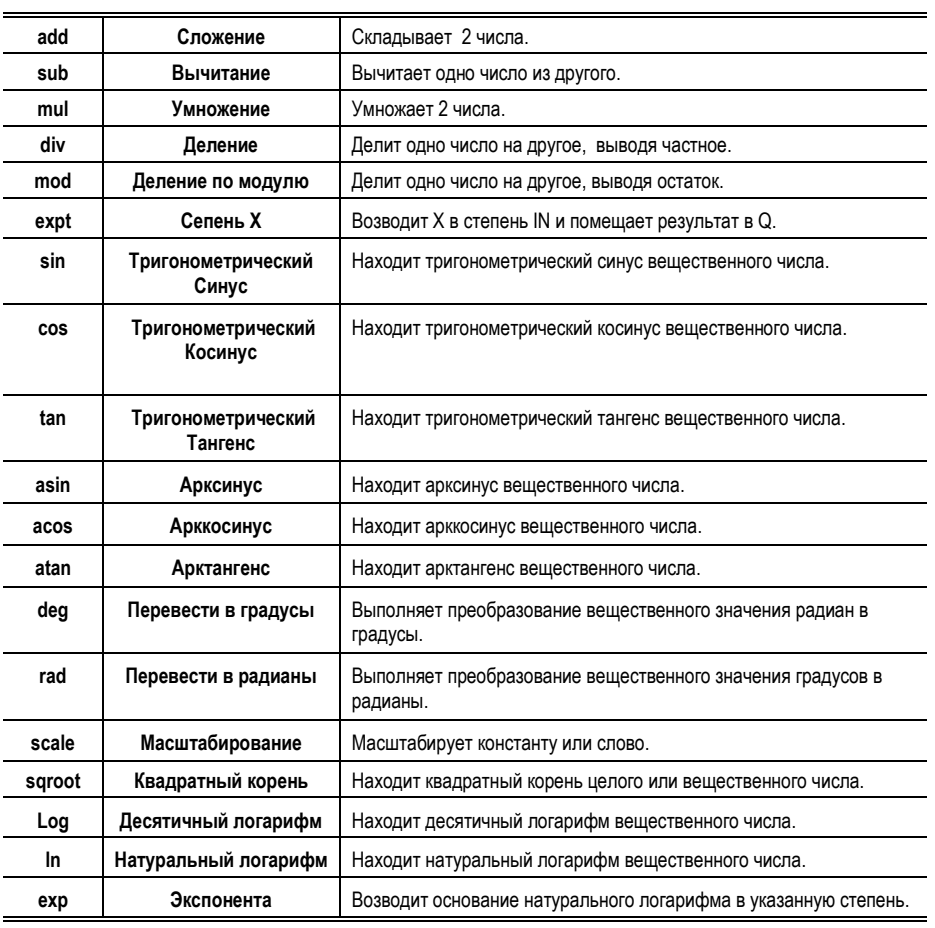

*GFK-1503C-RU Глава 8 Организация прикладной программы 8-9*

# Функции сравнения

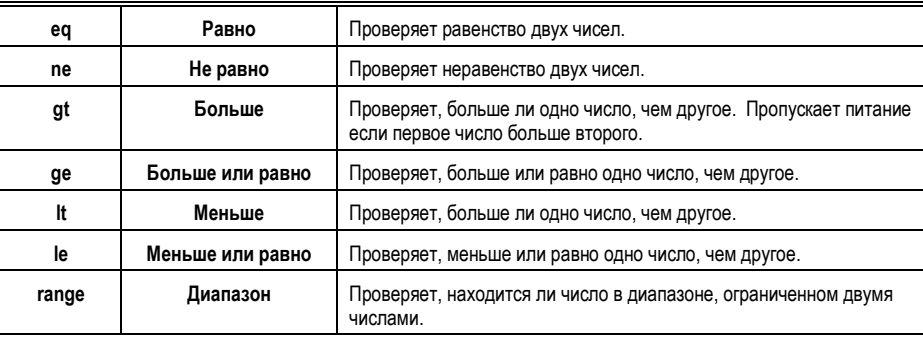

# Функции Битовых Операций

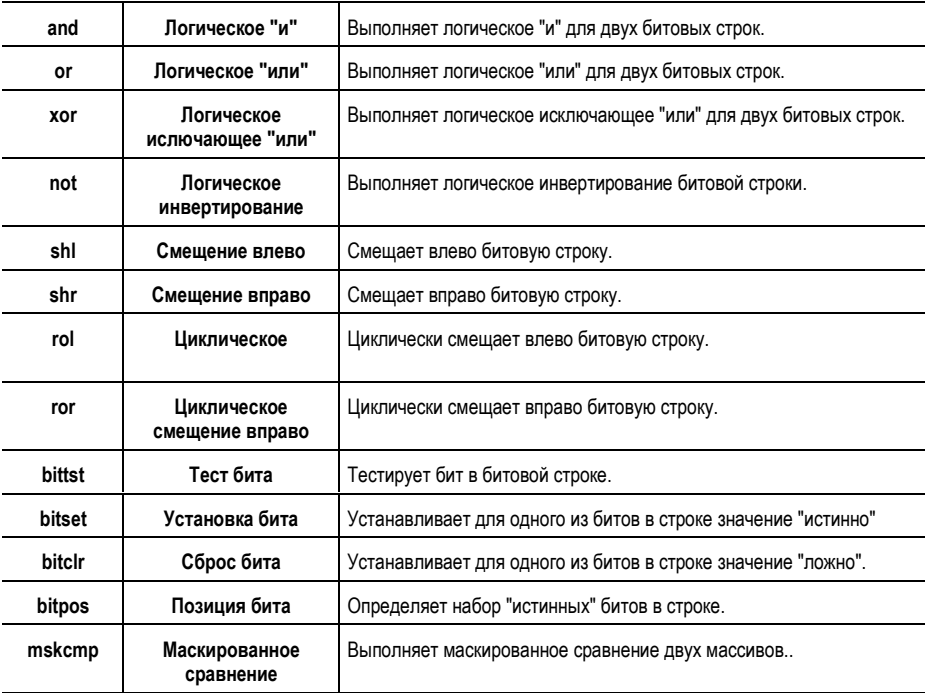

 $8 - 10$ 

ПЛК VersaMax® Руководство пользователя - Март 2001

**GFK-1503C-RU** 

# Функции Пересылки Данных

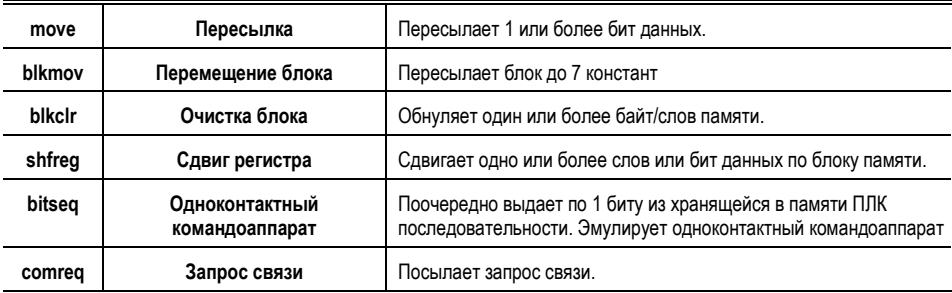

# Табличные функции

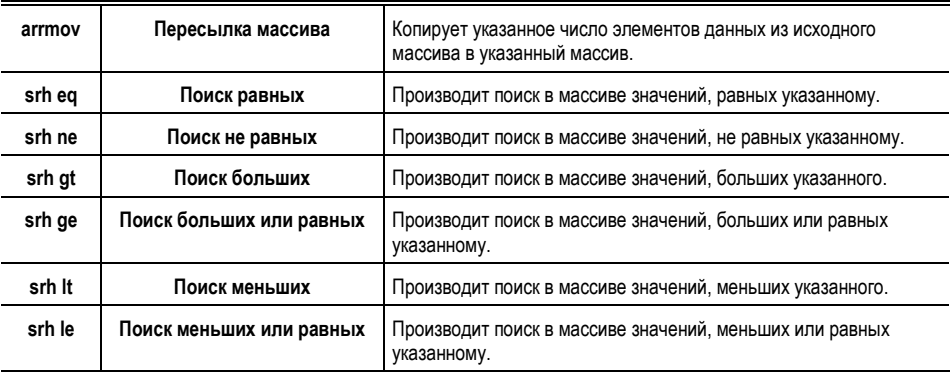

# Функции преобразования

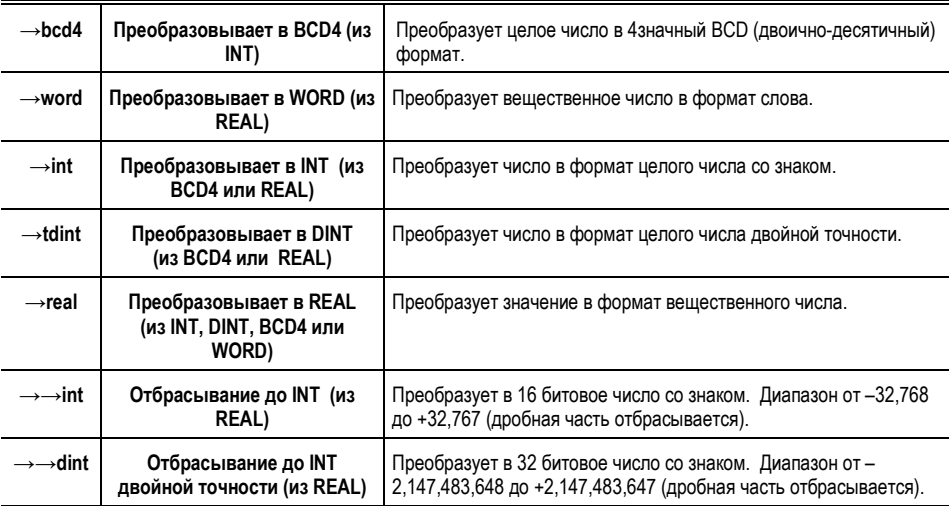

Глава 8 Организация прикладной программы

# Функции управления

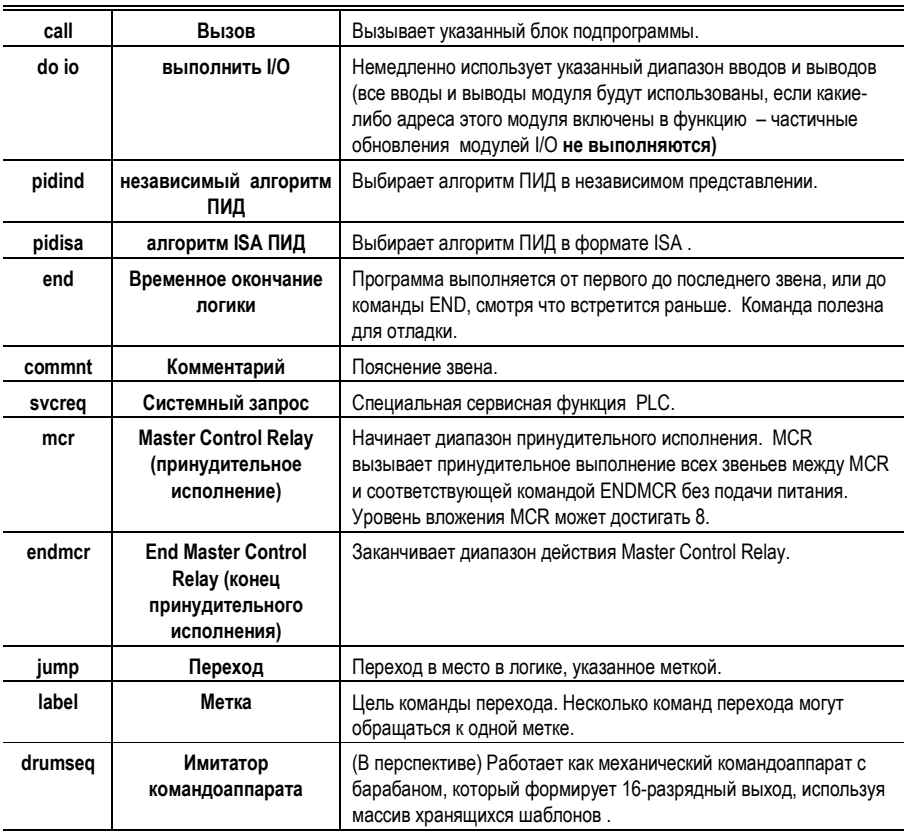

**GFK-1503C-RU** 

*Глава 9*

# *Структура данных*

В этой главе описаны типы данных, используемых прикладной программой, и объясняется, как эти данные хранятся в памяти ПЛК VersaMax®.

- Ячейки данных в памяти
- Сохранность данных
- Использование имен и описаний для программных ссылок
- Ячейки состояния системы
- Импульсные контакты времени
- Как функции в программе обрабатывают числовые данные

### *Ячейки данных в памяти*

ПЛК хранит данные в памяти, ориентированной как на хранение бит, так и на хранение слов. Оба вида памяти разделены на различные типы, каждый со своими особенными характеристиками.

Обычно, каждый тип используется для данных определенного вида, как описано ниже. Однако обеспечивается большая гибкость при использовании памяти на практике.

Отдельные ячейки памяти адресуются при помощи буквенно-цифровой идентификатора, называемого ссылкой. Буквенная приставка ссылки идентифицирует участок памяти. Цифровое значение- это смещение в пределах участка памяти.

#### *Адреса слов в памяти*

Каждый адрес слова в памяти (ссылка) указывает на 16-битовое слово. ПЛК использует три типа ссылок для данных хранящихся в памяти слов.

- **%AI** Используется для аналоговых входов.
- **%AQ** Обычно используется для аналоговых выходов.
	- **%R** Регистры, обычно используются для хранения данных.

Память слов представлена ниже. Пример показывает 10 адресов. По каждому адресу находятся 16 бит, составляющих одно значение. ПЛК не может обращаться к отдельным битам в памяти слов.

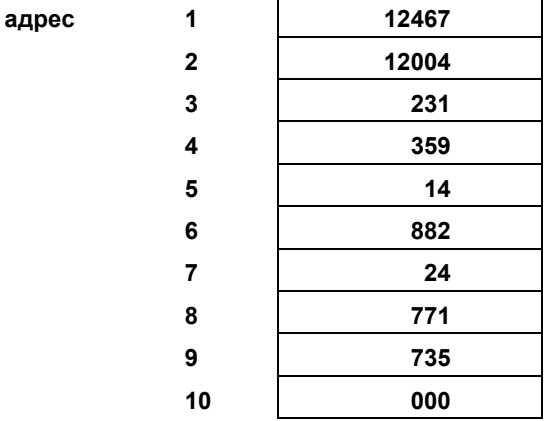

## *Адреса бит в памяти*

Каждый адрес бита (ссылка) указывает на отдельный бит. Данные хранятся в битовой памяти, как показано ниже. На иллюстрации представлены 160 отдельно адресуемых бит; бит с адресом 1 находится в левом верхнем углу, бит с адресом 160 - в правом нижнем.

**addresses**

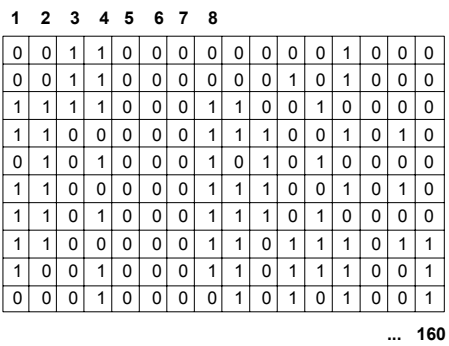

ПЛК использует 6 типов ссылок для данных, хранящихся в битовой памяти.

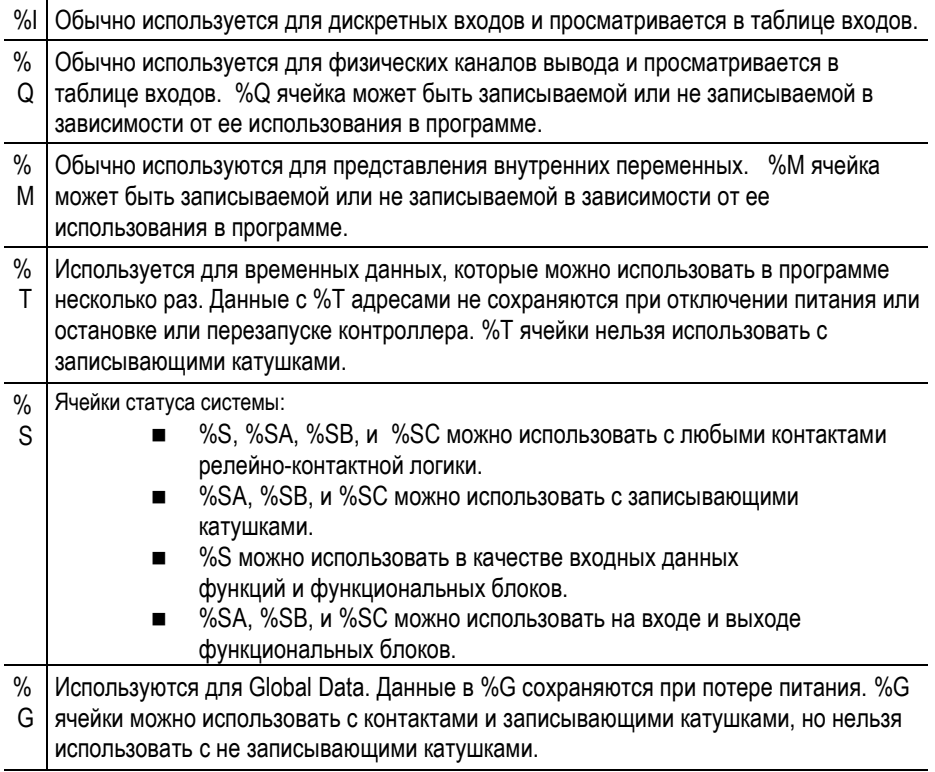

## *Биты перехода и биты принудительной установки*

%I, %Q, %M, и %G ячейки имеют соответствующие биты перехода и принудительной установки.

%T, %S, %SA, %SB, и %SC ячейки имеют только соответствующие биты перехода.

ЦПУ использует биты перехода для катушек перехода. Когда биты принудительной установки установлены, содержимое соответствующих ячеек можно изменить только из программатора.

### *Сохранность данных*

Некоторые данные автоматически сохраняются при остановке или включении/выключении питания ПЛК. Следующие данные сохраняются:

- Логика программы
- Таблицы ошибок и диагностики
- Принудительная установка
- Содержимое памяти слов (%R, %AI, %AQ)
- **•** Битовые данные (%I, %SC, %G, биты ошибок и зарезервированные биты)
- Слова, сохраненные в %О и %М.
- $\blacksquare$  Данные в %Q или %М ячейках, используемых как выходы функционального блока или с записывающими катушками:
	- -(M)- записывающие катушки
	- -(/M)- записывающие катушки с инверсией
	- -(SM)- записывающие SET катушки
	- -(RM)- записывающие RESET катушки

Тип катушки, последний раз использованной с ячейкой %Q или %M, определяет, будут ли данные сохранены. Например, если последнее обращение к ячейке %Q0001было запрограммировано с использованием записывающей катушки, данные %Q0001 будут сохраняться. Однако, если последнее обращение к ячейке %Q0001 было запрограммировано с помощью не записывающей катушки, данные %Q0001 не будут сохраняться.

% Q или %М ячейки объявленные, как записываемые. % Q и %М ячейки по умолчанию сохраняются.

Следующие данные не записываемые:

- Состояния катушек перехода.
- $\blacksquare$  %T данные
- $\blacksquare$  %S, %SA, и %SB данные (но данные %SC записываемые).
- %Q и %M ячейки, которые не были объявлены как записываемые.
- $\blacksquare$  %Q и %М ячейки, которые используются с не записывающими катушками:
	- -( )- катушки
	- -(/)- катушки с инверсией
	- -(S)- SET катушки
	- -(R)- RESET катушки

### *Ячейки состояния системы*

ПЛК сохраняет состояние системы в заранее определенных ячейках в памяти %S, %SA, %SB, и %SC. Каждая ссылка состояния имеет поясняющее название. Например, ячейки периодических контактов времени называются T\_10MS, T\_100MS, T\_SEC, и T\_MIN. Примеры удобной мнемоники включают: FST\_SCN, ALW\_ON, и ALW\_OFF.

#### *Использование ячеек состояния системы*

Ячейки состояния системы могут быть, при необходимости, использованы в прикладной программе. Например, приведенный ниже функциональный блок использует ячейку состояния FST\_SCN (первый цикл) для активизации функции очистки блока (Block Clear). В этом примере при включении контроллера 32 слова в %Q памяти (512 точек), начиная с %Q0001, заполняются нулями.

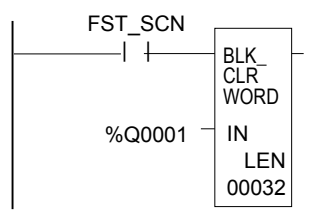

*9-6 ПЛК VersaMax® Руководство пользователя – Март 2001 GFK-1503C-RU*

## *%S ячейки*

Ячейки в %S памяти доступны только для чтения.

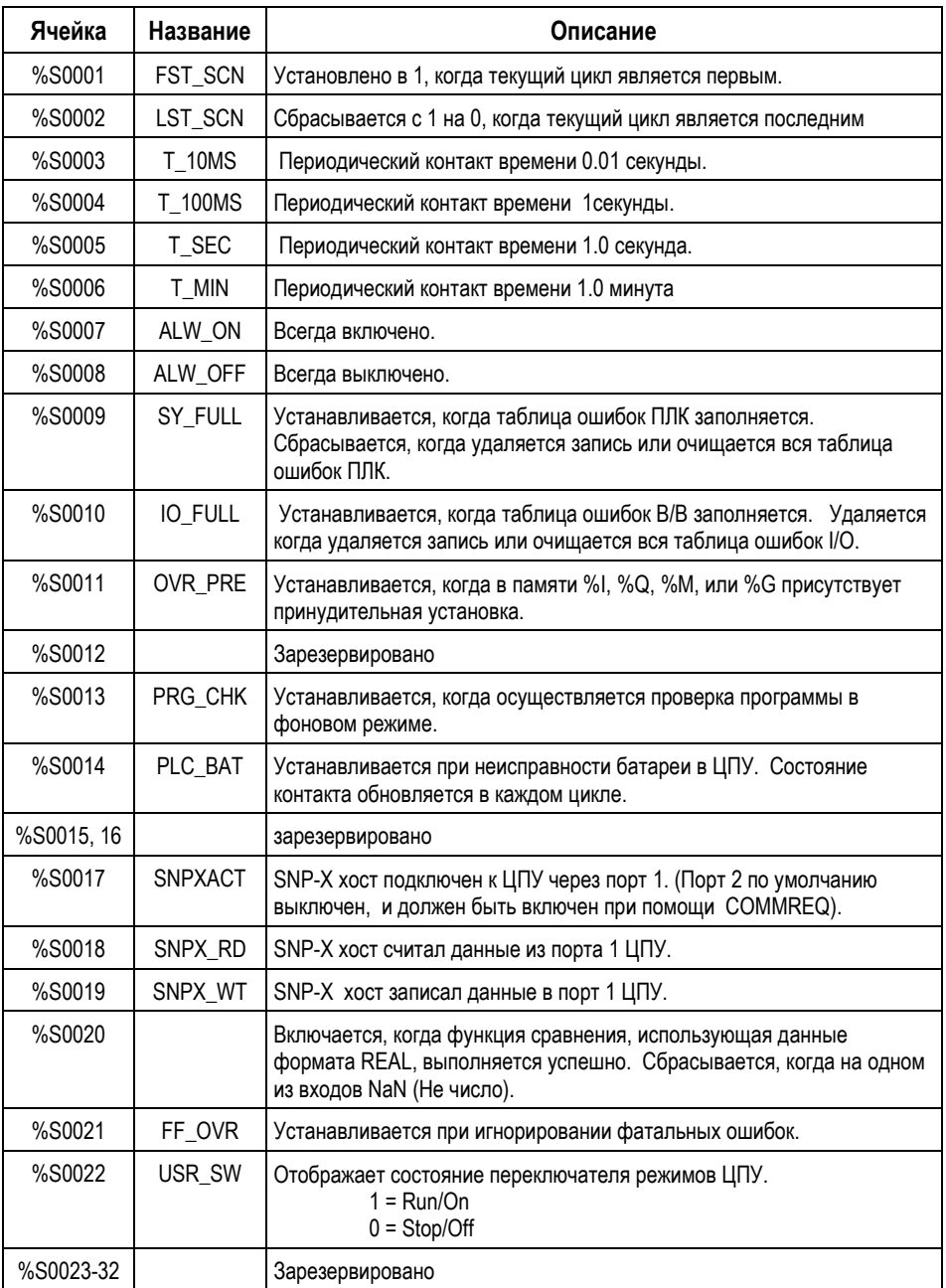

*GFK-1503C-RU Глава 9 Структура данных 9-7*

# *Ячейки %SA, %SB, и %SC*

Ячейки памяти %SA, %SB, %SC доступны для чтения и записи.

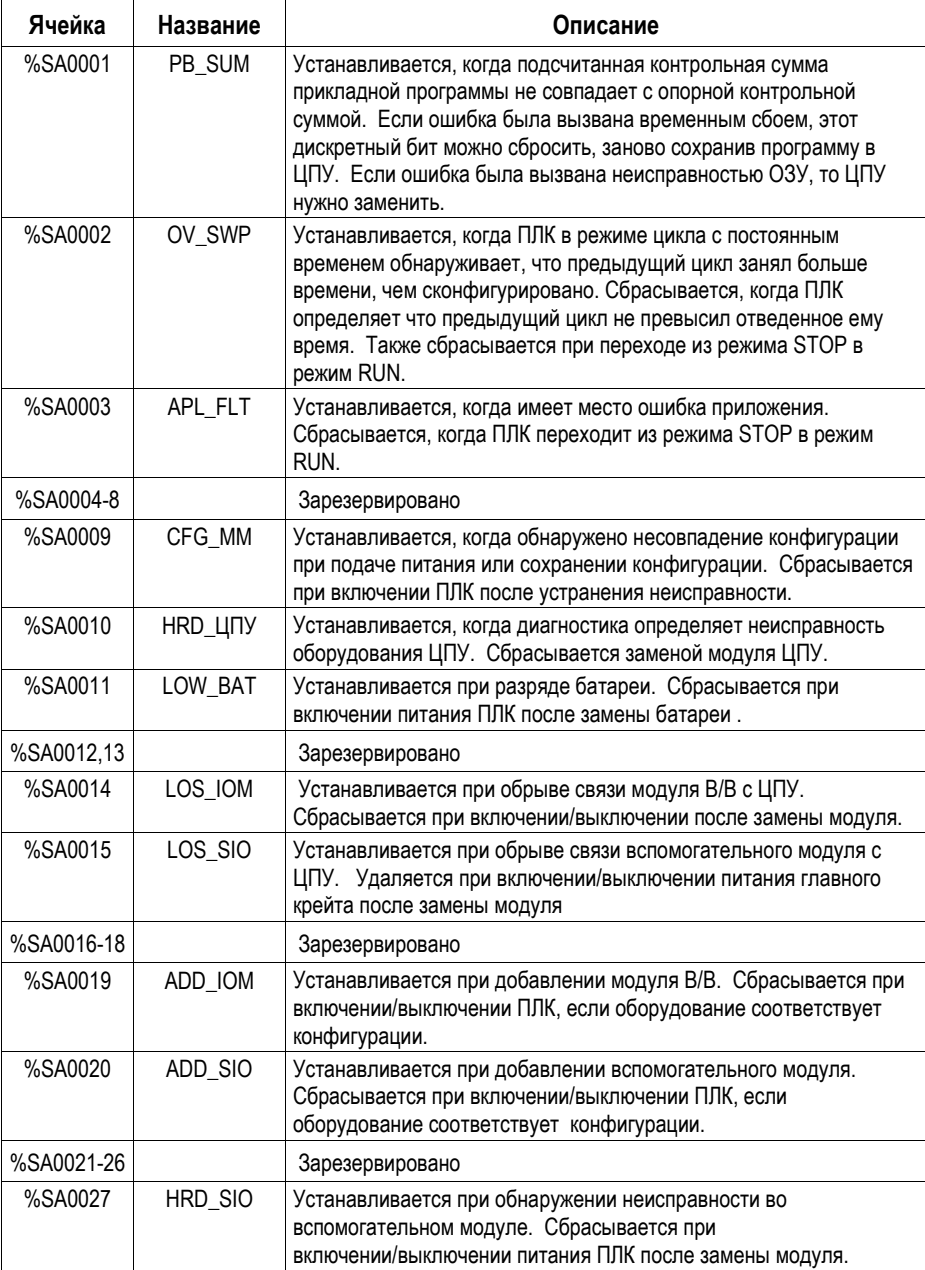

*9-8 ПЛК VersaMax® Руководство пользователя – Март 2001 GFK-1503C-RU*

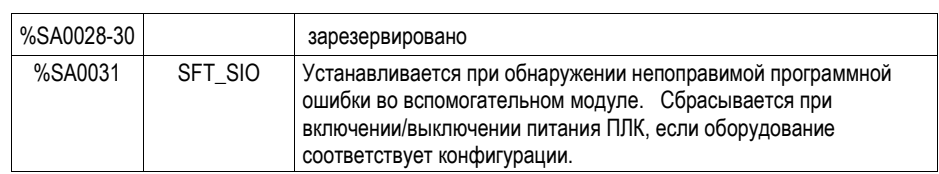

*9*

# *9*

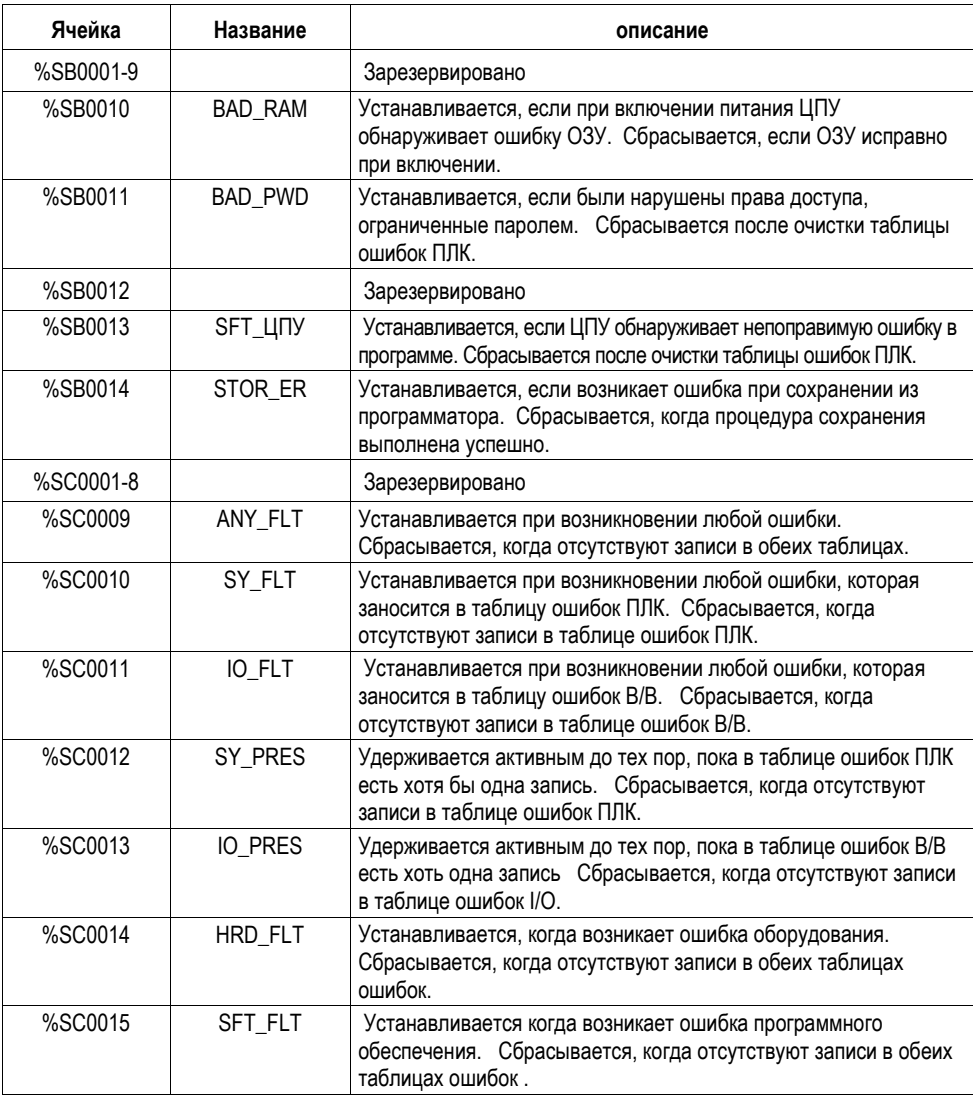

*9-10 ПЛК VersaMax® Руководство пользователя – Март 2001 GFK-1503C-RU*

# Как функции в программе обрабатывают числовые данные

Независимо от того, где в памяти сохранены данные (в одном из типов памяти с битовым обращением или в памяти, ориентированной на хранение слов) прикладная программа может обрабатывать их как данные разных типов.

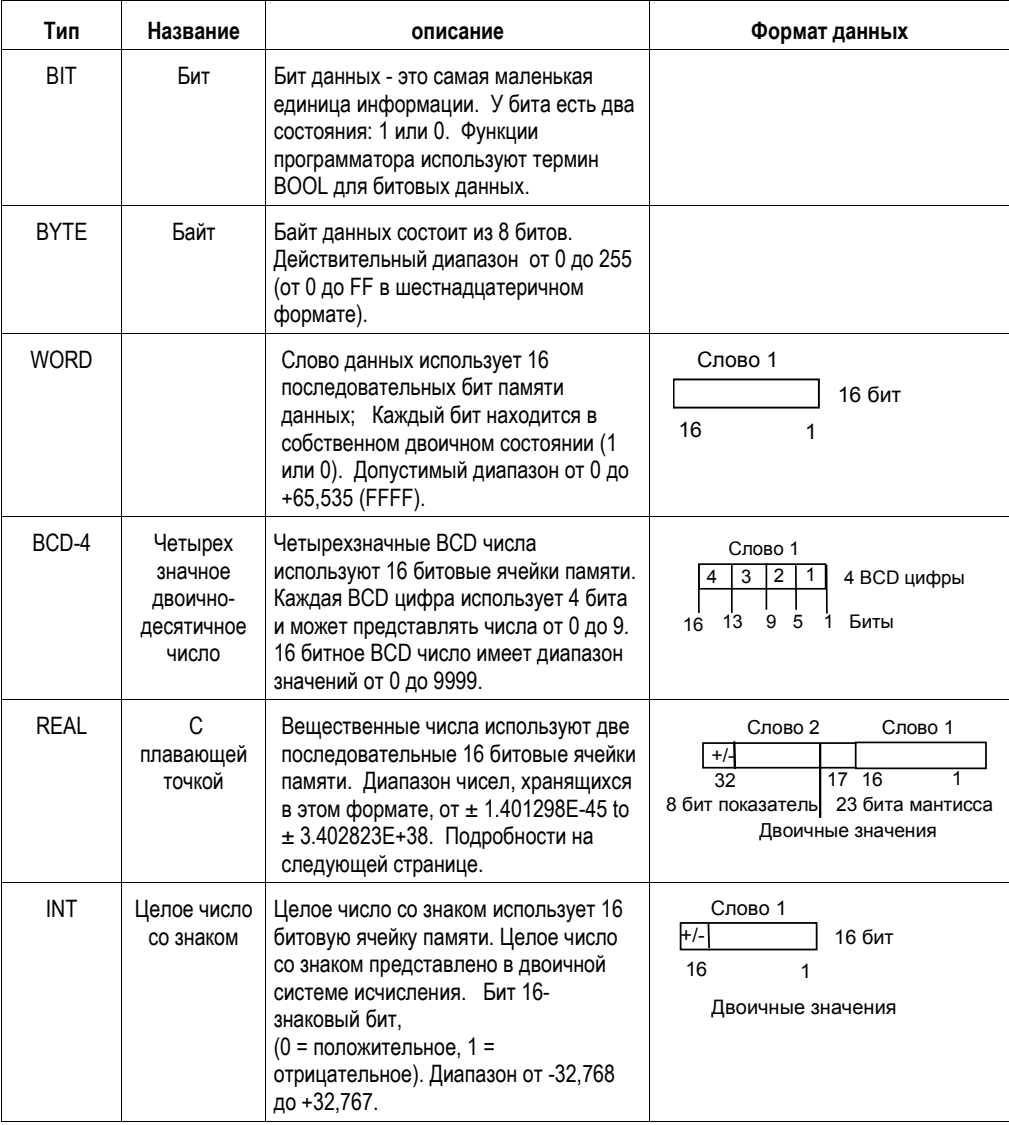

 $\boxed{9}$ 

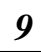

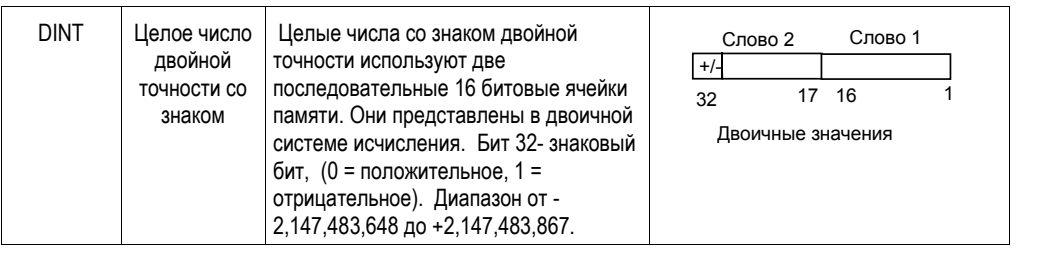

#### Вещественные числа

REAL - тип данных, который может быть использован для некоторых математических и арифметических функций, - на самом деле является представлением числа с плавающей точкой. Числа с плавающей точкой сохраняются в формате IEEE единичной точности. Этот формат требует 32 бита, который занимают два (смежных) 16 битовых слова в памяти ПЛК.

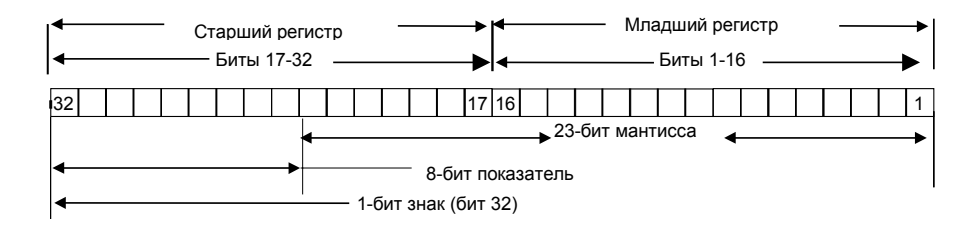

На пример, если число с плавающей точкой занимает регистры %R0005 и %R0006, тогда %R0005 является младшим регистром, а %R0006 старшим регистром.

Диапазон чисел, которые можно хранить в этом формате, от  $\pm$  1.401298E-45 до  $\pm$  3.402823E+38, а также цифра ноль.

### Ошибки в вещественных числах и Операциях

Переполнение происходит, когда числа большие чем 3.402823E+38 или меньшие чем -3.402823E+38 выводятся функцией имеющей формат вывода REAL. Вывод "ok" (норма) функции отключается; и результату присваивается значение плюс бесконечность (для чисел больших, чем 3.402823E+38) или минус бесконечность (для чисел меньших, чем -3.402823E+38). Можно проверить, где это происходит, проанализировав значения выходов "ok".

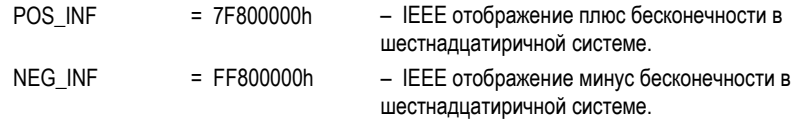

ПЛК VersaMax® Руководство пользователя - Mapm 2001

**GFK-1503C-RU** 

Если бесконечности, вызванные переполнением, используются в качестве операндов другими функциями, работающими с форматом REAL, они могут вызвать неопределенный результат. Этот результат называется NaN (Не число, Not a Number). Например, результат сложения плюс бесконечности и минус бесконечности неопределен. Когда функция ADD\_REAL работает с операндами плюс бесконечность и минус бесконечность, получается результат NaN.

*9*

# *Периодические контакты времени*

Существует четыре периодических контакта времени. Их можно использовать для передачи другим функциям программы периодических импульсов. Четыре периодических контакта времени имеют периодичность: 0.01 секунды, 0.1 секунды, 1.0 секунда и 1 минута.

Состояние этих контактов не изменяется во время выполнения цикла. Длительность импульса для этих контактов равна длительности паузы.

Ячейки контактов: T\_10MS (0.01 секунды), T\_100MS (0.1 секунды), T\_SEC (1.0 секунда), и T\_MIN (1 минута).

Приведенная ниже диаграмма показывает длительность импульсов и пауз для этих контактов.

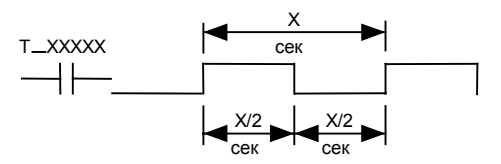

Периодические контакты времени отображают определенные ячейки в памяти  $\%S$ .

*Глава 10*

# *Система команд*

В этом разделе приведена справочная информация по системе команд ПЛК VersaMax®:

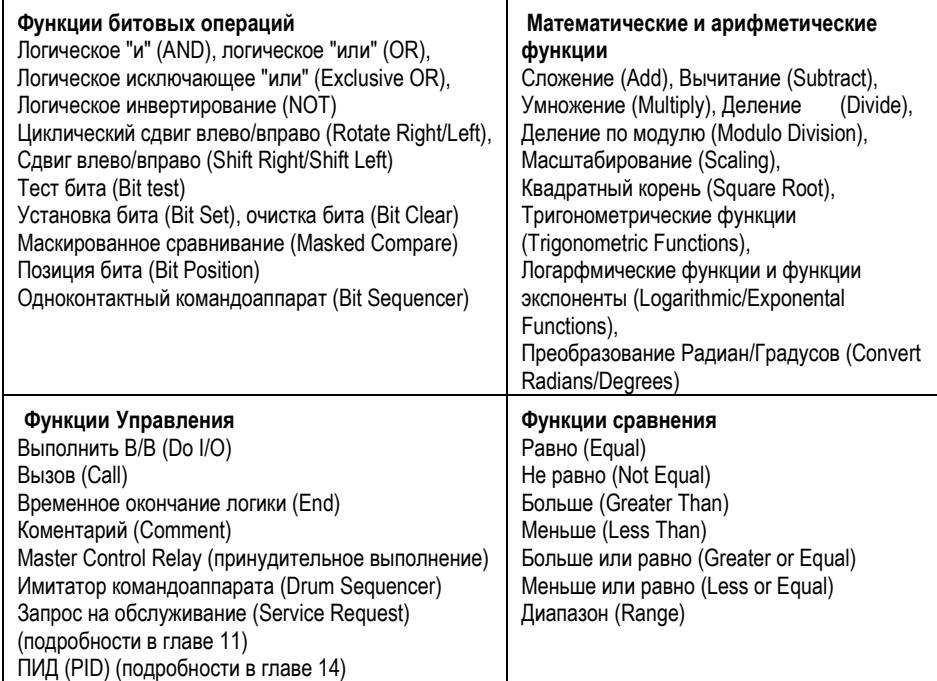

# *10*

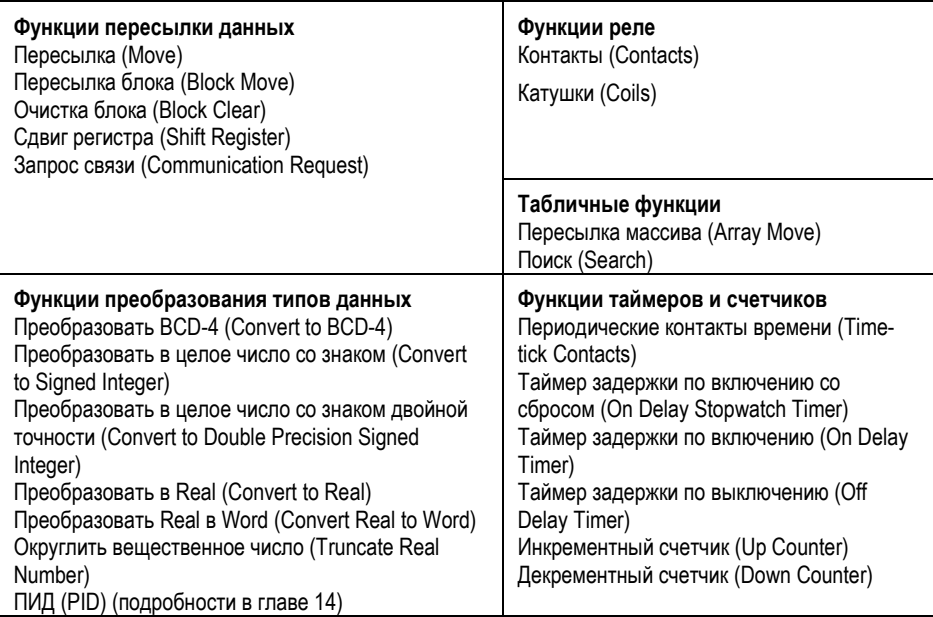
### *Функции битовых операций*

Функции битовых операций включают сравнение, логические операции и операции по пересылке битовых строк. Они включают в себя:

- Логическое "и"(AND)
- Логическое "или"(OR)
- Логическое исключающее "или"(Exclusive OR)
- Логическое инвертирование (NOT)
- Сдвиг влево/вправо (Shift Right/Shift Left)
- Циклический сдвиг влево/ вправо (Rotate Left/Right)
- Тест бита
- Установка бита (Bit Set), очистка бита (Bit Clear)
- Маскированное сравнение
- Позиция бита
- Одноконтактный командоаппарат

### *Длина данных для функций битовых операций*

Логические функции и, или, исключающее или и инвертирование (AND, OR, exclusive OR, NOT) работают с одним словом данных. Остальные функции битовых операций могут обрабатывать до 256 слов.

Все функции битовых операций требуют данных типа WORD. Однако, они работают с данными как с битовыми строками, где бит 1 - наименее значимый бит. Последний бит - наиболее значимый (MSB). Например, если вы указали три слова данных, начиная с %R0100, они будут обработаны как 48 последовательных бит.

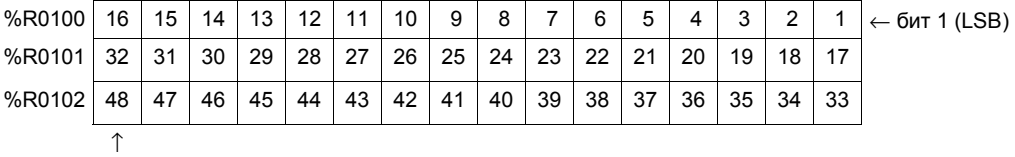

(MSB)

Не рекомендуется работа с совмещением диапазонов входных и выходных данных в функциях, обрабатывающих несколько строк, т.к. возможен непредсказуемый результат.

### *Функции битовых операций Логическое "и" (AND), "или" (OR)*

Во время каждого цикла, когда питание получено, функция логическое "и" (AND), или логическое "или" (OR) анализирует каждый бит в битовой строке I1 и соответствующий бит в битовой строке I2, начиная с наименее значимого бита в каждой последовательности. Можно выбрать строку длиной до 256 слов.

### *Логическое "и" (AND)*

Если оба проанализированных функцией логического "и" (AND) бита установлены в 1, 1 ставится в соответствующее место в выходной строке Q. Если один или оба бита установлены в 0, то на это место в строке Q ставится 0. Функция логического "и" (AND) может быть использована для создания масок или экранов, пропускающих только определенные биты (биты, соответствующие 1 в маске), а все остальные биты устанавливающих в 0. Функция логическое "и" (AND) может быть использована для очистки участка памяти с пословным обращением с помощью операции логического умножения битов с другой битовой строкой содержащей только 0. Битовые строки I1 и I2 могут перекрываться.

### *Логическое "или" (OR)*

Если один или оба бита проанализированных функцией логического "или" (OR) установлены в 1, 1 ставится в соответствующее место в выходной строке Q. Если один или оба бита установлены в 0, то на это место в строке Q ставится 0. Функция логическое "или" (OR) может использоваться для комбинирования строк или для управления несколькими выходами с помощью одной простой логической структуры. Функция логическое "или" (OR) эквивалентна двум параллельным контактам реле, умноженным на количество бит в строке. Она может быть использована для управления индикаторными лампами непосредственно от входов или для наложения условий мигания ламп.

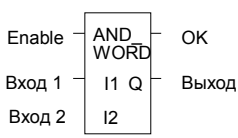

*10-4 ПЛК VersaMax® Руководство пользователя – Март 2001 GFK-1503C-RU*

### *Функции битовых операций Логическое "и" (AND), "или" (OR)*

### *Параметры функций логическое "и" (AND) и логическое "или" (OR)*

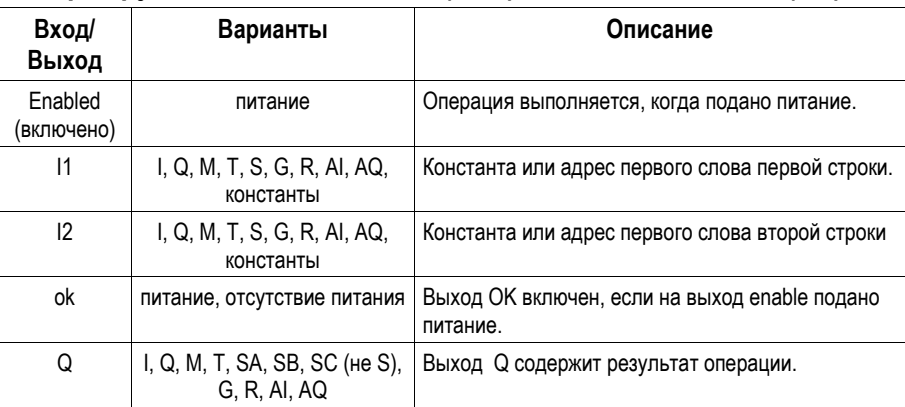

### *Пример функции логического "и" (AND)*

В примере когда вход %I0001 установлен в 1, анализируются 16 битовые строки, представленные WORD1 и WORD2. Результат логического "и" (AND) помещен в выходную строку результата (RESULT)

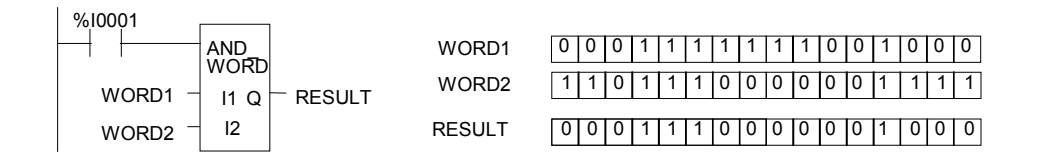

### *Функция битовых операций Исключающее "или" (Exclusive OR)*

Функция исключающее "или" (Exclusive OR) сравнивает каждый бит в строке I1 с соответствующим битом в строке I2. Если биты отличаются, 1 устанавливается в соответствующее место в выходной битовой строке.

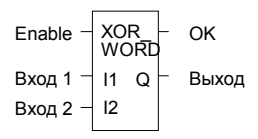

Во время каждого цикла, когда получено питание, функция исключающее "или" (Exclusive OR) анализирует каждый бит в битовой строке I1 и соответсвующий бит в битовой строке I2, начиная с младшего бита в каждой строке. Для каждых двух проверенных битов, если только один из них установлен в 1, 1 устанавливается в соответствующее место в битовой строке Q. Функция исключающего "или" (Exclusive OR) пропускает питание направо всякий раз, когда она его получает.

Если битовая строка I2 и выходная битовая строка Q начинаются по одному и тому же адресу, 1, установленная в битовой строке I1, будет переключать соответствующий бит в битовой строке I2 из 0 в 1 и обратно, изменяя состояние с каждым циклом до тех пор пока получает питание. Более длинные циклы могут быть запрограммированы подачей импульсов на вход питания. Частота импульсов должна быть в два раза выше требуемой частоты включений. Длительность импульса питания должна равняться одному циклу ПЛК (используйте катушку перехода или самосбрасывающийся таймер)

Функция исключающее "или" (Exclusive OR) полезна для быстрого сравнивания двух битовых строк или для мигания группы битов со скоростью одного включения в два цикла.

*10-6 ПЛК VersaMax® Руководство пользователя – Март 2001 GFK-1503C-RU*

### *Функция битовых операций Исключающее "или" (Exclusive OR)*

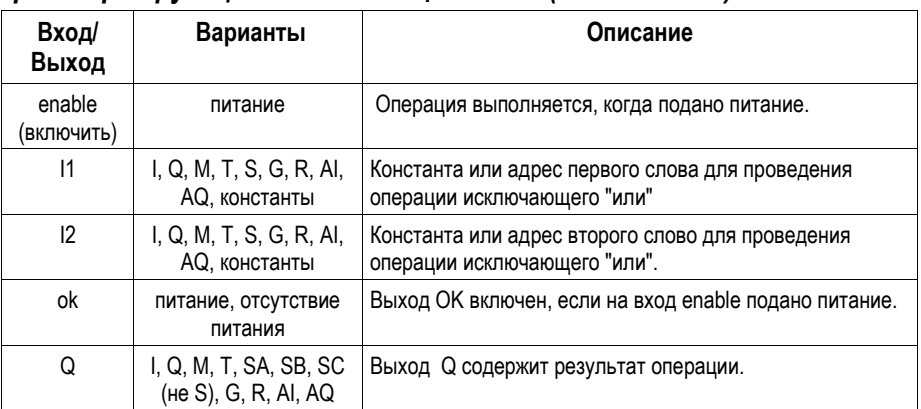

### *Параметры функции исключающее "или" (Exclusive OR)*

### *Функция битовых операций Исключающее "или" (Exclusive OR)*

### *Пример*

В этом примере всякий раз, когда %I0001 устанавливается в 1, битовая строка с именем WORD3 очищается (все биты устанавливаются в 0).

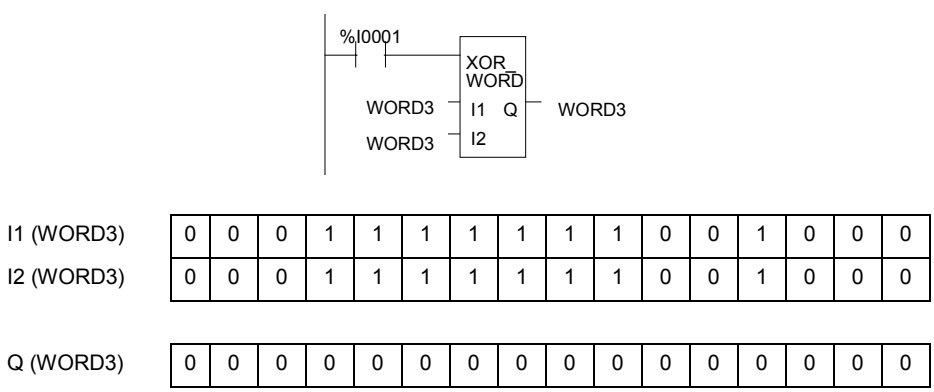

### *Функции битовых операций Логическое инвертирование (NOT)*

Функция логического инвертирования (NOT) устанавливает состояние для каждого бита в выходной битовой строке Q в состояние, противоположное соответствующим битам в битовой строке I1.

В каждом цикле, когда подается питание, все биты изменяются, в результате чего выходная строка Q становится логическим дополнением I1. Функция пропускает питание направо всякий раз, когда она его получает. Длина строки может быть до 256 слов.

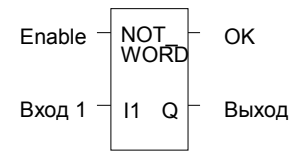

### *Параметры функции логического инвертирования (NOT)*

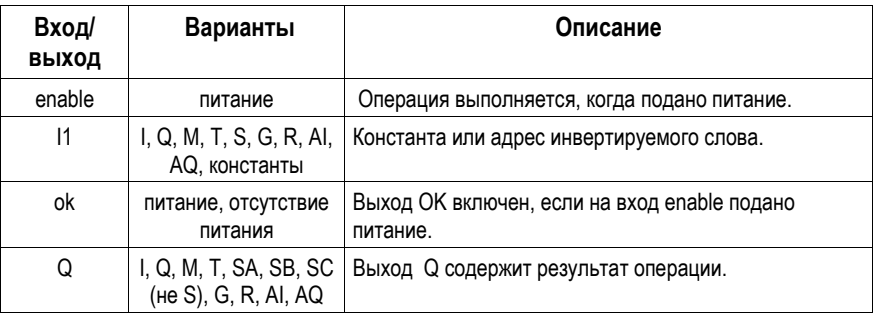

### *Пример*

В этом примере всякий раз, когда %I0001 устанавливается в 1, битовая строка с именем TAC формируется как инверсия битовой строки CAT.

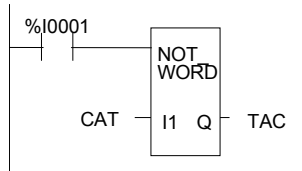

#### *GFK-1503C-RU Глава 10 Система команд 10-9*

### *Функции битовых операций Сдвиг битов влево/вправо (Shift Bits Left/Right)*

Функция сдвига влево (Shift Left) смещает все биты в слове или в группе слов влево на указанное количество позиций. Когда происходит сдвиг, указанное количество бит смещается влево из выходной строки наружу. По мере того, как биты вытесняются наружу с левого края строки, такое же количество бит добавляется с правого края.

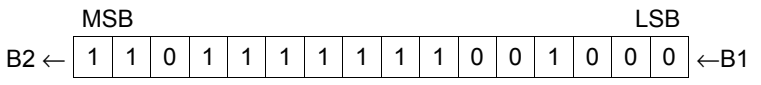

Функция сдвига вправо (Shift Right) смещает все биты в слове или в группе слов на указанное количество позиций. Когда происходит сдвиг, указанное количество бит смещается вправо из выходной строки наружу. По мере того, как биты вытесняются наружу с правого края строки, такое же количество бит добавляется с левого края.

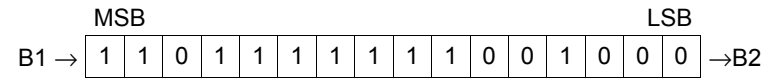

Для каждой функции можно выбрать длину строки от 1 до 256 слов.

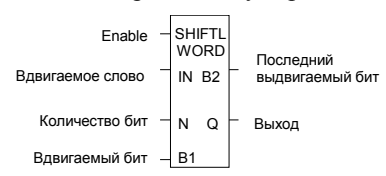

Если задан сдвиг количества бит (N), большего, чем количество бит в массиве \*16, массив Q заполняется копиями входного бита (В1), входной бит копируется на выход (В2). Если задано нулевое смещение, сдвиг не выполняется, входной массив копируется в выходной массив; входной бит (B1) копируется на выход (В2).

Биты, подставляемые в начало строки, указываются на входе В1. Если сдвигается больше одного бита, каждому биту присваивается одно и тоже значение (0 или 1). Это может быть:

- Логический выход другой функции в программе.
- Все 1. Для этого используйте на входе В1 специальную ячейку ALW\_ON .
- Все 0. Для этого используйте на входе В1 специальную ячейку ALW\_OFF .

*10-10 ПЛК VersaMax® Руководство пользователя – Март 2001 GFK-1503C-RU*

### *Функции битовых операций Сдвиг битов влево/вправо (Shift Bits Left/Right)*

Функция пропускает питание направо, если для сдвига указано ненулевое количество бит. На выходе Q находится копия входной строки со сдвигом. Если вы хотите реализовать сдвиг во входной строке, выходной параметр Q должен занимать то же самое место в памяти, что и входной параметр IN. Вся строка записывается со сдвигом в каждом цикле, когда поступает питание. На выход В2 подается последний вытесненный наружу бит. Например, если осуществляется сдвиг на 4 бита, В2 будет четвертым вытесненным битом.

### *Функции битовых операций Сдвиг бит влево/вправо (Shift bits Left/Right)*

### *Параметры функций сдвига влево/вправо (Shift bits Left/Right)*

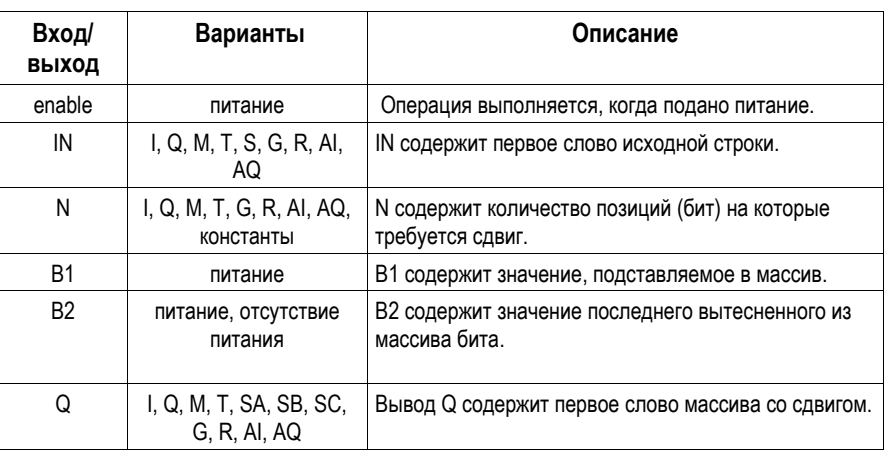

### *Пример*

В этом примере всякий раз, когда вход %I0001 устанавливается в 1, в выходную строку с именем WORD2 заносится копия входной строки WORD1. Выходная последовательность сдвигается влево на 8 бит, как указано на входе LENGTH. Освобождающимся в результате операции битам выходной строки присваивается значение %I0002.

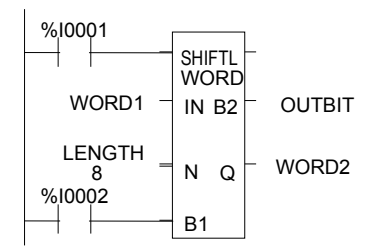

*10-12 ПЛК VersaMax® Руководство пользователя – Март 2001 GFK-1503C-RU*

### *Функции битовых операций Циклический сдвиг влево/вправо (Rotate bits Left/Right)*

Функция циклического сдвига влево (Rotate Left) смещает по кругу все биты в строке влево на заданное количество мест. Когда производится сдвиг, заданное количество бит во входной строке сдвигается из нее наружу слева и подставляется обратно в нее справа.

Функция циклического сдвига вправо (Rotate Right) смещает по кругу вправо биты в строке на заданное количество мест. Когда производится сдвиг, заданное количество бит во входной строке сдвигается из нее наружу справа и подставляется обратно в нее слева.

Для каждой функции можно выбрать длину строки от 1 до 256 слов. Количество мест для сдвига должно быть больше чем 0 и меньше чем количество бит в строке.

Функция циклического сдвига пропускает питание направо, если количество мест для сдвига не превышает длину строки и не отрицательно. Результат помещается в выходную строку Q. Если вы хотите реализовать циклический сдвиг во входной строке, выходной параметр Q должен использовать ту же самую ячейку памяти, что и входной параметр IN. Вся строка со сдвигом записывается при каждом цикле, когда поступает питание.

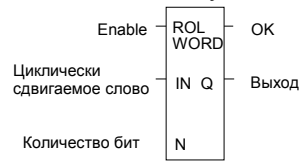

### *Параметры функций циклического сдвига влево/вправо (Rotate bits Left/Right)*

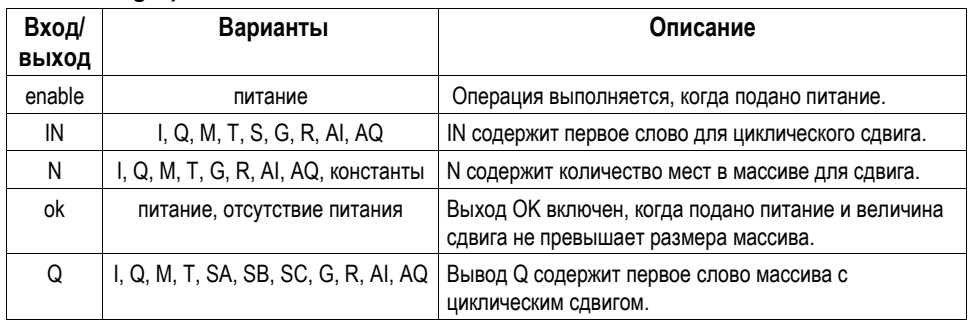

## *Функции битовых операций Циклический сдвиг влево/вправо (Rotate bits Left/Right)*

### *Пример*

В этом примере всякий раз, когда выход %I0001 устанавливается в 1, входная строка по адресу %R0001 циклически сдвигается на 3 бита. Результат помещается в %R0002. Входная битовая строка %R0001 не изменяется функцией. Если те же самые ячейки использовать для IN и Q, циклический сдвиг произойдет в исходной строке.

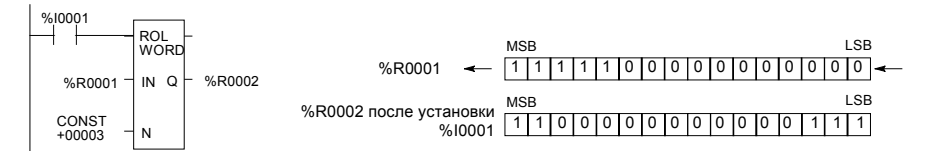

### *Функции битовых операций Тест бита (Bit Test)*

Функция тест бита (Bit Test) тестирует бит в строке для определения его значения в данный момент (1 или 0). Результат теста помещается в выход Q.

В каждом цикле, когда поступает питание, функция тест бита переводит выход Q в то же состояние, в котором находится указанный бит. Если номер бита указывается регистром, а не константой, один и тот же функциональный блок может проверять разные биты в последующих циклах. Если значение ВІТ находится за пределами диапазона ( $1 \leq BIT \leq (16 * \mu)$ длина)), Q устанавливается в 0.

Можно выбрать длину строки от 1 до 256 слов.

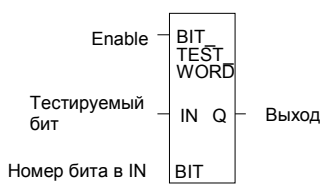

### *Параметры функции теста битов (Bit Test)*

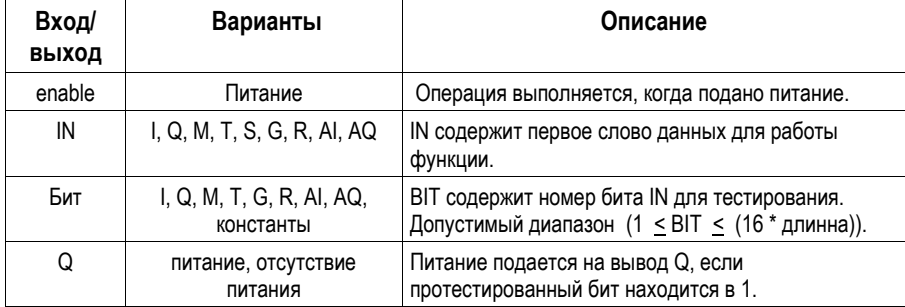

### *Функции битовых операций Тест бита (Bit Test)*

### *Пример*

В этом примере всякий раз, когда вход %I0001 устанавливается в 1, тестируется бит по адресу PICKBIT. Бит является частью строки PRD\_CDE. Если он установлен в 1, выход Q пропускает питание и катушка %Q0001 включается.

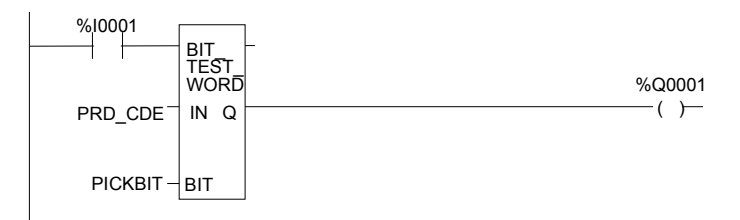

### *Функции битовых операций Установка и очистка бита (Bit Set/Clear)*

Функция установки бита (Bit Set) устанавливает бит в строке в 1. Функция очистки бита (Bit Clear) устанавливает бит в строке в 0.

В каждом цикле, когда поступает питание, функция устанавливает значение указанному биту. Если для указания номера бита используется переменная (регистр), а не константа, один и тот же функциональный блок может задавать разные биты в последующих циклах.

Можно выбрать длину строки от 1 до 256 слов. Функция пропускает питание направо, если значение BIT не выходит за пределы диапазона ( $1 \leq$  BIT  $\leq$  ( $16 *$  длина)). В противном случае ОК устанавливается в 0.

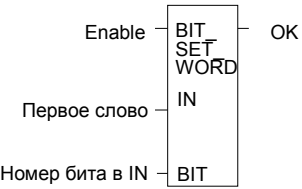

### *Параметры функции установки и очистки бита (Bit Set/Clear)*

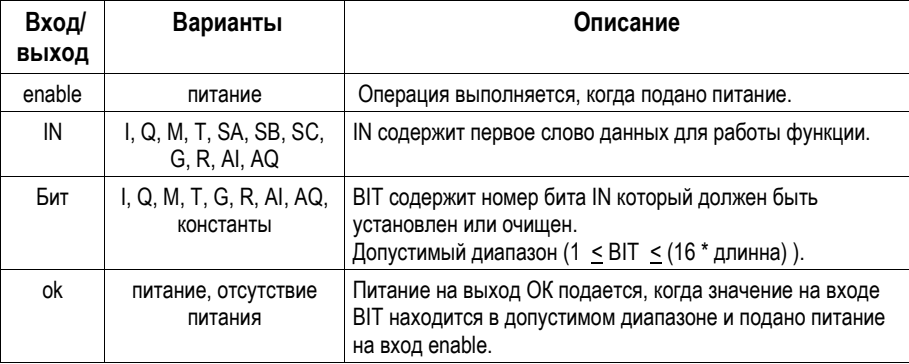

### *Функции битовых операций Установка и очистка бита (Bit Set/Clear)*

### *Пример*

В этом примере всякий раз, когда вход %I0001 устанавливается в 1, бит 12 строки, начинающейся с ячейки %R0040, устанавливается в 1.

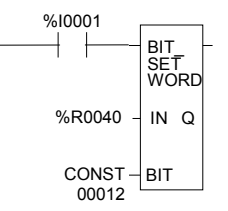

### *Функции битовых операций Маскированное сравнение (Masked Compare)*

Функция маскированного сравнения (Masked Compare) сравнивает содержание двух битовых строк. Она предоставляет возможность маскировать выбранные биты. Входная битовая строка 1 может содержать состояния выходов, таких, как соленоиды и пускатели двигателей. Входная битовая строка 2 может содержать состояния входов, обеспечивающих обратную связь, таких, как концевые выключатели или контакты.

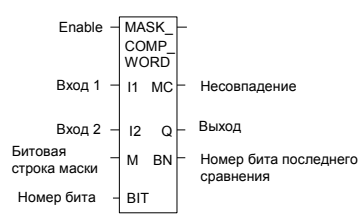

Когда функция получает питание, она начинает сравнивать биты первой битовой строки с соответствующими битами второй битовой строки. Сравнение продолжается или до обнаружения несовпадения, или до окончания строки.

Вход BIT сохраняет номер бита, с которого должно начаться следующее сравнение (*0* обозначает первый бит в строке). Выход BN сохраняет номер бита, с которого началось последнее сравнение (*1* означает первый бит в строке). Использование одинаковых ячеек для BIT и BN начинает сравнение со следующей позиции после несовпадающей позиции; или, если сравнение всех битов прошло успешно перед следующим запуском функционального блока, сравнение начинается сначала.

Если вы хотите, чтобы следующее сравнение началось с какого-нибудь другого места в строке, то вам надо ввести разные адреса для BIT и BN. Если значение, установленное для BIT, находится за пределами строки, то BIT устанавливается в 0 перед началом следующего сравнения.

## *Функции битовых операций Маскированное сравнение (Masked Compare)*

### *Параметры функции маскированного сравнения (Masked Compare)*

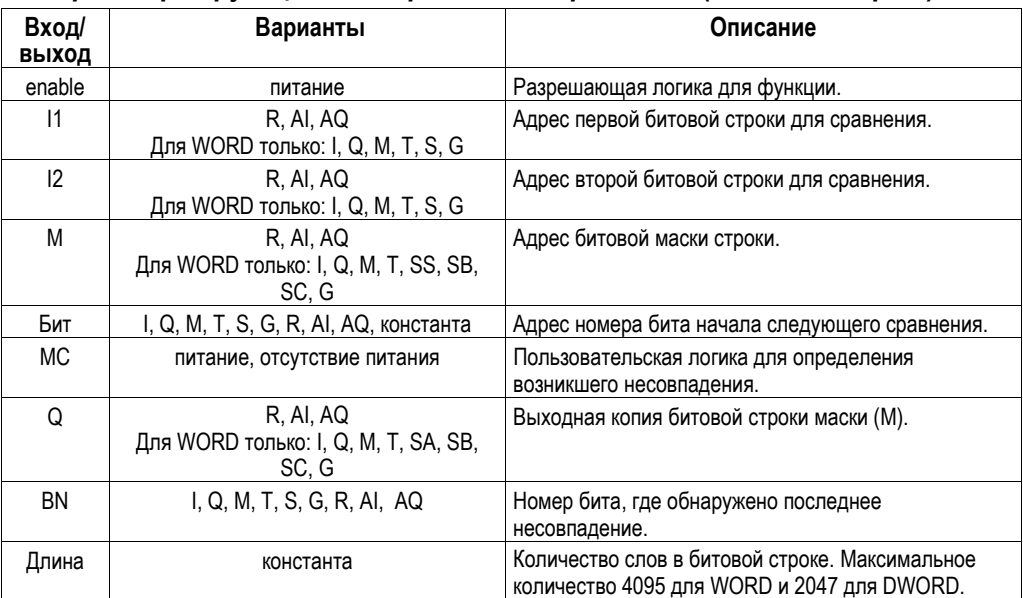

### *Функции битовых операций Маскированное сравнение (Masked Compare)*

### *Принцип работы маскированного сравнения (Masked Compare)*

Если все соответствующие биты в строках I1 и I2 совпадают, то функция устанавливает выход MC "miscompare (несовпадения)" в 0 и BN в самый большой номер бита во входных строках. После чего сравнение останавливается. При следующем вызове Masked Compare Word, он устанавливается в 0. Если два сравниваемых бита неодинаковы, то функция проверяет бит с соответствующим номером в строке M (маска). Если бит маски установлен в *1*, то сравнение продолжается до обнаружения другого несовпадения или до окончания входных строк. Если обнаружено несовпадение, и соответствующий бит маски установлен в 0, то функция выполняет следующие действия:

- 1. Устанавливает соответствующий бит маски в строке M в 1.
- 2. Устанавливает выход несовпадения (MC) в 1.
- 3. Обновляет выходную строку Q так, чтобы она совпадала с новым содержимым строки маски M.
- 4. Устанавливает на выходе номера бита (BN) номер несовпадающего бита.
- 5. Останавливает сравнение.

#### *Пример*

В этом примере выполняется функция маскированного сравнения (Masked Compare). Она сравнивает %M0001–16 с %M0017–32. Маска содержится в %M0033–48. Значение в %R0001 определяет в двух входных строках позицию бита, с которого начнется сравнение.

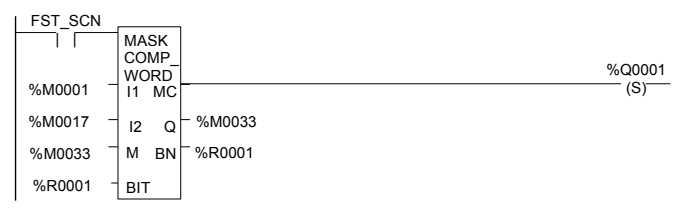

Перед выполнением функционального блока, содержимое указанных выше ячеек:

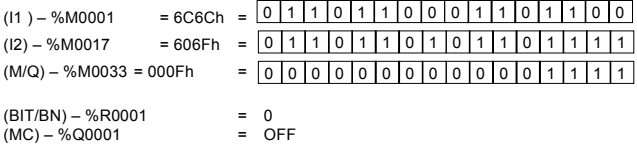

### *Функции битовых операций Маскированное сравнение (Masked Compare)*

После выполнения функционального блока, содержимое указанных выше ячеек будет:

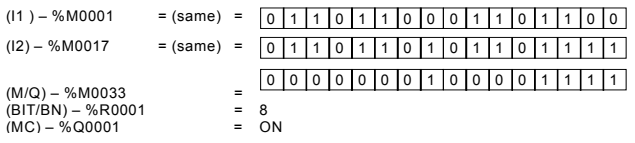

В этом примере контакт %T1 и катушка %M100 вызывают одно и только одно выполнение функции, иначе функция будет повторяться с непредсказуемым результатом.

### *Функции битовых операций Позиция бита (Bit Position)*

Функция позиции бита (Bit Position) .

Во время каждого цикла, когда получено питание, функция проверяет битовую строку, начиная с IN. Функция заканчивает проверку, если был обнаружен бит, равный 1, или вся последовательность была опрошена.

POS устанавливается на место первого ненулевого бита в строке; POS устанавливается в 0, если таковых найдено не было.

Строка может состоять от 1 до 256 слов. Функция пропускает питание направо всегда, когда на вход enable подано питание.

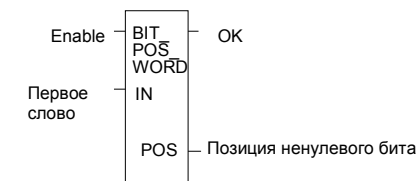

### *Параметры функции позиции бита (Bit Position)*

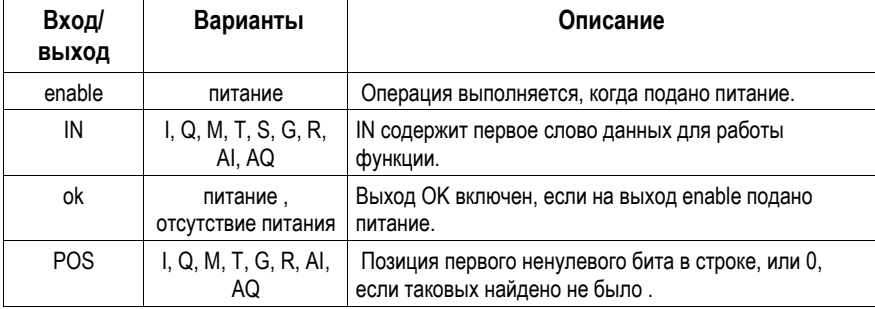

### *Функции битовых операций Позиция бита (Bit Position)*

### *Пример*

В этом примере всякий раз, когда %I0001 устанавливается в 1, битовая строка начиная с %M0001 проверяется до тех пор, пока не будет обнаружен бит, равный 1. Катушка %Q0001 включена. Если бит, равный 1, обнаружен, то его положение в строке записывается в %AQ001. Если %I0001 установлен в 1, бит %M0001 установлен в 0, и бит %M0002 установлен в 1, то значение 2 записывается в %AQ001.

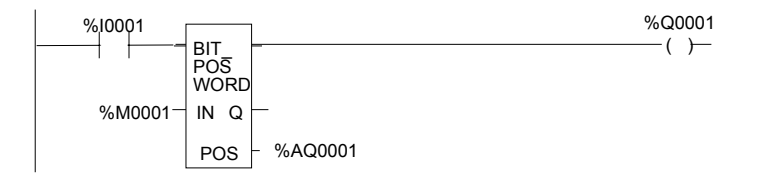

### *Функции битовых операций Одноконтактный командоаппарат (Bit Sequencer)*

Функция одноконтактного командоаппарата Bit Sequencer выполняет смещение порядка битов в массиве.

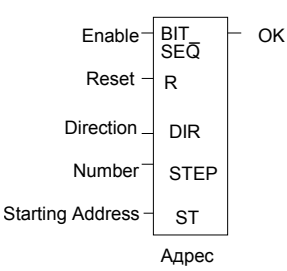

Работа функции зависит от предыдущего значения параметра EN:

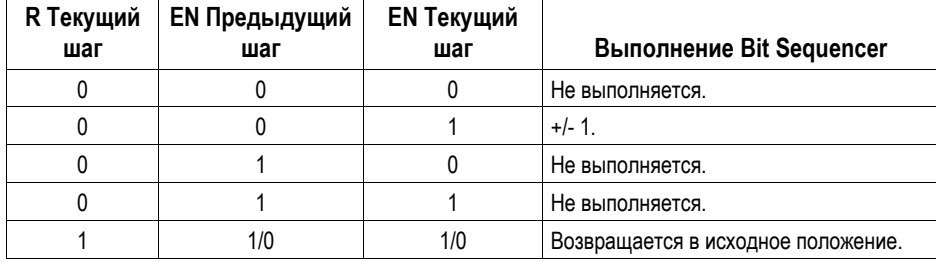

Вход сброса (R) игнорирует вход разрешения Enable (EN) и всегда возвращает командоаппарат в исходное положение. Когда вход R активен, текущему номеру шага устанавливается значение параметра номера шага. Если номер шага отсутствует, шаг устанавливается в 1. Все биты командоаппарата устанавливаются в 0, кроме бита, на который указывает текущий шаг, который устанавливается в 1.

Когда вход Enable установлен в 1, а вход Reset - в 0, бит, указанный текущим номером шага, очищается. Текущий номер шага увеличивается/уменьшается на 1 в зависимости от значения параметра направления. Затем бит, указанный номером нового шага, устанавливается в 1.

Параметр ST не является обязательным. Если он не используется, функция одноконтактного командоаппарата (Bit Seqencer) работает, как описано выше, кроме того, что биты не устанавливаются и не очищаются. Функция просто циклически изменяет номер текущего шага в допустимом диапазоне.

*GFK-1503C-RU Глава 10 Система команд 10-25*

### *Функции битовых операций Одноконтактный командоаппарат (Bit Sequencer)*

### *Память требуемая Одноконтактному командоаппарату (Bit Sequencer )*

Каждый одноконтактный командоаппарат использует три слова (регистра) памяти %R для хранения информации:

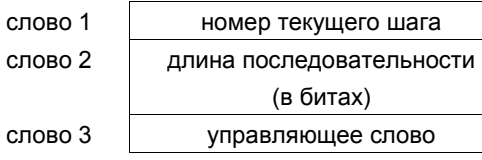

## *Функции битовых операций Одноконтактный командоаппарат (Bit Sequencer)*

Слово 3 (управляющее слово) сохраняет состояние логических входов и выходов связанного с ним функционального блока, в следующем формате:

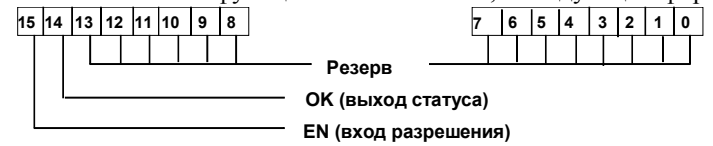

### *Параметры функции Одноконтактный командоаппарат (Bit Sequencer)*

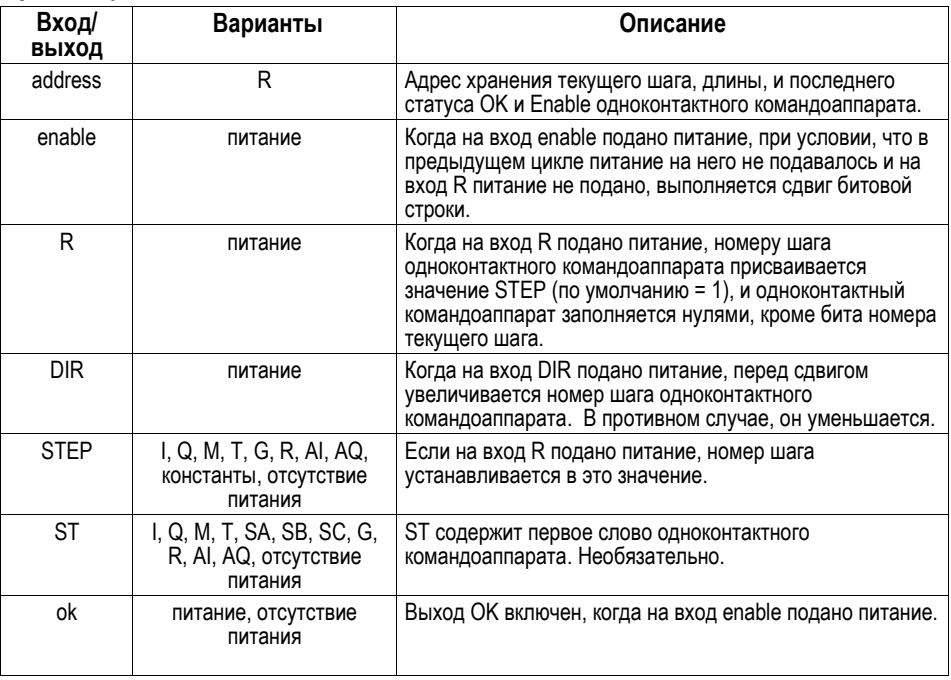

*GFK-1503C-RU Глава 10 Система команд 10-27*

## *Функции битовых операций Одноконтактный командоаппарат (Bit Sequencer)*

### *Пример*

Например, одноконтактный командоаппарат (Bit Sequencer) работает с памятью регистров %R0001. Его статические данные хранятся в регистрах %R0010–12. Когда вход CLEAR установлен в 1, командоаппарат устанавливается в исходное состояние, и номер текущего шага устанавливается в значение 3. Первые восемь бит регистра %R0001 устанавливаются в 0.

Когда вход NXT\_CYC установлен в 1, а вход CLEAR установлен в 0, бит номера шага 3 очищается, и устанавливается бит номера шага 2 или 4 (в зависимости от состояния входа DIR).

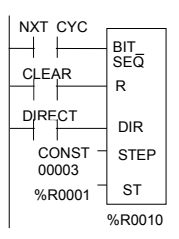

### *Функции управления*

В этом разделе описаны функции управления, с помощью которых можно ограничивать выполнение программы и изменять выполнение прикладной программы ЦПУ.

- Выполнить ввод-вывод (В/В): DO IO
- **-** Перейти к блоку подпрограммы: CALL
- **-** Временное окончание программы: END
- Принудительно выполнить группу звеньев логики без подачи питания: MCR
- Перейти в указанное место программы: JUMP, LABEL
- Поместить текстовое пояснение в логику программы: COMMENT
- Предопределенная схема включения/выключения для установки шестнадцати дискретных выводов аналогично механическому командоаппарату.

Более сложные функции управления - системный запрос (Service Request) и алгоритмы ПИД (PID) описаны в других главах этой инструкции пользователя.

Функция Выполнить В/В (Do I/O) обновляет входы или выходы в течение одного цикла во время работы программы. Функцию выполнить В/В (Do I/O) можно также использовать для обновления выбранных входов/выходов во время выполнения программы в добавление к обычному опросу В/В. В/В обслуживается по модульно, по возрастанию; при необходимости ПЛК корректирует значения адресов во время выполнения функции.

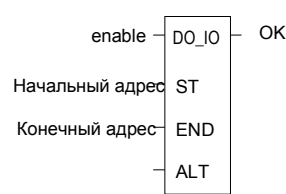

Выполнение функции продолжается до тех пор пока все входы не предоставили данные и не были обслужены все выходы модулей В/В в выбранном диапазоне. Затем выполнение программы переходит к следующей функции.

Если диапазон ячеек включает дополнительный модуль, все входные данные (%I и %AI) или все выходные данные (%Q и %AQ) этого модуля будут опрошены. Параметр ALT игнорируется во время опроса интеллектуальных модулей В/В или интерфейса Ethernet.

Функция пропускает питание направо всегда, когда получено питание, за исключением:

- Не все ссылки указанного типа присутствуют в выбранном диапазоне.
- ЦПУ не может корректно обработать временный список В/В, созданный функцией.
- В указанном диапазоне имеются модули, с которыми связана ошибка "Loss of I/O".

*10-30 ПЛК VersaMax® Руководство пользователя – Март 2001 GFK-1503C-RU*

### *Функции управления Выполнить В/В (Do I/O)*

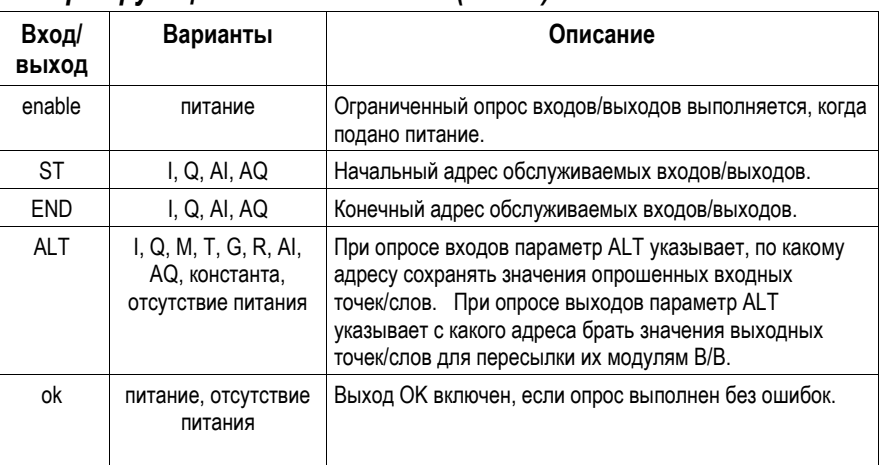

## *Параметры функции Выполнить В/В (Do I/O)*

### *Выполнить В/В (Do I/O) для Входов*

**Если указаны входные ячейки**, то, когда функция получает питание, ПЛК опрашивает входные каналы с начального адреса (ST) до конечного адреса (END). Если указана ячейка для параметра ALT, копии новых входных значений помещаются в память, начиная с этой ячейки, а действительные значения не обновляются. Параметр ALT должен быть той же размерности, что и опрашиваемые ячейки. Если для ST и END используются дискретные ячейки, параметр ALT тоже должен быть дискретным. Если для параметра ALT ячейки не указаны, обновляются действительные входные значения. Это предоставляет возможность опрашивать входы несколько раз во время выполнения программы в цикле ЦПУ.

### *Пример функции выполнить В/В (Do I/O) для входов:*

В этом примере при получении функцией питания , ПЛК опрашивает ячейки %I0001-64 и включается ячейка %Q0001 . Копии опрошенных входов помещаются во внутреннюю память %M0001-64. Т.к. указана ячейка для параметра ALT , действительные входы не обновляются. Это позволяет сравнивать текущие значения входов с их значениями в начале цикла.

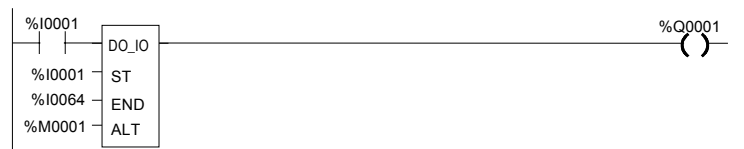

### *Выполнить В/В (Do I/O) для выходов*

**Если указаны выходные ячейки,** то, когда функция получает питание, ПЛК записывает в выходные модули последние выходные значения с начальной ячейки ST до ячейки END. Если выходные данные нужно записать из внутренней памяти, а не из %Q или %AQ, в параметре ALT может быть указана начальная ячейка.

*10-32 ПЛК VersaMax® Руководство пользователя – Март 2001 GFK-1503C-RU*

### *Пример Выполнить В/В (Do I/O) для выходов:*

В данном примере, когда функция получает питание, ПЛК записывает значения из ячеек %R0001-0004 в аналоговые выходные каналы %AQ001-004 и включается выход %Q0001. Т.к. введена ячейка для параметра ALT, значения из ячеек памяти %AQ001-004 не записываются в выходные модули.

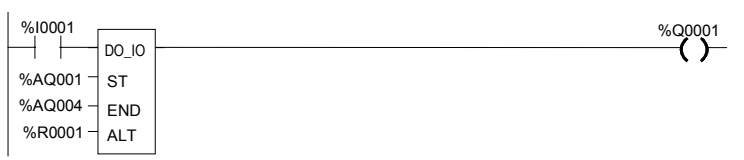

Если бы для параметра ALT ячейка не была указана, ПЛК записал бы значения ячеек %AQ001-004 в выходные аналоговые каналы.

### *Выполнить В/В (Do I/O) для одного модуля (Расширенный Do I/O))*

Функцию Выполнить В/В (Do I/O) можно использовать для одного выходного дискретного модуля, расположенного в главном ПЛК. Функция выполняется намного быстрее, когда данные записываются и считываются только для одного модуля.

Модуль для записи/чтения указывается в параметре ALT. Например, константа 2 для этого параметра указывает ЦПУ, что оно должно выполнить функциональный блок Выполнить В/В (Do I/O) для модуля, расположенного в слоте 2. Начальные и конечные ячейки должны быть или %I, или %Q. Эти ячейки указывают первую и последнюю ячейки, сконфигурированные для модуля.

### *Пример выполнить В/В (Do I/O) для одного модуля*

В этом примере функция Выполнить В/В (Do I/O) выполняется только для 16 канального входного модуля, который сконфигурирован в слоте 2 с ячейками памяти от %I0001 до %I0016.

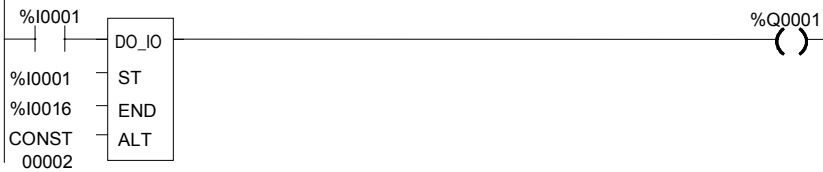

### *Функции управления Вызов (Call)*

Функция Вызов (Call) перемещает выполнение программы в указанную подпрограмму.

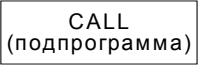

Когда функция Вызова (Call) получает питание, цикл немедленно перемещается в блок подпрограммы и выполняет его. После выполнения блока подпрограммы управление возвращается в место в логике сразу после команды вызова (Call).

### *Пример*

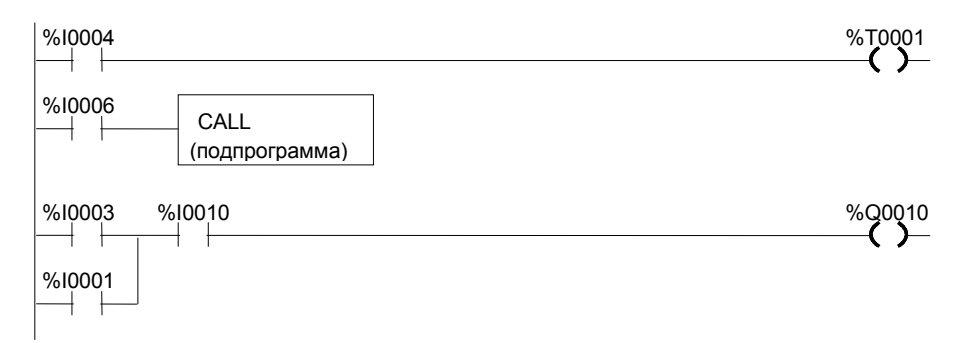

### *Функции управления Окончание логики (End of Logic)*

Функция Окончания Логики (End of Logic) обеспечивает временное окончание логики. Программа выполняется от первого до последнего звена или до функции Окончания Логики (End of Logic)в зависимости от того, что встретится раньше.

Функция Окончания Логики (End of Logic) безусловно завершает выполнение программы. После функции окончания логики (End of Logic) в звене ничего не может находиться. После функции окончания логики (End of Logic) логика не выполняется, и управление переходит в начало программы в следующем цикле.

Функция Окончания Логики (End of Logic) полезна для целей отладки, т.к. она блокирует выполнение любой последующей логики.

В инструментальном программном обеспечении имеется маркер [ END OF PROGRAM LOGIC ] для указания окончания выполнения программы. Этот маркер используется, если функция окончания логики (End of Logic) не применяется в логике.

[ END ]

### *Пример*

В данном примере функция окончания логики (End of Logic) установлена для завершения текущего цикла.

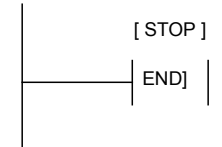

*10-36 ПЛК VersaMax® Руководство пользователя – Март 2001 GFK-1503C-RU*

### *Функции управления Принудительное исполнение (MCR)/ окончание принудительного исполнения (End MCR)*

Все звенья между активной функцией принудительно исполнения (MCRN) и соответствующей ей функцией окончания принудительного исполнения (ENDMCRN) выполняются без подачи питания на катушки. Функция окончания принудительного исполнения (ENDMCRN), связанная с функцией принудительного исполнения, используется для возобновления нормального выполнения программы. В отличие от функций Перехода (Jump), функции принудительного исполнения могут действовать только вперед; функция окончания принудительного исполнения (ENDMCRN) должна находиться после соответствующей команды принудительного исполнения в программе.

### *Вложенная функция принудительного исполнения (MCRN)*

Функция принудительного исполнения может быть полностью вложена в другую пару MCRN/ENDMCRN.

Несколько функций принудительного исполнения можно использовать с одной ENDMCRN.

У функции принудительного исполнения есть вход enable и имя. Это имя заново используется функцией окончания принудительного исполнения (ENDMCRN). Функция принудительного исполнения не имеет выходов; и после нее в звене ничего не может находиться.

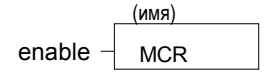

Функциональные блоки в зоне действия функции принудительного исполнения *выполняются без питания, и катушки выключаются*.

Функция окончания принудительного исполнения (ENDMCRN) должна быть соединена с шиной питания, и перед ней в звене не может быть логики. Имя функции окончания принудительного исполнения (ENDMCRN) связывает ее с соответствующей функцией(ями) принудительного исполнения. Функция ENDMCR не имеет выходов, и после нее в звене ничего не может находиться.

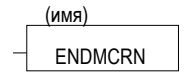

### *Функции управления принудительное исполнение (MCR)/ окончание принудительного исполнения (End MCR)*

### *Пример функций принудительного исполнения (MCR) и окончания принудительного исполнения (ENDMCRN)*

В этом примере при включении контакта %I0002, включается функция принудительного исполнения (MCR). Когда функция принудительного исполнения (MCR) включена - даже если контакт %I0001 включен функциональный блок сложения выполняется без подачи питания (т.е., он не прибавляет 1 к %R0001), и катушка %Q0001 выключена.

Если контакты %I0003 и %I0004 включены, катушка %Q0003 выключена, а катушка %Q0004 остается включенной.

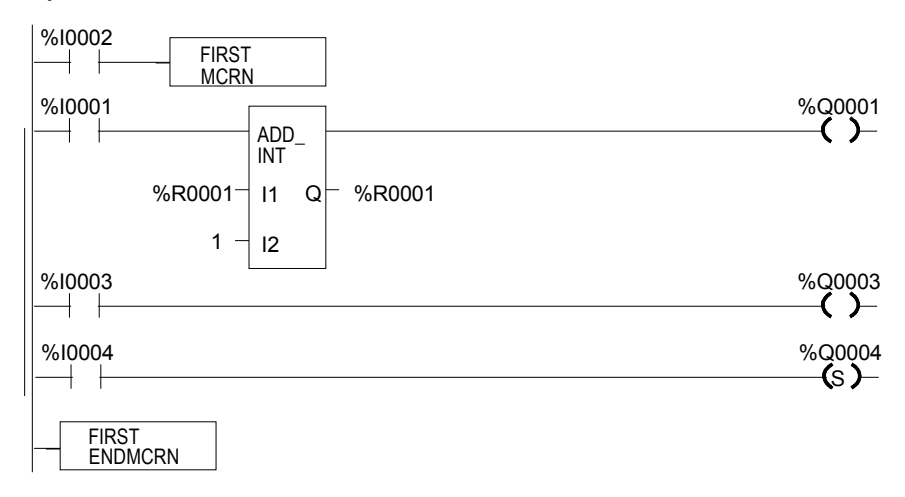

*10-38 ПЛК VersaMax® Руководство пользователя – Март 2001 GFK-1503C-RU*
# *10*

# *Функции управления Переход (Jump), Метка (Label)*

Вложенная команда перехода (Jump) позволяет пропускать часть логики программы. Выполнение программы продолжается с указанной метки (Label). Когда функция переход (Jump) активна, все катушки в области ее действия остаются в исходном состоянии. Это относится, в том числе, и к катушкам, связанным с таймерами, счетчиками, триггерами и реле.

Вложенная команда перехода (Jump) имеет вид----->>Метка 01, где Метка 01 является именем соответствующей вложенной инструкции Метка (Label).

Вложенную команду переход (Jump) можно поместить в любом месте программы.

Несколько вложенных команд переход (Jump) могут соответствовать одной вложенной команде Метка (Label). Вложенные команды Переход (Jump) могут совершать переходы вперед или назад.

В звене после команды Переход (Jump) не может ничего находиться. Питание переходит напрямую от команды к звену, помеченному меткой.

**Предостережение**

**Для избежания бесконечного цикла с функциями перехода (Jump) назад и вперед, функция перехода назад должна иметь возможность становиться условной.**

#### *Метка (Label)*

Команда Метка (Label) является целью команды Переход (Jump). Используйте команду Метка (Label) для возобновления нормального выполнения программы. В программе каждая метка (Label) должна иметь индивидуальное имя.

Команда Метка (Label) не имеет входов и выходов, и в звене не может находиться ничего ни перед, ни после команды Метка (Label).

# *Функции управления Переход (Jump), Метка (Label)*

#### *Пример команд Метка (Label) и Переход (Jump)*

В этом примере когда команда переход (Jump) TEST1 активна, питание передается на метку (Label) TEST1.

При использовании команды перехода (Jump) все функциональные блоки между командами перехода (Jump) и командой метки (Label) *не выполняются, и катушки остаются в исходном состоянии*. В этом примере когда вход %I0002 включен, происходит переход (Jump). Т.к. логика между командами перехода (Jump) и метки (Label) не выполняется, %Q0001 остается в исходном положении (если была включена, то и остается включенной; если была выключена, то и остается выключенной).

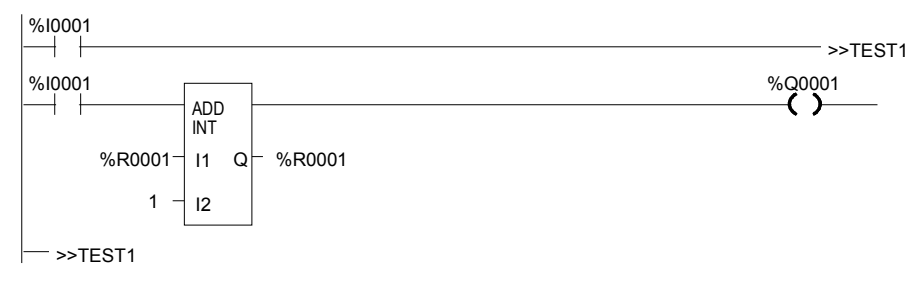

*10-40 ПЛК VersaMax® Руководство пользователя – Март 2001 GFK-1503C-RU*

# *Функции управления Комментарий (Comment)*

Функция Комментарий (Comment) используется для ввода в программу комментария (пояснения звена). Комментарий может содержать до 2048 символов текста. Более длинный текст можно включать в распечатки с помощью текстового файла аннотации.

Комментарий отображается в релейно-контактной логике как показано ниже:

**(\* COMMENT \*)**

Функция Имитатор Командоаппарата (Drum Sequencer) является элементом программы с принципом действия как у механического командоаппарата. Имитатор командоаппарата (Drum Sequencer) пошагово перебирает набор потенциальных выходных битовых шаблонов и выбирает один, исходя из своих входных данных. Выбранное значение копируется в группу из 16 дискретных выходных ячеек.

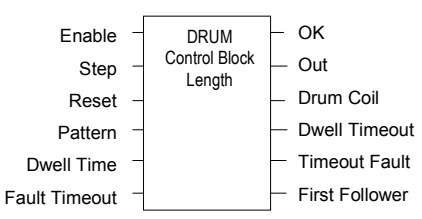

При подаче питания на вход Enable имитатор командоапарата (Drum Sequencer) копирует содержимое выбранной ячейки в выходную ячейку OUT.

При подаче питания на вход Reset или на вход Step происходит выбор ячейки для копирования.

Вход Control Block является начальной ячейкой блока параметров функции имитатора командоаппарата (Drum Sequencer) и содержит информацию, используемую функцией.

*10-42 ПЛК VersaMax® Руководство пользователя – Март 2001 GFK-1503C-RU*

#### *Параметры функции Имитатора Командоаппарата (Drum Sequencer )*

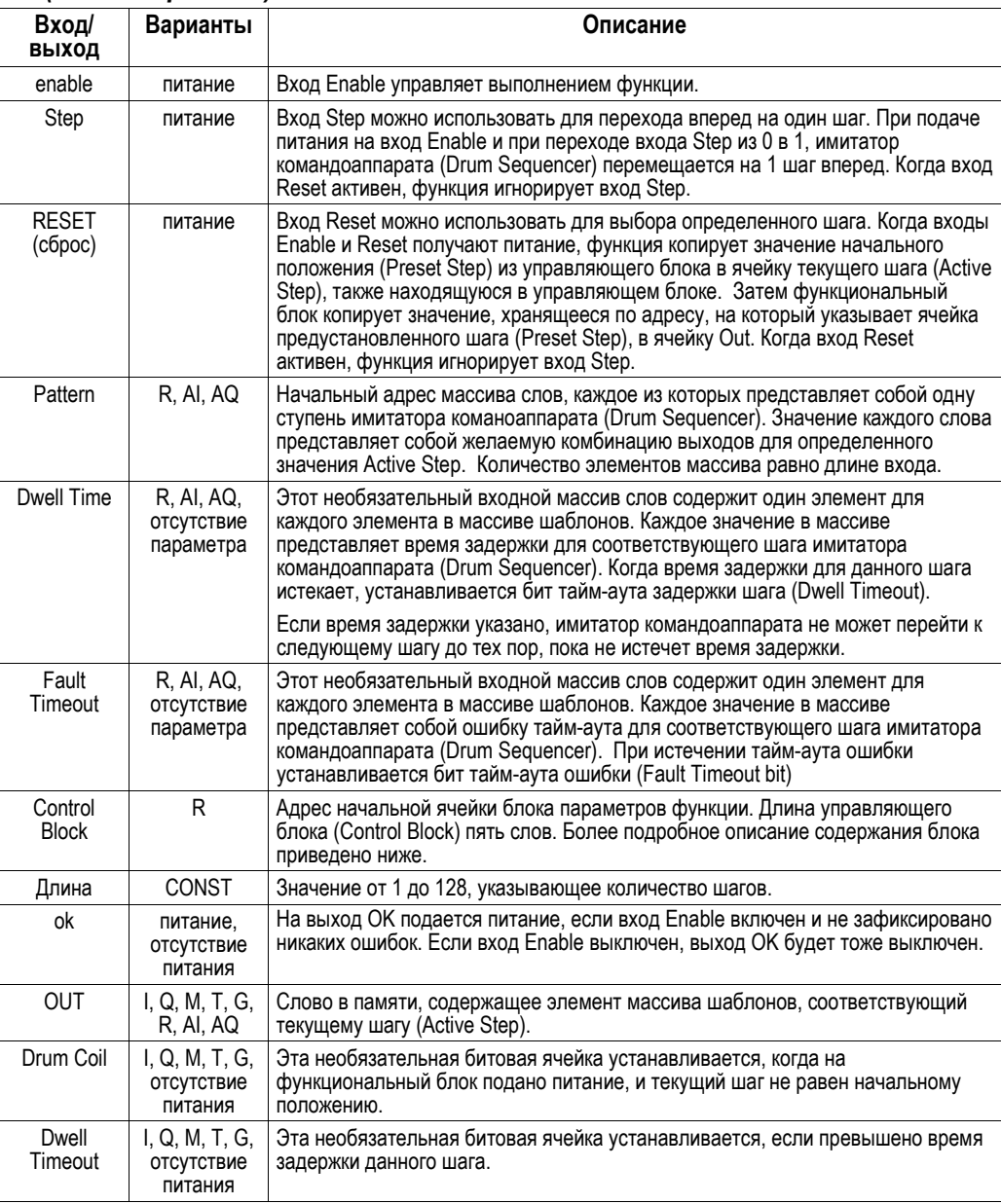

*GFK-1503C-RU Глава 10 Система команд 10-43*

#### *Параметры функции Имитатора Командоаппарата*

*(Drum Sequencer ) (продолжение)*

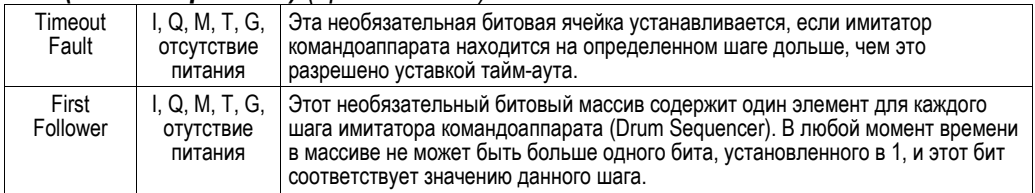

#### *Блок параметров функции Имитатора Командоаппарата (Drum Sequencer)*

Блок параметров (управляющий блок) функции имитатора командоаппарата (Drum Sequencer) содержит информацию, нужную для работы функции.

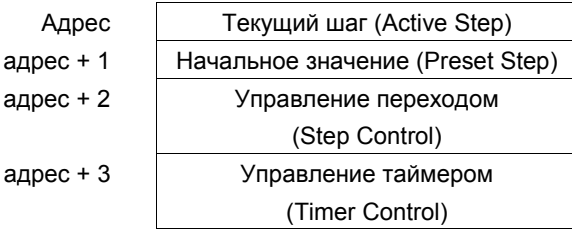

**Текущий шаг (Active Step)** Значение текущего шага указывает на элемент в массиве шаблонов, выбранный для копирования в выходную ячейку памяти Out. Он используется в качестве указателя в массивах шаблона (Pattern), длины шага (Dwell Time), ошибки тайм-аута (Fault Timeout), и синхронизации (First Follower).

**Начальное положение (Preset Step)** Входное слово, которое копируется в выход Active Step, когда вход Reset включен.

**Управление переходом (Step Control)** Слово, используемое для обнаружения перехода входов Step и Enable из 0 в 1. Слово управления переходом (Step Control) зарезервировано для использования функциональным блоком; пользователь не должен вносить в него изменения.

**Управление таймером (Timer Control)** Два слова данных, которые содержат значения для работы таймера. Эти значения зарезервированы для использования функциональным блоком; пользователь не должен вносить в него изменения.

#### *Примечания по использованию функции имитатора командоаппарата (Drum Sequencer)*

- 1. Выходной бит тайм-аута задержки очищается, как только командоаппарат переходит на новый шаг. Это выполняется:
	- При переходе командоаппарата на новый шаг по изменению параметра текущего шага (Active Step) или в результате использования входа Step.

# *10*

# *Функции управления Имитатор Командоаппарата (Drum Sequencer)*

- Независимо от значения массива времени задержки, связанного с шагом (даже если оно равно 0).
- При инициализации параметра текущего шага (Active Step) во время первого цикла.
- 2. Для того, чтобы имитатор командоаппарата (Drum Sequencer) мог работать или пропускать через себя питание, должны быть инициализированы параметры текущего шага (Active Step) и начального положения (Preset Step) управляющего блока имитатора командоаппарата (Drum Sequencer). Даже если параметр текущего шага (Active Step) находится в допустимом диапазоне (между 1 и значением длины массива шаблона (Pattern)), а параметр начального положения (Preset Step) не используется, командоаппарат не будет работать, если значение параметра начального положения не находится в допустимом диапазоне.

*10-46 ПЛК VersaMax® Руководство пользователя – Март 2001 GFK-1503C-RU*

# *10*

#### *Функции Пересылки Данных*

Функции пересылки данных системы команд обеспечивают основные операции пересылки данных.

- Пересылка данных (Move Data). Эта функция копирует данные как отдельные биты, поэтому новое место не обязательно должно иметь тот же тип данных.
- Пересылка блока (Block Move). Эта функция помещает константы в 7 указанных ячеек памяти.
- Очистка блока (Block Clear). Эта функция заполняет область памяти нулями.
- Сдвиг регистра (Shift Register). Эта функция сдвигает одно или несколько слов данных или бит данных с их первоначального адреса в указанную область памяти. Данные, уже находящиеся в данной области, выдвигаются из нее.
- Запрос связи (COMMREQ). Эта важная функция позволяет ЦПУ связываться с интеллектуальными модулями системы, например, с коммуникационными модулями. Основной формат функции запроса связи (COMMREQ) приведен в этой главе. Параметры, необходимые для программирования специфических коммуникационных задач, подробно рассмотрены в документации на каждый модуль.

#### Функции Пересылки Данных Пересылка данных (Move Data)

Функция пересылки (Move) копирует данные как отдельные биты с одного места в другое. Так как данные копируются в битовом формате, новое место не обязательно лолжно быть того же типа ланных, что и первоначальное.

Когда на функцию пересылки (Move) подается питание, она копирует данные из входного параметра IN в выходной параметр Q как биты. Если данные пересылаются из одной области дискретной памяти в другую (например, из памяти %I в память %Т), информация о переходе, связанная с элементами дискретной памяти, обновляется, чтобы отобразить, вызвала ли операция пересылки (Move) изменение состояния элементов дискретной памяти. Входные данные не изменяются, если нет наложения областей источника и назначения.

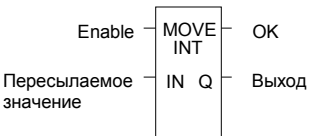

Обратите внимание, что если битовый массив данных, указанный в параметре О, не включает всех битов в байте, биты перехода, связанные с этим байтом (не входящие в массив) очищаются, когда на функцию пересылки (Move) подается питание.

Вход IN может быть ячейкой пересылаемых данных или константой. Если указана константа, тогда значение константы помещается в область памяти, определенную выходным адресом. Например, если для входа IN указано значение константы 4, то 4 помещается в ячейку памяти, указанную в Q. Если длина больше 1и указана константа, то костанта помещается в ячейку памяти, указанную в Q и в ячейки памяти следующие за ней по всей указанной длине. Наложение параметров IN и Q не допускается.

Результат пересылки зависит от типа данных, выбранных для функции, как показано ниже. Например, если для IN указано значение константы 9 и длина 4, то 9 помещается в ячейку памяти битов, указанную Q, и три последующие ячейки<sup>.</sup>

ПЛК VersaMax® Руководство пользователя - Mapm 2001

GFK-1503C-RU

# *Функции Пересылки Данных Пересылка данных (Move Data)*

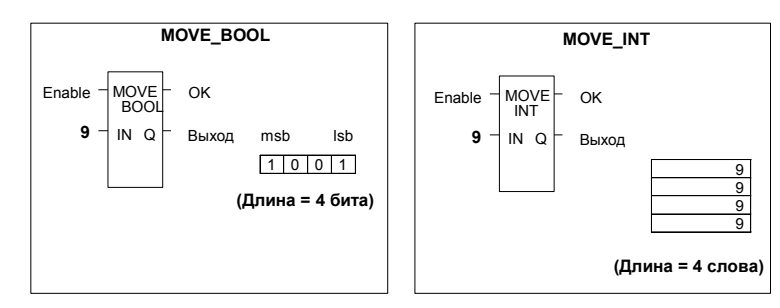

Функция пропускает питание направо всякий раз, когда она его получает.

# *Функции Пересылки Данных Пересылка данных (Move Data)*

*10*

# *Параметры функции пересылки данных (Move Data)*

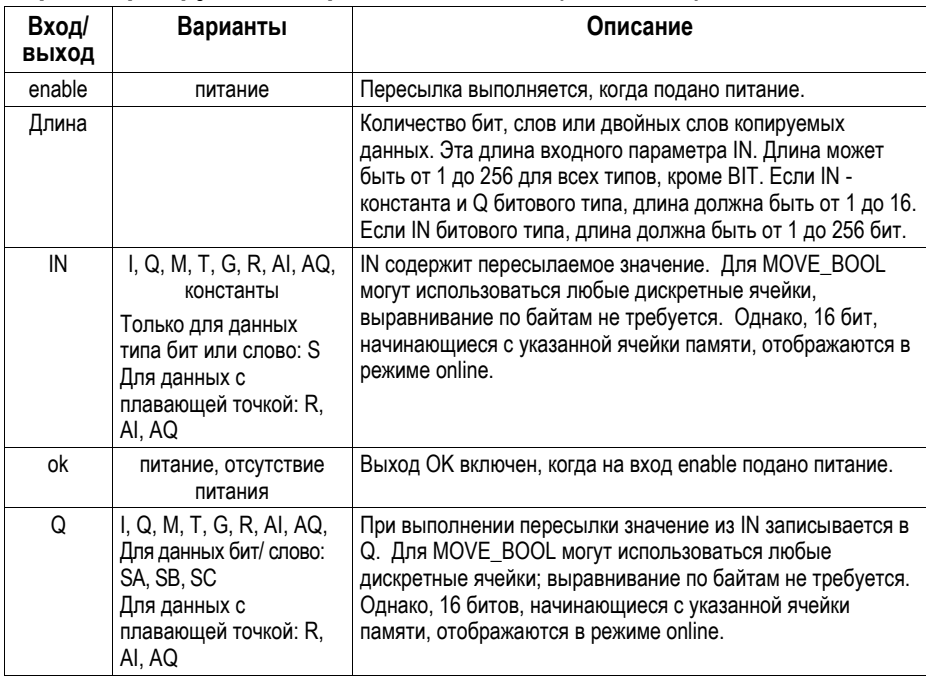

#### *Пример 1*

Когда вход разрешения %Q0014 включен, 48 бит пересылаются из области памяти, начинающейся с ячейки %M0001, в область памяти, начинающуюся с ячейки %M0033. (%M0001 и %M0003 определены как тип слово (WORD) при длине 3.)

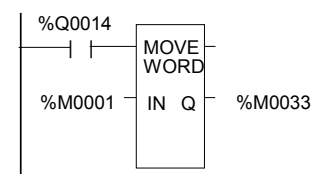

Хотя происходит наложение 16 битов области назначения и исходной области, пересылка выполняется корректно.

*10-50 ПЛК VersaMax® Руководство пользователя – Март 2001 GFK-1503C-RU*

# *10*

# *Функции Пересылки Данных Пересылка данных (Move Data)*

**пересылки (Move): пересылки (Move):**

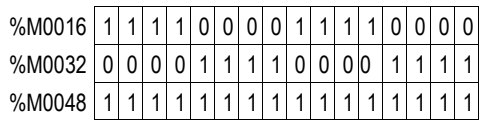

**Перед использованием функции После использования функции**

ВХОД (от %M0001 до %M0048) ВХОД (от %M0033 до %M0080)

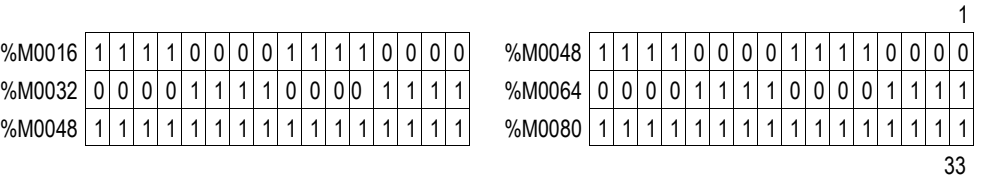

*GFK-1503C-RU Глава 10 Система команд 10-51*

# *Функции Пересылки Данных Пересылка блока (Block Move)*

Функция пересылки блока (Block Move) копирует блок из семи констант в указанную область памяти. Когда на функцию пересылки блока (Block Move) подается питание, она копирует значения констант в последовательные ячейки памяти, начиная с указанной в выходе Q. Функция пропускает питание направо всякий раз, когда она его получает.

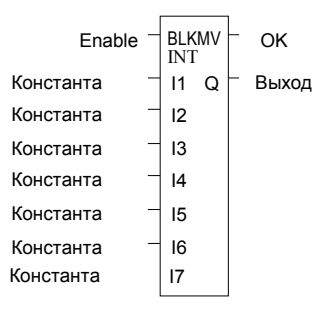

#### *Параметры функции пересылки блока (Block Move)*

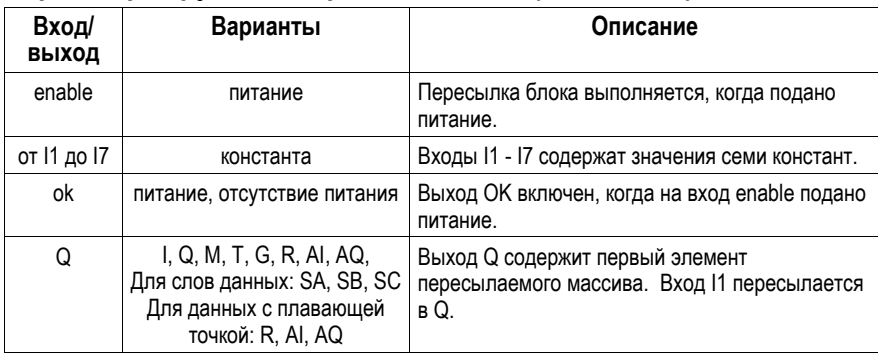

*10-52 ПЛК VersaMax® Руководство пользователя – Март 2001 GFK-1503C-RU*

# *10*

#### *Функции Пересылки Данных Пересылка блока (Block Move)*

#### *Пример*

В примере всякий раз, когда вход разрешения FST\_SCN устанавливается в 1, функция пересылки блока (Block Move) копирует входные константы в область памяти %R0010–16.

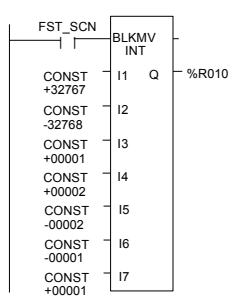

# *Функции Пересылки Данных Очистка блока (Block Clear)*

Функция очистки блока (Block Clear) заполняет указанный блок данных нулями. Когда на функцию подано питание, она записывает нули в область памяти, начинающуюся с ячейки, указанной в IN. При очистке данных дискретной памяти (%I, %Q, %M, %G или %T), информация о переходах, связанная с ячейками, также очищается.

Функция пропускает питание направо всякий раз, когда она его получает.

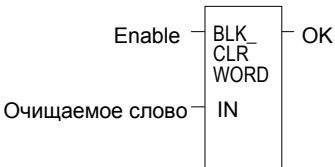

#### *Параметры функции очистки блока (Block Clear)*

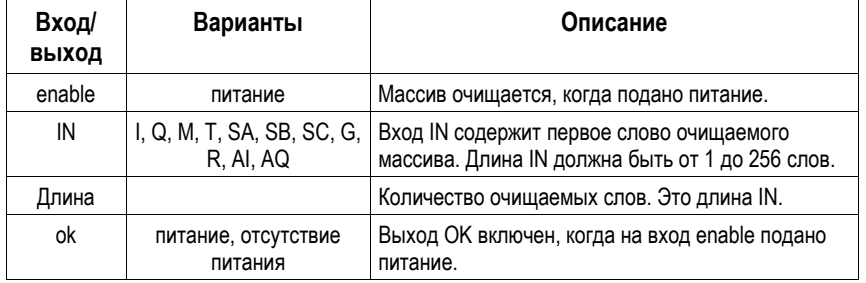

#### *Пример*

В этом примере при включении контроллера, 32 слова в памяти %Q (512 точек), начиная с %Q0001, заполняются нулями. %Q определяется как данные типа WORD при длине 32.

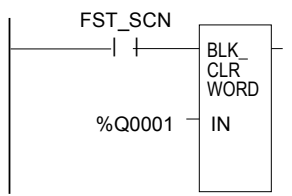

*10-54 ПЛК VersaMax® Руководство пользователя – Март 2001 GFK-1503C-RU*

# *Функции Пересылки Данных Регистр сдвига (Shift Register)*

Функция регистра сдвига сдвигает одно или несколько слов данных или бит данных с исходного места в указанную область памяти. Например, одно слово может быть сдвинуто в область памяти с заданной длиной 5 слов. В результате этого сдвига, другое слова данных будет выдвинуто за пределы участка памяти.

Вход сброса (R) имеет приоритет перед входом разрешения (enable) функции. Когда вход сброса (R) включен, все ячейки регистра сдвига, начиная с ячейки, указанной входом ST, и по всей длине, указанной LEN, заполняются нулями.

Если на функцию подано питание и вход R выключен, каждый бит или слово регистра сдвига пересылаются в соседнюю старшую ячейку. Последний элемент регистра сдвига сдвигается в Q. Самая старшая ячейка IN сдвигается в освободившееся место, начинающееся с ST. Содержимое регистра сдвига доступно во время выполнения программы, т. к. оно находится в ячейках адресуемой памяти.

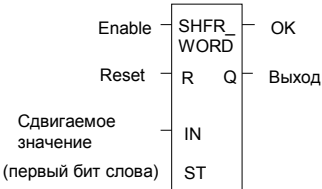

# *Функции Пересылки Данных Регистр сдвига (Shift Register)*

#### *Параметры функции регистра сдвига*

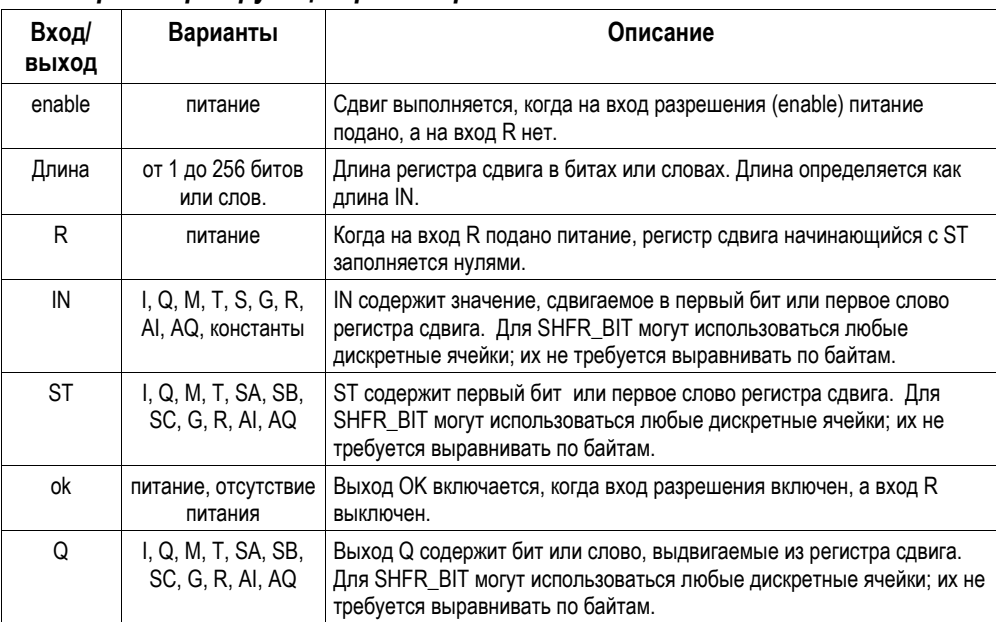

ПРЕДОСТЕРЕЖЕНИЕ: не рекомендуется допускать перекрытие диапазонов адресов входных и выходных ячеек в функциях, обрабатывающих несколько слов; это может привести к непредсказуемым последствиям.

*10-56 ПЛК VersaMax® Руководство пользователя – Март 2001 GFK-1503C-RU*

# *10*

# *Функции Пересылки Данных Регистр сдвига (Shift Register)*

#### *Пример 1:*

В примере регистр сдвига работает с памятью %R0001 - %R0100. (Регистр %R0001 определен как данные типа Word при длине 100). Когда ячейка сброса CLEAR включена, слова регистра сдвига заполняются нулями.

Когда включена ячейка NXT\_CYC, а ячейка CLEAR выключена, слово %Q0033 из таблицы состояния выходов сдвигается в ячейку %R0001 регистра сдвига. Слово, сдвигаемое из ячейки %R0100 регистра сдвига, сохраняется в выходе %M0005.

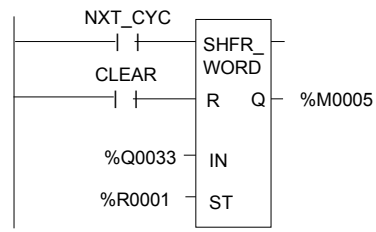

#### *Пример 2:*

В этом примере регистр сдвига работает с памятью %M0001 - %M0100. (Ячейка %M0001 определена как данные типа Boolean при длине 100). Когда ячейка сброса CLEAR включена, функция регистра сдвига заполняет нулями ячейки с %M0001 по %M0100.

Когда включена ячейка NXT\_CYC, а ячейка CLEAR выключена, функция регистра сдвига сдвигает данные ячеек %M0001 - %M0100 вниз на один бит. Бит %Q0033 сдвигается в ячейку %M0001, а бит, сдвигаемый из ячейки %M0100, записывается в ячейку %M0200.

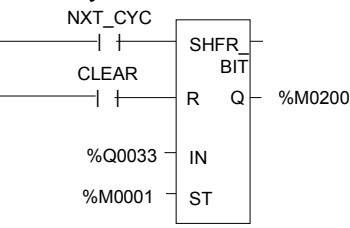

#### *GFK-1503C-RU Глава 10 Система команд 10-57*

# Функции Пересылки Данных Запрос связи (COMMREQ)

Функция запроса связи (COMMREQ) связывается с интеллектуальным модулем. Существует несколько типов запросов связи (COMMREQ). Информация, приведенная ниже, описывает только основной формат функции.

Когда функция получает питание, командный блок данных пересылается в указанный модуль. После посылки запроса связи (COMMREQ) программа может приостановить выполнение и ожидать ответа в течение максимального периода ожидания, указанного командой, или немедленно продолжить выполнение.

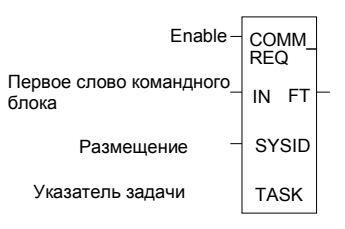

#### Параметры функции COMMREQ

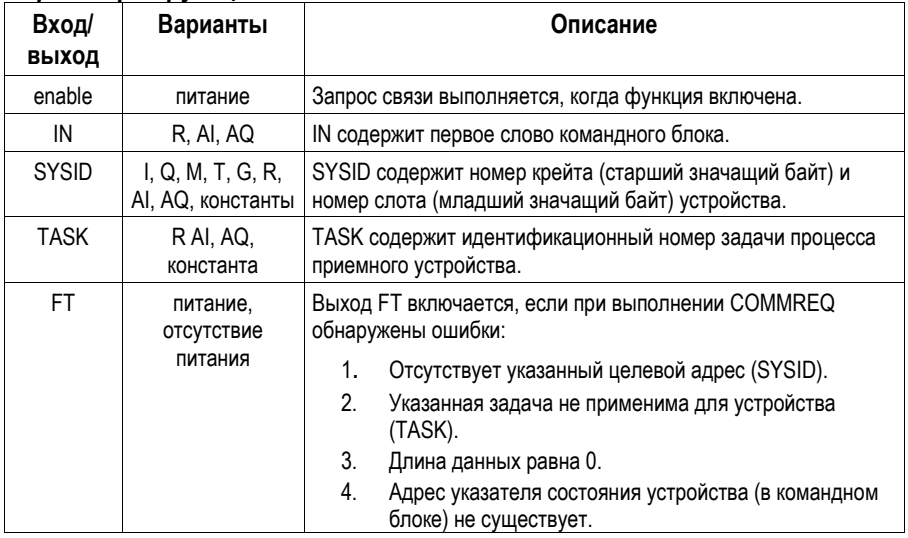

GFK-1503C-RU

# *Функции Пересылки Данных Запрос связи (COMMREQ)*

#### *Командный блок для функции COMMREQ*

Командный блок начинается с адреса, указанного в параметре IN функции COMMREQ. Размер командного блока зависит от количества данных, передаваемых устройству.

Командный блок содержит данные обмена с другим устройством и информацию, касающуюся выполнения функции запроса связи COMMREQ. Командный блок имеет следующую структуру:

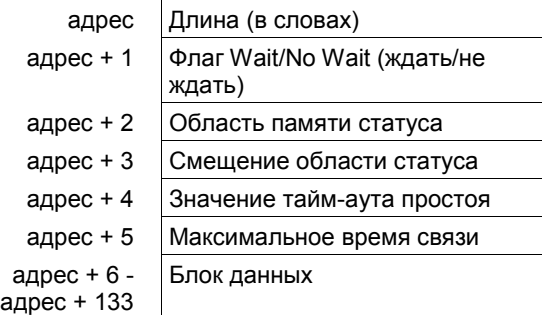

#### *Пример*

В примере всякий раз, когда вход разрешения %M0020 включен, командный блок, начинающийся с адреса %R0016, выполняет задачу связи с устройством, расположенным в крейте 1, слоте 2 ПЛК. При возникновении ошибки в процессе выполнения запроса связи (COMMREQ) катушка %Q0100 устанавливается в 1.

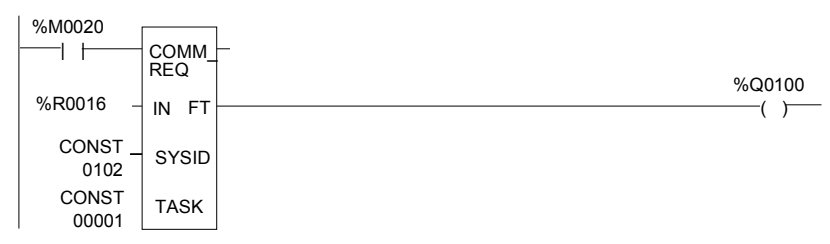

#### *GFK-1503C-RU Глава 10 Система команд 10-59*

# *Функции Преобразования Типов Данных*

Функции преобразования типов данных используются для изменения типа элемента данных. Многие инструкции программы, такие как математические функции, должны использоваться с данными одного типа.

- Преобразовать данные в формат BCD-4
- Преобразовать данные в формат целого числа со знаком (INT)
- Преобразовать данные в формат целого числа двойной точности (DINT)
- Преобразовать данные в формат вещественного числа (REAL)
- Преобразовать данные в формат слова (WORD)
- Округление вещественного числа (TRUN)

# Функции Преобразования Типов Данных Преобразовать целые данные со знаком в формат ВСD-4

Функция преобразования в формат ВСD-4 выводит 4-значный двоичнодесятичный (BCD) эквивалент целого числа со знаком. Исходные данные этой функцией не изменяются.

Данные могут преобразовываться в формат BCD для управления двоичнодесятичными светодиодными дисплеями или для предустановки внешних устройств, таких как высокоскоростные счетчики.

Когда функция получает питание, она выполняет преобразование, выводя результат на выход Q. Функция пропускает питание всякий раз, когда она его получает, если значение результата указанного преобразования не выходит из диапазона 0 - 9999.

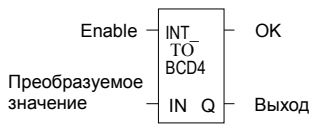

#### Параметры функции преобразования в формат ВСD-4

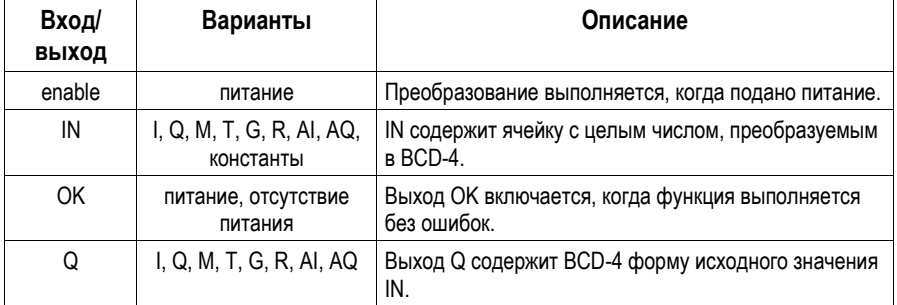

# *Функции Преобразования Типов Данных Преобразовать целые данные со знаком в формат BCD-4*

#### *Пример*

В примере всякий раз, когда вход %I0002 устанавливается в 1 и отсутствуют ошибки, целое число, находящееся в ячейках с %I0017 по %I0032, преобразуется в четыре двоично-десятичные (BCD) цифры, и результат сохраняется в ячейках с %Q0033 по %Q0048. Катушка %Q1432 используется для контроля успешности преобразования.

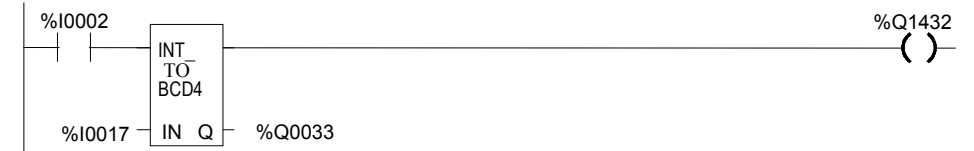

# 10

# Функции Преобразования Типов Данных Преобразовать в целое число со знаком (INT)

Функция преобразования в целое число со знаком выводит целочисленный эквивалент данных в формате BCD-4 или вещественных данных. Исходные данные этой функцией не меняются.

Когда функция получает питание, она выполняет преобразование, выводя результат на выход Q. Функция пропускает питание всякий раз, когда она его получает, если данные не выходят за пределы допустимого диапазона.

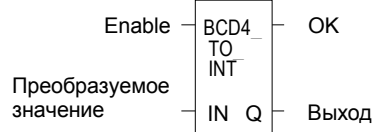

#### Параметры функции преобразования в целое число со знаком

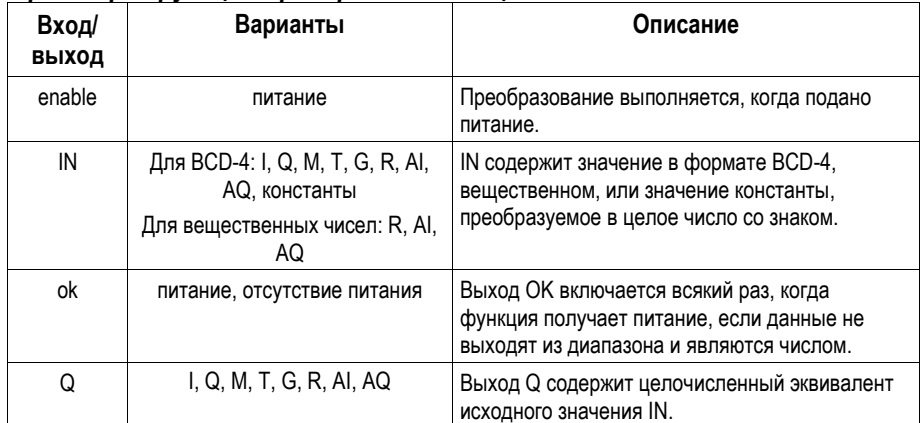

#### Пример

В примере всякий раз, когда вход %10002 устанавливается в 1, число в формате BCD-4 из параметра PARTS преобразуется в целое число со знаком и передается в функцию сложения, где складывается с целым числом со знаком RUNNING. Сумма выводится функцией сложения в ячейку TOTAL.

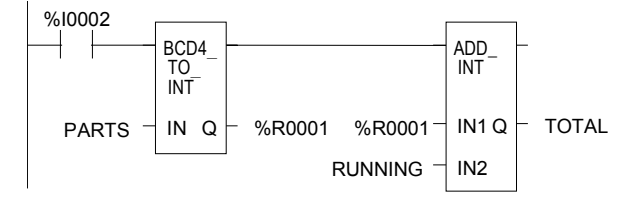

 $10 - 63$ 

# Функции Преобразования Типов Данных Преобразование в целое число двойной точности (DINT)

Функция преобразования в целое число двойной точности со знаком выводит целочисленный эквивалент вещественных данных двойной точности. Исходные данные этой функцией не изменяются.

Когда функция получает питание, она выполняет преобразование, выводя результат на выход Q. Функция пропускает питание всякий раз, когда она его получает, если вешественные данные не выходят за пределы допустимого диапазона.

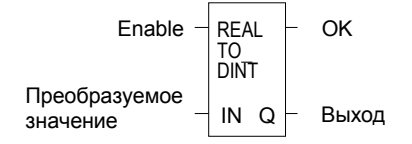

Обратите внимание, что при преобразовании вещественных данных в целое число двойной точности может произойти потеря точности, т. к. вещественные данные имеют 24 значащих бита.

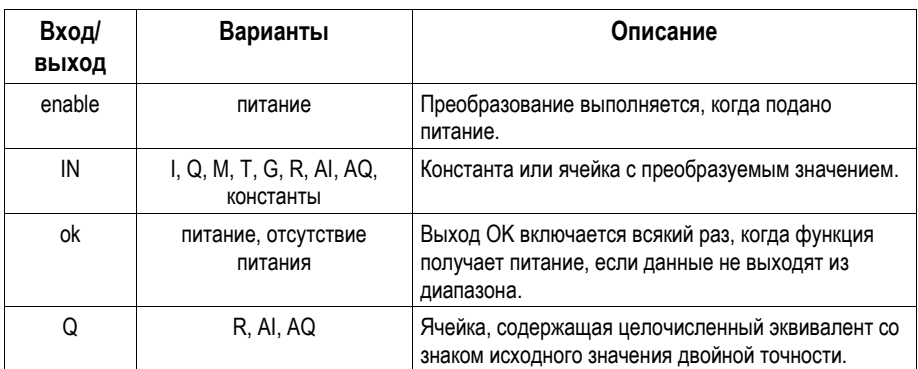

#### Параметры функции преобразования в целое число двойной точности со знаком

ПЛК VersaMax® Руководство пользователя - Mapm 2001

**GFK-1503C-RU** 

# *Функции Преобразования Типов Данных Преобразование в целое число двойной точности (DINT)*

#### *Пример*

В примере всякий раз, когда вход %I0002 устанавливается в 1, целое значение из ячейки %I0017 преобразуется в целое значение двойной точности со знаком, и результат помещается в ячейку %R0001. Выход %Q1001 устанавливается в 1 всякий раз, когда функция выполняется успешно.

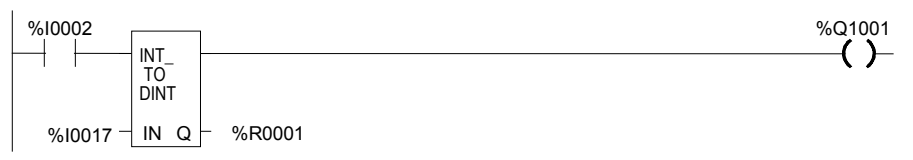

# Функции Преобразования Типов Данных Преобразование в вещественные данные (REAL)

Функция преобразования в вещественные данные выводит вещественный эквивалент входных данных. Исходные данные этой функцией не изменяются.

Когда функция получает питание, она выполняет преобразование, выводя результат на выход Q. Функция пропускает питание всякий раз, когда она его получает, если значение результата указанного преобразования не выходит за пределы допустимого диапазона.

Обратите внимание, что при преобразовании целого числа с двойной точностью в вещественные данные может произойти потеря точности, т. к. количество значащих бит уменьшается до 24.

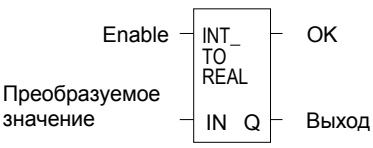

#### Параметры функции преобразования в формат вещественного числа

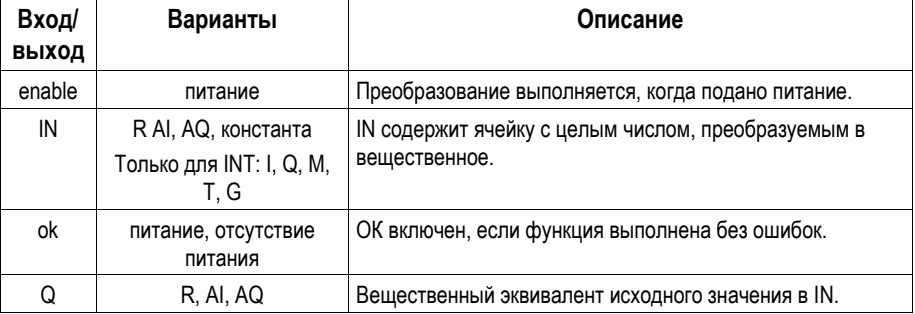

#### Пример

В примере целочисленное значение входа IN равно 678. Результат, помещенный в %Т0016, равен 678.000.

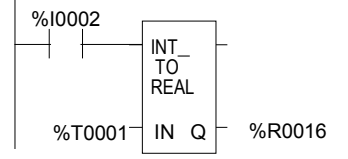

 $10 - 66$ 

ПЛК VersaMax® Руководство пользователя - Март 2001

**GFK-1503C-RU** 

# Функции Преобразования Типов Данных Преобразование вещественных данных в форму слов (WORD)

Функция преобразования в данные слова выводит эквивалент вещественных данных в формате слова. Исходные данные этой функцией не изменяются.

Когда функция получает питание, она выполняет преобразование, выводя результат на выход Q. Функция пропускает питание всякий раз, когда она его получает, если значение результата указанного преобразования не выходит из лиапазона 0 - FFFFh.

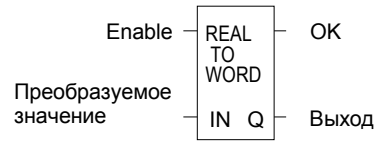

#### Параметры функции преобразования в данные слова

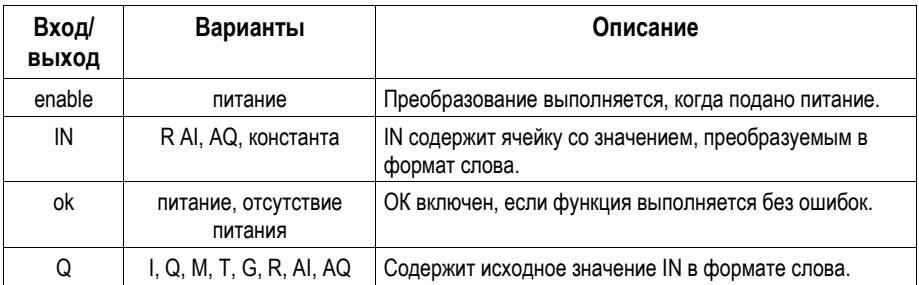

#### Пример

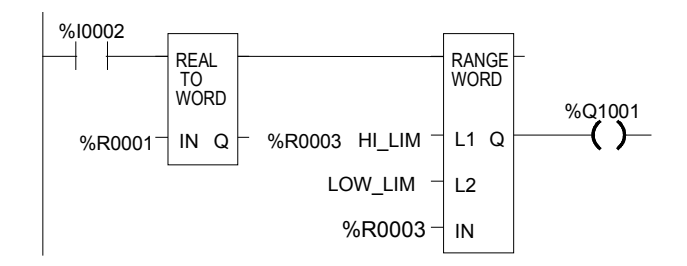

# Функции Преобразования Типов Данных Округление вещественного числа (TRUN)

Функция округления копирует вещественное число и округляет скопированное число в сторону уменьшения до целого или целого с двойной точностью. Исходные данные этой функцией не изменяются.

Когда функция получает питание, она выполняет преобразование, выводя результат на выход Q. Функция пропускает питание всякий раз, когда она его получает, если значение результата указанного преобразования не выходит за пределы допустимого диапазона и значение IN является числом.

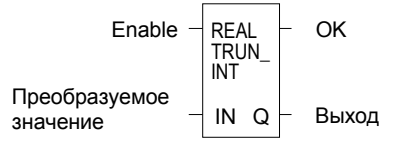

#### Параметры функции округления (TRUN)

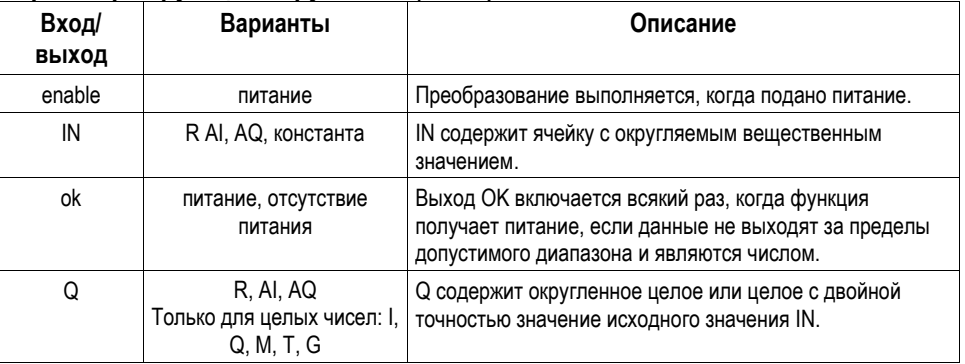

#### Пример

В примере показанная константа округляется и получившееся целое число 562 помещается в ячейку %Т0001.

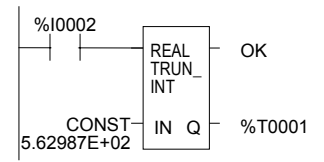

 $10 - 68$ 

ПЛК VersaMax® Руководство пользователя - Mapm 2001

**GFK-1503C-RU** 

# Математические и Арифметические Функции

Этот раздел описывает математические и арифметические функции системы команд:

- Стандартные математические функции: Сложение (ADD), Вычитание j, (SUB), Умножение (MUL), Деление (DIV)
- Деление по модулю
- Функция масштабирования
- Квадратный корень
- Тригонометрические функции
- Логарифмические/Экспоненциальные функции
- Преобразование в градусы
- Преобразование в радианы

#### Преобразование данных для математических и числовых функций

Может потребоваться включить в программу логику для преобразования данных в другой тип перед использованием математической или числовой функции. Описание каждой функции включает информацию о подходящих типах данных. Как преобразовать данные в другой тип, объясняется в разделе Функции Преобразования типов Данных.

Стандартными математическими функциями являются сложение (ADD), вычитание (SUB), умножение (MUL), деление (DIV). Функция деления (DIV) округляет в меньшую сторону; она не округляет до ближайшего целого. (Например, 24 DIV  $5 = 4$ .)

Когда математическая функция получает питание, выполняется действие с входными параметрами I1 и I2. Параметры I1, I2 и выход О должны быть данными одного типа.

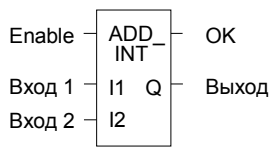

Математические функции пропускают питание, если нет математического переполнения. В случае переполнения результатом будет самое большое значение с соответствующим знаком и отсутствие питания на выходе.

#### Параметры стандартных математических функций

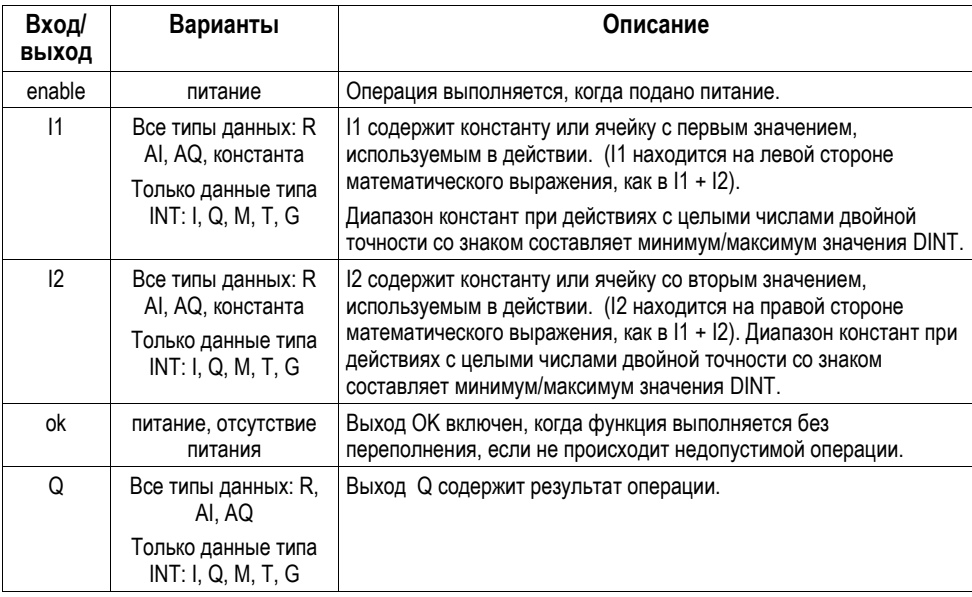

ПЛК VersaMax® Руководство пользователя - Mapm 2001

**GFK-1503C-RU** 

#### *Типы данных для стандартных математических функций*

Стандартные математические функции работают со следующими типами данных:

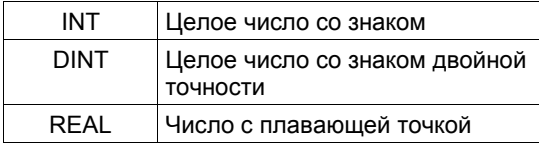

Типы данных входных и выходных параметров должны быть одинаковыми (16 бит или 32 бита).

#### *Избежание переполнения*

Будьте внимательны, чтобы избежать переполнения при использовании функций умножения (ADD) и деления (DIV).

Если вы должны преобразовать целое значение в целое с двойной точностью, помните, что ЦПУ использует стандартное двоичное представление со знаком, расположенным в старшем бите второго слова. Вы должны проверить знак младшего 16-битового слова и перенести его во второе 16-битовое слово. Если старший бит в 16-битовом слове типа INT - 0 (плюс), перенесите 0 во второе слово. Если старший бит в 16битовом слове – 1 (минус), перенесите 1 или шестнадцатиричное значение 0FFFFh во второе слово.

Преобразование из целого с двойной точностью в целое проще, т. к. младшее 16-битовое слово (первый регистр) является целой частью 32-битового слова в формате целого значения с двойной точностью (DINT). Старшие 16 битов должны быть 0 (плюс) или 1 (минус), в противном случае целое число с двойной точностью будет слишком большим для преобразования в 16 бит.

#### *Пример*

В этом примере используются функции сложения и вычитания для учета количества деталей в зоне временного хранения. Каждый раз, когда деталь поступает в зону хранения, питание через реле %I0004 поступает на катушку положительного перехода с адресом %M0001. Реле %M0001 подает питание на функцию сложения, прибавляя значение 1 (константу) к текущему общему значению, находящемуся в ячейке %R0201.

Каждый раз, когда деталь покидает в зону хранения, питание через реле %I0005 поступает на катушку положительного перехода с адресом %M0002. Реле %M0002 подает питание на функцию вычитания, вычитая значение 1 (константу) из текущего общего значения, находящегося в ячейке %R0201.

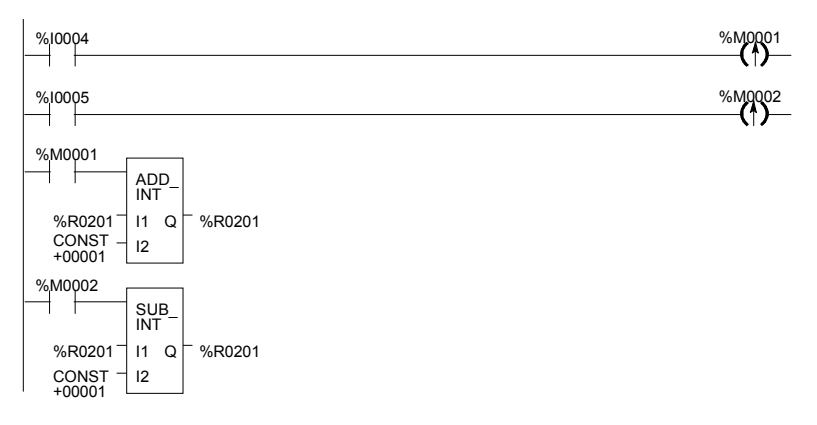

# Математические и Арифметические Функции Деление по модулю (MOD)

Функция деления по модулю делит одно значение на другое (имеющее тот же тип данных), для получения остатка. Знак остатка всегда совпадает со знаком входного параметра I1. Функция деления по модулю работает со следующими типами данных:

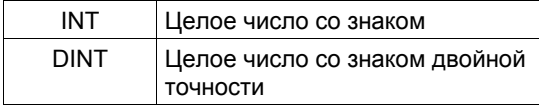

Когда функция получает питание, она делит вход I1 на вход I2. Эти параметры должны иметь одинаковый тип данных. Выход Q считается по формуле:

#### $Q = 11 - ((11 DIV 12) * 12)$

Деление (DIV) дает целое число. Тип данных выхода Q совпадает с типом данных входов I1 и I2.

При получении функцией питания выход ОК всегда включен, если не выполняется деление на 0. В этом случае он выключен.

Enable

\n
$$
\begin{array}{c|c}\n & \text{MOD} \\
\hline\n & \text{INT} \\
\text{Bxog } 1 & \text{II} \\
\text{Bxog } 2 & \text{II}\n\end{array}\n\quad\n\begin{array}{c}\n & \text{OK} \\
& \text{I1 Q} \\
\text{Bh} \\
\text{Bxog } 1 & \text{II}\n\end{array}
$$

# Параметры функции деления по модулю (MOD)

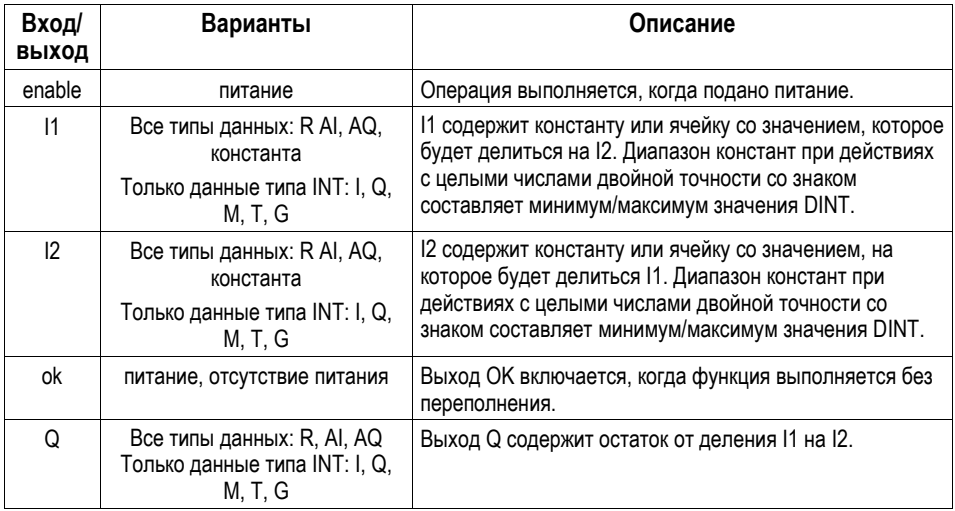

ПЛК VersaMax® Руководство пользователя - Mapm 2001

**GFK-1503C-RU**
## *Математические и Арифметические Функции Деление по модулю (MOD)*

### *Пример*

В примере остаток от деления значения PALLETS на значение BOXES помещается в NT\_FULL, всякий раз, когда контакт %I0001 включен.

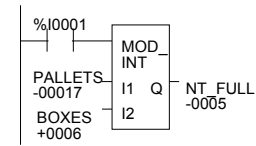

*10*

## Математические и Арифметические Функции Масштабирование (SCALE)

Функция масштабирования масштабирует входной параметр и помещает результат в выходную ячейку. Для данных целого типа (INT) все параметры должны быть целыми (со знаком). Для данных типа слово (WORD) все параметры должны быть типа слово (без знака).

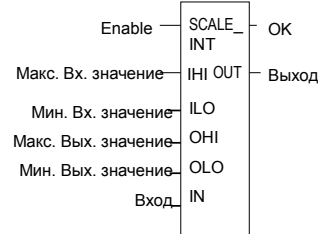

## Параметры функции масштабирования (SCALE)

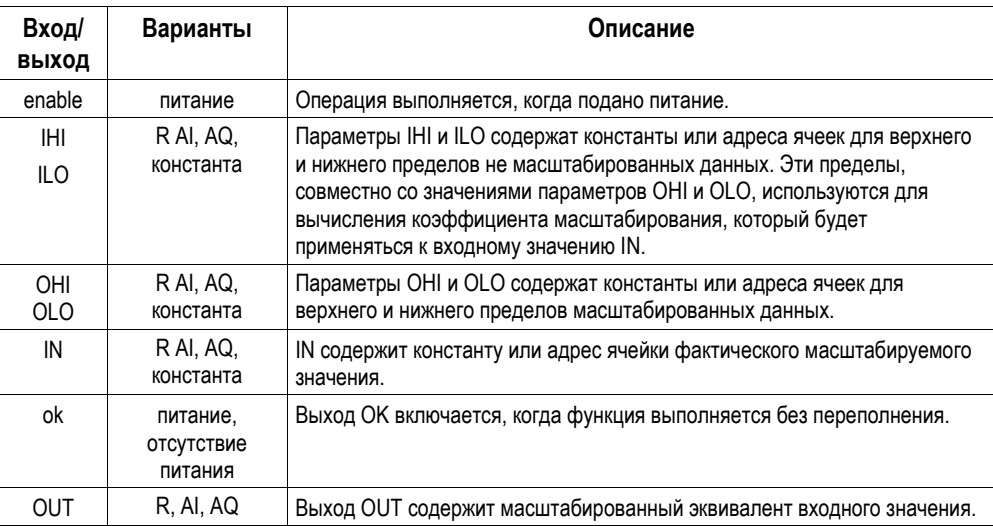

 $10-76$ 

ПЛК VersaMax® Руководство пользователя - Март 2001

GFK-1503C-RU

# $\boxed{10}$

## Математические и Арифметические Функции Macшmaбирование (SCALE)

## Пример

В примере регистры с %R0120 по %R0123 используются для хранения верхних и нижних значений масштабирования. Входным масштабируемым значением является аналоговый вход %АІ0017. Масштабированные выходные данные используются для управления аналоговым выходом %АQ0017. Масштабирование выполняется всякий раз, когда контакт %10001 включен.

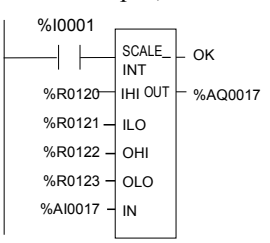

## *Математические и Арифметические Функции Квадратный корень (SQROOT)*

Функция квадратного корня (SQROOT) находит квадратный корень значения. Когда функция получает питание, выход Q устанавливается в значение целой части квадратного корня значения входа IN. Тип данных выхода Q должен совпадать с типом данных IN.

Функция квадратного корня (SQROOT) работает со следующими типами данных:

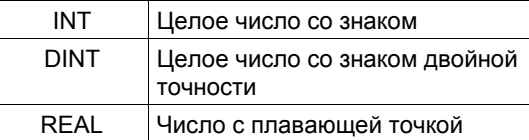

Выход OK включен, если функция выполняется без переполнения, пока не произойдет одна из следующих недопустимых вещественных операций:

- $\blacksquare$  IN < 0
- **IN не является числом (NaN)**

В этом случае выход OK выключен.

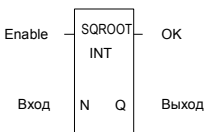

#### *Параметры функции квадратного корня (SQROOT)*

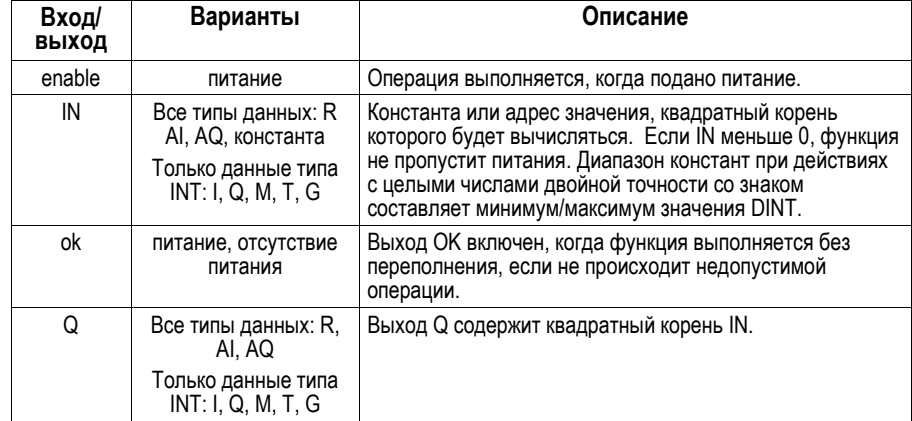

*10-78 ПЛК VersaMax® Руководство пользователя – Март 2001 GFK-1503C-RU*

## *Математические и Арифметические Функции Квадратный корень (SQROOT)*

#### *Пример*

В примере, квадратный корень целого числа, находящегося в ячейке %AI001, помещается в ячейку %R0003 всякий раз, когда контакт %I0001 включен.

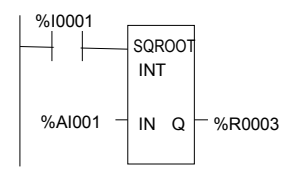

## Математические и Арифметические Функции **Тригонометрические функции (Trigonometric Functions)**

Существует шесть тригонометрических функций: синус (SIN), косинус (COS), тангенс (TAN), арксинус (ASIN), арккосинус (ACOS) и арктангенс (ATAN).

#### Синус (SIN), косинус (COS) и тангенс (TAN)

Когда функция синус (SIN), косинус (COS) или тангенс (TAN) получает питание, она выполняет действие над значением IN, выраженным в радианах, и сохраняет результат в выходе Q. И IN, и Q являются значениями с плавающей точкой.

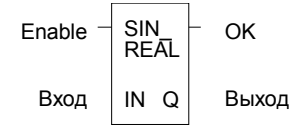

Функции синус (SIN), косинус (COS) и тангенс (TAN) принимают широкий диапазон значений, а именно

 $-2^{63}$  < IN < +  $2^{63}$ ,  $(2^{63}$  = 9.22x10<sup>18</sup>)

## Арксинус (ASIN), арккосинус (ACOS) и арктангенс (ATAN)

Когда функция арксинус (ASIN), арккосинус (ACOS) или арктангенс (ATAN) получает питание, она выполняет лействие над значением IN, и сохраняет результат, выраженный в радианах, в выходе Q. И IN, и Q являются значениями с плавающей точкой.

Функции арксинус (ASIN) и арккосинус (ACOS) принимают узкий диапазон входных значений, а именно

$$
-1 \leq IN \leq 1
$$
.

Получив допустимое значение параметра IN, арксинус выдает результат Q, как:

$$
\text{ASIN (IN)} = \frac{\pi}{2} \leq \frac{\pi}{2}
$$

Арккосинус выдает результат Q, как:

ACOS (IN) = 
$$
0 \le Q \le \pi
$$

 $10 - 80$ 

ПЛК VersaMax® Руководство пользователя - Mapm 2001

GFK-1503C-RU

## Математические и Арифметические Функции Тригонометрические функции (Trigonometric Functions)

Арктангенс принимает широкий диапазон значений, а именно

 $-\infty \, \leq \, \text{IN} \leq +\infty.$ 

Получив допустимое значение параметра IN, арктангенс выдает результат Q, как:

$$
\text{ATAN (IN)} = \frac{\pi}{2} \leq Q \leq \frac{\pi}{2}
$$

## *Математические и Арифметические Функции Тригонометрические функции*

#### *Параметры тригонометрических функций*

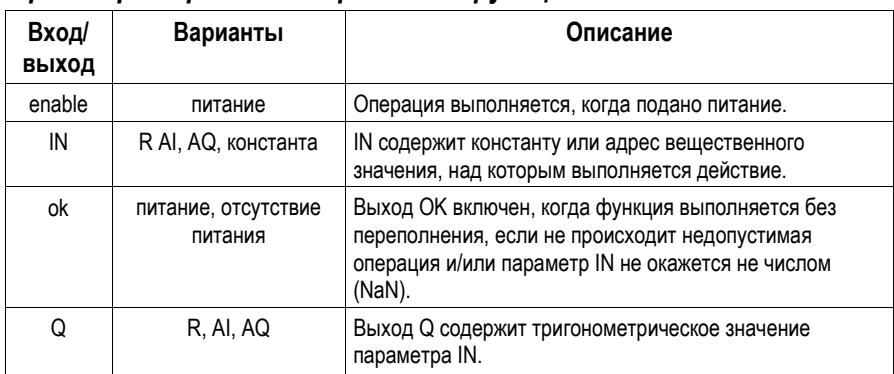

## *Пример*

В примере косинус (COS) значения ячейки %R0001 помещается в ячейку %R0033.

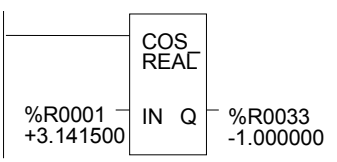

*10-82 ПЛК VersaMax® Руководство пользователя – Март 2001 GFK-1503C-RU*

## Математические и Арифметические Функции Логарифмические/Экспоненциальные функции (Logarithmic / **Exponential Functions)**

Когда логарифмическая или экспоненциальная функция получает питание, она выполняет соответствующее логарифмическое/экспоненциальное действие над вещественным значением входа IN и помещает результат в выход О.

- Для функции десятичного логарифма (LOG), десятичный логарифм  $\blacksquare$ значения IN помещается в Q.
- Для функции натурального логарифма (LN), натуральный логарифм значения IN помещается в Q.
- Для функции возведения е в степень (ЕХР), е возводится в степень, указанную в IN, и результат помещается в Q.
- Для функции возведения X в степень (EXPT), значение входа I1 возводится в степень, указанную значением I2, и результат помещается в О. (Функция ЕХРТ имеет три входных параметра и два выходных параметра.)

Выход ОК будет включен, пока вход не будет отрицательным или не окажется не числом.

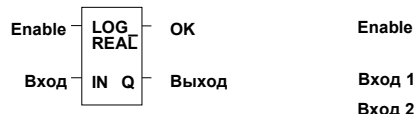

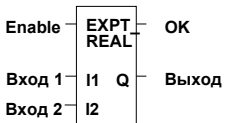

#### Параметры логарифмических/экспоненциальных функций

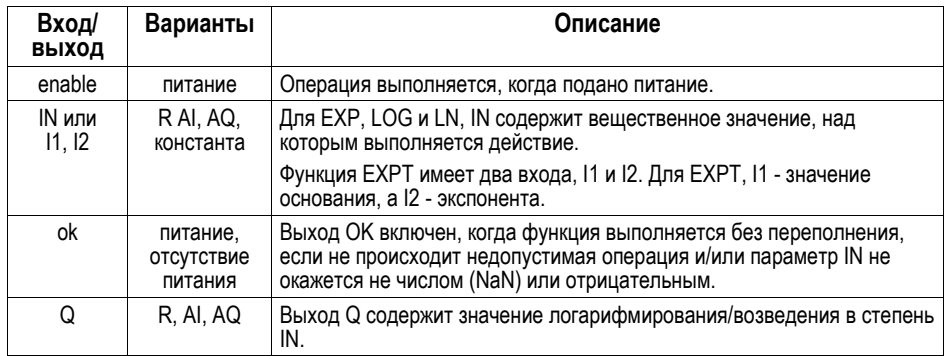

## Математические и Арифметические Функции Логарифмические/Экспоненциальные функции (Logarithmic / **Exponential Functions)**

#### Пример функции возведения в степень (EXPT)

В примере значение ячейки %АЮ01 возводится в степень 2.5, и результат помещается в ячейку %R0001.

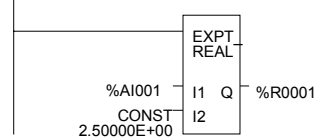

10

**GFK-1503C-RU** 

## Математические и Арифметические Функции Функции преобразования радиан

Когда функция преобразования градусов/радиан получает питание, выполняется соответствующее преобразование (радианы в градусы (RAD\_TO DEG) или градусы в радианы (DEG TO RAD)) вещественного значения входа IN, и результат помещается в выход Q.

Выход ОК будет получать питание, если параметр IN не окажется не числом  $(NaN)$ .

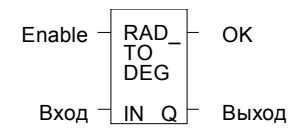

### Параметры функции преобразования радиан

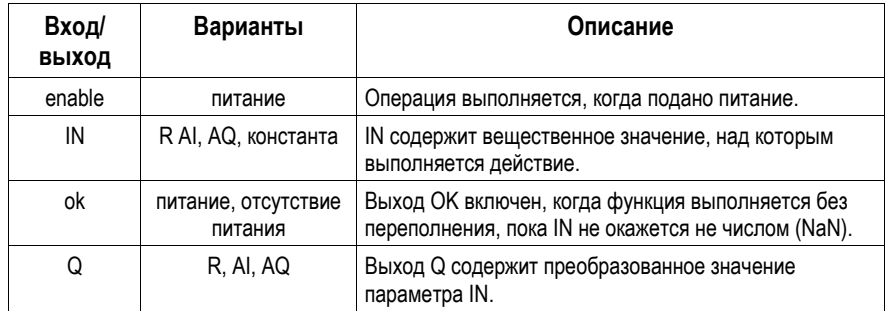

### Пример

В примере +1500 преобразуется в градусы (DEG) и помещается в %R0001.

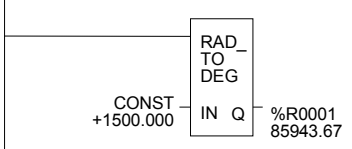

#### Функции сравнения

Функции сравнения используются для сравнения двух чисел и определения, находится ли число в указанном диапазоне.

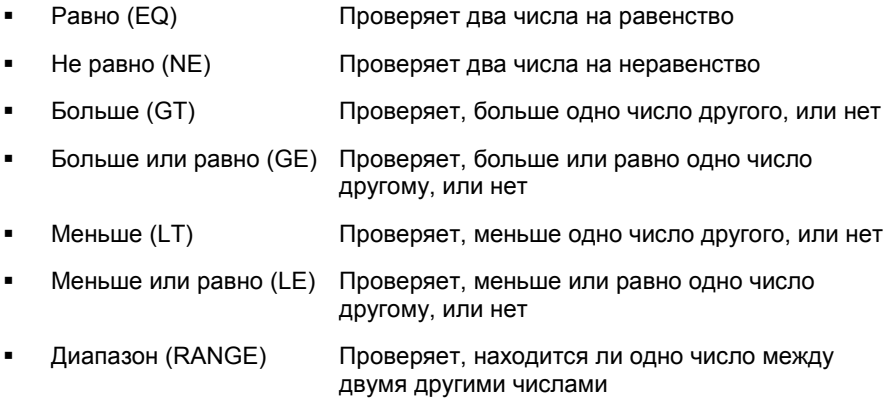

Когда функция получает питание, она сравнивает вход I1 и вход I2. Эти параметры должны иметь одинаковый тип данных.

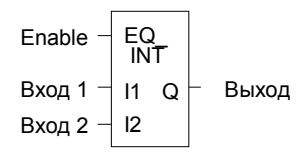

Если входы IN1 и IN2 удовлетворяют указанным условиям сравнения, выход О получает питание и устанавливается в 1; в противном случае он устанавливается в 0.

#### **Типы данных для функций сравнения**

Функции сравнения работают со следующими типами данных:

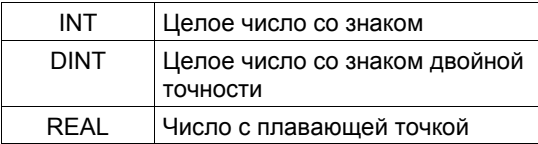

Бит %S0020 устанавливается в 1, когда функция сравнения, использующая вещественные данные, выполняется успешно. Он устанавливается в 0, когда хотя бы один вход не является числом (NaN).

ПЛК VersaMax® Руководство пользователя - Март 2001

## *Функции сравнения Равно (EQ), Не равно (NE), Меньше (LT), Меньше или равно (LE), Больше (GT), Больше или равно (GE)*

### *Параметры функций сравнения*

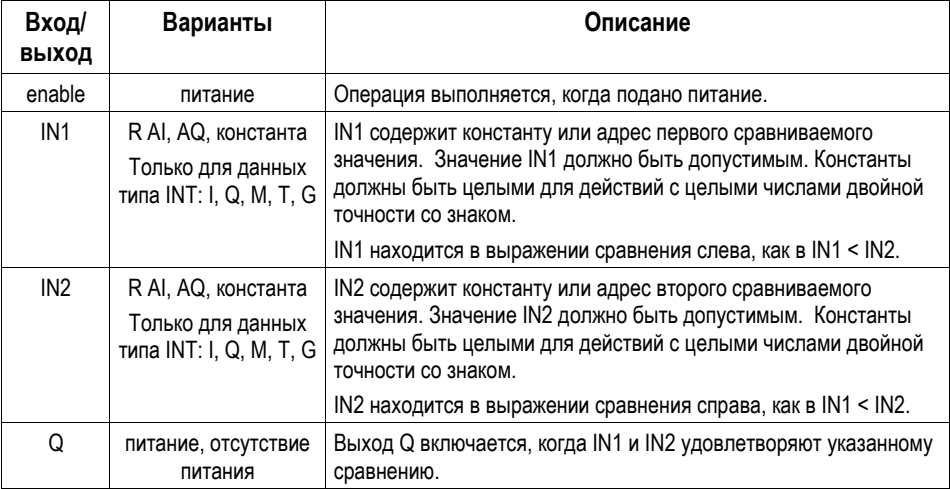

## *Пример*

В примере два целых числа двойной точности со знаком проверяются на равенство. Когда контакт %I0001 пропускает питание на функцию Меньше или равно (LE), значение с именем PWR\_MDE сравнивается со значением с именем BIN\_FUL. Если значение PWR\_MDE меньше или равно значению BIN FUL, включается катушка %Q0002.

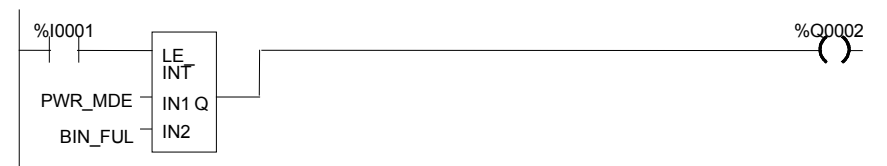

## *Функции сравнения Диапазон (RANGE)*

Функция Диапазон (RANGE) определяет, находится ли значение в диапазоне между двумя числами.

#### *Типы данных для функции Диапазон (RANGE)*

Функция Диапазон (RANGE) работает со следующими типами данных:

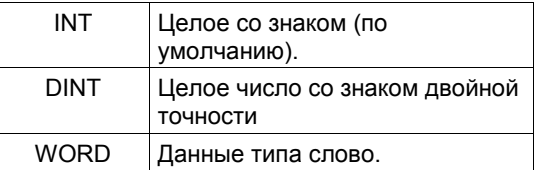

Когда на функцию Диапазон (RANGE) подается питание, она сравнивает значение входа IN с диапазоном, указанным пределами L1 и L2. И L1, и L2 могут быть как верхним, так и нижним пределом. Когда значение находится внутри диапазона, указанного пределами L1 и L2, включительно, выходной параметр Q устанавливается в 1, в противном случае Q устанавливается в 0.

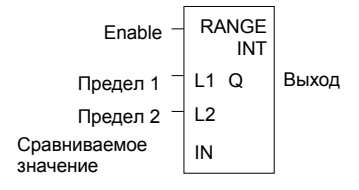

*10-88 ПЛК VersaMax® Руководство пользователя – Март 2001 GFK-1503C-RU*

## *Функции сравнения Диапазон (RANGE)*

## *Параметры функции Диапазон (RANGE)*

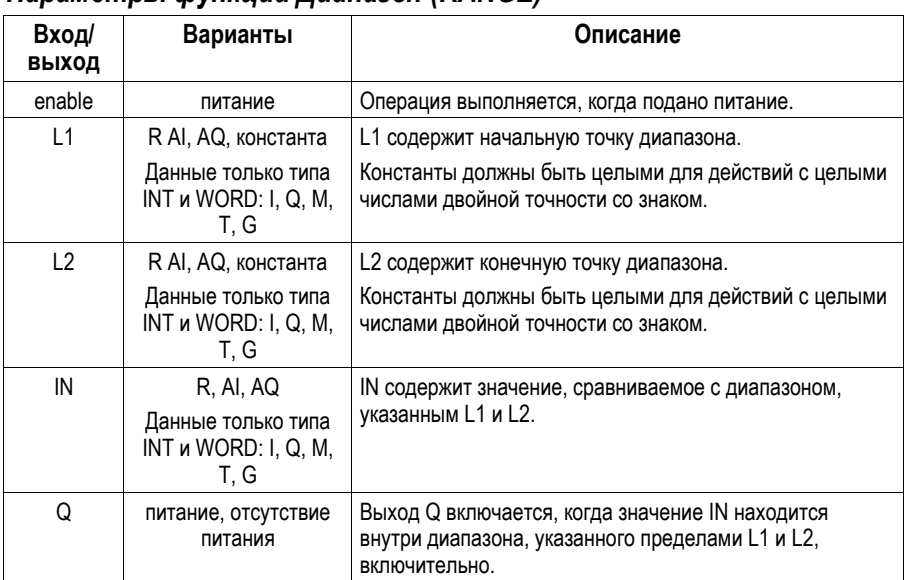

## *Функции сравнения Диапазон (RANGE)*

*10*

## *Пример*

В этом примере когда функция Диапазон (RANGE) получает питание через контакт %I0001, функция определяет, находится ли значение %AI001 внутри диапазона от 0 до 100.

%R0001 содержит значение 100. %R2 содержит значение 0.

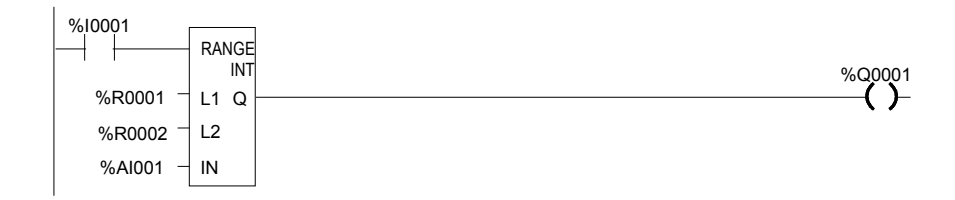

Выходная катушка %Q0001 включена, только если значение %AI0001 находится внутри диапазона от 0 до 100.

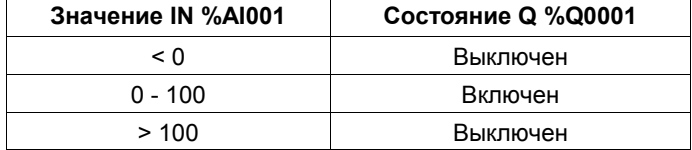

*10-90 ПЛК VersaMax® Руководство пользователя – Март 2001 GFK-1503C-RU*

## *Функции реле*

- Нормально разомкнутый контакт –| |–
- Нормально замкнутый контакт –|/|–
- Обычная катушка –( )–
- Записывающая катушка SET –(SM)–
- Записывающая катушка RESET –(RM)–
- Записывающая катушка с инверсией –(/M)–
- Катушка с инверсией –(/)–
- Записывающая катушка –(M)–
- Катушка фиксации (SET) –(S)–
- Катушка сброса (RESET) –(R)–
- Катушка положительного перехода –(↑)–
- Катушка отрицательного перехода –(↓)–
- **-** Вертикальная связь vert |
- Горизонтальная связь horz –
- Катушка продолжения –––<+>
- Контакт продолжения <+>–––

Каждый контакт и катушка реле имеют один вход и один выход. Вместе они обеспечивают прохождение логики через контакт или катушку.

$$
Bx \circ \partial \rightarrow \begin{array}{c} - \\ - \end{array} \begin{array}{c} - \\ - \end{array} \leftarrow Bb1x \circ \partial
$$

## *Функции реле*

#### *Нормально разомкнутый, нормально замкнутый контакты и контакт продолжения*

Контакт используется для контроля состояния ячейки. Будет ли контакт пропускать питание, зависит от состояния или статуса контролируемой ячейки и типа контакта. Ячейка включена, если она находится в состоянии 1; она выключена, если она находится в состоянии 0.

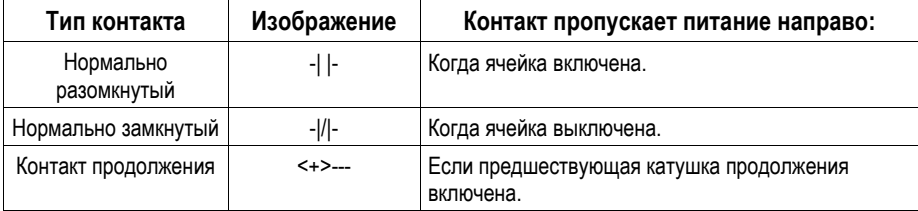

### *Нормально разомкнутый контакт -| |-*

Нормально разомкнутый контакт работает как выключатель, пропускающий питание, если включена связанная с ним ячейка.

#### *Нормально замкнутый контакт -|/|-*

Нормально замкнутый контакт работает как выключатель, пропускающий питание, если выключена связанная с ним ячейка.

#### *Пример*

В примере показано звено из 10 элементов, имеющих имена от E1 до E10. Катушка E10 включена, если ячейки E1, E2, E5, E6 и E9 включены, а ячейки E3, E4, E7 и E8 выключены.

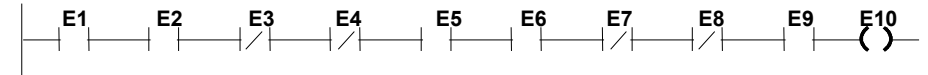

*10-92 ПЛК VersaMax® Руководство пользователя – Март 2001 GFK-1503C-RU*

## *Функции реле Нормально разомкнутый, нормально замкнутый контакты и контакт продолжения*

#### *Катушки и контакты продолжения*

Катушки продолжения и контакты продолжения используются для продолжения звена релейно-контактной логики после последнего столбца. Состояние последней выполненной катушки является состоянием питания, используемого контактом продолжения, выполняемым следующим. Если логическое питание не подается на катушку продолжения, находящуюся перед выполняемым контактом продолжения, то на контакт питание не подается. В звене может быть только одна катушка продолжения и контакт продолжения; контакт продолжения должен находиться в столбце 1, а катушка продолжения должна быть в последнем столбце.

## *Функции реле Катушки*

Катушки используются для управления дискретными ячейками. Для управления питанием катушки должна использоваться условная логика. Катушки вызывают непосредственное действие; они не передают питание направо. Если дополнительная логика в программе должна выполняться в зависимости от состояния катушки, можно использовать внутренние ячейки для катушки или комбинацию катушка продолжения/контакт продолжения. Катушки всегда находятся в самой правой позиции линии логики:

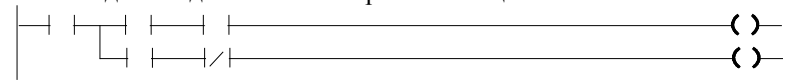

#### *Ячейки и проверка катушек*

Когда уровень проверки катушек установлен на "однократное использование" (single), вы можете использовать указанную ячейку %M или %Q только с одной катушкой, однако, вы можете одновременно использовать ее с одной катушкой фиксации (Set) и одной катушкой сброса (Reset). Когда уровень проверки катушек установлен на "предупреждать о многократном использовании" (warn multiple) или "многократное использование" (multiple), каждая катушка может использоваться с несколькими обычными катушками, катушками фиксации (Set) и катушками сброса (Reset). При многократном использовании ячейки могут быть включены катушкой фиксации (Set) или обычной катушкой, и могут быть выключены катушкой сброса (Reset) или обычной катушкой.

#### *Питание и записываемость*

В следующей таблице показано, как питание различных типов катушек влияет на их ячейки. Состояние записывающих катушек сохраняется при пропадании питания ПЛК и при переходе ПЛК из режима Stop в режим Run. Не записывающие катушки устанавливаются в 0 при пропадании питания ПЛК и при переходе ПЛК из режима Stop в режим Run.

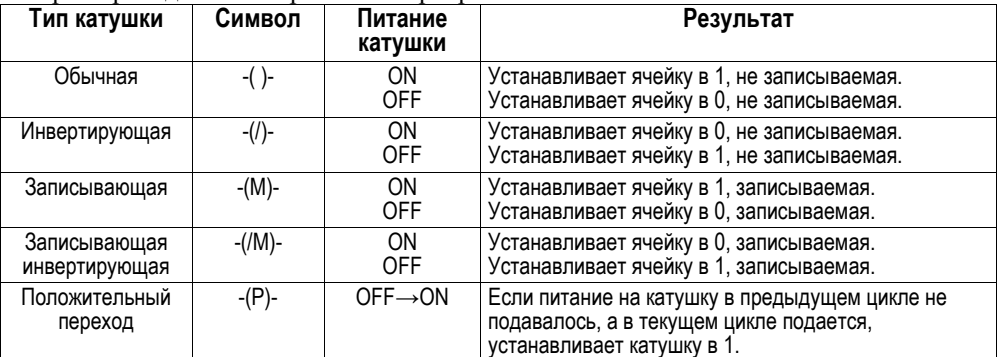

*10-94 ПЛК VersaMax® Руководство пользователя – Март 2001 GFK-1503C-RU*

# *10*

## *Функции реле Катушки*

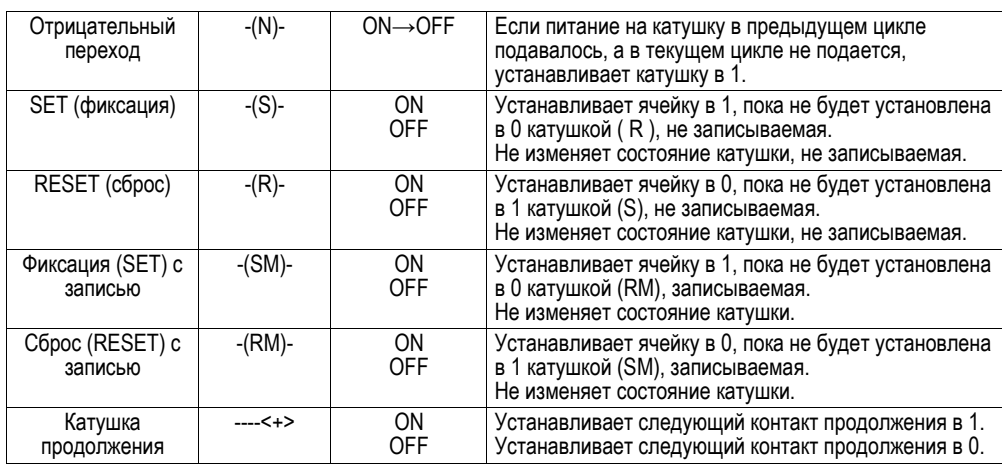

## *Функции реле Катушки*

При получении питания обычная катушка устанавливает дискретную ячейку в 1. Она не записываемая, следовательно, она не может использоваться с ячейками состояния системы (%SA, %SB, %SC, или %G).

#### *Пример*

*10*

В примере, катушка E3 включена, когда ячейка E1 включена, а ячейка E2 выключена.

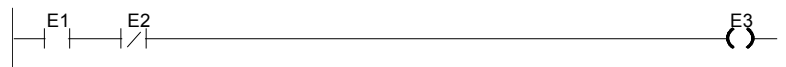

#### *Инвертирующая катушка*

Инвертирующая катушка устанавливает дискретную ячейку в 1, когда она не получает питание. Она не записываемая, следовательно, она не может использоваться с ячейками состояния системы (%SA, %SB, %SC, или %G).

#### *Пример*

В примере, катушка E2 включена, когда ячейка E1 выключена.

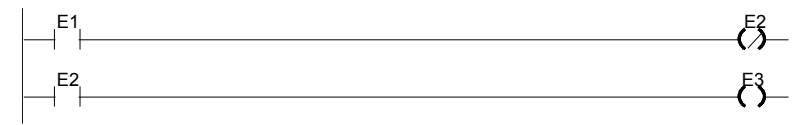

#### *Записывающая катушка*

Как и нормально разомкнутая катушка, записывающая катушка устанавливает дискретную ячейку в 1, когда она получает питание. Состояние записывающей катушки сохраняется при пропадании питания. Следовательно, она не может использоваться с ячейками строго не записываемой памяти (%T).

#### *Записывающая инвертирующая катушка*

Записывающая инвертирующая катушка устанавливает дискретную ячейку в 1, когда она не получает питание. Состояние записывающей катушки сохраняется при пропадании питания. Следовательно, она не может использоваться с ячейками строго не записываемой памяти (%T).

*10-96 ПЛК VersaMax® Руководство пользователя – Март 2001 GFK-1503C-RU*

## *10*

## *Функции реле Катушки*

#### *Катушка положительного перехода*

Если ячейка, связанная с катушкой положительного перехода, была выключена, то при получении катушкой питания она устанавливается в 1 до следующего выполнения катушки. (Если звено, содержащее катушку, пропускается в последующих циклах, она остается включенной.) Эта катушка может использоваться как импульсная.

Не записывайте данные из внешних устройств (таких, как модуль PCM, программатор, устройство ADS, и т. д.) в ячейки, используемые для катушек положительного перехода, т. к. это разрушит импульсный характер этих катушек.

Катушки перехода могут использоваться с ячейками записываемой и не записываемой памяти (%Q, %M, %T, %G, %SA, %SB или %SC).

#### *Катушка отрицательного перехода*

Если ячейка, связанная с катушкой, выключена, когда катушка перестает получать питание, ячейка устанавливается в 1 до следующего выполнения катушки.

Не записывайте данные из внешних устройств в ячейки, используемые для катушек положительного перехода, т. к. это разрушит импульсный характер этих катушек.

Катушки перехода могут использоваться с ячейками записываемой и не записываемой памяти (%Q, %M, %T, %G, %SA, %SB или %SC).

#### *Пример*

В примере, когда ячейка E1 переходит из 0 в 1, катушки E2 и E3 получают питание, включая E2 на один цикл. Когда E2 переходит из 1 в 0, с E2 и E3 снимается питание, включая катушку E3 на один цикл.

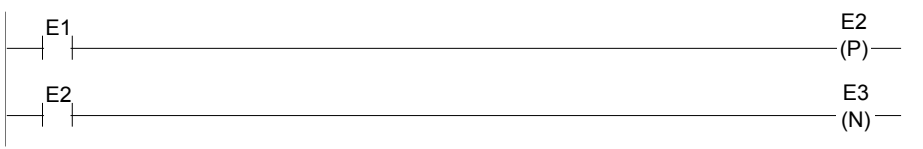

## *Функции реле Катушки*

#### *Катушка фиксации (SET)*

*10*

Катушки фиксации (SET) и сброса (RESET) являются незаписывающими катушками, которые используются для фиксации состояния ячейки в 1 или в 0. Когда катушка фиксации (SET) получает питание, ее ячейка остается включенной (независимо от того, получает сама катушка питание или нет) пока ячейка не будет сброшена другой катушкой.

#### *Катушка сброса (RESET)*

Катушка сброса (RESET) устанавливает дискретную ячейку в 0, если катушка получает питание. Ячейка остается выключенной, пока она не будет включена другой катушкой. Приоритет в паре имеет катушка, установленная последней (фиксации (SET) или сброса (RESET)).

#### *Пример*

В примере, катушка E1 включается при каждом включении ячеек E2 или E6. Катушка E1 выключается при каждом включении ячеек E5 или E3.

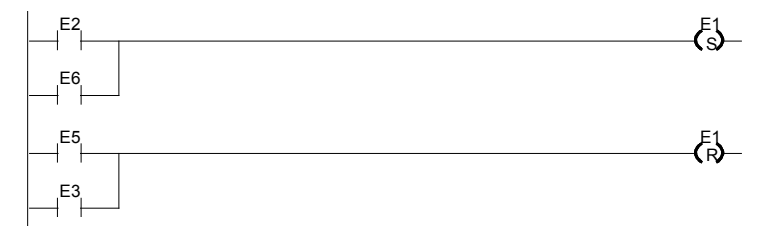

#### *Записывающая катушка фиксации (SET)*

Записывающие катушки фиксации (SET) и сброса (RESET) подобны катушкам фиксации (SET) и сброса (RESET), но они сохраняют свое значение при пропадании питания и при переходе ПЛК из режима Stop в режим Run. Записывающая катушка фиксации включает дискретную ячейку, если катушка получает питание. Ячейка остается включенной, пока не будет сброшена записывающей катушкой сброса (RESET).

#### *Записывающая катушка сброса (RESET)*

При получении питания эта катушка выключает дискретную ячейку. Ячейка остается выключенной, пока не будет установлена записывающей катушкой фиксации (SET). Состояние этой катушки сохраняется при пропадании питания и при переходе ПЛК из режима Stop в режим Run.

*10-98 ПЛК VersaMax® Руководство пользователя – Март 2001 GFK-1503C-RU*

## Табличные функции

Табличные функции используются для:

- Копирования массива данных: ARRAY MOVE  $\blacksquare$
- Поиска значений в массиве  $\blacksquare$

Максимальная длина, допустимая для этих функций, составляет 32767 для любого типа.

#### **Типы данных для табличных функций**

Табличные функции работают со следующими типами данных:

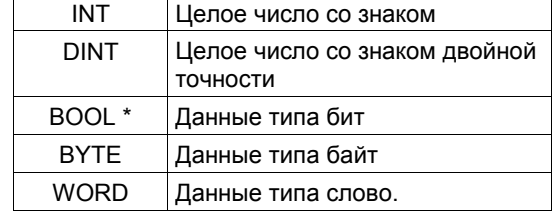

\* Используется только с функцией пересылки массива (Array Move).

## *Табличные функции Пересылка массива (Array Move)*

Функция пересылки массива (Array Move) копирует указанное количество элементов исходного массива в массив назначения. Когда функция получает питание, она копирует указанное количество элементов исходного массива, начинающегося с ячейки, указанной индексом. Затем функция записывает скопированные элементы в выходной массив, начинающийся с ячейки, указанной индексом.

Для битовых данных, когда для параметров начальных адресов исходного массива и/или массива назначения выбрана память слов, младший бит указанного слова является первым битом массива.

Отсчет индексов инструкции пересылки массива (Array Move) начинается с 1. При использовании функции пересылки массива (Array Move) не могут использоваться ячейки, находящиеся вне исходного массива или массива назначения (указанных их начальными адресами и длиной).

Выход OK получает питание, если не имеет место следующее:

- **-** Вход Enable выключен.
- $(N + SNX 1)$  больше, чем длина.
- (N + DNX 1) больше, чем длина.

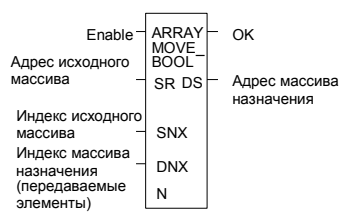

*10-100 ПЛК VersaMax® Руководство пользователя – Март 2001 GFK-1503C-RU*

# *10*

## *Табличные функции Пересылка массива (Array Move)*

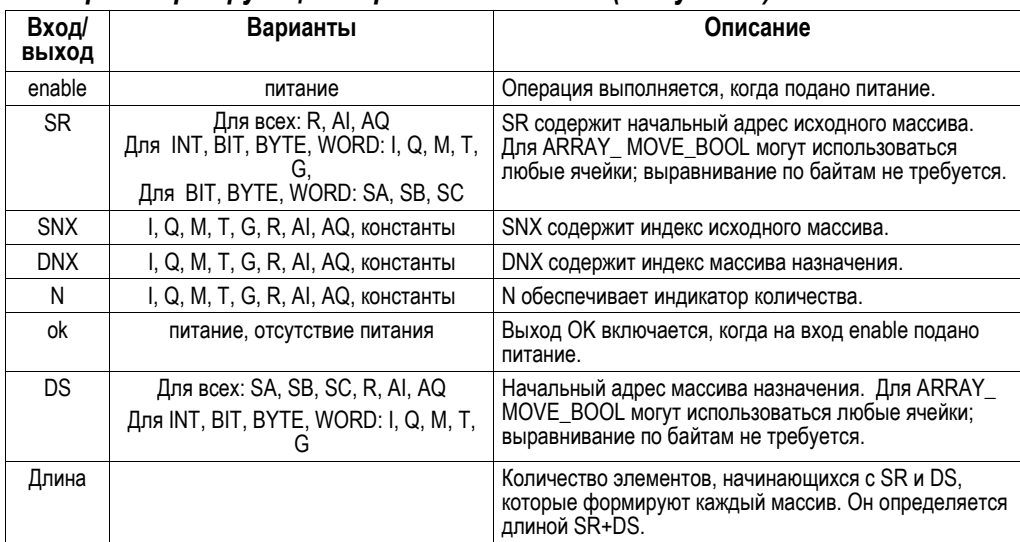

## *Параметры функции пересылки массива (Array Move)*

## *Табличные функции Пересылка массива (Array Move)*

#### *Пример 1:*

В этом примере если %R100=3, тогда читаются ячейки %R0003 %R0007 массива %R0001 - %R0016 и записываются в ячейки %R0104 - %R0108 массива %R0100 - %R0115. (%R001 и %R0100 объявлены типом WORD при длине 16.)

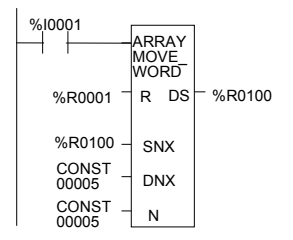

## *Пример 2:*

Для SR и DS используется память битов, читаются ячейки %M0011 - %M0017 массива %M0009 - %M0024 и записываются в ячейки %Q0026 - %Q0032 массива %Q0022 - %Q0037. (%M009 и %Q0022 объявлены типом BOOL при длине 16).

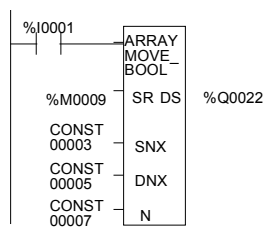

*10-102 ПЛК VersaMax® Руководство пользователя – Март 2001 GFK-1503C-RU*

## *Табличные функции Пересылка массива (Array Move)*

#### *Пример 3:*

Для SR и DS используется память слов, читаются биты, начиная с третьего бита регистра %R0001 по второй бит регистра %R0002 массива, содержащего все 16 битов регистра %R0001 и четыре бита регистра %R0002 и затем записываются в биты, начиная с пятого бита регистра %R0100 по четвертый бит регистра %R0101 массива, содержащего все 16 битов регистра %R0100 и четыре бита регистра %R0101. %R0001 и %R0100 объявлены типом BOOL при длине 20.

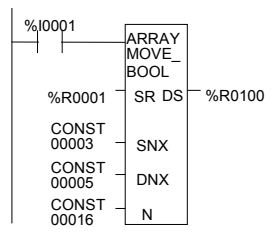

*10*

### *Табличные функции Поиск значений в массиве*

Используйте функции поиска, перечисленные ниже, для поиска значений в массиве.

- 
- Поиск не равных (Search Not Equal)
- Поиск больших (Search Greater Than)
- Поиск больших или равных (Search Greater Than or Equal)
- Поиск меньших (Search Less
- Поиск меньших или равных (Search Less Than or Equal)
- Поиск равных (Search Equal) Равенство указанному значению.
	- Неравенство указанному значению.
	- Большее, чем указанное значение.
	- Большее или равное указанному значению.
	- Меньшее, чем указанное значение.
	- Меньшее или равное указанному значению.

Когда функция поиска (Search) получает питание, она просматривает указанный массив. Поиск начинается с начального адреса (AR) плюс значение индекса (NX).

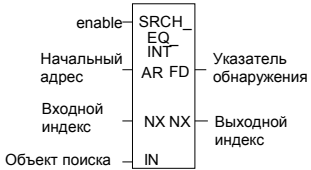

Поиск продолжается, пока не будет найден элемент массива просматриваемого объекта (IN) или пока не будет достигнут конец массива. Если элемент массива найден, указатель обнаружения (FD) устанавливается в 1, а индекс выхода (выход NX) устанавливается в относительную позицию этого элемента в массиве. Если элемент массива не найден до достижения конца массива, указатель обнаружения (FD) и индекс выхода (выход NX) устанавливаются в 0.

Допустимые значения входа NX от 0 до (длина)- 1. NX следует установить в 0 для начала поиска с первого элемента. Это значение увеличивается на 1 во время выполнения. Следовательно, выход NX может принимать значения от 1 до (длина). Если значение входа NX выходит за диапазон,  $(< 0$  или  $\geq$  длина), его значение устанавливается в 0 по умолчанию.

*10-104 ПЛК VersaMax® Руководство пользователя – Март 2001 GFK-1503C-RU*

# *10*

## *Табличные функции Поиск значений в массиве*

## *Параметры функций поиска*

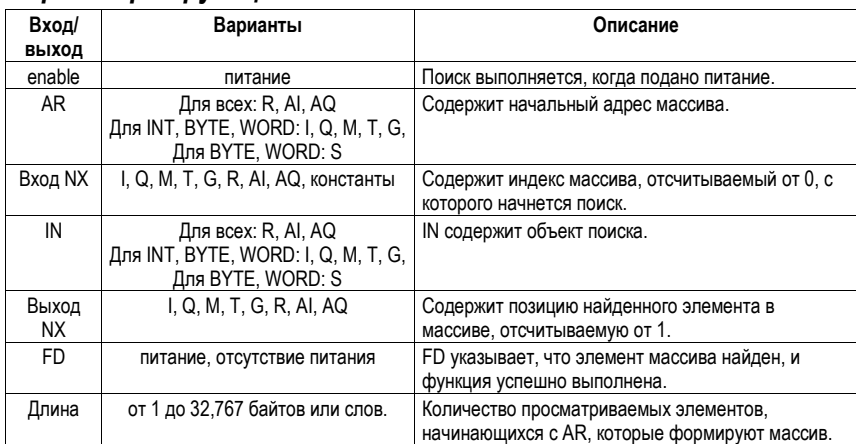

## *Табличные функции Поиск значений в массиве*

#### *Пример 1:*

Массив AR определен как адреса памяти %R0001 - %R0005. Когда EN включен, просматривается часть массива между %R0004 и %R0005 в поисках элемента, значение которого равно значению IN. Если %R0001 = 7, %R0002 = 9, %R0003 = 6, %R0004 = 7, %R0005 = 7 и %R0100 = 7, то поиск начнется с %R0004 и закончится в %R0004, при этом FD устанавливается в 1, и 4 записывается в %R0101.

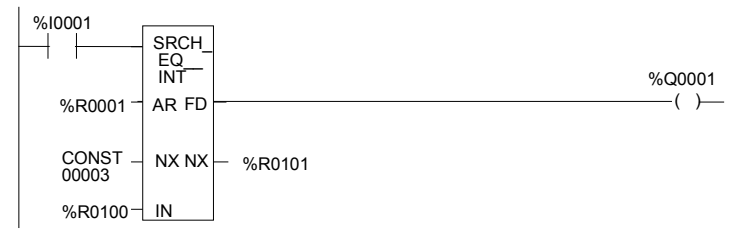

## *Пример 2:*

Массив AR определен как адреса памяти %AI001 - %AI016. Значения элементов массива - 100, 20, 0, 5, 90, 200, 0, 79, 102, 80, 24, 34, 987, 8, 0 и 500. В исходном состоянии, %AQ001 равен 5. Когда EN включен, каждый цикл будет просматриваться массив в поисках значения, совпадающего со значением IN - 0. В первом цикле поиск начнется с %AI006, и совпадение будет найдено в %AI007, FD включится, а %AQ001 станет равным 7. Во втором цикле поиск начнется с %AI008, и совпадение будет найдено в %AI015, FD останется включенным, а %AQ001 станет равным 15. В следующем цикле поиск начнется с %AI016. Т. к. совпадения не найдены до конца массива, FD выключится, а %AQ001 станет равным 0. В следующем цикле поиск начнется с начала массива.

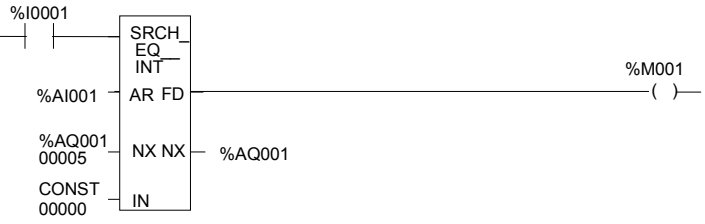

*10-106 ПЛК VersaMax® Руководство пользователя – Март 2001 GFK-1503C-RU*

#### *Функции таймера и счетчика*

Этот раздел описывает функции времени и счета системы команд. Данные, связанные с этими функциями, сохраняются при пропадании питания.

- Таймер задержки по включению со сбросом
- Таймер задержки по выключению
- Таймер задержки по включению
- Инкрементный счетчик
- Декрементный счетчик

#### *Периодические контакты времени*

В дополнение к функциям таймера системы команд, ПЛК VersaMax имеет четыре периодических контакта времени. Их можно использовать для передачи другим функциям программы периодических импульсов. Четыре периодических контакта времени имеют периодичность: 0.01 секунды, 0.1 секунды, 1.0 секунда, и 1 минута.

Состояние этих контактов не изменяется во время выполнения цикла. Длительность импульса для этих контактов равна длительности паузы.

Ячейки контактов: T\_10MS (0.01 секунды), T\_100MS (0.1 секунды), T\_SEC (1.0 секунда), и T\_MIN (1 минута).

Приведенная ниже диаграмма показывает длительность импульсов и пауз для этих контактов.

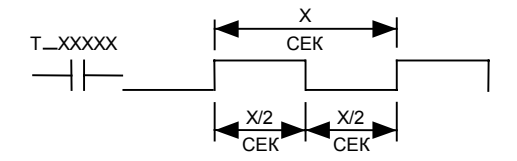

Периодические контакты времени отображают определенные ячейки в памяти  $\%S$ 

#### Функции таймера и счетчика

#### Функциональный блок данных, требуемый для таймеров и счетчиков

Каждый блок данных использует три слова (регистра) памяти %R для хранения следующей информации:

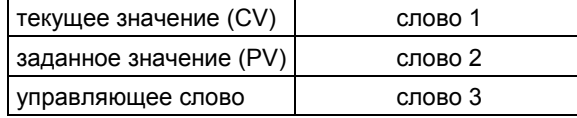

Когда вы вводите таймер или счетчик, вы должны ввести начальный адрес для этих трех слов (регистров). Не используйте смежные регистры для блоков таймера/счетчика из 3 слов. Таймеры и счетчики не будут работать, если вы поместите текущее значение блока поверх заданного значения предыдущего блока.

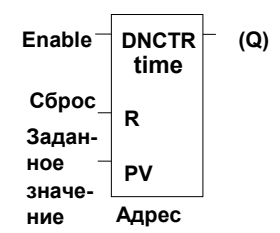

Управляющее слово сохраняет состояние логических входов и выходов связанного с ним функционального блока, в следующем формате:

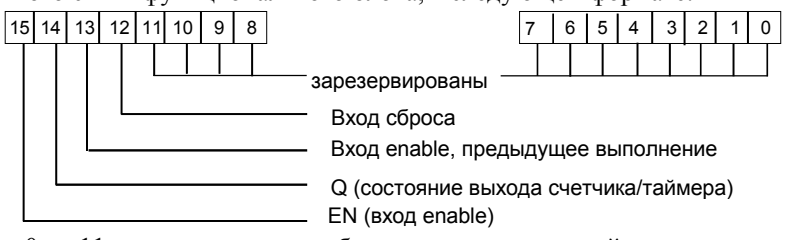

Биты с 0 по 11 используются для обеспечения точности таймера; для счетчиков они не используются.

Если заданное значение (PV) не является константой, PV обычно размещается в ячейке, отличной от второго слова. Некоторые приложения используют адрес второго слова для PV, например %R0102, если блок данных начинается с %R0101. Это позволяет изменять заданное значение во время работы

ПЛК VersaMax® Руководство пользователя - Март 2001

GFK-1503C-RU

# *Функции таймера и счетчика*

таймера или счетчика. Первое (CV) и третье (Control) слова могут быть прочитаны, но не могут быть записаны, в противном случае функция не будет работать.

## *Функции таймера и счетчика Таймер задержки по включению со сбросом*

Записывающий таймер задержки по включению со сбросом (ONDTR) накапливает время, когда он получает питание, и сохраняет свое значение, когда питание прерывается. Время может отсчитываться в десятых (0.1), сотых (0.01), или тысячных (0.001) секунды. Диапазон единиц времени составляет от 0 до +32,767. Состояние таймера сохраняется при прерывании питания; при подаче питания автоматическая инициализация не происходит.

Как только эта функция получает питание, она начинает накапливать время (текущее значение). Когда релейно-контактная логика доходит до этого таймера, его текущее значение обновляется.

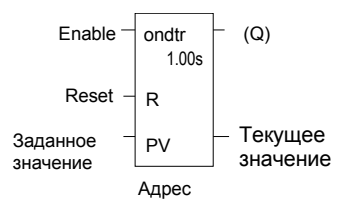

Когда текущее значение равно заданному значению PV или превышает его, включается выход Q. В течение всего времени, когда таймер получает питание, он продолжает накапливать время до тех пор, не будет достигнуто максимальное значение. Когда максимальное значение достигнуто, оно удерживается, и выход Q остается включенным независимо от состояния входа enable.

Если в течение цикла ЦПУ выполняются несколько одинаковых таймеров с одинаковыми адресами, текущие значения таймеров будут одинаковыми.

*10-110 ПЛК VersaMax® Руководство пользователя – Март 2001 GFK-1503C-RU*
# *10*

# *Функции таймера и счетчика Таймер задержки по включению со сбросом*

# *Параметры функции таймера задержки по включению со сбросом*

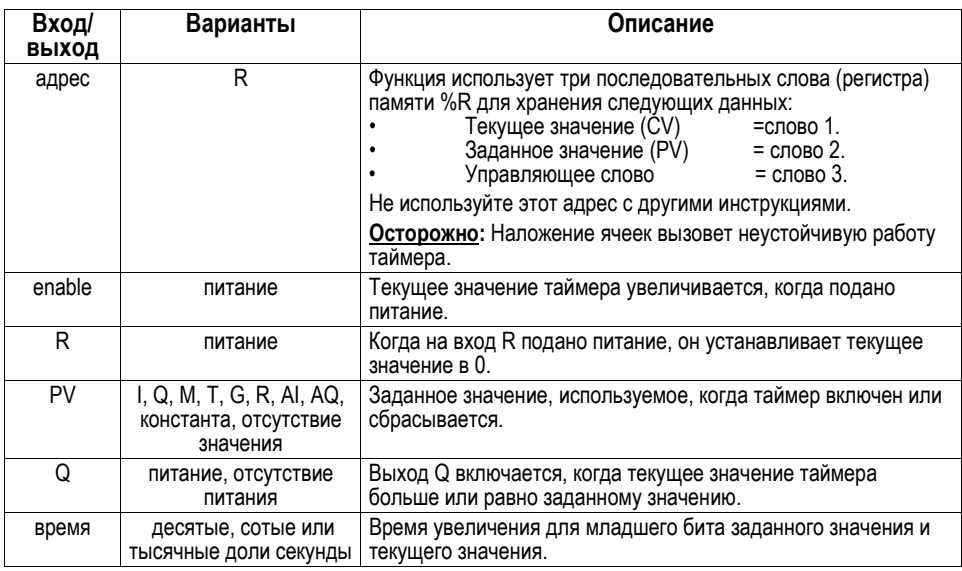

# *Функции таймера и счетчика Таймер задержки по включению со сбросом*

*10*

#### *Работа функции таймера задержки по включению со сбросом*

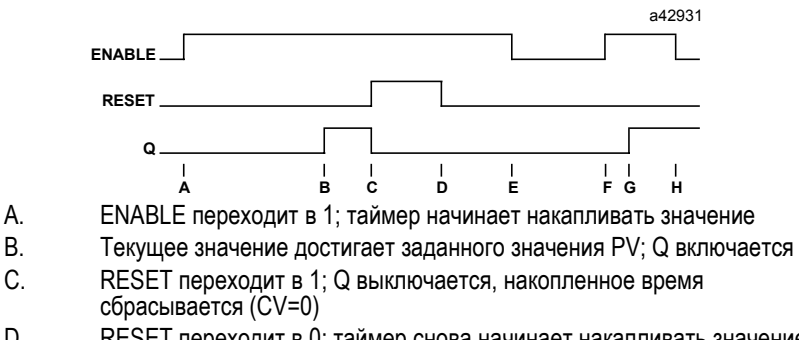

- D. RESET переходит в 0; таймер снова начинает накапливать значение
- E. ENABLE переходит в 0; таймер прекращает накопление. Накопленное время остается тем же
- F. ENABLE снова переходит в 1; таймер продолжает накапливать время
- G. Текущее время становится равным заданному значению PV; Q включается. Таймер продолжает накапливать время, пока ENABLE не перейдет в 0, RESET не перейдет в 1 или текущее значение не станет равным максимальному времени
- H. ENABLE переходит в 0; таймер прекращает накапливать время.

Когда прекращается подача питания на таймер, текущее значение перестает увеличиваться и удерживается. Выход Q, если включен, останется включенным. Когда функция получает питание снова, текущее значение опять увеличивается, начиная с удерживаемого значения. Когда вход R получает питание, текущее значение устанавливается в 0, а выход Q выключается, если PV не равно 0.

*10-112 ПЛК VersaMax® Руководство пользователя – Март 2001 GFK-1503C-RU*

# *Функции таймера и счетчика Таймер задержки по включению со сбросом*

## *Пример*

В примере записывающий таймер задержки по включению используется для формирования сигнала (%Q0011), который включается через 8.0 секунд после включения %Q0010, и выключается, когда %Q0010 выключается.

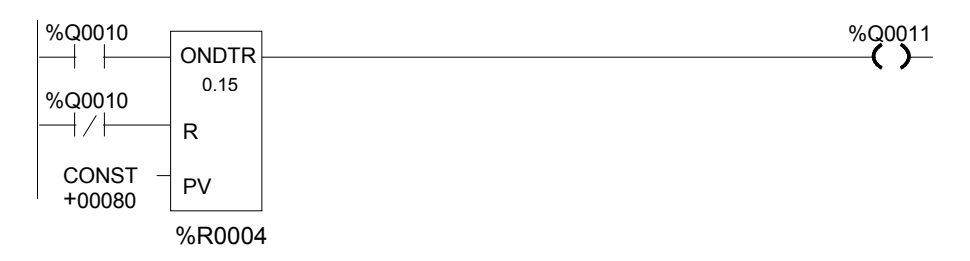

# *Функции таймера и счетчика Таймер задержки по включению*

Таймер задержки по включению (TMR) накапливает время, когда получает питание, и сбрасывается в 0, когда питание пропадает. Время может отсчитываться в десятых (настройка по умолчанию), сотых, или тысячных долях секунды. Диапазон единиц времени составляет от 0 до +32,767. Состояние таймера сохраняется при прерывании питания; при подаче питания автоматическая инициализация не происходит.

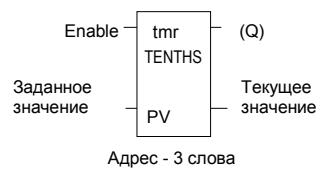

Когда таймер задержки по включению получает питание, таймер начинает накапливать время (текущее значение). Текущее значение обновляется, когда логика доходит до таймера, для отображения общего прошедшего времени с момента последнего сброса таймера.

Если в течение цикла ЦПУ выполняются несколько одинаковых таймеров с одинаковыми адресами, текущие значения таймеров будут одинаковыми.

Обновление происходит в течение всего времени, пока разрешающая логика остается включенной. Когда текущее значение равно заданному значению PV или превышает его, функция начинает пропускать питание направо. Таймер продолжает накапливать время до тех пор, пока не будет достигнуто максимальное значение. Когда параметр разрешения переходит из 1 в 0, таймер прекращает накапливать время, и текущее значение сбрасывается 0.

*10-114 ПЛК VersaMax® Руководство пользователя – Март 2001 GFK-1503C-RU*

# *10*

# *Функции таймера и счетчика Таймер задержки по включению*

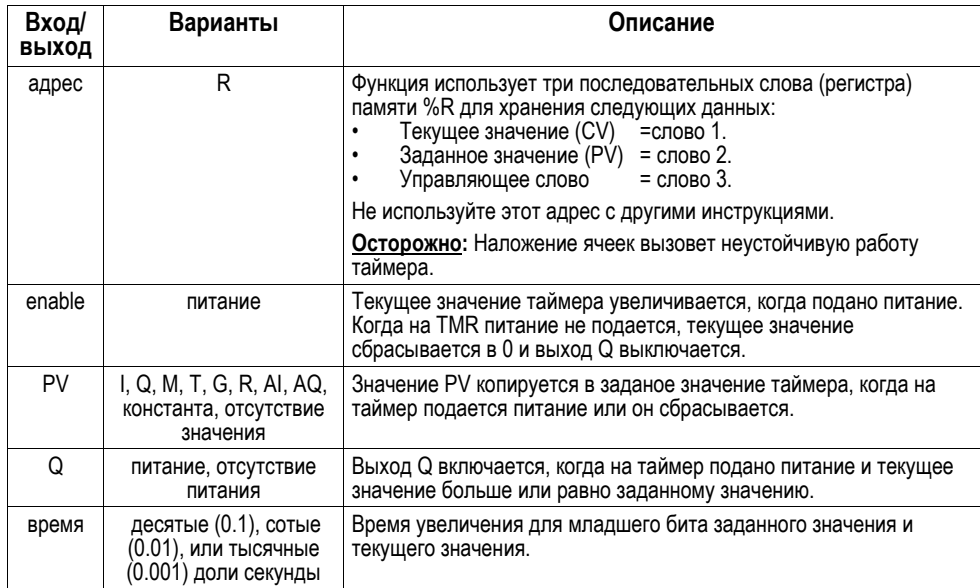

# *Параметры функции таймера задержки по включению*

# *Функции таймера и счетчика Таймер задержки по включению*

# *Работа функции таймера задержки по включению*

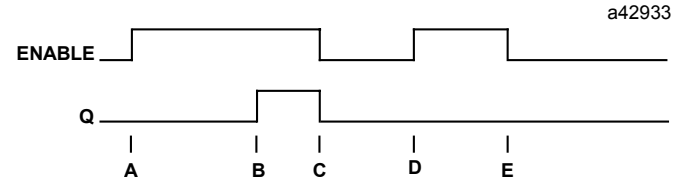

- A. ENABLE переходит в 1; таймер начинает накапливать время.
- B. Текущее значение достигает заданного значения PV; Q включается, и таймер продолжает накапливать время.
- C. ENABLE переходит в 0; Q выключается; таймер прекращает накапливать время и текущее время очищается.
- D. ENABLE переходит в 1; таймер начинает накапливать время.
- E. ENABLE переходит в 0 до достижения текущим значением заданного значения PV; Q остается выключенным; таймер прекращает накапливать время и текущее время очищается (CV=0).

*10-116 ПЛК VersaMax® Руководство пользователя – Март 2001 GFK-1503C-RU*

# *10*

# *Функции таймера и счетчика Таймер задержки по включению*

#### *Пример*

В примере таймер задержки (с адресом) TMRID используется для управления продолжительностью времени, в течение которого катушка включена. Этой катушке назначено имя DWELL . Когда нормально разомкнутый (импульсный) контакт с именем DO\_DWL включается, катушка DWELL включается.

Контакт катушки DWELL держит катушку DWELL включенной (когда контакт DO\_DWL разомкнут), а также запускает таймер TMRID. Когда TMRID достигает заданного ему значения (0.5 с), катушка REL включается, разрывая подхваченное состояние катушки DWELL. Контакт DWELL прерывает питание TMRID, сбрасывая текущее значение и выключая катушку REL. Теперь цепь готова к следующей импульсной активизации контакта DO\_DWL.

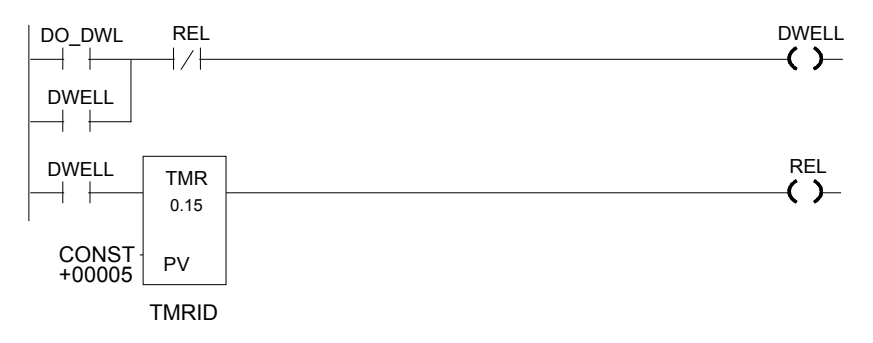

# *Функции таймера и счетчика Таймер задержки по выключению*

Таймер задержки по выключению накапливает время, когда его питание выключено, и сбрасывается в 0, когда питание подается. Время может отсчитываться в десятых (0.1), сотых (0.01), или тысячных (0.001) долях секунды. Диапазон единиц времени составляет от 0 до +32,767. Состояние таймера сохраняется при прерывании питания; при подаче питания автоматическая инициализация не происходит.

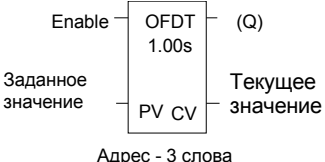

Когда таймер задержки по выключению получает питание, он пропускает питание направо и устанавливает текущее значение (CV) в 0. Функция использует слово 1 [регистр] для хранения значения CV. Выход остается включенным, пока функция получает питание. Если подача питания на функцию прерывается, она продолжает передавать питание направо, и таймер начинает накапливать время в текущем значении. Таймер задержки по выключению не пропускает питание, если заданное значение отрицательно или равно 0.

Если в течение цикла ЦПУ выполняются несколько одинаковых таймеров с одинаковыми адресами, текущие значения таймеров будут одинаковыми.

Каждый раз, когда функция вызывается логикой разрешения, установленной в 0, текущее значение обновляется для отображения времени, прошедшего с выключения таймера. Когда текущее значение (CV) равно заданному значению (PV), функция перестает пропускать питание направо, и таймер останавливает накопление. Когда функция снова получает питание, текущее значение устанавливается в 0*.* Когда таймер используется в программном блоке, вызываемом *не* в каждом цикле, таймер накапливает время между обращениями к программному блоку, пока не будет сброшен. Это означает, что он работает как таймер в программе с циклом, гораздо более медленным, чем таймер в главном программном блоке. Для программных блоков, не активных в течение длительного времени, таймер должен быть запрограммирован, чтобы он позволял наверстать отставание. Например, если таймер в программном блоке сбрасывается, и программный блок не вызывается в течение 4 минут, то при вызове программного блока будет накоплено 4 минуты. Это время используется таймером при наличии питания, до первого сброса таймера.

*10-118 ПЛК VersaMax® Руководство пользователя – Март 2001 GFK-1503C-RU*

# *Функции таймера и счетчика Таймер задержки по выключению*

#### *Пример*

В примере таймер задержки по выключению используется для выключения выхода (%Q00001) всякий раз, когда включается вход (%I00001). Выход снова включается через три секунды после выключения входа.

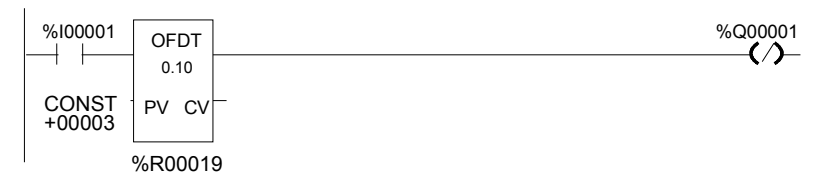

# *Функции таймера и счетчика Таймер задержки по выключению*

# *Работа функции таймера задержки по выключению*

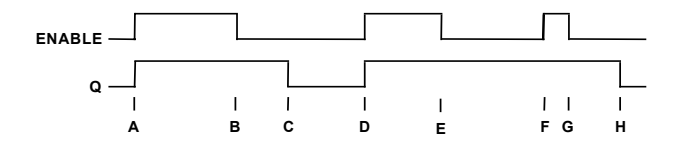

- A. И ENABLE и Q переходят в 1; таймер сбрасывается (CV = 0).
- B. ENABLE переходит в 0; таймер начинает накапливать время.
- C. CV достигает PV; Q выключается, и таймер прекращает накапливать время.
- D. ENABLE переходит в 1; таймер сбрасывается (CV = 0).
- E. ENABLE переходит в 0; таймер начинает накапливать время.
- F. ENABLE переходит в 1; таймер сбрасывается (CV = 0).
- G. ENABLE переходит в 0; таймер начинает накапливать время.
- H. CV достигает PV; Q выключается, и таймер прекращает накапливать время.

## *Параметры функции таймера задержки по выключению*

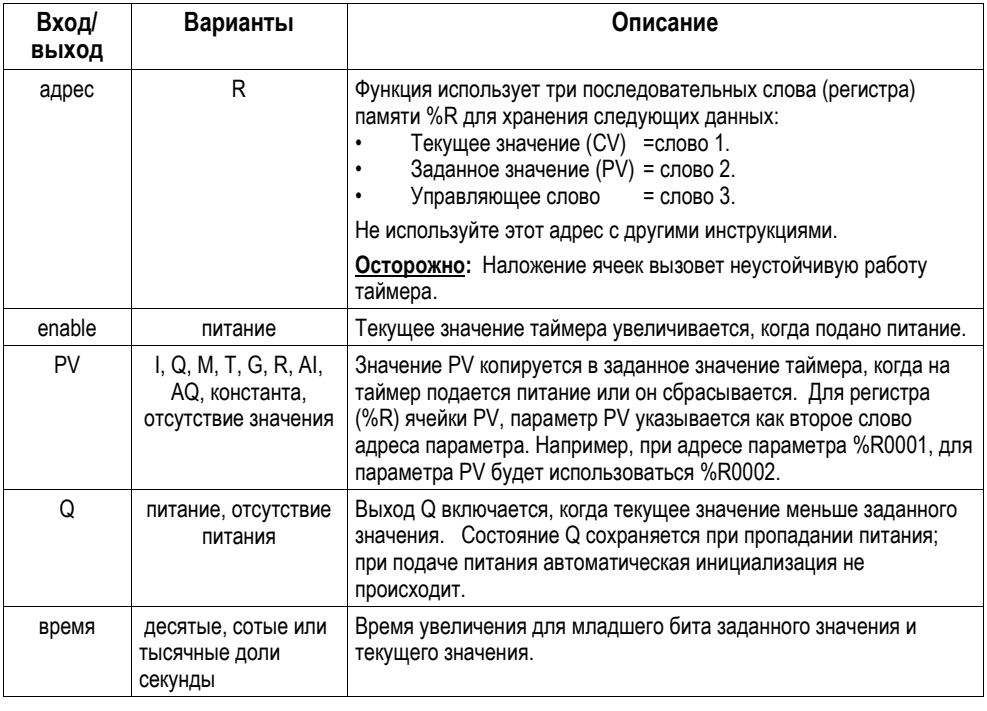

*10-120 ПЛК VersaMax® Руководство пользователя – Март 2001 GFK-1503C-RU*

# 10

# Функции таймера и счетчика Инкрементный счетчик

Функция инкрементного счетчика (CTU) считает вверх до назначенного значения. Диапазон от -0 до +32,767 отсчетов. Когда вход сброса инкрементного счетчика (CTU) включен, текущее значение счетчика устанавливается в 0. При каждом переходе входа разрешения из 1 в 0 текущее значение увеличивается на 1. Текущее значение может быть больше заданного значения PV. Выход включен, когда текущее значение больше или равно заданному значению. Состояние инкрементного счетчика (CTU) сохраняется при пропадании питания; при подаче питания автоматическая инициализация не происходит.

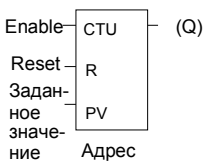

#### Параметры функции инкрементного счетчика

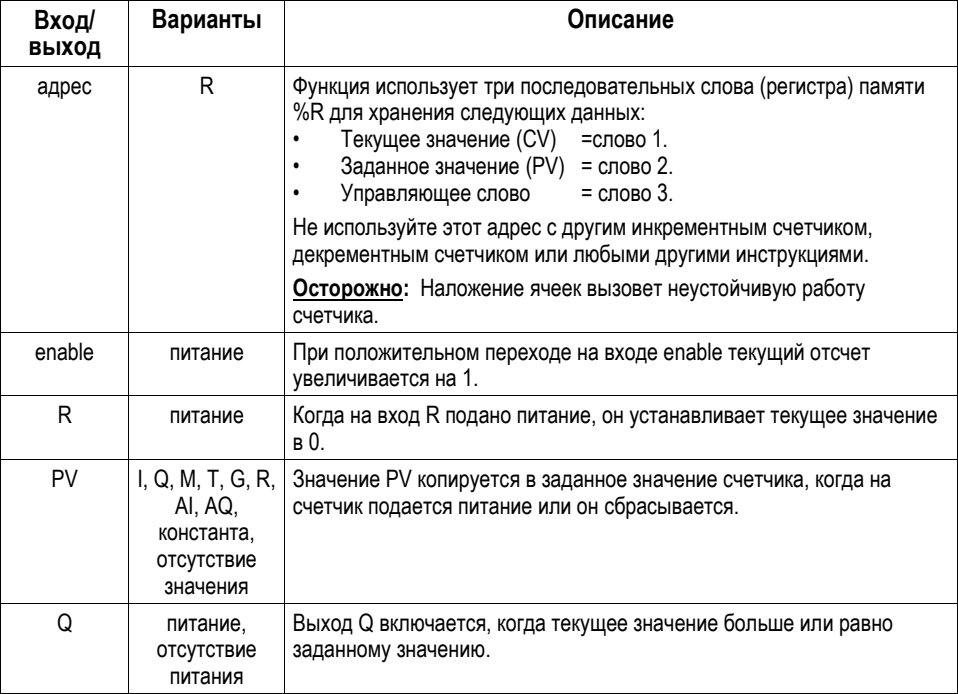

# *Функции таймера и счетчика Инкрементный счетчик*

## *Пример функции инкрементного счетчика*

В примере при каждом переходе входа %I0012 из 0 в 1, инкрементный счетчик PRT\_CNT увеличивается на 1; внутренняя катушка %M0001 включается, когда будет отсчитано 100 переходов. Когда %M0001 включается, накопленное значение устанавливается в 0.

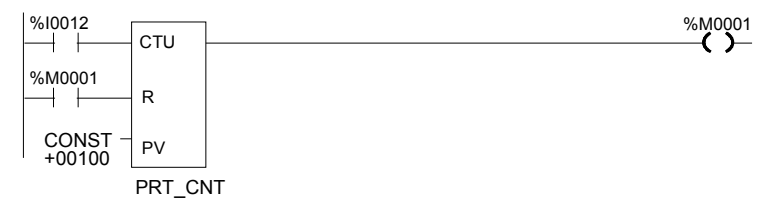

*10-122 ПЛК VersaMax® Руководство пользователя – Март 2001 GFK-1503C-RU*

# Функции таймера и счетчика Декрементный счетчик

Функция декрементного счетчика (CTD) считает вниз от заданного значения. Минимальным заданным значением является 0; максимальным заданным значением является +32767 отсчетов. Минимальным текущим значением является -32768. При сбросе текущее значение счетчика устанавливается в заданное значение PV. Когда вход enable переходит из 0 в 1, текущее значение уменьшается на 1. Выход включается, когда текущее значение меньше или равно 0.

Текущее значение декрементного счетчика сохраняется при пропадании питания; при подаче питания автоматическая инициализация не происходит.

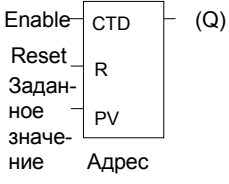

### Параметры функции декрементного счетчика

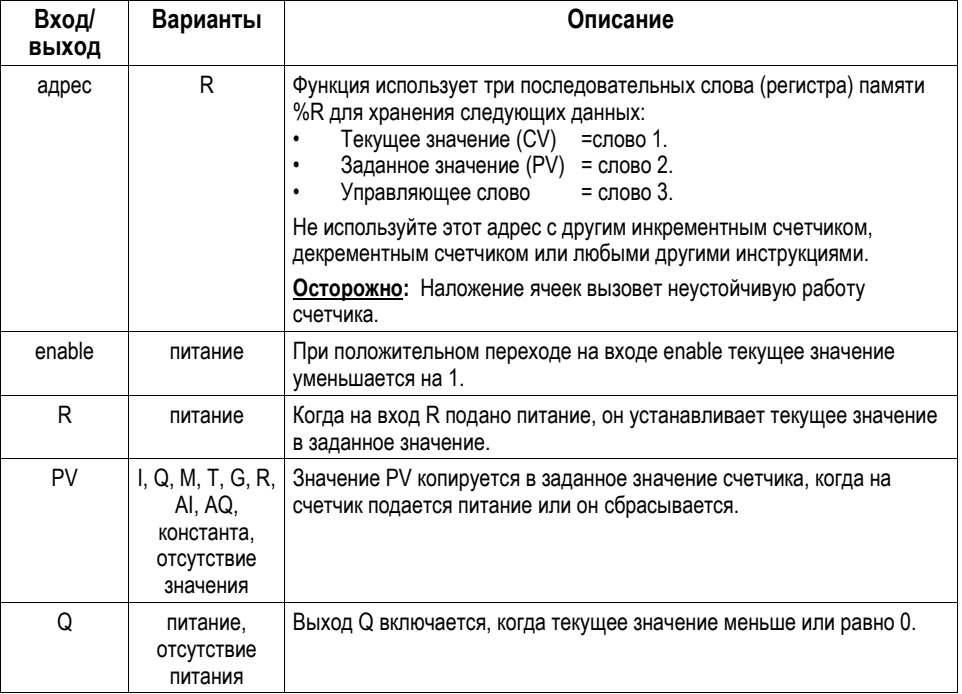

# *Функции таймера и счетчика Декрементный счетчик*

## *Пример 1:*

В примере декрементный счетчик COUNTP отсчитывает 500 переходов перед включением выхода %Q0005.

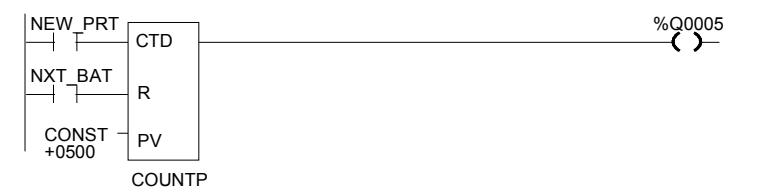

#### *Пример 2: Учет частей в зоне временного хранения*

Следующий пример показывает, как ПЛК может учитывать количество частей в зоне временного хранения. Здесь используется пара инкрементного и декрементного счетчиков с общим регистром для хранения текущего значения. Когда части поступают в зону хранения, инкрементный счетчик увеличивает текущее значение количества хранящихся частей на 1. Когда части забираются из зоны хранения, декрементный счетчик уменьшается на 1, уменьшая значение хранимого количества на 1. Два счетчика используют различные адреса регистров. Когда регистр сосчитан, его текущее значение необходимо переслать в регистр текущего значения другого счетчика.

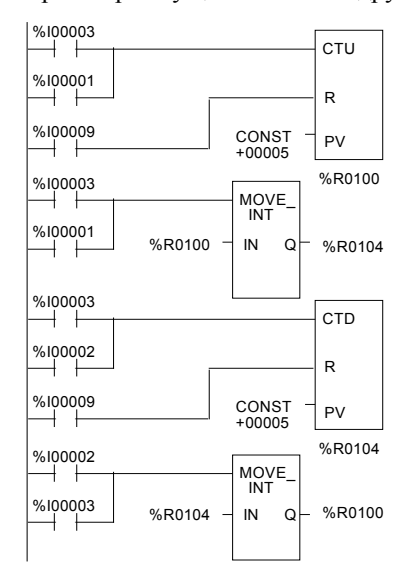

Пример использования функций сложения и вычитания для учета хранения приведен в разделе Математических функций.

*10-124 ПЛК VersaMax® Руководство пользователя – Март 2001 GFK-1503C-RU*

# Глава

# Функция системного запроса

Эта глава объясняет функцию системного запроса SVCREQ, которая вызывает специальные службы ПЛК. Ниже описаны параметры функции SVCREQ для ЦПУ VersaMax®.

- Номера функций SVCREQ
- $\blacksquare$ Формат функции SVCREQ
- SVCREQ 1: Изменить/прочитать таймер цикла с постоянным  $\blacksquare$ временем
- SVCREQ 2: Прочитать времена окон
- SVCREQ 3: Изменить режим и время окна связи с программатором  $\blacksquare$
- SVCREO 4: Изменить режим и время окна системных  $\blacksquare$ коммуникаций
- $\blacksquare$ SVCREQ 6: Изменить/прочитать количество слов в контрольной сумме
- SVCREQ 7: Изменить/прочитать дату и время суток  $\blacksquare$
- $\blacksquare$ SVCREQ 8: Сбросить сторожевой таймер
- SVCREQ 9: Прочитать время с начала цикла  $\blacksquare$
- SVCREO 10: Прочитать имя папки  $\blacksquare$
- SVCREQ 11: Прочитать идентификатор ПЛК  $\blacksquare$
- SVCREQ 13: Выключить (остановить) ПЛК  $\blacksquare$
- SVCREQ 14: Очистить таблицу ошибок  $\blacksquare$
- $\blacksquare$ SVCREQ 15: Прочитать последнюю запись в таблице ошибок
- SVCREQ 16: Прочитать время с момента включения  $\blacksquare$
- SVCREQ 18: Прочитать статус принудительной установки каналов  $\blacksquare$ ввода/вывода
- SVCREQ 23: Прочитать контрольную сумму  $\blacksquare$
- SVCREQ 26/30: Проверить модули ввода/вывода  $\blacksquare$

# Номера функций SVCREQ

Каждый системный запрос имеет свой собственный номер функции, приведенный в следующей ниже таблице

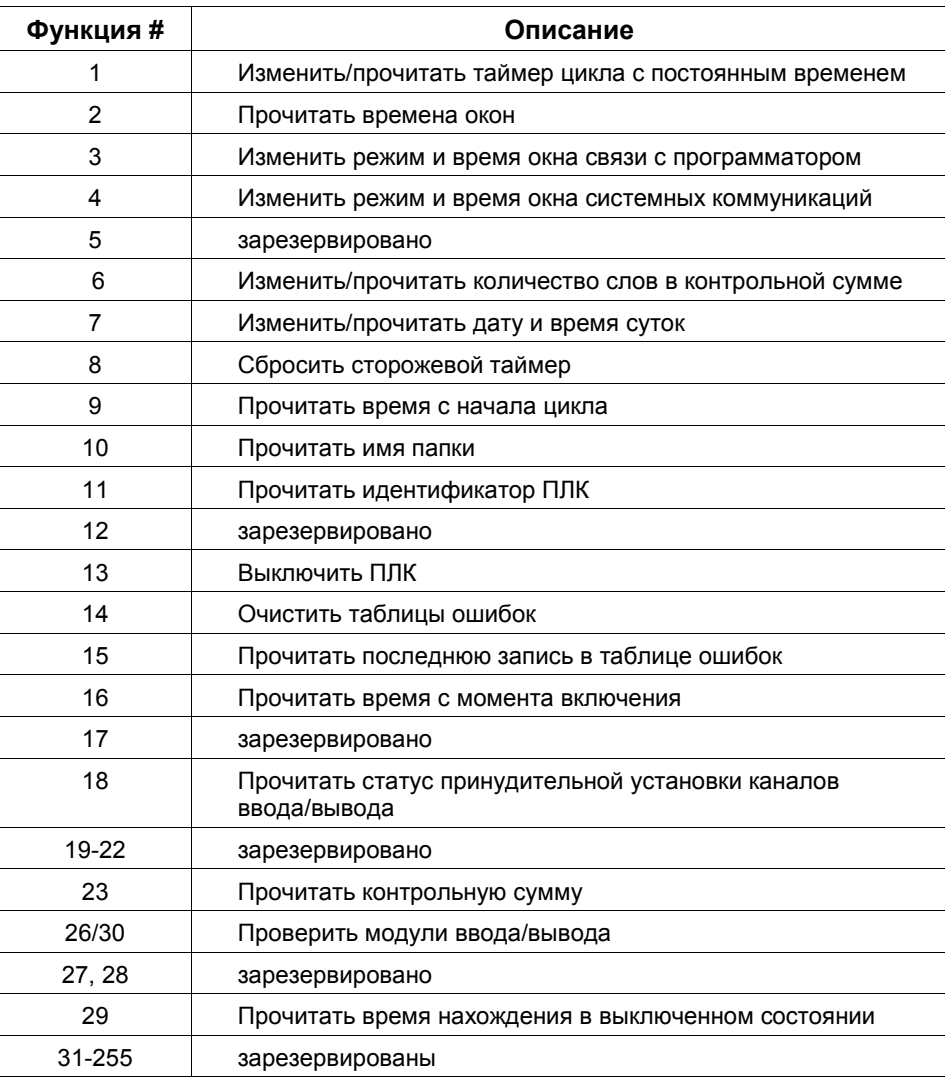

GFK-1503C-RU

# $11$

# Формат функции SVCREQ

Функция SVCREQ имеет три входа и один выход.

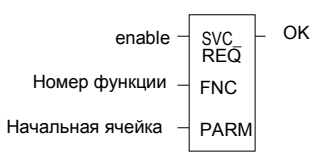

Когда SVCREQ получает питание, ПЛК получает запрос на выполнение функции с указанным номером FNC. Параметры для функции располагаются, начиная с алреса, указанного в РАRМ. Это начало «блока параметров» функции. Количество 16-разрядных ячеек зависит от используемой функции SVCREO.

Блоки параметров могут быть использованы как для входных параметров функции, так и для выходных данных, сформированных после выполнения функции. Поэтому, доступ к возвращаемым функцией данным осуществляется по тому же адресу, указанному в PARM. Функция SVCREQ пропускает питание, если не указан неправильный номер функции, неправильные параметры или недопустимые адреса. Для отдельных функций SVCREQ возможны дополнительные причины неисправностей.

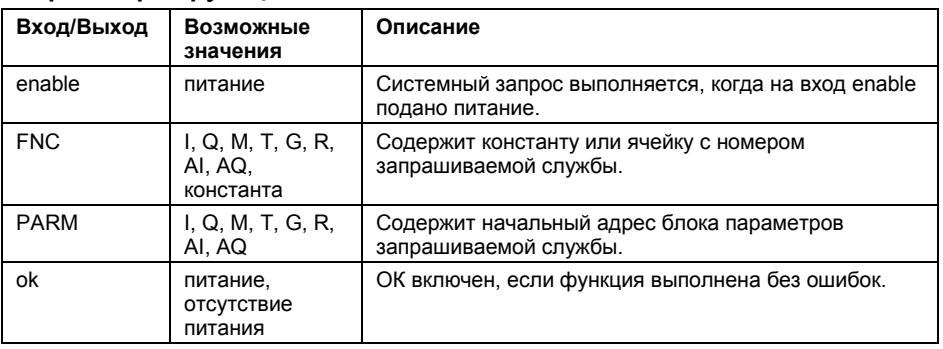

#### Параметры функции SVCREQ

**GFK-1503C-RU** Глава 11 Функция системного запроса

## *Пример функции SVCREQ*

В этом примере, когда вход разрешения %I0001 включен, вызывается функция SVCREQ номер 7 с блоком параметров, начинающимся с %R0001. Выходная катушка %Q0001 включается, если операция выполнена успешно.

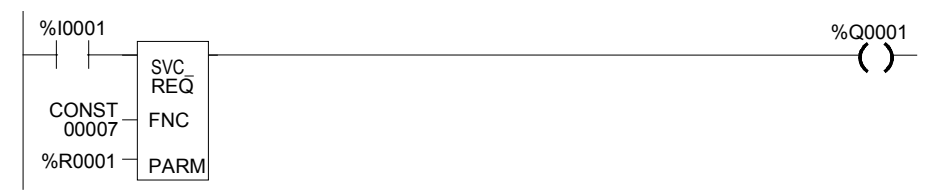

# SVCREQ 1: Изменить/прочитать таймер цикла с постоянным временем

Используйте SVCREQ 1, чтобы включить или выключить режим цикла с постоянным временем, изменить время цикла, прочитать, включен ли в данный момент режим цикла с постоянным временем или прочитать время цикла.

## Блок входных параметров для SCVREQ 1

Блок параметров для этой функции имеет длину 2 слова.

#### Выключить режим цикла с постоянным временем

Чтобы выключить режим цикла с постоянным временем, вызовите функцию SVCREQ #1 со следующим блоком параметров:

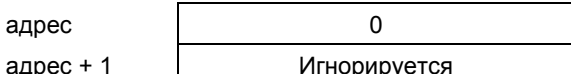

#### Включить режим цикла с постоянным временем

Чтобы включить режим цикла с постоянным временем, вызовите функцию SVCREQ # 1 со следующим блоком параметров:

> адрес адрес + 1

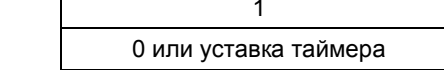

Примечание: Если таймер должен использовать новую уставку, введите ее во втором слове. Если уставка таймера не должна быть изменена, введите 0 во втором слове. Если уставка таймера еще не существует, ввод 0 приведет к тому, что функция установит выход ОК в выключенное состояние (0).

#### Изменить время цикла

Чтобы изменить уставку таймера, не изменяя выбранный режим, вызовите функцию SVCREQ #1 со следующим блоком параметров:

> адрес адрес + 1

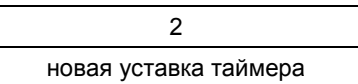

#### Прочитать текущее состояние цикла с постоянным временем и время

Чтобы прочитать текущий режим цикла и уставку таймера, ничего не изменяя, вызовите функцию SVCREQ #1 со следующим блоком параметров:

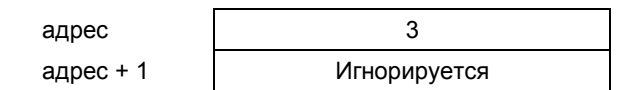

**GFK-1503C-RU** 

Выполнение не удастся, если:

- 1. В качестве номера запрашиваемой операции введено число, отличное от 0, 1, 2 или 3:
- 2. Время цикла превышает 500 мс (0,5 с).
- 3. Режим цикла с постоянным временем включен, а уставка таймера не задана или ее старое значение равно 0.

После выполнения функция возвращает состояние и уставку таймера в те же самые ячейки блока параметров:

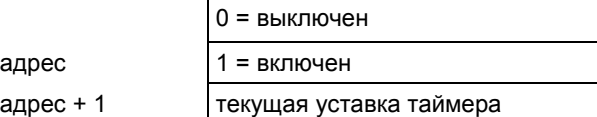

## *Пример SVCREQ 1*

В этом примере, если включен контакт OV\_SWP, читается уставка таймера, она увеличивается на 2 миллисекунды, и новое значение уставки посылается обратно в ПЛК. Блок параметров находится в памяти по адресу %R0050. Поскольку для функций MOVE и ADD требуется три места по горизонтали, программа в примере использует дискретную внутреннюю катушку %M0001 в качестве промежуточного звена для хранения успешного результата выполнения первой строки. В каждом цикле, в котором OV\_SVP не включен, %M0001 выключается.

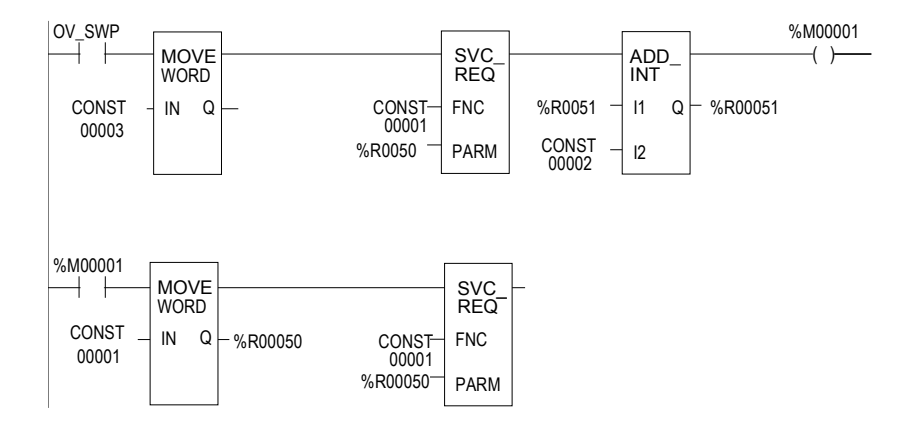

#### *GFK-1503C-RU Глава 11 Функция системного запроса 11-7*

# SVCREQ 2: Прочитать времена окон

SVCREQ 2 используется для чтения времен окна связи с программатором и окна системных коммуникаций. Эти окна могут работать в ограниченном режиме или в режиме выполнения до завершения.

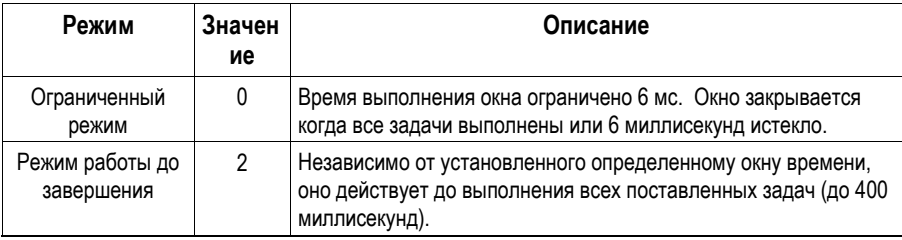

Окно заблокировано, если значение времени равно 0.

# Блок выходных параметров для SVCREQ 2

Блок параметров имеет длину 3 слова:

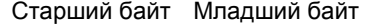

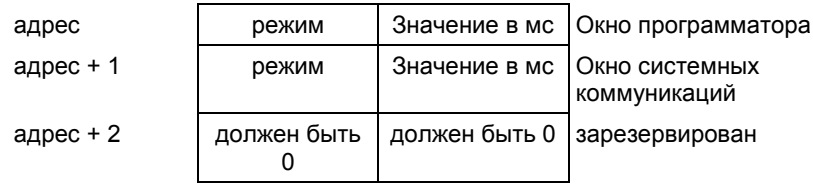

Все параметры являются выходными параметрами. Для программирования этой функции не требуется вводить значения в блок параметров.

## Пример SVCREQ 2

В следующем примере, когда установлен разрешающий выход % Q00102, ЦПУ помещает значения текущего времени окон в блок параметров, начинающийся с ячейки %R0010.

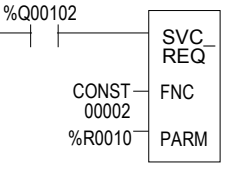

ПЛК VersaMax® Руководство пользователя - Mapm 2001

GFK-1503C-RU

# *11*

# *SVCREQ 3: Изменить режим окна связи с программатором*

Используйте SVCREQ 3 для изменения режима окна связи с программатором (ограниченный или выполнение до завершения). Изменение происходит во время следующего за вызовом функции цикла ЦПУ. Время окна не может быть изменено; оно всегда составляет 6мс.

SVCREO 3 не пропускает питание направо, если режим отличается от 0 (ограниченный) или 2 (выполнение до завершения).

Блок параметров имеет длину 1 слово.

#### *Изменение режима окна связи с программатором*

Чтобы изменить окно связи с программатором, введите SVCREQ 3 с этим блоком параметров:

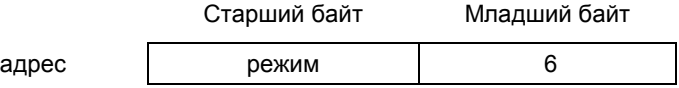

## *Пример SVCREQ 3*

В следующем примере, когда вход разрешения %I006 переходит в состояние 1, окно связи с программатором разблокировано, и ему назначено значение времени 6 мс. Блок параметров находится в ячейке памяти %R0051.

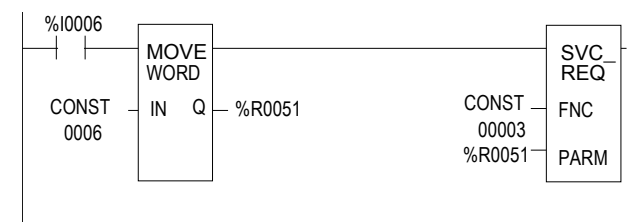

# SVCREQ 4: Изменить режим окна системных коммуникаций

Используйте SVCREQ 4 для изменения режима окна системных коммуникаций (ограниченный или выполнение до завершения). Изменение происходит во время следующего за вызовом функции цикла ЦПУ. Время окна не может быть изменено; оно всегда составляет бмс.

SVCREQ 4 не пропускает питание направо, если выбран режим, отличный от 0 (ограниченный) или 2 (выполнение до завершения).

Блок параметров имеет длину 1 слово.

#### Изменение режима окна системных коммуникаций

Чтобы изменить окно связи с программатором, введите SVCREQ 4 с этим блоком параметров:

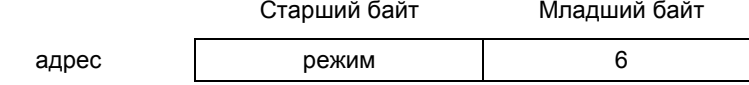

## Пример SVCREQ 4

В следующем примере, когда вход разрешения %10003 включен, режим окна системных коммуникаций меняется на режим выполнения до завершения. Блок параметров находится в ячейке памяти %R0025.

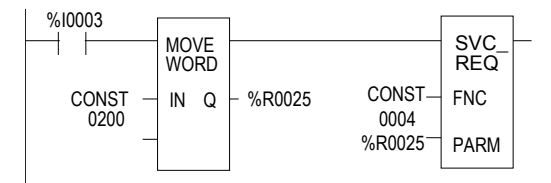

ПЛК VersaMax® Руководство пользователя - Март 2001

GFK-1503C-RU

# *11*

# *SVCREQ 6: Изменить/прочитать количество слов в контрольной сумме*

Используйте SVCREQ 6, чтобы прочитать или изменить количество слов в контрольной сумме. Функция выполняется успешно, если в качестве запрашиваемой операции не введено число, отличное от 0 или 1.

#### *Форматы блока параметров для SVCREQ 6*

Блок параметров имеет длину 2 слова.

Чтобы прочитать количество слов, первое слово блока параметров должно содержать 0:

 $\vert 0 \rangle$  (чтение количества слов) адрес + 1 игнорируется

Функция возвращает текущее количество слов во второе слово блока параметров.

> адрес адрес + 1

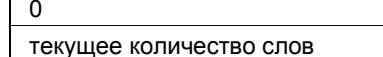

Чтобы изменить количество слов, первое слово блока параметров должно содержать 1:

адрес  $\vert$  1 (изменение количества слов) адрес + 1 новое количество слов(0 или 32)

ПЛК изменит количество слов в контрольной сумме на новое значение.

#### *Пример SVCREQ 6*

В примере, когда разрешающий контакт FST\_SCN замкнут, формируются блоки параметров для функции контрольной суммы. Позже в программе, если вход %I0137 включается, SVCREQ читает количество слов в контрольной сумме. Блок параметров для функции чтения находится в ячейках %R0150- 151. Функция ADD добавляет 32 к текущему количеству слов в регистре %R0151 и помещает результат в ячейку %R0153. Блок параметров для функции изменения находится в ячейках %R00152-153. Второй SVCREQ изменяет количество слов на указанное в ячейке %R0153.

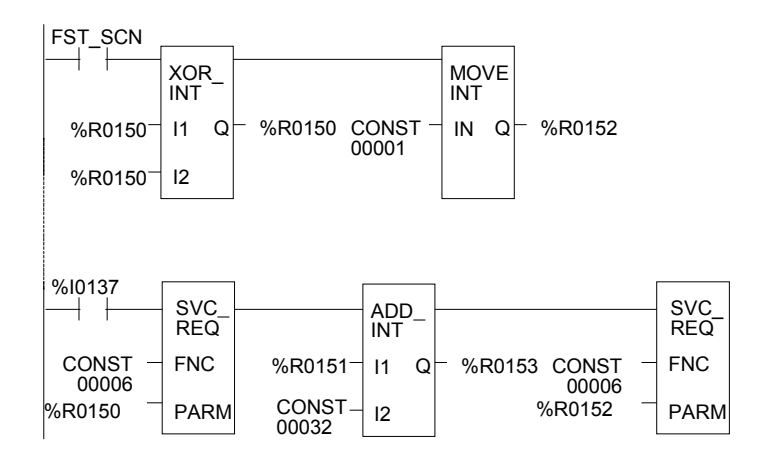

*11-12 ПЛК VersaMax® Руководство пользователя – Март 2001 GFK-1503C-RU*

# *SVCREQ 7: Изменить/прочитать дату и время суток*

Используйте SVCREQ 7, чтобы прочитать или изменить дату и время суток в ПЛК. Данные могут быть в двоично-десятичном формате или в формате ASCII. Запись года возможна двумя или четырьмя цифрами. Функция выполняется успешно, если в качестве запрашиваемой операции не введено число, отличное от 0 (чтение) или 1 (изменение), или не указан ошибочный формат данных, или данные не передаются в неизвестном формате.

# *Формат блока параметров для SVCREQ 7*

Для функций даты/времени длина блока параметров зависит от формата данных. Блок данных может быть двоично-десятичным или ASCII. Двоичнодесятичный формат требует 6 слов; сжатый ASCII требует 12 слов (13 слов для записи года 4 цифрами). Для обоих типов данных:

- Часы сохраняются в 24-часовом формате.
- День недели цифровое значение от 1 (воскресенье) до 7 (суббота).

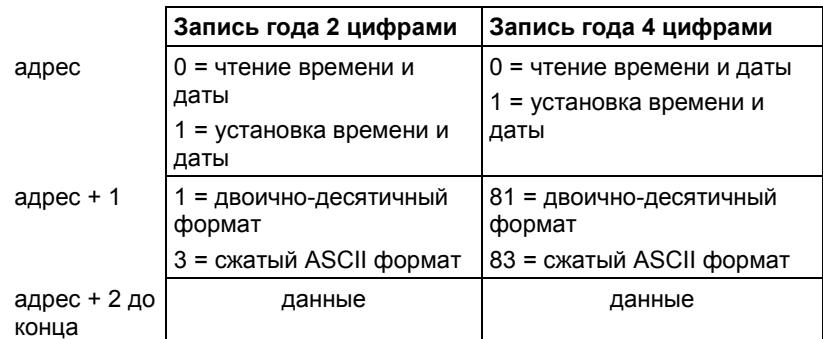

Слова с 3 до конца блока параметров содержат выходные данные, возвращенные функцией чтения, или новые данные, обеспечиваемые функцией изменения. В обоих случаях, формат этих слов данных один и тот же. При чтении даты и времени, слова (адрес + 2) до конца блока параметров на входе игнорируются.

# *Содержание блока параметров SVCREQ 7: Двоично-десятичный формат*

В двоично-десятичном формате каждая единица времени и даты занимает один байт, поэтому блок параметров состоит из шести слов.

## *Запись года 2 цифрами*

Последний байт шестого слова не используется. При установке даты и времени этот байт игнорируется; при чтении даты и времени функция возвращает 00.

#### **Формат блока параметров: Старший байт Младший байт**

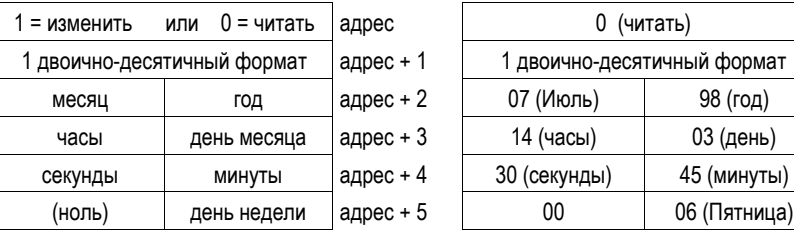

**Пример: Чтение даты и времени в двоично-десятичном формате (Вс., 3 Июля, 1998, 14:45:30)**

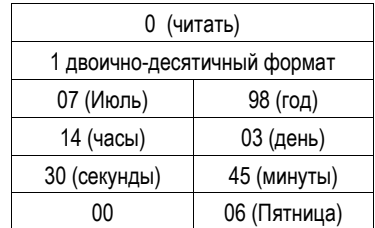

## *Запись года 4 цифрами*

Блок параметров состоит из шести слов. Используются все байты.

#### **Формат блока параметров: Старший байт Младший байт**

**Пример: Чтение даты и времени в двоично-десятичном формате (Вс., 3 Июля, 1998, 14:45:30)**

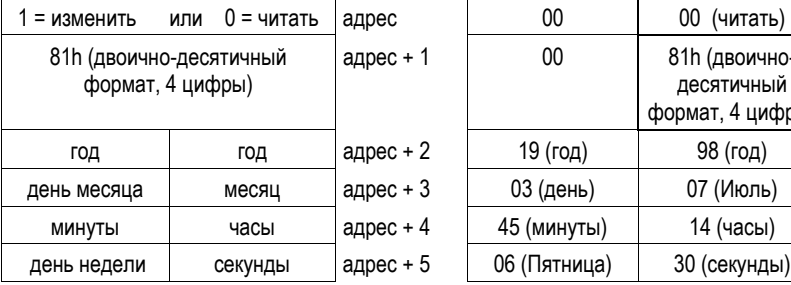

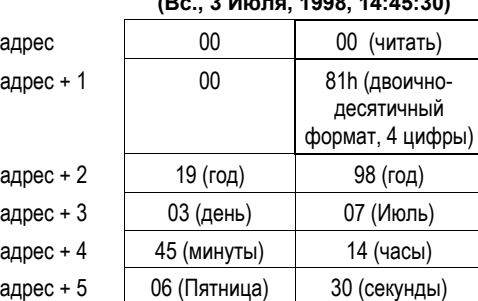

*11-14 ПЛК VersaMax® Руководство пользователя – Март 2001 GFK-1503C-RU*

# *Содержание блока параметров SVCREQ 7: Сжатый ASCII формат*

В сжатом ASCII формате каждая цифра времени и даты занимает байт в формате ASCII. Интервалы и двоеточия встроены в дату для сохранения форматирования при печати или отображении на дисплее. ASCII формату требуются 12 слов в блоке параметров (13 слов при записи года 4 цифрами).

# *Запись года 2 цифрами*

**Формат блока параметров: Старший байт Младший байт**

**Пример: Чтение даты и времени в сжатом ASCII формате (Пн, 5 Окт. , 1998, 11:13:00)**

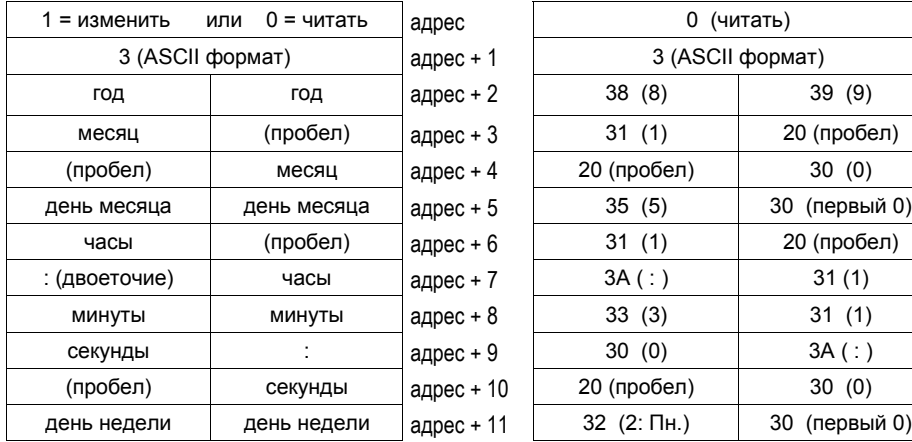

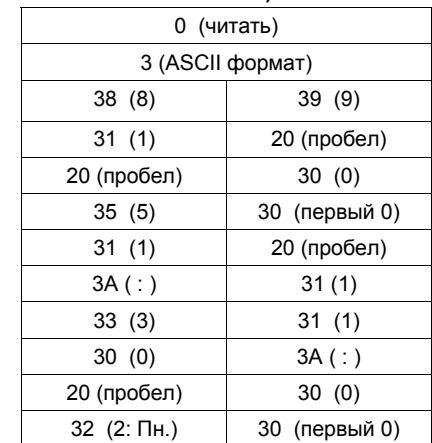

# *Запись года 4 цифрами*

*11*

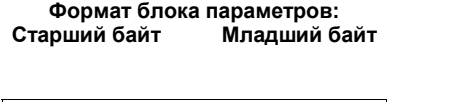

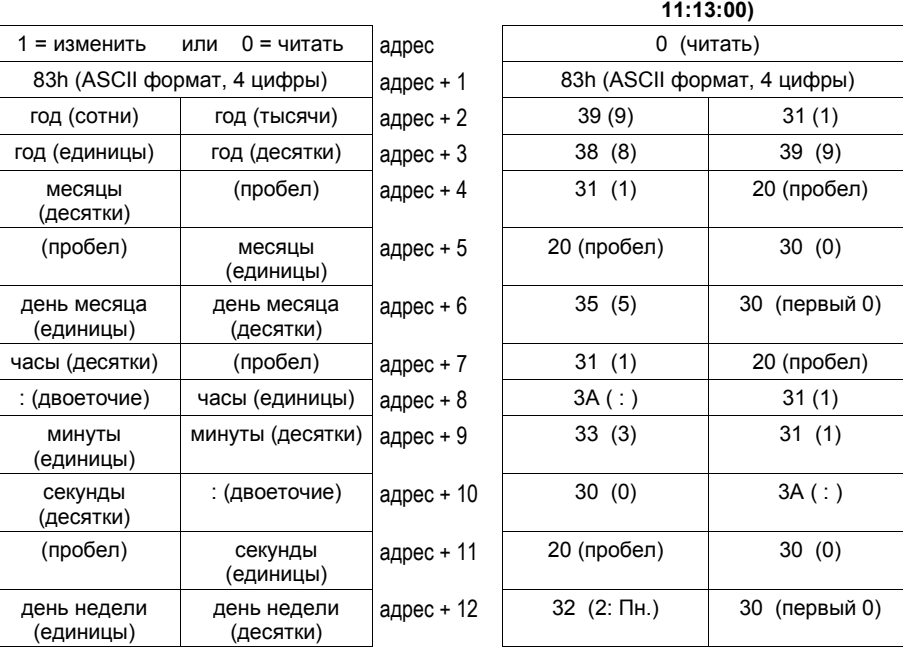

**Пример: Чтение даты и времени в сжатом ASCII формате (Пн, Окт. 5, 1998,**

*11-16 ПЛК VersaMax® Руководство пользователя – Март 2001 GFK-1503C-RU*

# *Пример SVCREQ 7*

В примере блок параметров для даты и времени формируется предыдущей логикой. Запрашиваются текущие дата и время, затем часы устанавливаются на 12 часов дня с использованием двоично-десятичного формата. Блок параметров начинается с ячейки памяти %R0300. Массив NOON, содержащий значения 12, 0 и 0, сформирован в программе ранее. (Массив NOON также должен содержать данные из %R0300.) Двоично-десятичный формат требует шесть последовательных ячеек памяти для блока параметров.

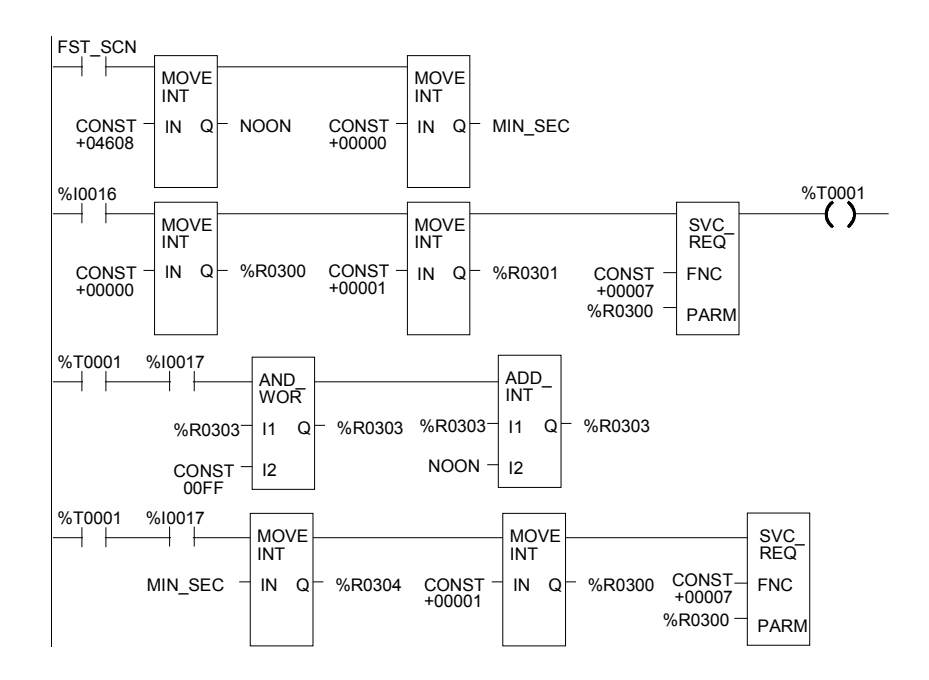

# *SVCREQ 8: Сбросить сторожевой таймер*

Используйте SVCREQ 8 для сброса сторожевого таймера во время цикла. Обычно, при наступлении тайм-аута сторожевого таймера, ПЛК выключается без предупреждения. SVCREQ 8 позволяет сторожевому таймеру не прерывать работу в течение задачи, занимающей много времени (например, при ожидании ответа от коммуникационной линии).

#### **Предостережение**

**Убедитесь, что сброс сторожевого таймера не окажет неблагоприятного воздействия на управляемый процесс.**

#### *Формат блока параметров для SVCREQ 8*

Эта функция не имеет блока параметров.

#### *Пример SVCREQ 8*

В этом примере подача питания через разрешающий выход %Q0027, или вход %I1476, или внутреннюю катушку %M00010 вызовет сброс сторожевого таймера.

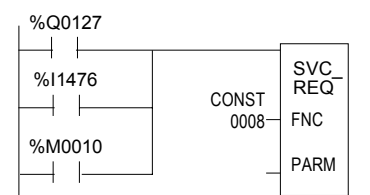

*11-18 ПЛК VersaMax® Руководство пользователя – Март 2001 GFK-1503C-RU*

# *SVCREQ 9: Прочитать время с начала цикла*

Используйте SVCREQ 9, чтобы прочитать время в миллисекундах, прошедшее с начала цикла. Формат данных - 16-битовое целое число без знака.

#### *Формат блока выходных параметров для SVCREQ 9*

Блок параметров является только выходным блоком; он имеет длину одно слово.

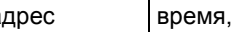

адрес в время, прошедшее с начала цикла

## *Пример SVCREQ 9*

В следующем примере, читается время, прошедшее с начала цикла, и всегда помещается в ячейку памяти %R0200. Если оно больше, чем 100мс, включается внутренняя катушка %M0200.

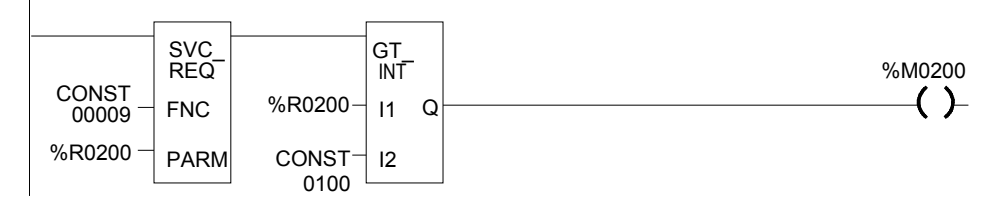

# *SVCREQ 10: Прочитать имя папки*

Используйте SVCREQ 10, чтобы прочитать имя текущей папки.

#### *Формат блока выходных параметров для SVCREQ 10*

Блок параметров имеет длину четыре слова. Он возвращает восемь символов ASCII; последний символ - нулевой (00h). Если имя программы имеет менее семи символов, к концу добавляются нулевые символы.

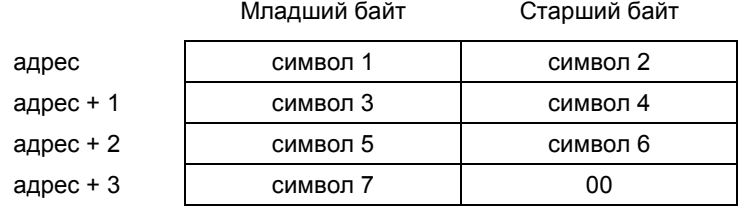

# *Пример SVCREQ 10*

В этом примере, когда разрешающий вход %I0301 включается, в ячейку памяти %R0099 загружается значение 10, которое является кодом функции чтения имени папки. Затем вызывается программный блок READ\_ID для чтения имени папки. Блок параметров расположен по адресу %R0100.

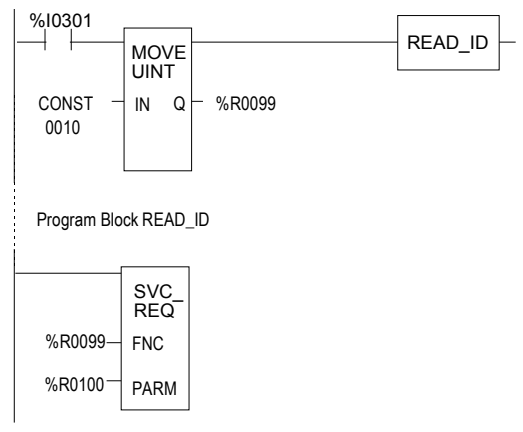

*11-20 ПЛК VersaMax® Руководство пользователя – Март 2001 GFK-1503C-RU*

# *SVCREQ 11: Прочитать идентификатор ПЛК*

Используйте SVCREQ 11, чтобы прочитать имя ПЛК, выполняющего программу.

## *Формат блока выходных параметров для SVCREQ 11*

Блок параметров имеет длину четыре слова. Он возвращает восемь символов ASCII; последний символ - нулевой (00h). Если идентификатор ПЛК имеет менее семи символов, к концу добавляются нулевые символы.

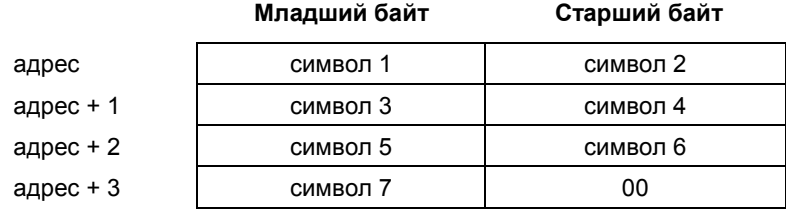

## *Пример SVCREQ 11*

В этом примере, когда разрешающий вход %I0302 включается, в ячейку памяти %R0099 загружается значение 11, которое является кодом функции чтения идентификатора ПЛК. Затем вызывается программный блок READ\_ID для чтения идентификатора. Блок параметров расположен по адресу %R0100.

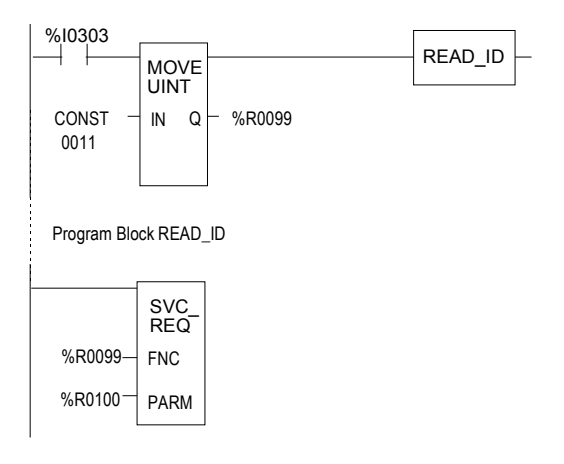

# SVCREQ 13: Выключить (остановить) ПЛК

Используйте SVCREQ 13, чтобы остановить ПЛК в конце следующего цикла. Все выходы переходят в присвоенные им состояния по умолчанию в начале следующего цикла ПЛК. В таблицу ошибок ПЛК заносится информационная запись "Shut Down PLC" (Выключение ПЛК). Сканирование ввода-вывода продолжается, как было сконфигурировано.

#### Блок параметров для SVCREQ 13

Эта функция не имеет блока параметров.

## Пример SVCREQ 13

В примере, SVCREO 13 выполняется, когда возникает ошибка "Loss of I/O Module" (потеря модуля ввода-вывода). Вход PARM не используется.

Этот пример использует оператор JUMP, чтобы перейти к концу программы для принудительного выключения при успешном выполнении функции выключения ПЛК. Операторы JUMP и LABEL необходимы, т. к. переход в режим Stop не произойдет до окончания цикла, в котором выполняется функция.

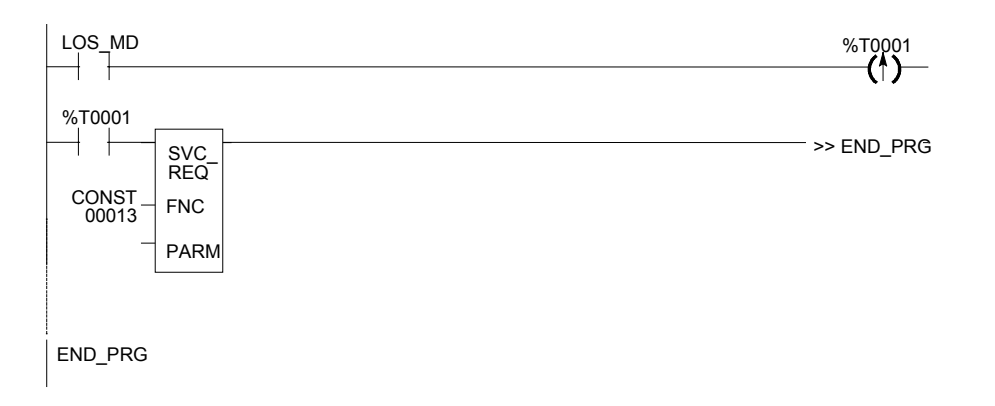
## *SVCREQ 14: Очистить таблицу ошибок*

Используйте SVCREQ 14, чтобы очистить таблицу ошибок ПЛК или таблицу ошибок ввода-вывода. Выход SVCREQ включен, если в качестве запрашиваемой операции не введено число, отличное от 0 или 1.

#### *Блок входных параметров для SVCREQ 14*

Блок параметров для этой функции имеет длину 1 слово. Это блок только входных параметров. Блок выходных параметров отсутствует.

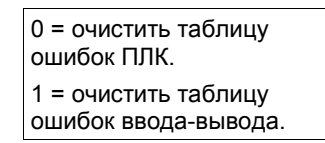

#### *Пример SVCREQ 14*

В примере, таблица ошибок ПЛК очищается, когда входы %I0346 и %I0349 включены. Когда включены входы %I0347 и %I0349, очищается таблица ошибок ввода-вывода. Когда включены входы %I0348 и %I0349, очищаются обе таблицы.

Блок параметров для таблицы ошибок ПЛК расположен по адресу %R0500; для таблицы ошибок ввода-вывода блок параметров расположен по адресу %R0550. Оба блока параметров формируются в программе ранее.

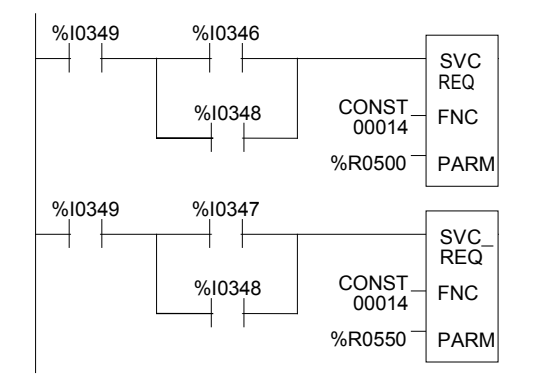

*GFK-1503C-RU Глава 11 Функция системного запроса 11-23*

## *11*

## *SVCREQ 15: Прочитать последнюю запись в таблице ошибок*

Используйте SVCREQ 15, чтобы прочитать последнюю запись в таблице ошибок ПЛК или в таблице ошибок ввода-вывода. Выход SVCREQ включен, если в качестве запрашиваемой операции не введено число, отличное от 0 или 1, и таблица ошибок не пуста.

#### *Блок входных параметров для SVCREQ 15*

Блок параметров для этой функции имеет длину 22 слов. Блок входных параметров имеет следующий формат:

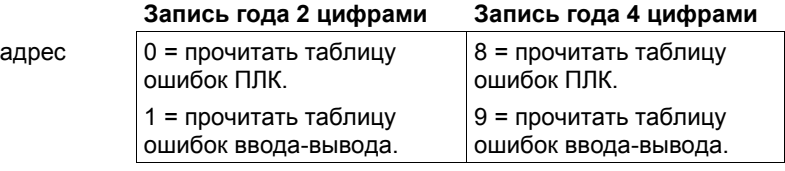

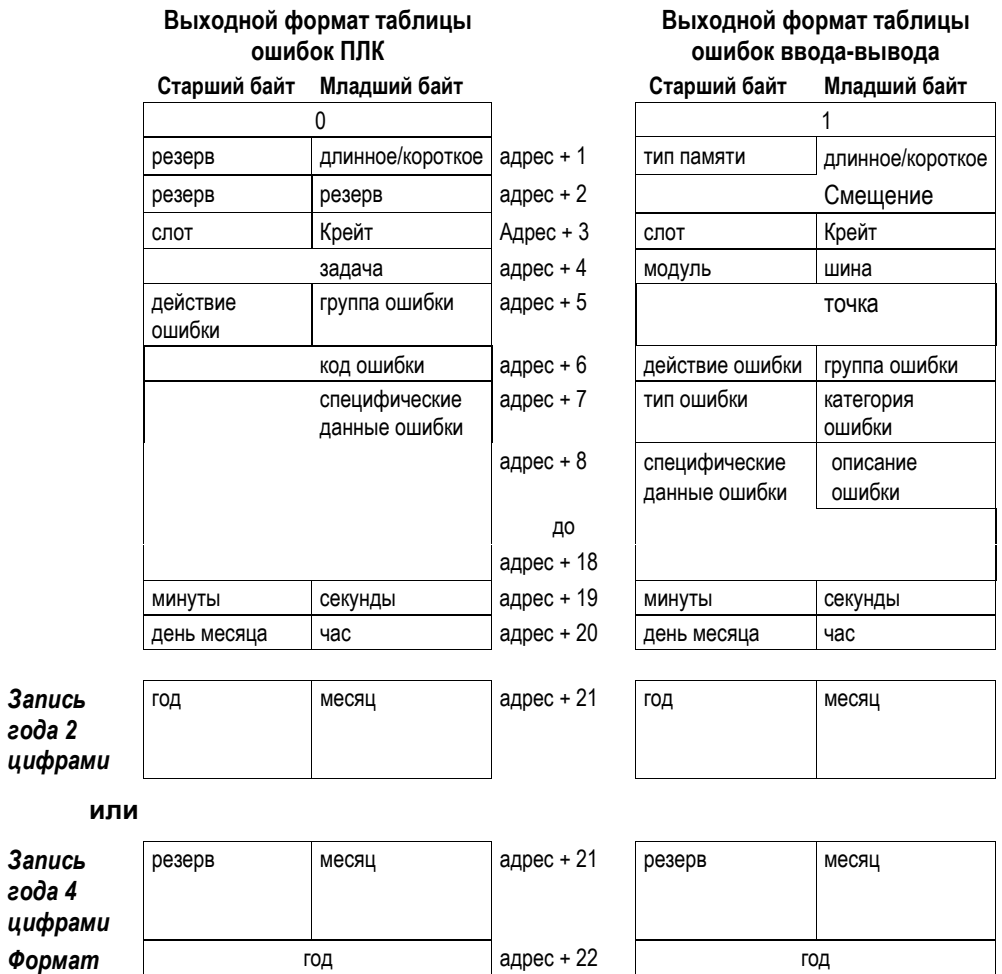

Формат блока выходных параметров зависит от того, читает ли функция данные из таблицы ошибок ПЛК или из таблицы ошибок ввода-вывода.

*GFK-1503C-RU Глава 11 Функция системного запроса 11-25*

#### *Значение параметра длинное/короткое*

Первый байт слова адрес +1 содержит число, указывающее длину специфических данных ошибки в записи ошибки. Возможные значения этого параметра:

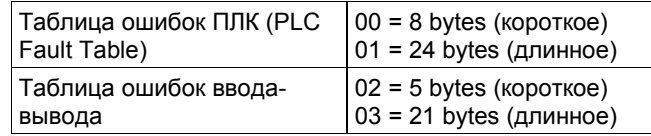

#### *Пример SVCREQ 15*

Когда оба входа %I0250 и %I0251 включены, первая функция Move помещает 0 (читать таблицу ошибок ПЛК) в блок параметров для SVCREQ 15. Когда вход %I0250 включен, а вход %I0251 выключен, инструкция Move помещает 1 (читать таблицу ошибок ввода-вывода) в блок параметров для SVCREQ. Блок параметров расположен по адресу %R0600.

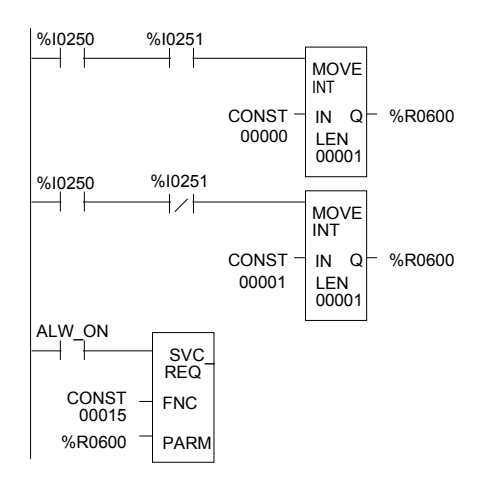

*11-26 ПЛК VersaMax® Руководство пользователя – Март 2001 GFK-1503C-RU*

## *SVCREQ 16: Прочитать время с момента включения*

Используйте SVCREQ 16, чтобы прочитать время с момента включения системы. Время с момента включения измеряет время, прошедшее с момента подачи питания на ПЛК.

#### *Блок выходных параметров для SVCREQ 16*

Эта функция имеет только блок выходных параметров. Его длина составляет 3 слова.

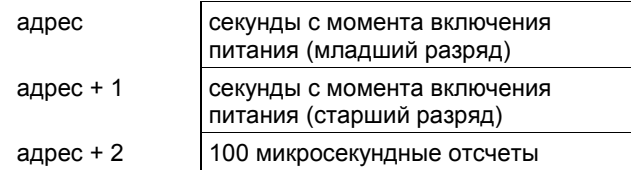

Первые два слова содержат прошедшее время в секундах. В последнем слове содержится количество 100 микросекундных отсчетов в текущей секунде.

#### *Пример SVCREQ 16*

В примере, когда включена внутренняя катушка %M0233, SVCREQ с блоком параметров, расположенным по адресу %R0127, читает время, прошедшее с момента включения системы и устанавливает внутреннюю катушку %M0234. Когда катушка %M0233 выключается, SVCREQ с блоком параметров, расположенным по адресу %R0131, читает прошедшее время снова.

Функция вычитания находит разность между первым и вторым значениями, сохраненными в блоках параметров SVCREQ. Вычитание игнорирует 100 микросекундные отсчеты.

Разность между двумя значениями помещается в ячейку памяти %R0250.

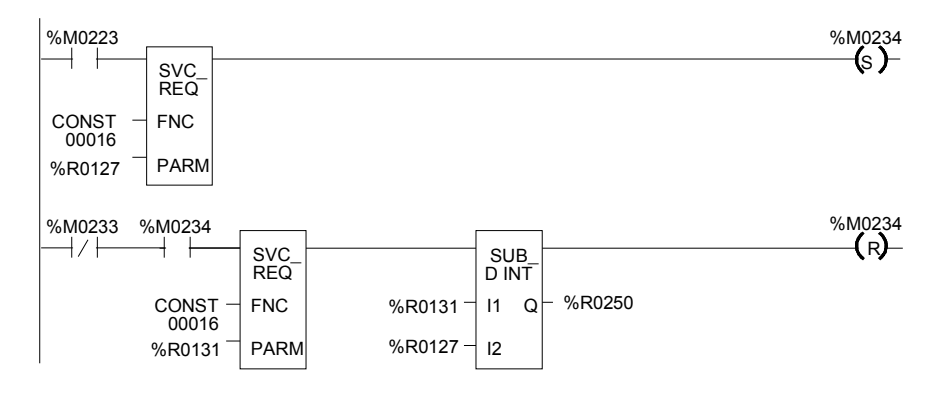

*GFK-1503C-RU Глава 11 Функция системного запроса 11-27*

## *SVCREQ 18: Прочитать статус принудительной установки каналов ввода/вывода*

Используйте SVCREQ 18, чтобы проверить наличие принудительной установки каких-либо ячеек памяти %I и %Q ЦПУ.

#### *Блок выходных параметров для SVCREQ 18*

Эта функция имеет только блок выходных параметров. Его длина составляет 1 слово.

адрес  $\vert 0$  = Принудительная установка отсутствует. 1 = Принудительная установка присутствует.

#### *Пример SVCREQ 18*

Следующий SVCREQ считывает статус принудительной установки каналов ввода/вывода в ячейку памяти %R1003. Функция проверки равенства сравнивает значение регистра %R1003 с 1 (константа). Если они равны, функция проверки равенства включает выход %T0001.

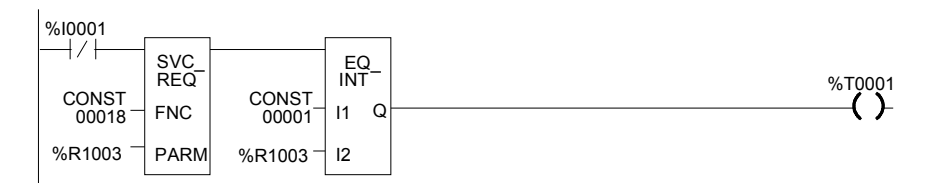

*11-28 ПЛК VersaMax® Руководство пользователя – Март 2001 GFK-1503C-RU*

## *SVCREQ 23: Прочитать контрольную сумму*

Используйте SVCREQ 23, чтобы прочитать контрольную сумму прикладной программы и конфигурации. Выход SVCREQ всегда включен, если на вход разрешения подано питание.

#### *Блок выходных параметров для SVCREQ 23*

Для этой функции блок выходных параметров имеет длину 12 слов в следующем формате:

Первые два параметра блока выходных параметров показывают достоверность контрольных сумм программы и конфигурации. (Контрольные суммы программы могут быть недостоверны во время сохранения в режиме Run.)

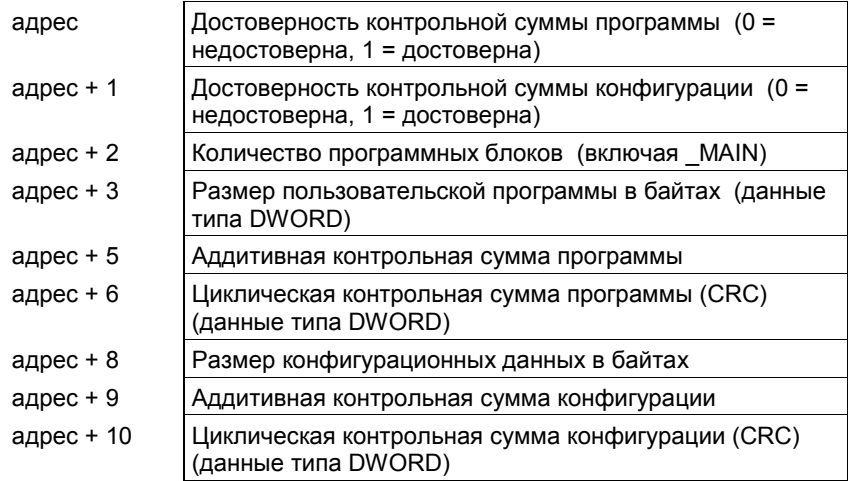

#### *Пример SVCREQ 23*

В примере, когда включен вход %I0251, информация о контрольной сумме помещается в блок параметров по адресу %R0050 и включается выходная катушка (%Q0001).

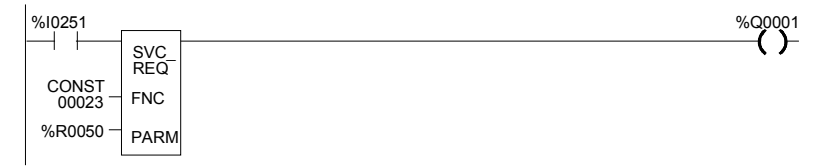

## *SVCREQ 26/30: Проверить модули ввода/вывода*

Используйте SVCREQ 26 и 30, чтобы проверить, соответствуют ли установленные модули запрограммированной конфигурации. Если нет, эти SVCREQ помещают соответствующие ошибки добавления, потери и несоответствия модулей в таблицы ошибок ПЛК и/или ввода/вывода. SVCREQ 26 и 30 выполняют одну и туже функцию.

Чем больше ошибок конфигурации, тем дольше выполняются эти SVCREQ.

У этих SVCREQ нет блока параметров. Они всегда пропускают питание на выход.

#### *Пример SVCREQ 26*

В примере, когда включен выход %I0251, SVCREQ проверяет установленные модули и сравнивает их с запрограммированной конфигурацией. Выход %Q0001 включается после завершения SVCREQ.

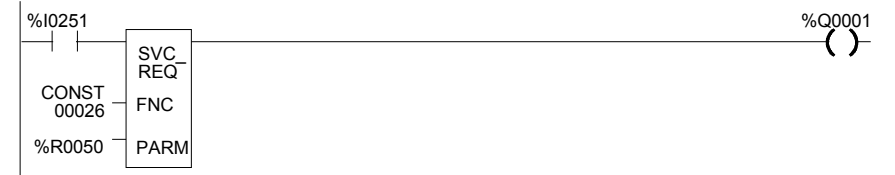

*11-30 ПЛК VersaMax® Руководство пользователя – Март 2001 GFK-1503C-RU*

## *11*

## *SVCREQ 29: Прочитать время нахождения в выключенном состоянии*

Используйте SVCREQ 29, чтобы прочитать время, прошедшее между последним выключением питания и последним включением питания. Если сторожевой таймер сработал до выключения питания, ПЛК не может подсчитать время нахождения в выключенном состоянии, поэтому значение времени устанавливается в 0.

Выход SVCREQ всегда включен.

#### *Блок выходных параметров для SVCREQ 29*

Эта функция имеет только блок выходных параметров. Блок параметров имеет длину 3 слова.

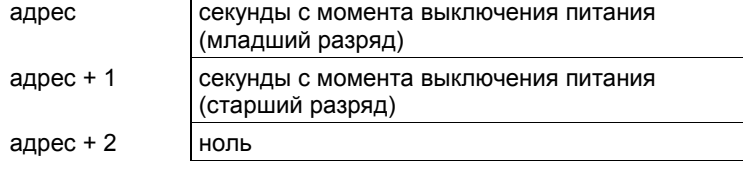

Первые два слова содержат время в секундах, прошедшее с момента выключения питания. Последнее слово всегда 0.

#### *Пример SVCREQ 29*

В примере, когда включен вход %I0251, время нахождения в выключенном состоянии помещается в блок параметров, начинающийся с ячейки %R0050. Выходная катушка (%Q0001) включена.

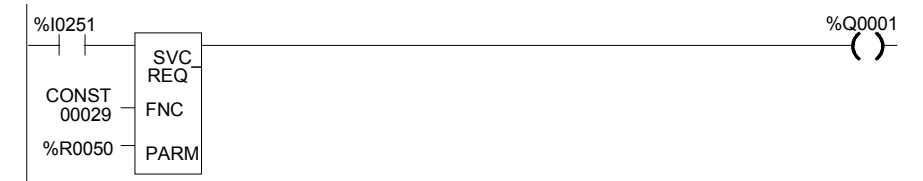

# *Глава 12*

## *Протоколы Serial I/O / SNP / RTU*

Эта глава описывает возможности Serial I/O ЦПУ VersaMax®, которые могут использоваться для управления функциями чтения/записи одного из портов ЦПУ, непосредственно из прикладной программы.

Эта глава содержит также инструкции по использованию функции COMMREQ для конфигурирования последовательных портов ЦПУ для работы по протоколам SNP, RTU или Serial I/O.

- Формат функции COMMREQ
- Конфигурирование последовательных портов с помощью функции **COMMREQ** 
	- Работа RTU слэйв/SNP слэйв с подключенным программатором
	- $\Box$ Командный блок COMMREQ для конфигурирования протокола SNP
	- $\Box$ Блок данных COMMREQ для конфигурирования протокола RTU
	- $\Box$  Блок данных COMMREQ для конфигурирования протокола Serial  $I/O$
- Команды COMMREQ для протокола Serial I/O
	- Инициализация порта
	- Настройка входного буфера
	- Очистка входного буфера
	- Чтение состояния порта
	- Управление портом
	- Отмена выполнения
	- Автонабор
	- $\Box$ Запись байт:
	- $\Box$ Чтение байт
	- $\Box$ Чтение потока данных

Подробная информация по протоколам RTU и SNP приведена в документе *Serial Communications User's Manual* (GFK-0582).

### *Формат функции запроса связи*

Протокол Serial I/O реализуется с помощью функций запроса связи (COMMREQ). Функции протокола, такие как передача символа через последовательный порт или ожидание входного символа, реализуются с помощью функционального блока COMMREQ. В CPUE05 протокол Serial I/O не может использоваться портом 1 (Port 1), если этот порт сконфигурирован или переведен в режим работы монитора станции.

COMMREQ требует, чтобы все его управляющие данные были размещены в правильной последовательности (в командном блоке) в памяти ЦПУ до выполнения. COMMREQ должен быть вызван контактом импульсной катушки для предотвращения многократной передачи данных. Для пересылки слов и создания командного блока в таблице регистров следует использовать несколько команд Block Move (BLKMV).

Функция COMMREQ имеет три входа и один выход. Когда функция получает питание, командный блок данных пересылается в указанный модуль.

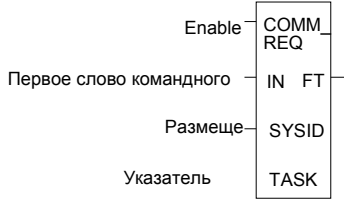

#### **Вход/ Выход Варианты Описание** enable питание Запрос связи выполняется, когда функция включена. IN R, AI, AQ IN содержит первое слово командного блока.  $SYSID$  | I, Q, M, T, G, R, AI, AQ, константы SYSID содержит номер крейта (старший значащий байт) и номер слота (младший значащий байт) устройства. Для ЦПУ, SYSID должен определить крейт/слот - 0.  $TASK$  R AI, AQ, константа TASK указывает порт, назначенный для выполнения функции: TASK 19 для порта 1 TASK 20 для порта 2 FT питание, отсутствие питания Выход FT включается, если при выполнении COMMREQ обнаружены ошибки: • Отсутствует указанный целевой адрес (SYSID). • Указанная задача не применима для устройства (TASK). • Длина данных равна 0. • Адрес указателя состояния устройства (в командном блоке) не существует.

#### *Параметры функции COMMREQ*

*12-2 ПЛК VersaMax® Руководство пользователя – Март 2001 GFK-1503C-RU*

## *12*

#### *Командный блок для функции COMMREQ*

Командный блок начинается с адреса, указанного в параметре IN функции COMMREQ. Размер командного блока зависит от количества данных, передаваемых устройству.

Командный блок содержит данные обмена с другим устройством и информацию, касающуюся выполнения функции COMMREQ. Командный блок имеет следующую структуру:

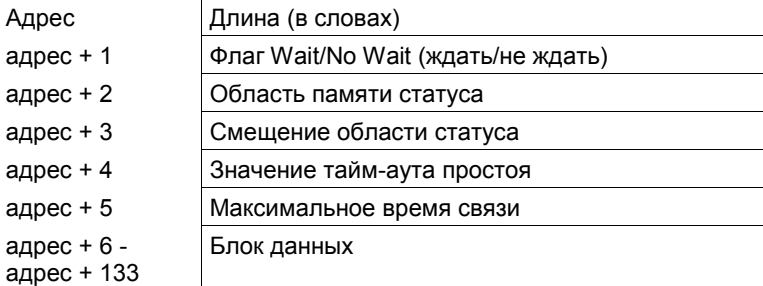

#### *Пример функции COMMREQ*

В примере, когда %M0021 находится в состоянии 1, командный блок, начинающийся с регистра %R0032, передается в порт 2 (TASK = 20) ЦПУ (крейт 0, слот 0). Если при обработке COMMREQ происходит ошибка, бит %Q0110 устанавливается в 1.

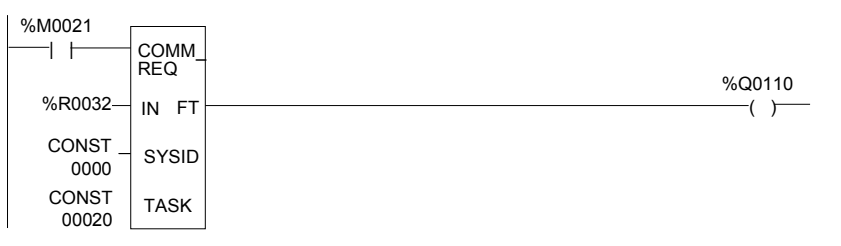

### *Конфигурирование последовательных портов с помощью функции COMMREQ*

В приведенных ниже таблицах указаны значения командного блока, требуемые для настройки последовательного порта для работы по протоколам SNP, RTU и Serial I/O. Все значения приведены в шестнадцатиричном виде, если не указано иное. Команды BLKMV, используемые для формирования командного блока, описаны в примере.

Следует отметить, что в функции COMMREQ конфигурирования порта RTU и Serial I/O добавлены два параметра: задержка между приемом и передачей и задержка отсутствия сигнала RTS. Если эти параметры включены в COMMREQ, длина блока данных должна быть равна 12H. Если используется значение 10H, функция COMMREQ будет выполняться, однако задержки между приемом и передачей и отсутствия сигнала RTS не будут распознаны. Также важно заметить, что, если функция COMMREQ, содержащая задержку между приемом и передачей и задержку отсутствия сигнала RTS, передается в ЦПУ, не поддерживающее эти задержки, ЦПУ примет и выполнит COMMREQ, но будет игнорировать задержку между приемом и передачей, задержку отсутствия сигнала RTS и задержку переключения (т. е., в этом случае, задержка переключения будет игнорироваться только для протоколов RTU и Serial I/O).

Примечание: Возможно использование как старой (длина 10H), так и новой (длина 12H) формы COMMREQ. Новые параметры поддерживает только новая форма.

#### *Синхронизация*

Если COMMREQ конфигурирования порта передан в последовательный порт, к которому в данный момент подключен мастер SNP/SNPX (например, программатор), конфигурация последовательного порта, указанная COMMREQ, не вступит в силу до тех пор, пока ЦПУ не определит потерю мастера SNP/SNPX. Это происходит через сконфигурированный промежуток времени T3 после отключения мастера. Статусное слово COMMREQ конфигурирования порта обновляется сразу, как только ЦПУ проверит, допустима ли указанная конфигурация. Это означает, что значение успешного прохождения COMMREQ может быть возвращено COMMREQ конфигурирования порта до действительного вступления в силу указанной конфигурации.

#### *Передача другого COMMREQ в тот же порт*

После инсталляции нового протокола последовательного порта, прикладная программа должна ждать, по крайней мере, 2 секунды плюс

*12-4 ПЛК VersaMax® Руководство пользователя – Март 2001 GFK-1503C-RU*

сконфигурированное время Т3 перед посылкой порту каких-либо COMMREQ по этому протоколу. Это правило применяется к новому протоколу порта, инсталлированному путем сохранения новой конфигурации оборудования или через COMMREQ конфигурирования порта. Если порт сконфигурирован для использования протокола Serial I/O, этот период ожидания должен следовать также за каждым переходом ЦПУ из режима Stop в режим Run.

#### *Недопустимые комбинации конфигурации порта*

Конфигурации обоих портов должны быть совместимы. Один порт должен быть доступен для подключения программатора ПЛК.

Следующие комбинации недопустимы для ЦПУ:

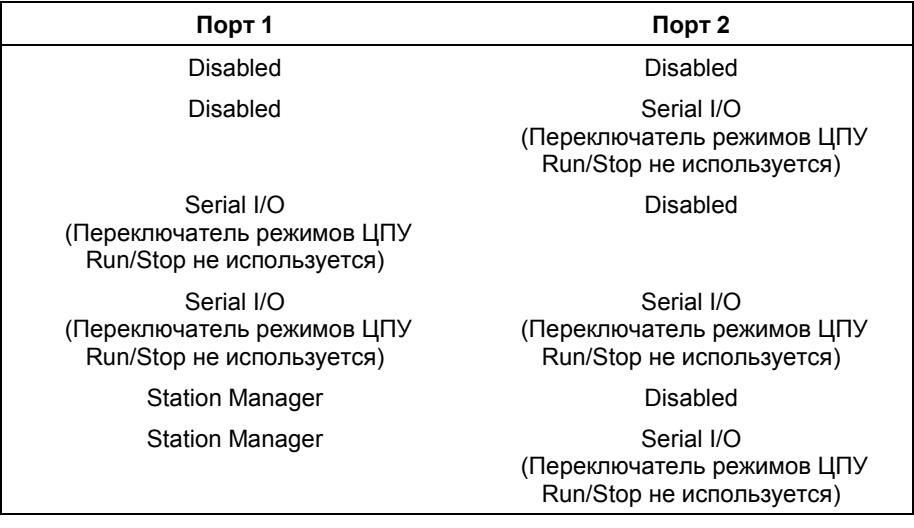

## *12*

#### *Работа в режиме RTU слэйв/SNP слэйв с подключенным программатором*

Программатор (устройство SNP/SNPX) может быть подключен к порту 1 или порту 2, несмотря на то, что порт находится в режиме RTU слэйв. При многоточечных подключениях ЦПУ должен быть сконфигурирован так, чтобы использовать соответствующий ID ПЛК. Заметьте, что при многоточечном SNP подключении к порту, в данный момент сконфигурированному для работы в режиме RTU, SNP ID, связанный с настройками ЦПУ, должен соответствовать ID многоточечного подключения.

Чтобы быть распознанным, программатор должен использовать те же самые параметры последовательного соединения (скорость, паритет, количество стоповых битов и т. д.), что и протокол RTU слэйв, действующий в настоящий момент.

Когда ЦПУ опознает программатор, ЦПУ делает активным протокол SNP слэйв вместо RTU слэйв. Значения SNP ID, времени переключения модема и времени простоя по умолчанию для этого нового сеанса связи SNP слэйв берутся из настроек конфигурации ЦПУ, а не из конфигурации порта 1 или порта 2. Соединение должно быть установлено в течение 12 секунд. Если подключение программатора разрешено, может осуществляться обычная связь с программатором. (Невозможность установления связи программатором в течение 12 секунд считается потерей связи с программатором).

Программатор может переслать новый протокол через конфигурацию или через COMMREQ настройки последовательного порта. (COMMREQ, не поддерживаемые протоколом SNP слэйв, игнорируются). Если получен новый протокол, он не вступит в силу до тех пор, пока не будет отключен программатор.

После отключения программатора выполняется небольшая задержка (равная сконфигурированному SNP тайм-ауту T3) перед тем, как ЦПУ определит отсутствие программатора. В течение этого времени порт сообщения не обрабатывает. ЦПУ определяет отключение программатора по истечению тайм-аута протокола SNP слэйв. Таким образом, важно соблюдать осторожность при отключении тайм-аутов, используемых протоколом SNP слэйв.

Когда ЦПУ определяет отключение, оно восстанавливает протокол RTU слэйв, если не был получен новый протокол. В этом случае ЦПУ устанавливает новый протокол.

#### *Пример*

- 1. Порт 1 работает по протоколу RTU слэйв на скорости 9600 бод.
- 2. Программатор подключен к порту 1. Программатор использует скорость 9600 бод.

*GFK-1503C-RU Глава 12 Протоколы Serial I/O / SNP / RTU 12-7*

#### 3. ЦПУ устанавливает для порта 1 протокол SNP слэйв и программатор связывается обычным образом.

- 4. Программатор записывает новую конфигурацию для порта 1. Новая конфигурация устанавливает порту протокол SNP слэйв на скорости 4800 бод (это не вступит в силу, пока не прервется связь между портом и программатором).
- 5. Когда связь между ЦПУ и программатором прервется, вступит в силу новая конфигурация.

#### *Пример командного блока COMMREQ конфигурирования протокола SNP*

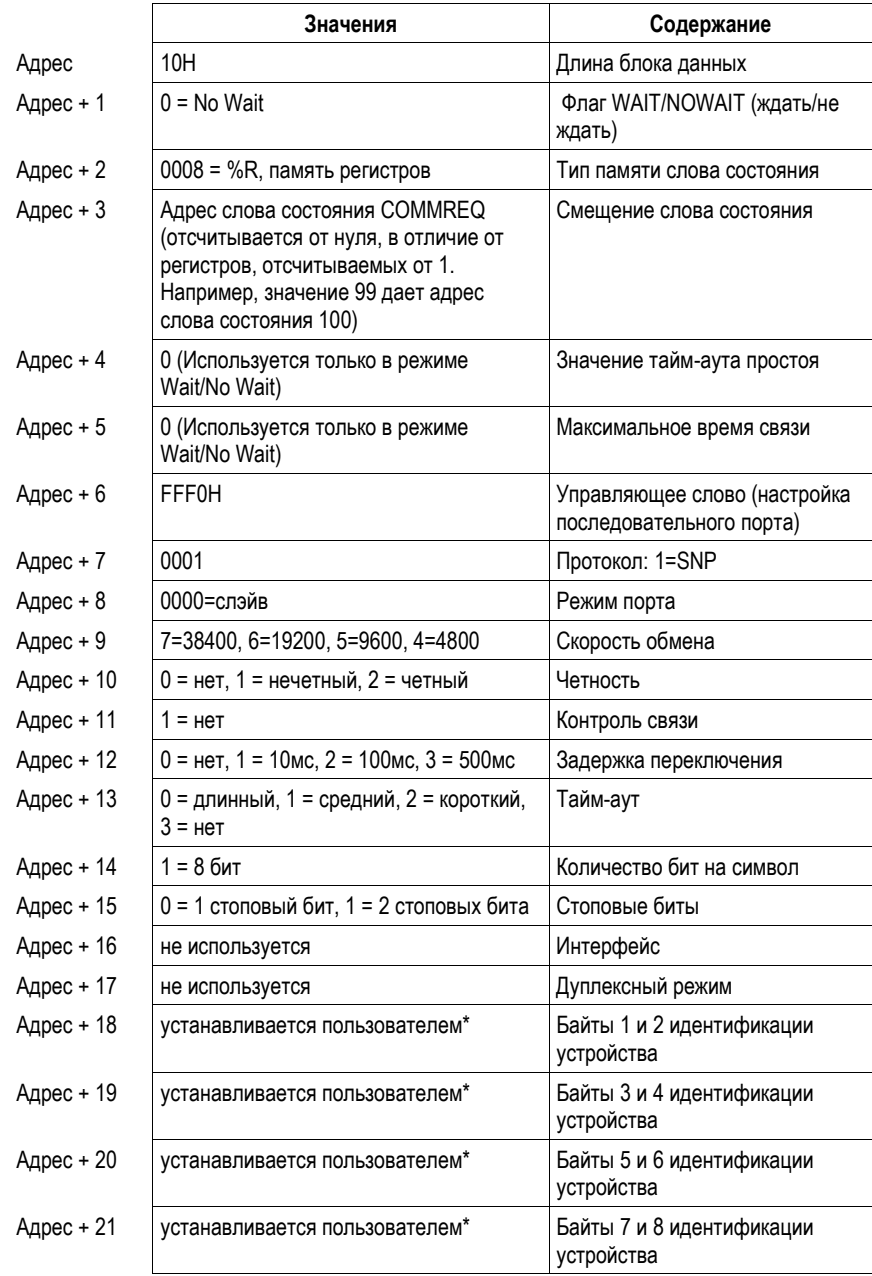

*GFK-1503C-RU Глава 12 Протоколы Serial I/O / SNP / RTU 12-9*

\* Идентификатор устройства портов SNP слэйв упакован в слова так, что левый символ находится в правом байте слова. Например, если первые два символа "A" и "B," Адрес + 18 будет содержать шестнадцатиричное значение 4241.

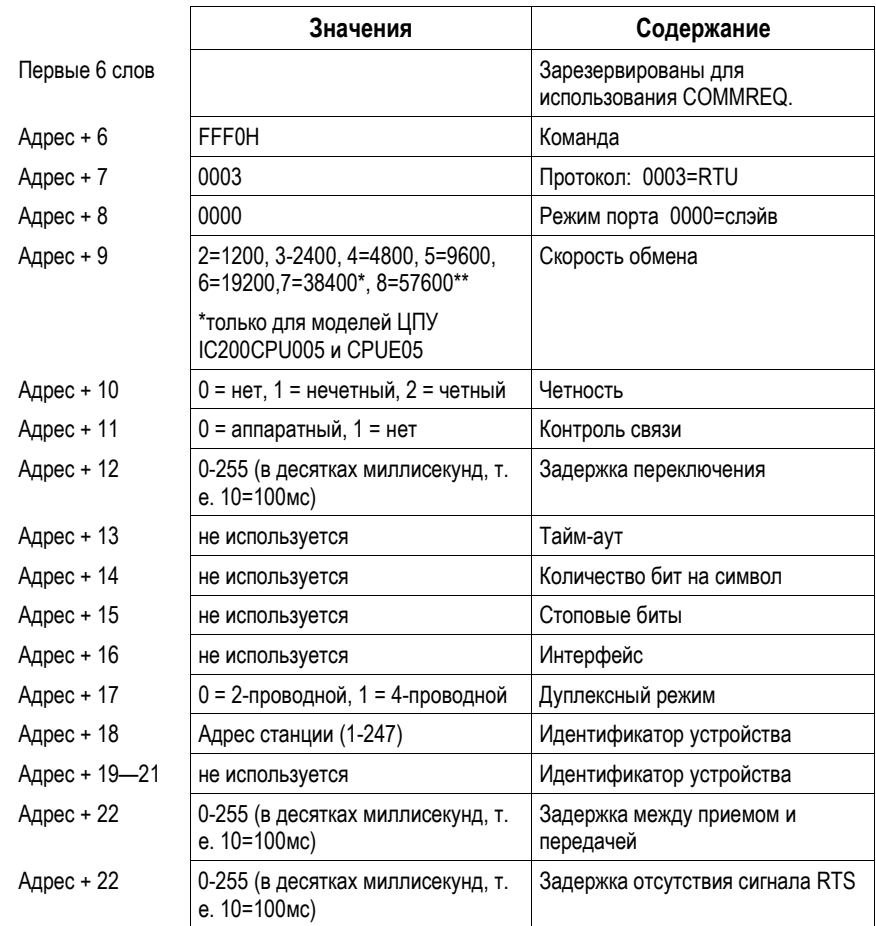

#### *Пример блока данных COMMREQ конфигурирования протокола RTU*

#### *Примечание*

Длина блока данных (Адрес + 0) для COMMREQ, включающего задержку между приемом и передачей и задержку отсутствия сигнала RTS, должна равняться 12H, а не 10H. Поддерживаются оба варианта (длина 10H и 12H)

Если порт RTU сконфигурирован на скорость 115.2Kбод, в слово состояния COMMREQ заносятся старший код ошибки 12 (0cH) и младший код ошибки 2 (02H). Это произойдет при любой неподдерживаемой скорости обмена.

*12*

#### *Пример блока данных COMMREQ конфигурирования протокола Serial I/O*

*12*

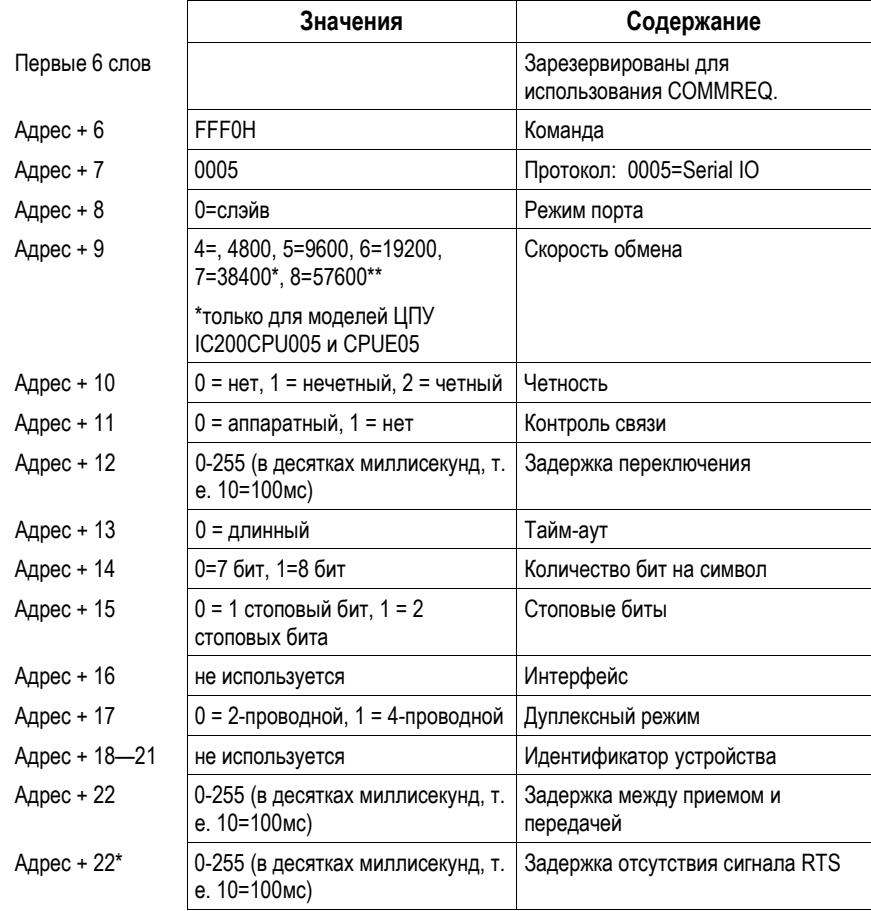

#### *Примечание*

Длина блока данных (Адрес + 0) для COMMREQ, включающего задержку между приемом и передачей и задержку отсутствия сигнала RTS, должна равняться 12H, а не 10H. Поддерживаются оба варианта (длина 10H и 12H)

Если порт Serial I/O сконфигурирован на скорость 115.2Kбод, в слово состояния COMMREQ заносятся старший код ошибки 12 (0cH) и младший код ошибки 2 (02H). Это произойдет при любой неподдерживаемой скорости обмена.

*12-12 ПЛК VersaMax® Руководство пользователя – Март 2001 GFK-1503C-RU*

## *Обращение к COMMREQ Serial I/O в цикле ПЛК*

Работа по последовательному протоколу, использующему COMMREQ Serial I/O, может быть ограничена временем цикла ПЛК. Например, если протокол требует, чтобы ответ на определенную посылку от удаленного устройства был инициирован в течение 5 мС с момента получения посылки, такой способ может не сработать, если цикл ПЛК составляет 5 мс или более, т. к. своевременный отклик не гарантируется.

Поскольку Serial I/O полностью управляется прикладной программой, порт, сконфигурированный как Serial I/O, в режиме STOP автоматически переходит в режим SNP слэйв для обеспечения связи с программатором. Таким образом, протокол Serial I/O в режиме Stop не работает; он работает только, когда ПЛК находится в режиме Run.

Когда порт переключается в режим SNP слэйв, используются те же параметры связи (скорость обмена, паритет, стоповые биты …), что и при работе по протоколу Serial I/O. Следовательно, чтобы быть опознанным, программатор должен использовать те же параметры. Если хоть какие-нибудь значения параметров протокола Serial I/O не поддерживаются протоколом SNP слэйв, программатор не сможет связаться с ПЛК через этот порт.

#### *Совместимость*

Функциональные блоки COMMREQ, поддерживаемые протоколом Serial I/O, не поддерживаются другими существующими в настоящее время протоколами (такими, как SNP слэйв, SNP мастер и RTU слэйв). При попытке использовать их для порта, сконфигурированного под один из этих протоколов, выдается сообщение об ошибке.

#### *Слово состояния COMMREQ Serial I/O*

После успешного выполнения COMMREQ в слово состояния COMMREQ записывается значение 1. Любое другое значение является кодом ошибки, где младший байт - старший код ошибки, а старший байт - младший код ошибки.

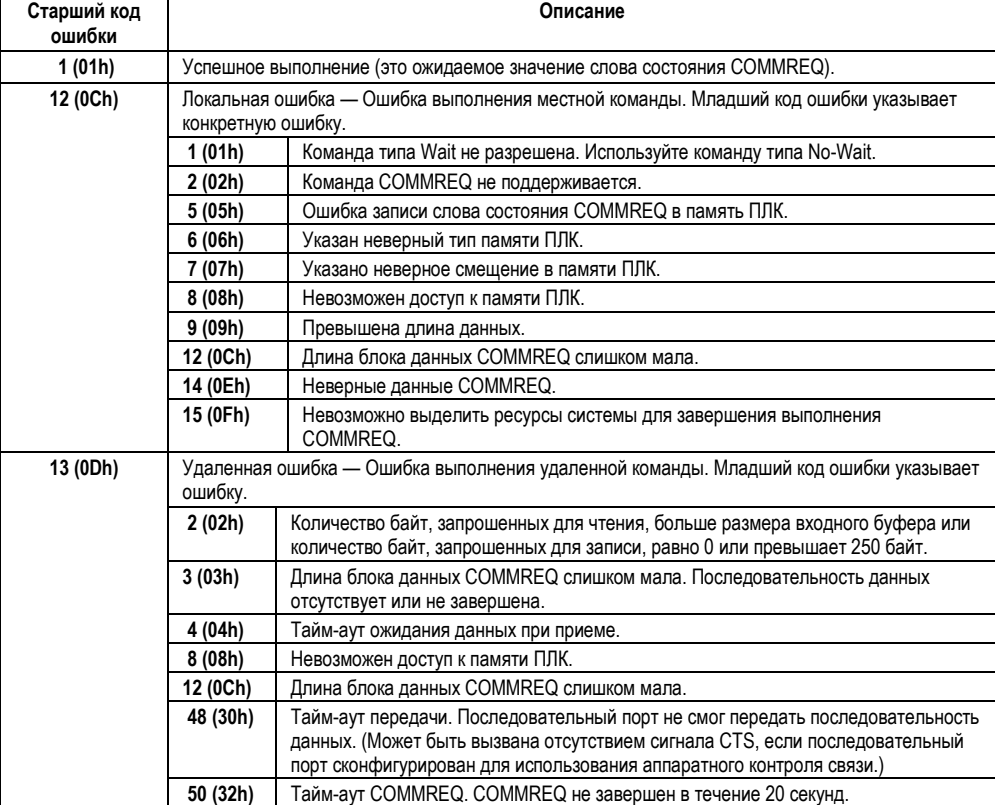

*12-14 ПЛК VersaMax® Руководство пользователя – Март 2001 GFK-1503C-RU*

## *12*

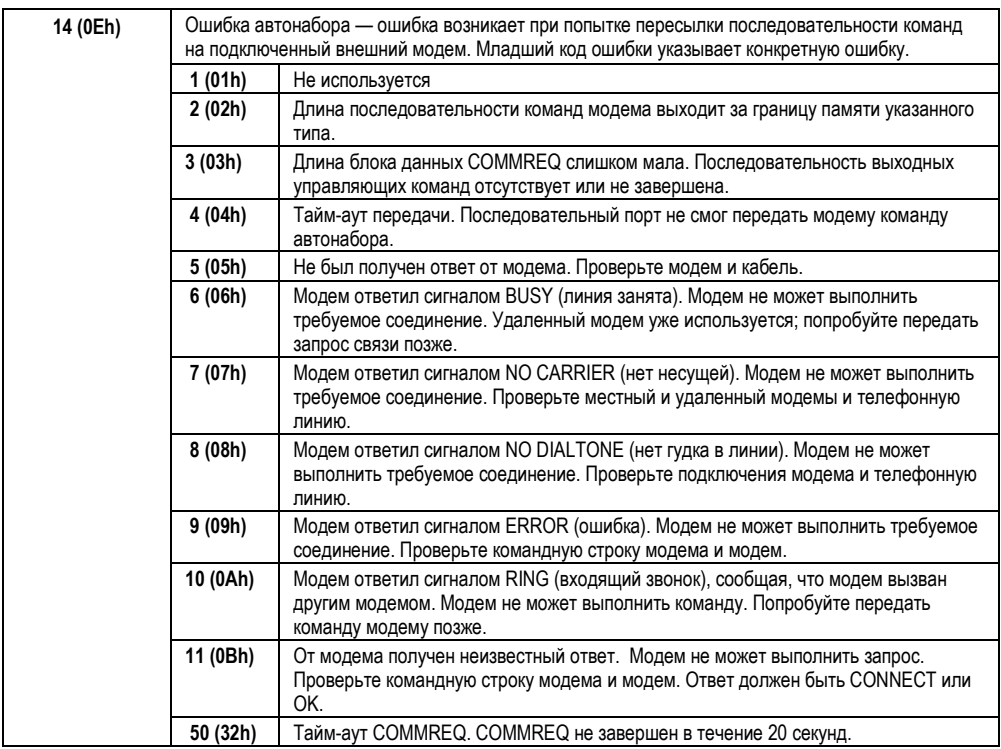

## *Команды COMMREQ для протокола Serial I/O*

*12*

Следующие COMMREQ используются при реализации Serial I/O:

- Локальные COMMREQ не принимают и не передают данные через последовательный порт.
	- Инициализация порта4300
	- Настройка входного буфера (4301)
	- Очистка входного Буфера (4302)
	- Чтение состояния Порта (4303)
	- Управление Портом (4304)
	- Отмена действия (4399)
- Удаленные COMMREQ принимают и/или передают данные через последовательный порт.
	- Автонабор (4400)
	- □ Запись Байт (4401)
	- □ Чтение Байт (4402)
	- Чтение потока данных (4403)

#### *Наложение COMMREQ*

Выполнение некоторых COMMREQ Serial I/O должно быть закончено до выполнения следующего COMMREQ. Другие могут оставаться незаконченными во время выполнения следующих.

#### *COMMREQ, которые должны завершить выполнение*

- $\blacksquare$  Автонабор (4400)
- Инициализация порта (4300)
- Настройка входного буфера (4301)
- Очистка входного Буфера (4302)
- Чтение состояния Порта (4303)
- Запись управления Портом (4304)
- Отмена действия (4399)
- Настройка последовательного порта (FFF0)

#### *COMMREQ, которые могут быть незаконченными во время выполнения других*

В приведенной ниже таблице показано, могут ли быть незаконченными COMMREQ Запись байт, Чтение байт и Чтение потока данных, когда выполняются другие COMMREQ.

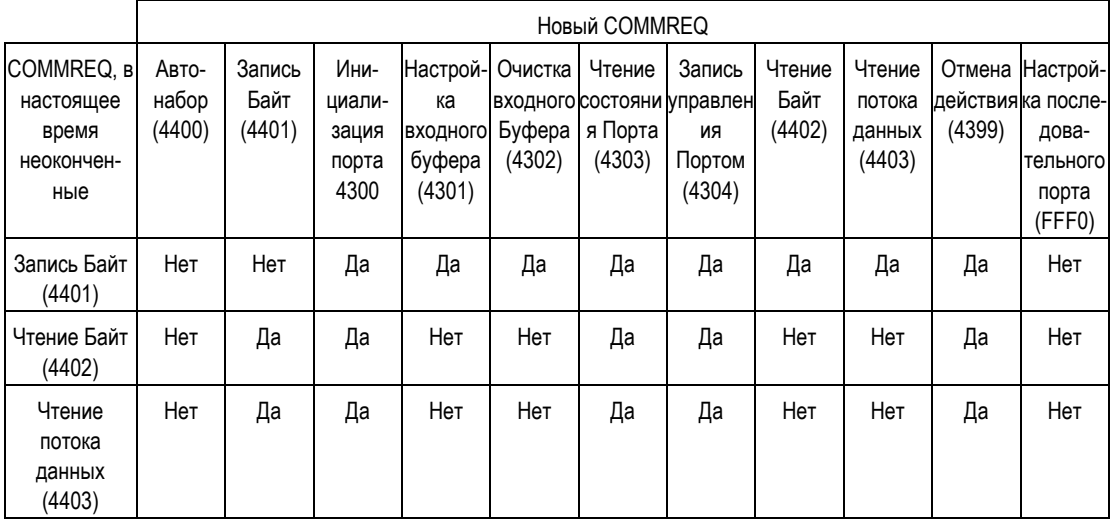

*GFK-1503C-RU Глава 12 Протоколы Serial I/O / SNP / RTU 12-17*

#### *Функция инициализации порта (4300)*

*12*

Эта функция отправляет в указанный порт команду сброса. Она также прерывает любой COMMREQ, выполняющийся в данный момент, и очищает внутренний входной буфер. Сигнал RTS устанавливается неактивным.

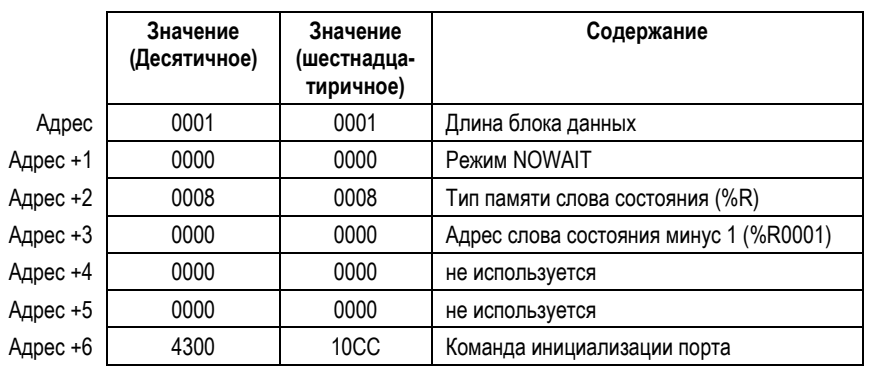

#### *Пример командного блока функции инициализации порта*

#### *Особенности работы*

**Примечание:** COMMREQ, прерванные из-за выполнения этой команды, не обновляют соответствующие слова состояния COMMREQ.

**Предостережение:** Если этот COMMREQ посылается, когда COMMREQ Запись байтов (4401) передает поток данных через последовательный порт, передача останавливается. Передача потока данных останавливается в неопределенной позиции. Кроме этого последний символ, посланный ЦПУ и полученный устройством, также будет неопределенным.

*12-18 ПЛК VersaMax® Руководство пользователя – Март 2001 GFK-1503C-RU*

#### *Функция настройки входного буфера (4301)*

Эта функция может использоваться для изменения размера буфера внутренней памяти, в который помещаются данные при приеме. По умолчанию устанавливается максимальный размер буфера - 2Кбайт. Данные, полученные по последовательному порту, помещаются во входной буфер. Если буфер переполняется, последующие данные, полученные по последовательному порту, отбрасываются, и в слове состояния порта устанавливается бит ошибки переполнения (Overflow Error) (см. функцию чтение состояния порта).

#### *Извлечение данных из буфера*

Данные могут быть извлечены из буфера с помощью функций Чтение потока данных или Чтение байтов. Непосредственно из прикладной программы эти данные недоступны.

Если данные своевременно не извлечены из буфера, некоторые символы могут быть потеряны.

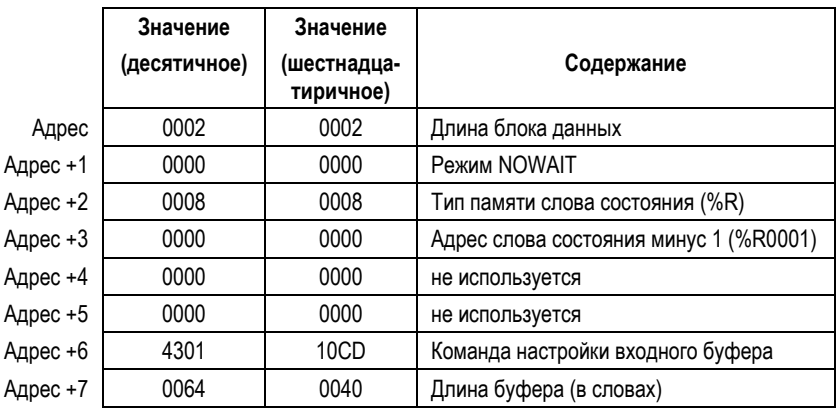

#### *Пример командного блока функции настройки входного буфера*

#### *Особенности работы*

Нельзя установить длину буфера равной 0. Если введена длина буфера, равная 0, по умолчанию будет установлен размер буфера 2 Кбайт.

Если указана длина буфера больше 2 Кбайт, выдается сообщение об ошибке.

### *Функция очистки входного Буфера (4302)*

Эта операция очищает входной буфер от любых символов, полученных через последовательный порт, но не извлеченных командой чтения. Все эти символы будут утеряны.

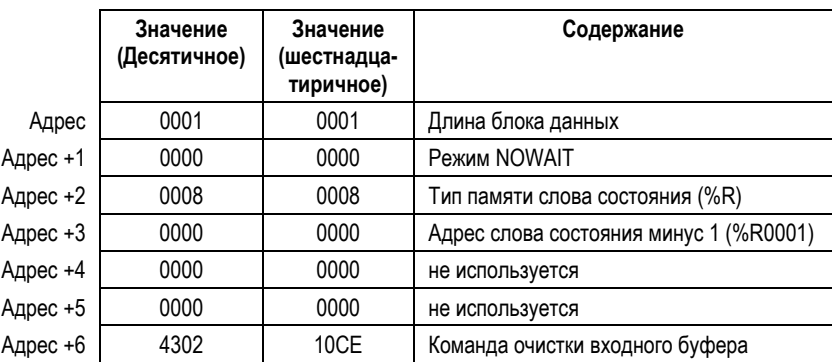

#### *Пример командного блока функции очистки входного буфера*

#### *Функция чтения Состояния Порта (4303)*

Эта функция возвращает текущее состояние порта. Могут быть определены следующие события:

- 1. Запрос чтения был предварительно инициирован, и требуемое количество символов было получено или истекло указанное время тайм-аута.
- 2. Запрос записи был предварительно инициирован, и передача указанного количества символов завершилась или истекло указанное время тайм-аута.

Состояние, возвращенное функцией, указывает завершенные события или событие. Если предварительно были инициированы и запись, и чтение, могут возникнуть более одного события одновременно.

|          | Значение<br>(Десятичное) | Значение<br>шестнадца-<br>тиричное) | Содержание                             |
|----------|--------------------------|-------------------------------------|----------------------------------------|
| Адрес    | 0003                     | 0003                                | Длина блока данных                     |
| Адрес +1 | 0000                     | 0000                                | Режим NOWAIT                           |
| Адрес +2 | 0008                     | 0008                                | Тип памяти слова состояния (%R)        |
| Адрес +3 | 0000                     | 0000                                | Адрес слова состояния минус 1 (%R0001) |
| Адрес +4 | 0000                     | 0000                                | не используется                        |
| Адрес +5 | 0000                     | 0000                                | не используется                        |
| Адрес +6 | 4303                     | 10CF                                | Команда чтения состояния порта         |
| Адрес +7 | 0076                     | 004C                                | Тип памяти состояния порта (%M)        |
| Адрес +8 | 0101                     | 0065                                | Адрес состояния порта в памяти (%М101) |

*Пример командного блока функции чтения состояния порта*

#### *Состояние порта*

Состояние порта состоит из слова состояния и количества символов во входном буфере, которые не были извлечены приложением (полученные и доступные символы).

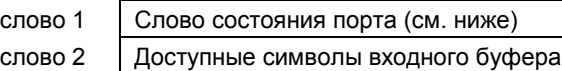

Слово состояния порта может быть:

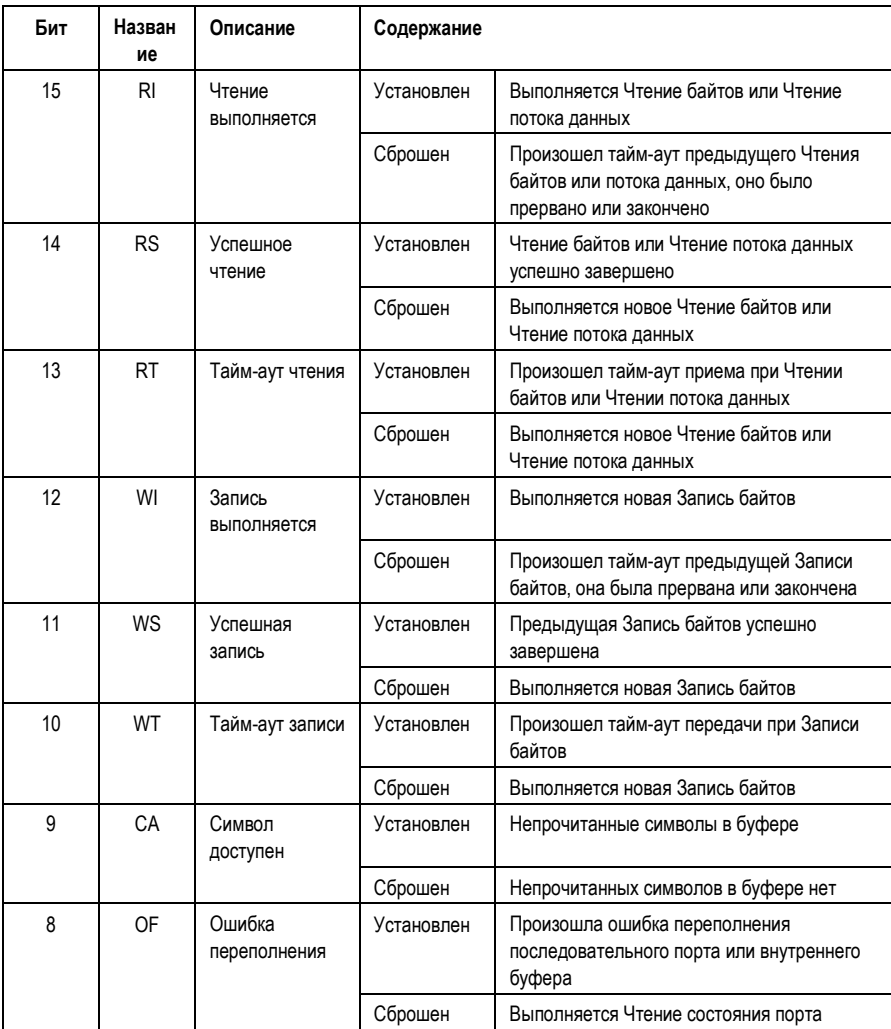

*12-22 ПЛК VersaMax® Руководство пользователя – Март 2001 GFK-1503C-RU*

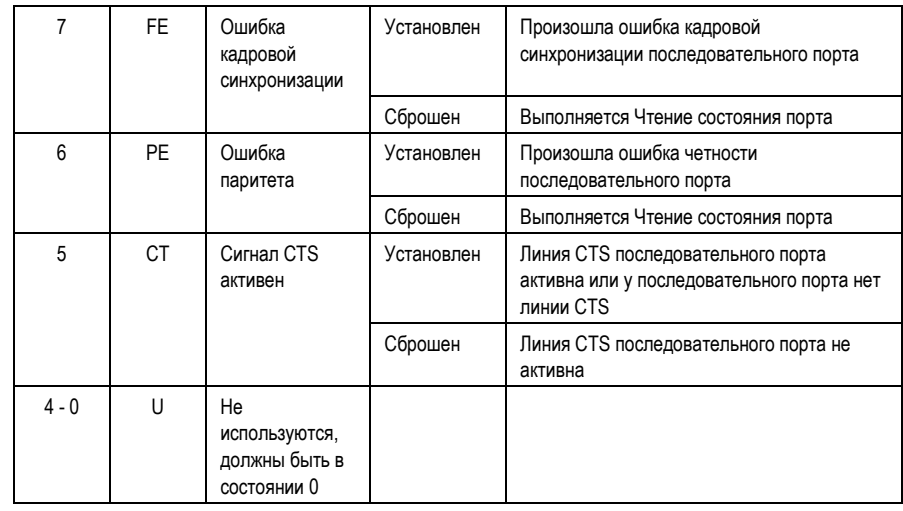

#### *Функция Управления Портом (4304)*

Эта функция принудительно устанавливает сигнал RTS для указанного порта:

|          | Значение<br>(Десятичное) | Значение<br>шестнадца-<br>теричное) | Содержание                             |  |
|----------|--------------------------|-------------------------------------|----------------------------------------|--|
| Адрес    | 0002                     | 0002                                | Длина блока данных                     |  |
| Адрес +1 | 0000                     | 0000                                | Режим NOWAIT                           |  |
| Адрес +2 | 0008                     | 0008                                | Тип памяти слова состояния (%R)        |  |
| Адрес +3 | 0000                     | 0000                                | Адрес слова состояния минус 1 (%R0001) |  |
| Адрес +4 | 0000                     | 0000                                | не используется                        |  |
| Адрес +5 | 0000                     | 0000                                | не используется                        |  |
| Адрес +6 | 4304                     | 10 <sub>D</sub> 0                   | Команда управления портом              |  |
| Адрес +7 | <b>XXXX</b>              | <b>XXXX</b>                         | Управляющее слово порта                |  |

*Пример командного блока функции записи управления портом*

#### *Управляющее слово порта*

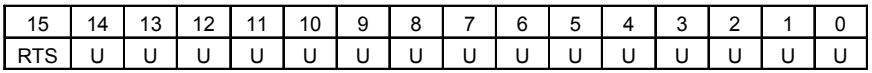

Управляющее слово порта может быть:

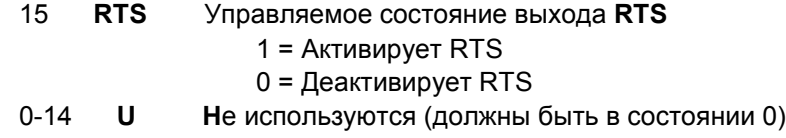

#### *Особенности работы*

Для порта 2 (RS-485) ЦПУ, сигнал RTS управляется также драйвером передачи. Таким образом, управление RTS зависит от текущего состояния драйвера передачи. Если драйвер передачи не доступен, установка RTS с помощью COMMREQ управления портом не вызовет установки RTS в последовательной линии. Состояние драйвера передачи управляется протоколом и зависит от текущего дуплексного режима (Duplex Mode) порта. Для 2-проводного и 4-проводного дуплексных режимов, драйвер передачи доступен только во время передачи. Следовательно, RTS в последовательной линии будет активным на порту 2 (сконфигурированном для 2-проводного или 4-проводного дуплексного режима) только при передаче данных. Для дуплексного режима точка-точка драйвер передачи доступен всегда. Следовательно, в дуплексном режиме точка-точка RTS в последовательной

линии будет всегда отражать то, что выбрано с помощью COMMREQ управления портом.

#### *Функция отмены запроса связи (4399)*

Эта функция отменяет текущее выполняемое действие. Она используется для отмены и чтения, и записи.

Если выполняется операция чтения, и во входном буфере находятся необработанные символы, эти символы останутся во входном буфере и будут доступны для чтения в будущем. Последовательный порт не сбрасывается.

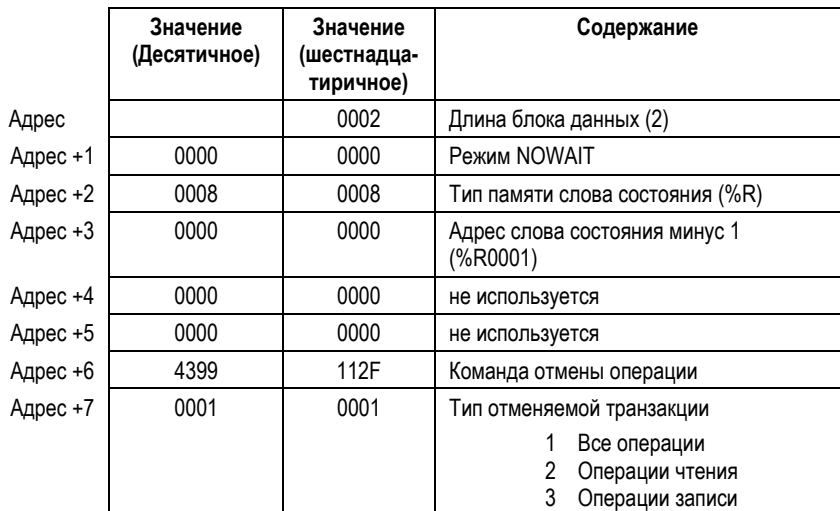

#### *Пример командного блока функции отмены операции*

#### *Особенности работы*

Эта функция не обновляет слова состояния отменяемых функций COMMREQ.

**Предостережение:** Если этот COMMREQ передается в режиме Отменить Все (Cancel All) или Отменить Запись (Cancel Write), когда COMMREQ Write Bytes (4401) передает поток данных через последовательный порт, передача прерывается. Передача потока данных останавливается в неопределенной позиции. Кроме этого последний символ, посланный ЦПУ и полученный устройством, также будет неопределенным.

#### *Функция автонабора (Autodial) (4400)*

Эта возможность позволяет ЦПУ VersaMax автоматически набирать номер с использованием модема и посылать указанный поток байтов.

Для реализации этой функции порт должен быть сконфигурирован как Serial I/O.

Например, вызов пейджера может быть выполнен тремя командами, для которых требуются три командных блока COMMREQ:

**Автонабор**: 04400 (1130h) Связывается с модемом.

**Запись байт**: 04401 (1131h) Указывает поток ASCII-символов длиной от 1 до 250 байт для передачи через последовательный порт.

**Автонабор**: 04400 (1130h) Разрыв телефонного соединения возлагается на прикладную программу ПЛК. Это выполняется повторной передачей команды автонабора и передачей команды разрыва соединения.

#### *Командный блок автонабора*

Команда автонабора автоматически передает Escape-последовательность, соответствующую соглашению Hayes. Если вы используете модем, не поддерживающий соглашение Hayes, вы можете использовать команду Запись Байтов (Write Bytes) для активизации модема.

Примеры обычно используемых команд для Hayes-совместимых модемов приведены ниже:

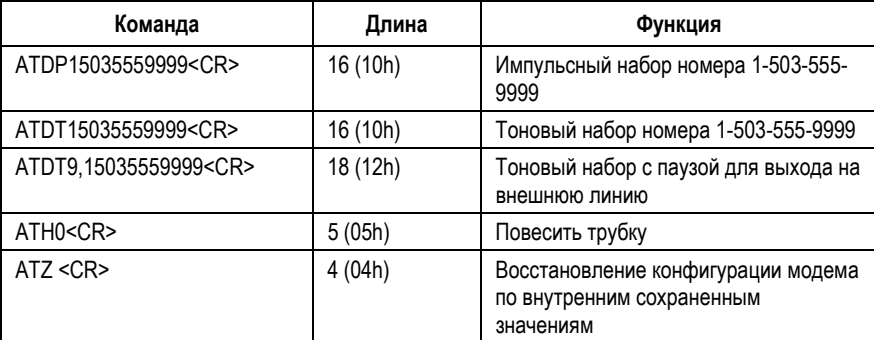

*12-26 ПЛК VersaMax® Руководство пользователя – Март 2001 GFK-1503C-RU*
## *Пример командного блока автонабора*

В этом примере командного блока COMMREQ набирается номер 234-5678 при использовании Hayes-совместимого модема.

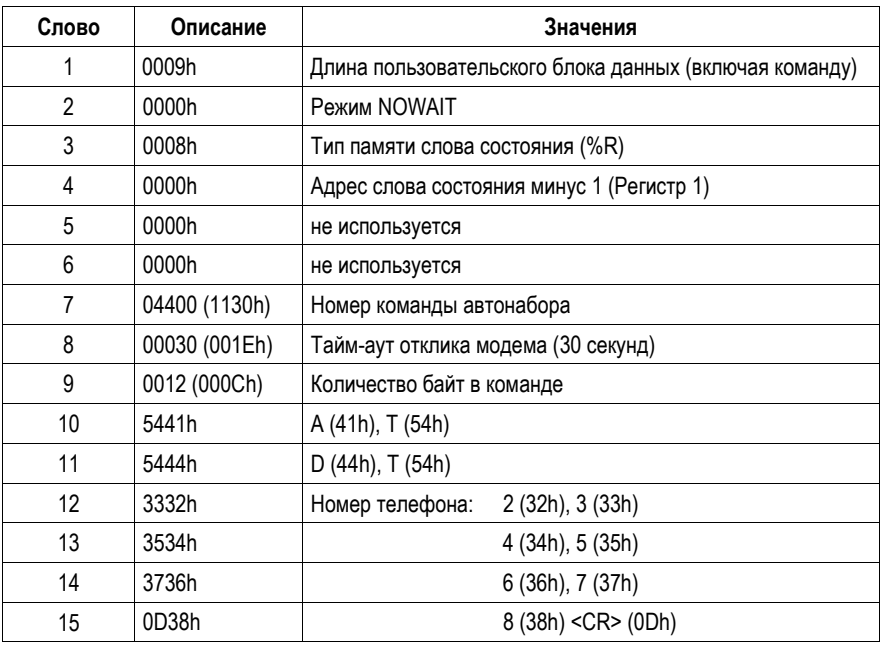

#### Функция Записи Байт (Write Bytes) (4401)

Эту операцию можно использовать для передачи одного или нескольких символов удаленному устройству через указанный последовательный порт. Передаваемые символы должны находиться в памяти слов. Они не должны изменяться до окончания операции.

До 250 символов может быть передано за один вызов этой функции. Операция не получит статуса выполненной до тех пор, пока все символы не будут переданы или не произойдет тайм-аут (например, если используется аппаратный контроль связи и удаленное устройство никогда не позволяет передачу).

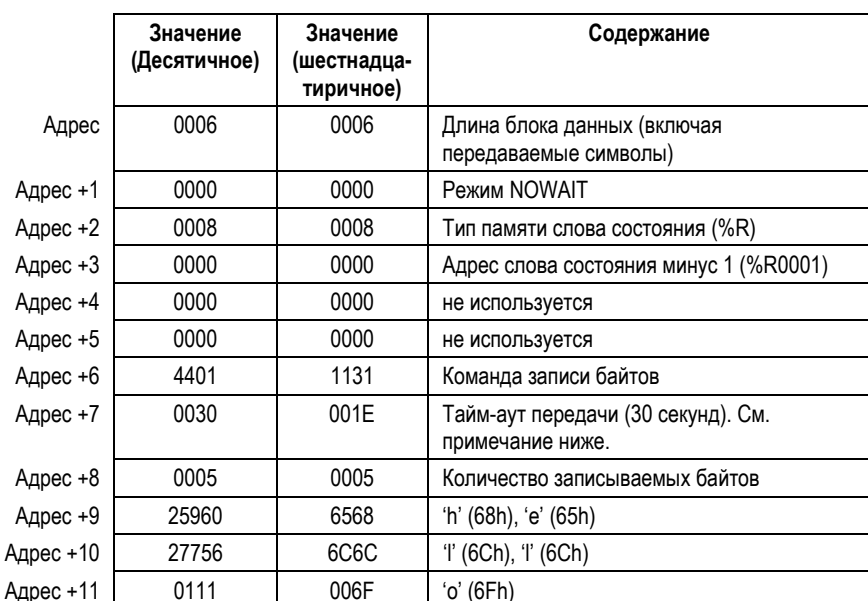

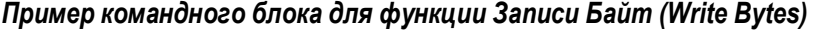

Хотя в этом примере используются печатаемые значения символов ASCII, ограничения на коды символов, которые могут быть переданы, отсутствуют.

#### Особенности работы

Примечание: Ноль, указанный как тайм-аут передачи, устанавливает значение тайм-аута равным действительному времени, необходимому для передачи данных, плюс 4 секунды.

Предостережение: Если во время передачи этим COMMREQ потока данных через последовательный порт посылаются COMMREO Инициализации Порта (4300) или COMMREQ Отмены Операции (4399) в режиме Отменить Все или

GFK-1503C-RU

Отменить Запись, передача останавливается. Передача потока данных останавливается в неопределенной позиции. Кроме этого последний символ, посланный ЦПУ и полученный устройством, также будет неопределенным.

*12*

#### *Функция Чтения Байт (Read Bytes) (4402)*

Эта функция считывает один или несколько символов из указанного порта. Символы считываются из внутреннего входного буфера и помещаются в указанную область входных данных.

Функция возвращает и количество принятых символов, и количество необработанных символов, все еще находящихся во входном буфере. Если запрашивается нулевое количество входных символов, возвращается только количество необработанных символов во входном буфере.

Если символов недостаточно для выполнения запроса, и указано ненулевое количество считываемых символов, операция не будет завершена, пока не будет получено требуемое количество символов или не произойдет тайм-аут. По любому из этих условий состояние порта указывает причину завершения операции чтения. Слово состояния не обновляется до тех пор, пока операция чтения не закончится (по тайм-ауту или по получении всех данных).

Если установленный тайм-аут равен 0, COMMREQ останется незаконченным до тех пор, пока не будут получены все запрошенные данные, или он не будет отменен.

Если при выполнении этого COMMREQ происходит ошибка по любой причине, данные в буфер не возвращаются. Любые данные, уже находящиеся в буфере, сохраняются, и могут быть извлечены последующим запросом чтения.

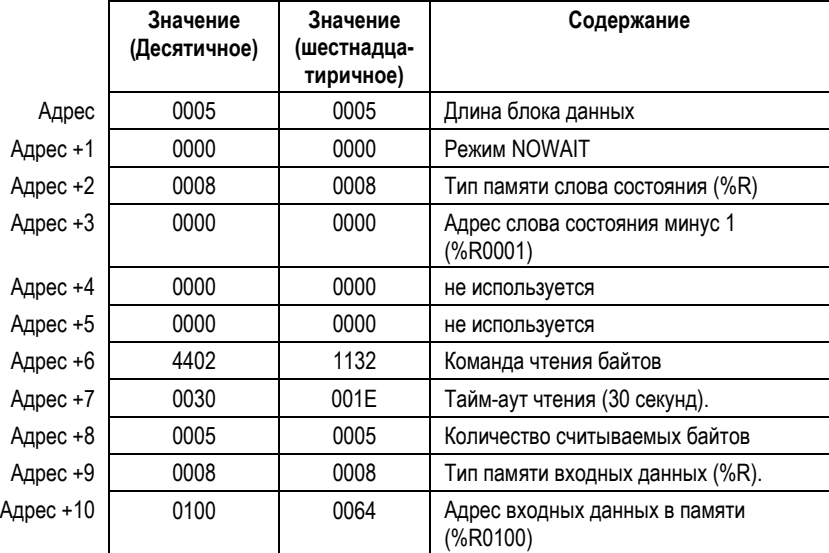

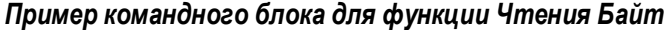

*12-30 ПЛК VersaMax® Руководство пользователя – Март 2001 GFK-1503C-RU*

#### Формат возвращаемых данных для функции Чтения Байт

Возвращаемые данные состоят из количества фактически прочитанных символов, количества символов, все еще доступных во входном буфере после завершения чтения (если есть), и фактических входных символов:

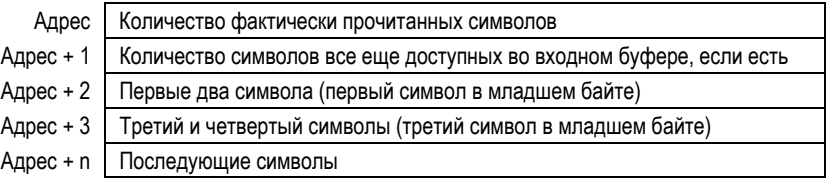

#### Особенности работы

Если параметру типа памяти входных данных установлено значение памяти слов, и если фактически принято нечетное количество байт, тогда старший байт последнего слова, в которое записываются полученные данные, устанавливается в 0.

Поскольку данные получены по последовательному порту, они помещаются во внутренний входной буфер. Если буфер переполняется, тогда любые последующие данные, полученные по последовательному порту, отбрасываются, и в слове состояния порта устанавливается бит Ошибка Переполнения (См. Функция чтения состояния порта).

#### *Функция Чтения Потока Данных (Read String) (4403)*

Эта функция считывает символы из указанного порта до тех пор, пока не будет получен указанный завершающий символ. Символы считываются из внутреннего входного буфера и помещаются в указанную область входных данных.

Функция возвращает и количество принятых символов, и количество необработанных символов, все еще находящихся во входном буфере. Если запрашивается нулевое количество входных символов, возвращается только количество необработанных символов во входном буфере.

Если завершающего символа нет во входном буфере, операция не будет завершена до тех пор, пока не будет получен завершающий символ или не произойдет тайм-аут. По любому из этих условий состояние порта указывает причину завершения операции чтения.

Если установленный тайм-аут равен 0, COMMREQ останется незаконченным до тех пор, пока не будет получен весь запрошенный поток данных, завершенный указанным последним символом.

Если при выполнении этого COMMREQ происходит ошибка по любой причине, данные в буфер не возвращаются. Любые данные, уже находящиеся в буфере, сохраняются, и могут быть извлечены последующим запросом чтения.

|           | Значение     | Значение                 | Содержание                                                                                         |
|-----------|--------------|--------------------------|----------------------------------------------------------------------------------------------------|
|           | (Десятичное) | (шестнадца-<br>тиричное) |                                                                                                    |
| Адрес     | 0005         | 0005                     | Длина блока данных                                                                                 |
| Адрес +1  | 0000         | 0000                     | Режим NOWAIT                                                                                       |
| Адрес +2  | 0008         | 0008                     | Тип памяти слова состояния (%R)                                                                    |
| Адрес +3  | 0000         | 0000                     | Адрес слова состояния минус 1 (%R0001)                                                             |
| Адрес +4  | 0000         | 0000                     | не используется                                                                                    |
| Адрес +5  | 0000         | 0000                     | не используется                                                                                    |
| Адрес +6  | 4403         | 1133                     | Команда чтения потока данных                                                                       |
| Адрес +7  | 0030         | 001E                     | Тайм-аут чтения (30 секунд).                                                                       |
| Адрес +8  | 0013         | 000D                     | Завершающий символ (возврат каретки):<br>должен иметь значение от 0 до 255 (0xFF),<br>включительно |
| Адрес +9  | 0008         | 0008                     | Тип памяти входных данных (%R).                                                                    |
| Адрес +10 | 0100         | 0064                     | Адрес входных данных в памяти (%R0100)                                                             |

*Пример командного блока для функции Чтения Потока Данных*

*12-32 ПЛК VersaMax® Руководство пользователя – Март 2001 GFK-1503C-RU*

#### Формат возвращаемых данных для функции Чтения Потока Данных

Возвращаемые данные состоят из количества фактически прочитанных символов, количества символов, все еще доступных во входном буфере после завершения чтения (если есть), и фактических входных символов:

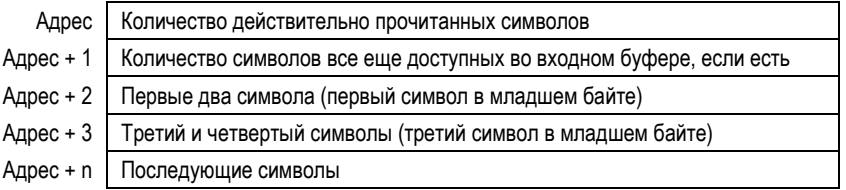

#### Особенности работы

Если параметру типа памяти входных данных установлено значение памяти слов, и если нечетное количество байт фактически принято, тогда старший байт последнего слова, в которое записываются полученные данные, устанавливается в 0.

Поскольку данные получены по последовательному порту, они помещаются во внутренний входной буфер. Если буфер переполняется, тогда любые последующие данные, полученные через последовательный порт, отбрасываются, и в слове состояния порта устанавливается бит Ошибка Переполнения (См. Функция чтения состояния порта).

 $|12|$ 

# *Глава 13*

## *Связь по интерфейсу Ethernet*

Эта глава описывает возможности связи по интерфейсу Ethernet модели ЦПУ VersaMax® IC200CPUE05.

- Обзор интерфейса Ethernet
- IP адресация

Ξ

- Маршрутизаторы
- **Ethernet Global Data**
- Контроль состояния обмена Ethernet Global Data
- Средства диагностики
- Устранение основных неисправностей

#### *Краткий обзор интерфейса Ethernet*

ЦПУ VersaMax модели IC200CPUE05 имеет встроенный интерфейс Ethernet, позволяющий ей связываться по сети 10BaseT в полудуплексном или дуплексном режиме. Использование коммутаторов 10/100 позволяет CPUE05 работать в сети, содержащей устройства 100Mб.

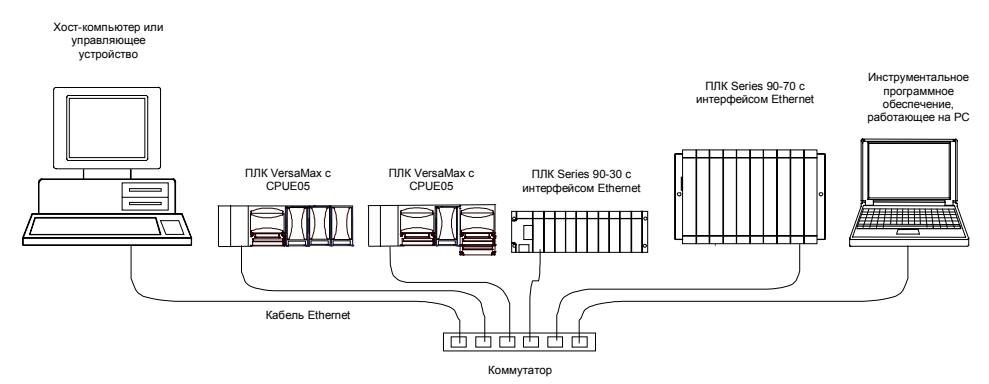

Интерфейс Ethernet используется для:

- *Передачи и приема Ethernet Global Data.* Ethernet Global Data могут быть использованы для высокоэффективной передачи данных по сети.
- *Доступ к данным CPUE05 с использованием хост-компьютера.* Данные CPUE05 доступны для компьютерных приложений благодаря возможностям его SRTP сервера.
- *Одновременная связь с несколькими устройствами.* Возможности коммутации интерфейса Ethernet, наряду с большой производительностью сети Ethernet, позволяют CPUE05 связываться с несколькими устройствами одновременно.
- *Подключение к другим сетям через IP маршрутизаторы третьих фирм.* CPUE05 может связываться с другими ПЛК и другими узлами через IP маршрутизатор.
- *Связь с удаленными компьютерами по последовательному линейному протоколу (SLIP) с использованием модемов и/или последовательных каналов.* С помощью SLIP-устройств третьих фирм, удаленный компьютер может быть подключен к сети TCP/IP. После подсоединения, последовательное подключение может быть перенаправлено через интерфейс Ethernet CPUE05.
- *Совместимость с другими устройствами.* CPUE05 совместимо с интерфейсом Ethernet GE Fanuc Series 90-30, встроенным интерфейсом

Ethernet Series 90-30 CPU364, и интерфейсом Ethernet Series 90-70 (Тип 2). CPUE05 также совместимо с инструментальными программными средствами GE Fanuc, поддерживающими связь по Ethernet TCP/IP.

#### *Ethernet Global Data*

CPUE05 также поддерживает одновременно до 32 обменов Ethernet Global Data. Обмены Ethernet Global Data конфигурируются с помощью инструментального программного обеспечения для программирования ПЛК, затем сохраняются в ПЛК. Могут быть сконфигурированы как входящие, так и исходящие обмены. CPUE05 поддерживает до 1200 диапазонов данных для всех обменов Ethernet Global Data, и может быть сконфигурировано для выборочного приема обменов Ethernet Global Data.

#### *Сервер SRTP*

CPUE05 поддерживает до 8 одновременных подключений к серверу SRTP других устройств сети Ethernet, таких как программатор ПЛК, CIMPLICITY HMI, каналы SRTP для ПЛК Series 90 и приложений средств связи с хосткомпьютером. Для работы сервера не требуется программирование ПЛК.

#### *Каналы SRTP*

Каналы SRTP могут использоваться для связи ПЛК Series 90-30 или Series 90- 70 с CPUE05. CPUE05 не может инициировать каналы SRTP.

#### *Подключение к сети Ethernet*

Порт Ethernet использует кабель типа витая пара длиной до 100 метров между каждым узлом и коммутатором или репитером. Обычно коммутаторы или репитеры поддерживают от 4 до 12 узлов, подключенных по топологии "звезда".

#### *Программное обеспечение монитора станции*

CPUE05 обеспечивает встроенную поддержку монитора станции. Он включает диагностику в режиме online и доступ супервизора или через порт монитора станции, или через Ethernet. Сервис монитора станции включает в себя:

Интерактивный набор команд для опроса станции и управления ей.

 Неограниченный доступ к внутренней статистике, журналу ошибок и параметрам конфигурации.

 Защиту паролем для команд, изменяющих параметры станции или ее работу.

 Для доступа к монитору станции необходим компьютерный терминал или эмулятор терминала.

## *IP адресация*

CPUE05 должно иметь уникальный IP адрес, идентифицирующий его в сети Ethernet. IP адрес назначается с помощью конфигурационного программного обеспечения, как описано в главе 6. Длина IP адреса - 32 бита, он включает в себя две части: netid и hostid. Формат IP адреса зависит от класса сети:

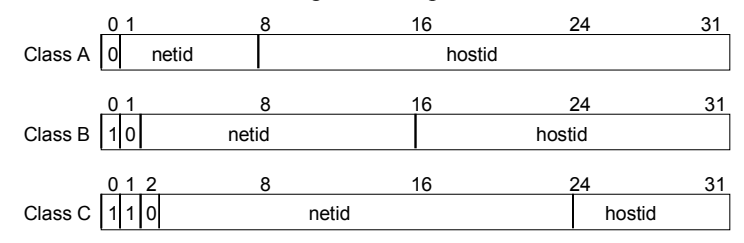

Каждый IP адрес сети имеет:

- Одинаковый класс. Существует три класса сетей: Класс A, Класс B или Класс C. Сеть Класса A может поддерживать 16777214 устройств, Класса B: 65534 устройств и Класса C: 254 устройства.
- Одинаковый netid, который обычно назначается администрацией Интернету
- Отличающийся hostid, дающий уникальный IP адрес. Параметр hostid обычно назначается администратором вашей локальной сети.

IP адрес записывается в десятичном формате как четыре десятичных целых числа (0-255), разделенных точками. Каждое целое число представляет один байт IP адреса. Например, 32-битовый IP адрес

00001010 00000000 00000000 00000001

записывается как

10.0.0.1

Класс IP адреса указывается первым десятичным целым числом:

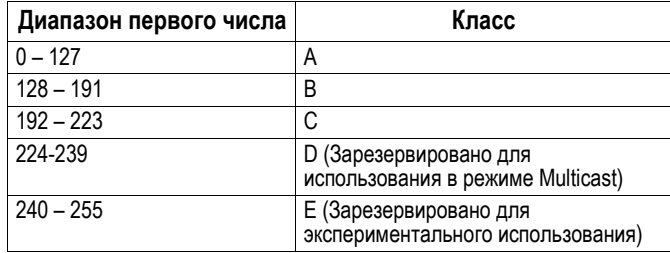

#### RFC 1918 резервирует IP адреса для частных сетей в следующих диапазонах.

10.0.0.0 – 10.255.255.255<br>172.16.0.0 – 172.31.255.255 (Класс B)

172.16.0.0 – 172.31.255.255 (Класс B)<br>192.168.0.0 – 192.168.255.255 (Класс C) 192.168.0.0 - 192.168.255.255

x.y.z.1 зарезервирован для шлюзов.

x.y.z.255 зарезервирован для режима широковещательной рассылки (broadcast) в подсети

### *Маршрутизаторы*

Маршрутизаторы соединяют отдельные сети в систему сетей. Когда узлу в одной сети требуется связаться с узлом в другой сети, маршрутизатор передает данные между двумя сетями.

#### *Пример: сети, соединенные маршрутизатором*

На следующем рисунке показаны сети Сеть 1 и Сеть 2, соединенные маршрутизатором R.

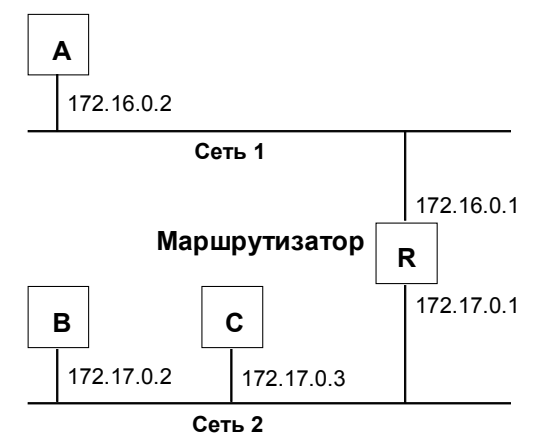

Узел B может связываться с узлом C напрямую, т. к. они работают в одной сети. Их IP адреса имеют одинаковый netid.

Однако, чтобы переслать данные узлу A, который находится в другой сети (у него другой netid, узел B должен переслать их через маршрутизатор. Маршрутизатор имеет два IP адреса (172.16.0.1 и 172.17.0.1). Первый используется узлами Сети 1, а второй узлами Сети 2. В этом примере IP адрес маршрутизатора в Сети 2 - 172.17.0.1. Этот адрес будет сконфигурирован в узле B, как его адрес шлюза ("gateway") по умолчанию.

*13*

## *Ethernet Global Data*

Ethernet Global Data – это данные, автоматически передающиеся от Ethernetустройства одному или нескольким Ethernet-устройствам. Если Ethernet Global Data были сконфигурированы, данные передаются автоматически во время работы системы. Для передачи или приема Ethernet Global Data не требуется дополнительное программирование.

Устройство, посылающее Ethernet Global Data, называется *отправитель*. Каждое устройство, принимающее Ethernet Global Data называется *получатель*. Каждое отдельное сообщение Ethernet Global Data называется *обмен*.

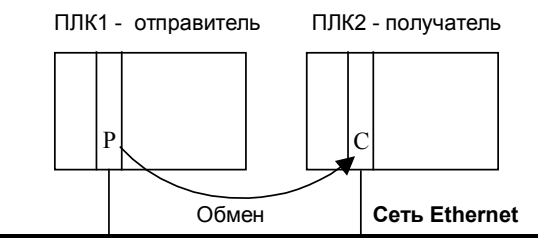

**Ethernet Global Data обеспечивает простой, регулярный обмен данными между устройствами. Не следует использовать Ethernet Global Data для сообщения о событии, если возможная потеря данных может оказаться значительной.**

ЦПУ VersaMax IC200CPUE05 может быть сконфигурирован на обработку до 32 обменов Ethernet Global Data (всего входящих и исходящих). Каждый обмен Ethernet Global Data должен быть сконфигурирован отдельно для каждого ПЛК и состоять из одного или нескольких диапазонов данных. Информация о конфигурировании приведена в главе 6.

#### *Частота посылок/приемов*

Во время конфигурирования, для отправителя устанавливается период повтора каждого обмена Ethernet Global Data. Диапазон составляет от 10 миллисекунд до 1 часа с шагом 10 мс. Нет необходимости передавать и принимать данные чаще, чем требуется в приложении. Это уменьшает нагрузку на сеть и на устройства сети, освобождая ресурсы для других обменов.

#### *Тайм-аут периода обновления получателя*

Может быть настроен тайм-аут периода обмена, являющийся частью конфигурации каждого приема. ЦПУ сообщает об ошибке, если первый или последующий пакет данных не был получен за указанное время. Тайм-аут может быть установлен в диапазоне от 10 до 3,600,000 мс, 0 означает отсутствие проверки тайм-аута. Тайм-аут получателя должен быть больше периода повтора отправителя. GE Fanuc рекомендует, чтобы тайм-аут получателя был больше периода отправления не менее, чем в два раза .

#### *Группы Ethernet Global Data*

Если более одного устройства в сети должно получить данные обмена по Ethernet Global Data, эти устройства могут быть определены как группа. Сеть может включать до 32 групп. Применение групп позволяет всем получателям в составе группы одновременно принимать данные от отправителя.

Устройства могут принадлежать более чем к одной группе, как показано ниже.

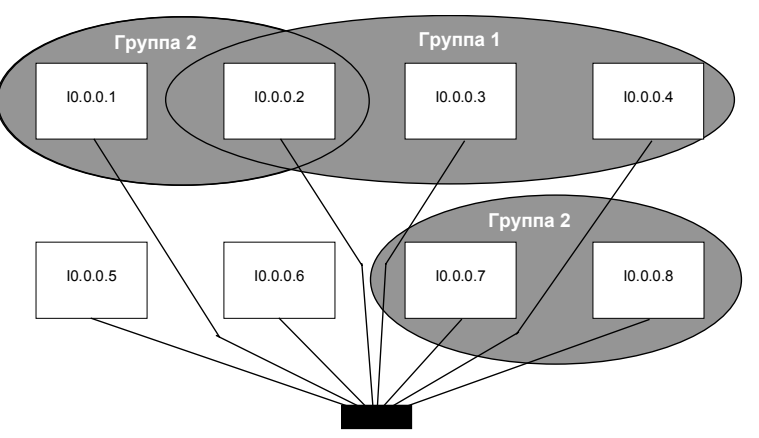

Каждое устройство в группе откликается на назначенный группе идентификационный номер ID. Для CPUE05 номера ID группы могут быть от 1 до 32.

Каждый ID группы соответствует IP адресам групповой рассылки Multicast (Class D), зарезервированным администрацией Интернета. Следующие IP адреса Multicast используются Ethernet Global Data по умолчанию:

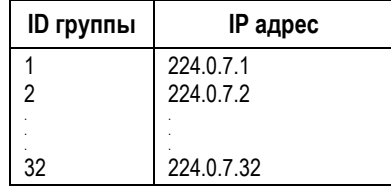

IP адреса групп Multicast, используемые Ethernet Global Data не следует изменять, если адреса по умолчанию не вызывают конфликта в сети. В случае необходимости они могут быть изменены на резервные IP адреса Multicast (от 224.0.0.0 до 239.255.255.255). Изменение должно быть сделано с помощью файла Advanced User Parameter.

*13-10 ПЛК VersaMax® Руководство пользователя – Март 2001 GFK-1503C-RU*

#### *Метки времени обменов Ethernet Global Data*

ЦПУ ПЛК добавляет метку времени к каждому сообщению Ethernet Global Data, передаваемому им. Метка времени указывает, когда данные были переданы от ЦПУ ПЛК к его интерфейсу Ethernet для передачи по сети.

ЦПУ ПЛК получает данные метки времени от часов интерфейса Ethernet. ЦПУ использует эти метки времени только для обменов Ethernet Global Data. Метки времени интерфейса Ethernet не влияют на время внутренних часов ЦПУ.

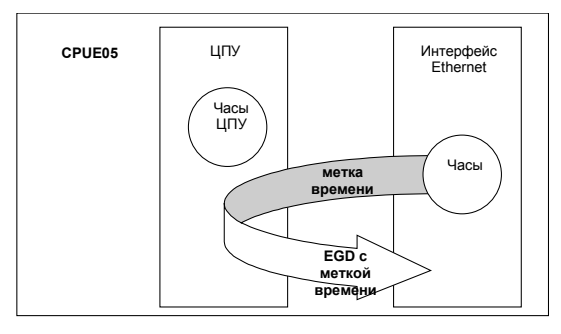

#### *Синхронизация меток времени*

Часы меток времени интерфейса Ethernet синхронизированы либо с часами ЦПУ, либо с часами внешнего сервера сетевого протокола времени (NTP - Network Time Protocol).

 **Часы ЦПУ:** Если не сконфигурирован ни один сервер NTP, встроенные часы интерфейса Ethernet синхронизируются с часами ЦПУ при включении питания или перезапуске. Т. к. часы других устройств в сети не синхронизированы с CPUE05, их метки времени не могут быть точно сравнены.

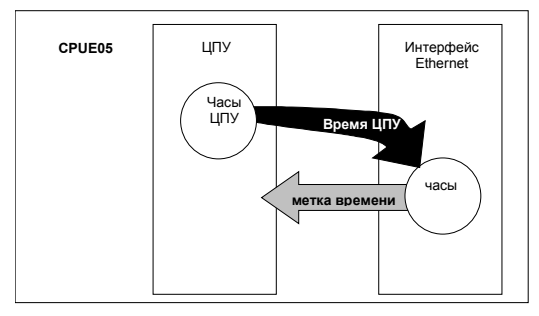

 **Часы сервера NTP:** Если серверы времени сконфигурированы и присутствуют в сети (подробности конфигурирования описаны в главе 6), встроенные часы интерфейса Ethernet периодически синхронизируются с часами серверов NTP (от одного до трех) сети. Интерфейс Ethernet периодически запрашивает время у серверов и использует время наиболее точного сервера (на основе номера уровня NTP).

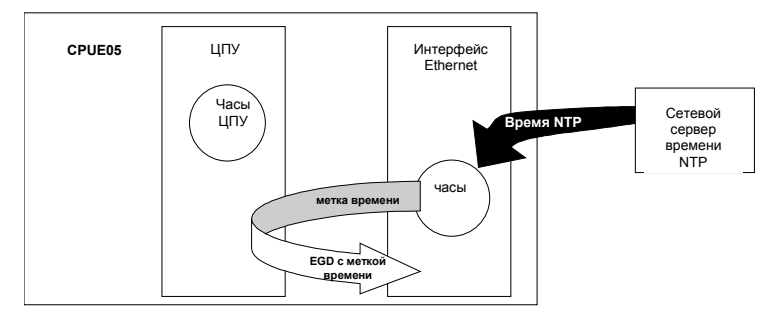

У интерфейсов Ethernet, сконфигурированных для использования протокола сетевого времени (NTP), будут обновленные синхронизированные метки времени, т. к. все они контролируются часами сервера NTP. Поэтому могут быть выполнены точные сравнения времени обменов. Например, если несколько ПЛК передают данные аварийной сигнализации, такая синхронизация полезна для определения порядка появления сигналов.

Может быть использовано несколько серверов NTP для облегчения доступа к службе времени.

Если время берется с сервера NTP, интерфейс Ethernet поддерживает даты, начиная с 1 января 1970г.

*13-12 ПЛК VersaMax® Руководство пользователя – Март 2001 GFK-1503C-RU*

#### *Конфигурирование NTP для интерфейса Ethernet CPUE05*

Чтобы реализовать протокол сетевого времени в интерфейсе Ethernet CPUE05, в конфигурации Ethernet ПЛК указываются IP адреса серверов NTP (от одного до трех) . Подробности приведены в главе 6 "Конфигурирование интерфейса Ethernet". CPUE05 не поддерживает работу NTP в режиме групповой рассылки multicast; несколько серверов NTP могут быть определены по отдельности.

Интерфейс Ethernet CPUE05 всегда работает в режиме "клиент". Он синхронизируется с сервером времени NTP, но не синхронизирует другие устройства в сети.

Для достижения максимальной точности, временная синхронизация использует несколько обменов. В случае установки значения времени опроса по умолчанию, NTP синхронизация должна произойти примерно через 2 минуты после установки сервера времени.

#### Содержание обмена Ethernet Global Data

Каждый обмен Ethernet Global Data состоит из одного или нескольких диапазонов данных, передаваемых, как последовательность от одного до 1400 байт данных. Содержание данных определяется как для отправителя, так и для получателя данных. В этом примере отправитель посылает 11-байтное сообщение, состоящее из содержимого регистров %R00100 - %R00104 и содержимого ячеек памяти с %I00257 по %I00264:

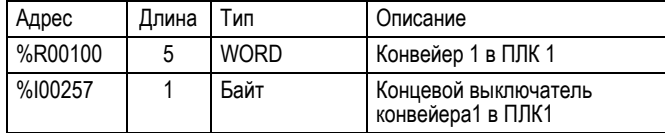

Такой же обмен может быть сконфигурирован для каждого получателя, в соответствии с требованиями его приложения. Величина обмена должна быть совместима со всеми узлами сети.

#### Типы данных для Ethernet Global Data

В приведенной ниже таблице перечислены типы памяти, которые могут быть сконфигурированы для передачи и/или приема Ethernet Global Data.

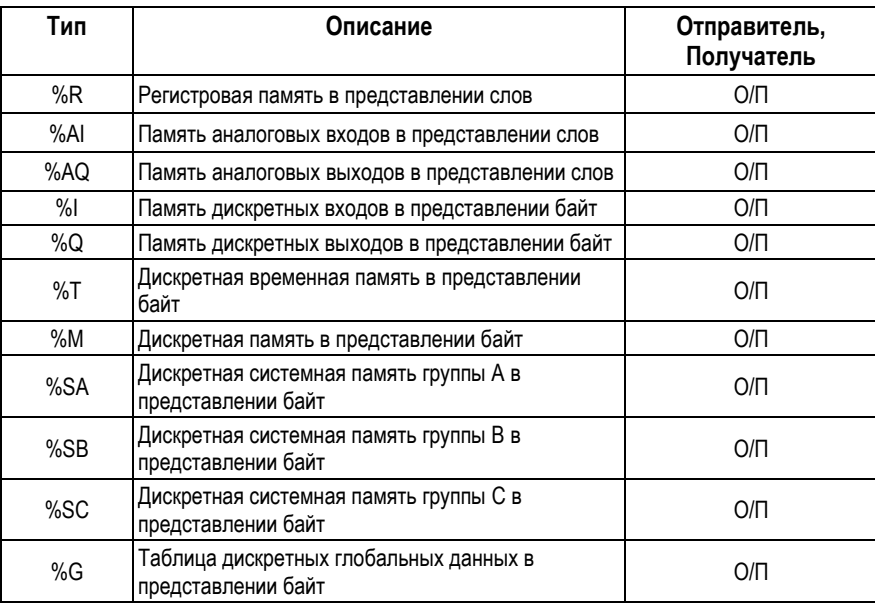

ПЛК VersaMax® Руководство пользователя - Март 2001

GFK-1503C-RU

#### *Диапазоны данных при обмене Global Data*

Параметры обменов определяются конфигурацией Ethernet Global Data при конфигурировании оборудования. Это могут быть:

- До 1200 диапазонов данных для всех обменов EGD одного CPUE05.
- До 100 диапазонов данных для одного обмена.
- Длина обмена от 1 байта до 1400 байт. Общий размер обмена равен сумме длин данных всех диапазонов, сконфигурированных для этого обмена.

Различные обмены могут совместно использовать часть или все диапазоны данных, даже если обмены передаются с разной скоростью. Получатель не обязан принимать все данные переданного обмена. Принимаемый обмен может быть сконфигурирован так, чтобы игнорировать указанные диапазоны данных. (См. "Выборочный прием" в главе 6.)

## Влияние режимов ПЛК на Ethernet Global Data

Обычный режим ПЛК для работы с Ethernet Global Data - Run с разрешением ввода-вывода. В этом режиме Ethernet Global Data остаются сконфигурированными и выполняются обмены обоих типов - как исходящий, так и входящий. Если ПЛК находится в режиме Stop с запретом вводавывода, ID отправителя остается сконфигурированным, но прием и передача данных прекращаются. Когда ПЛК остановлен, Ethernet интерфейс продолжает обрабатывать данные принимаемых обменов. Последние принятые из сети данные будут доступны для приложения, когда ПЛК вернется в состояние разрешения ввода-вывода.

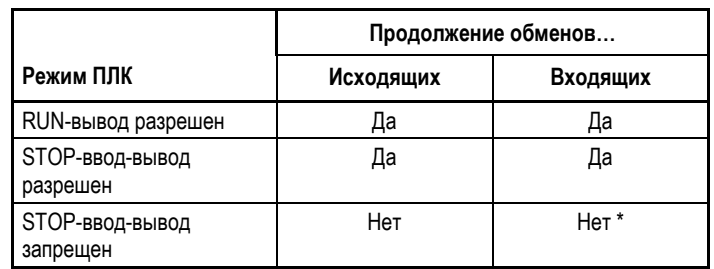

В следующей таблице описывается, что происходит с конфигурацией и работой Ethernet Global Data в различных режимах ПЛК.

\* Последние принятые из сети данные доступны для приложения, при переходе ПЛК из режима Stop в режим Run.

#### *Синхронизация EGD*

Ethernet Global Data стремится предоставлять наиболее свежие данные в соответствии со сконфигурированным графиком. Интерфейс Ethernet поддерживает таймер для каждого передаваемого обмена. Когда истекает заданное в таймере время, интерфейс Ethernet запрашивает в памяти данные для обмена во время формирования выходов в следующем цикле ЦПУ. После передачи данных в цикле ЦПУ, интерфейс Ethernet немедленно формирует посылку и передает ее в сеть. При получении посылки с принимаемым обменом, она передается в ЦПУ во время опроса входов в следующем цикле ЦПУ.

Такой способ построения графика обмена Ethernet Global Data вносит в периодичность отправляемых посылок непостоянство в пределах продолжительности одного цикла ЦПУ отправителя. Такая гибкость времени между посылками обеспечивает передачу наиболее свежих данных.

Обычно, нет необходимости устанавливать период передачи меньше времени цикла ЦПУ. Если значение периода передачи меньше времени цикла ЦПУ, интерфейс Ethernet будет передавать устаревшую посылку (посылку, содержащую те же данные, что и предыдущая) в сконфигурированном интервале. Когда ЦПУ выдаст свежие данные в конце цикла, интерфейс Ethernet немедленно передаст следующую посылку с обновленными данными. Таймер передаваемого обмена не сбрасывается при передаче посылки. Это может приводить к большему количеству посылок в сети за сконфигурированный период, чем ожидалось.

#### *Примеры синхронизации*

*13*

На следующей иллюстрации показана зависимость между временем опроса выходов ПЛК, таймером исходящего обмена и посылками данных в сети.

#### *Пример 1*

Только одна посылка передается в сеть за период передачи. Время между посылками может изменяться до времени цикла передающего ЦПУ.

#### **Период передачи = 1.5 времени цикла ЦПУ**

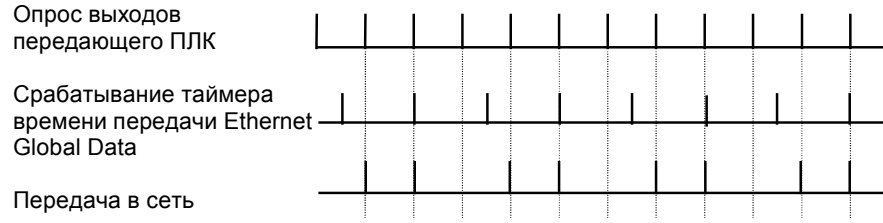

#### *Пример 2*

Более одной посылки может быть передано за период передачи, и устаревшие посылки передаются в сеть.

#### **Период передачи = 2/3 времени цикла ЦПУ**

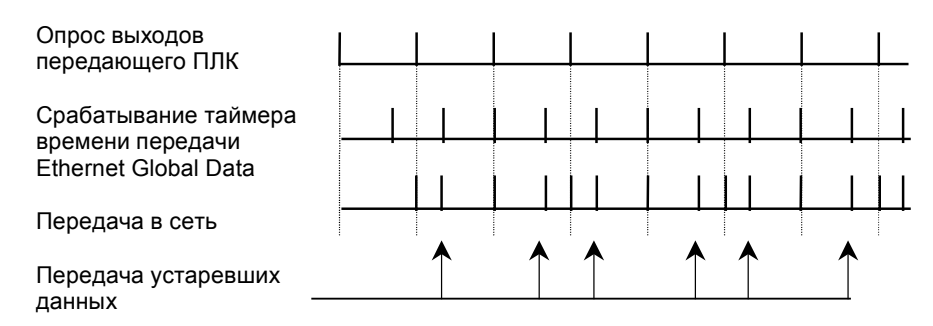

*13-18 ПЛК VersaMax® Руководство пользователя – Март 2001 GFK-1503C-RU*

#### Средства диагностики

Существует несколько средств, позволяющих вам диагностировать проблемы, которые могут возникнуть при работе Ethernet и Ethernet Global Data.

- Проверьте светодиоды *Ethernet*, как описано на следующих ниже страницах, для определения неисправности, возникшей при включении питания интерфейса Ethernet. Светодиоды обеспечивают немедленную визуальную информацию о состоянии интерфейса.
- Используйте таблицу ошибок ПЛК (PLC Fault Table), также описанную в этой главе. В таблице ошибок ПЛК записываются ощибки, зарегистрированные ПЛК, интерфейсом Ethernet, и другими модулями. Доступ к таблице ошибок ПЛК осуществляется с помощью инструментального программного обеспечения для программирования ПЛК.
- Прикладная программа может использовать специальные статусные данные для контроля работы Ethernet.
	- Адрес состояния интерфейса Ethernet, определенный при  $\Box$ конфигурировании ПЛК. По этому адресу содержится информация о состоянии интерфейса Ethernet.
	- □ Слова состояния обмена (Exchange Status), определенные при конфигурировании Ethernet Global Data, содержат информацию о состоянии обмена.
- Используйте функцию монитора станции для определения проблем, возникших с интерфейсом Ethernet, с сетью, с обменом по внутренней шине ПЛК, или с вашим приложением. Команды монитора станции LOG, TALLY и STAT особенно полезны. За информацией по доступу и использованию монитора станции обратитесь к документу Монитор Ethernet станции ПЛК VersaMax. Руководство (VersaMax PLC Ethernet **Station Manager Manual**).

#### Что делать, если вы не можете решить проблему

Если вы не можете решить вашу проблему, обратитесь в GE Fanuc Automation - NA, 1-800-GE FANUC. Пожалуйста, имейте во время звонка при себе следующую информацию.

- Название изделия и его номер по каталогу.
- Описание симптомов проблемы. В зависимости от проблемы, у вас может быть запрошена следующая информация:
- 1. Прикладная программа релейной логики и время цикла ПЛК в момент возникновения проблемы.
- 2. Список параметров конфигурации интерфейса Ethernet, с которым возникла проблема.
- 3. Описание конфигурации сети. Оно должно включать количество ПЛК и компьютеров в сети, тип используемого сетевого кабеля (витая пара, оптоволокно и т. д.), длину сетевого кабеля, наименование производителя и количество используемых трансиверов, коммутаторов и сетевых переключателей.

#### *Проверка светодиодов Ethernet*

После конфигурирования интерфейса выполните следующие шаги для проверки правильности работы интерфейса Ethernet.

- 1. Выключите питание ПЛК на 3–5 секунд, затем снова включите питание. Начнется серия диагностических тестов. Во время выполнения диагностики при включении питания, после небольшой задержки, светодиод STAT модуля ЦПУ, находящийся со стороны интерфейса Ethernet, будет мигать. Светодиоды LAN и PORT1 выключены. Если обнаруживается фатальная ошибка, она индицируется миганием светодиода STAT желтого цвета, двузначным кодом.
- 2. После успешного прохождения диагностики, все три светодиода интерфейса Ethernet кратковременно включаются. Светодиоды STAT и LAN должны быть зелеными. Светодиод LAN мигает при наличии обмена по сети.
- 3. Если светодиод STAT светится желтым цветом, проверьте таблицу ошибок ПЛК (PLC Fault Table). В мониторе станции вы можете также использовать команду LOG, как описано в документе GFK-1876, *Монитор Ethernet станции ПЛК VersaMax. Руководство пользователя (The VersaMax PLC Ethernet Station Manager Manual)*.

Если проблема возникает при включении питания, интерфейс Ethernet может не начать работу. Проверьте светодиоды интерфейса Ethernet, как описано ниже.

*13-20 ПЛК VersaMax® Руководство пользователя – Март 2001 GFK-1503C-RU*

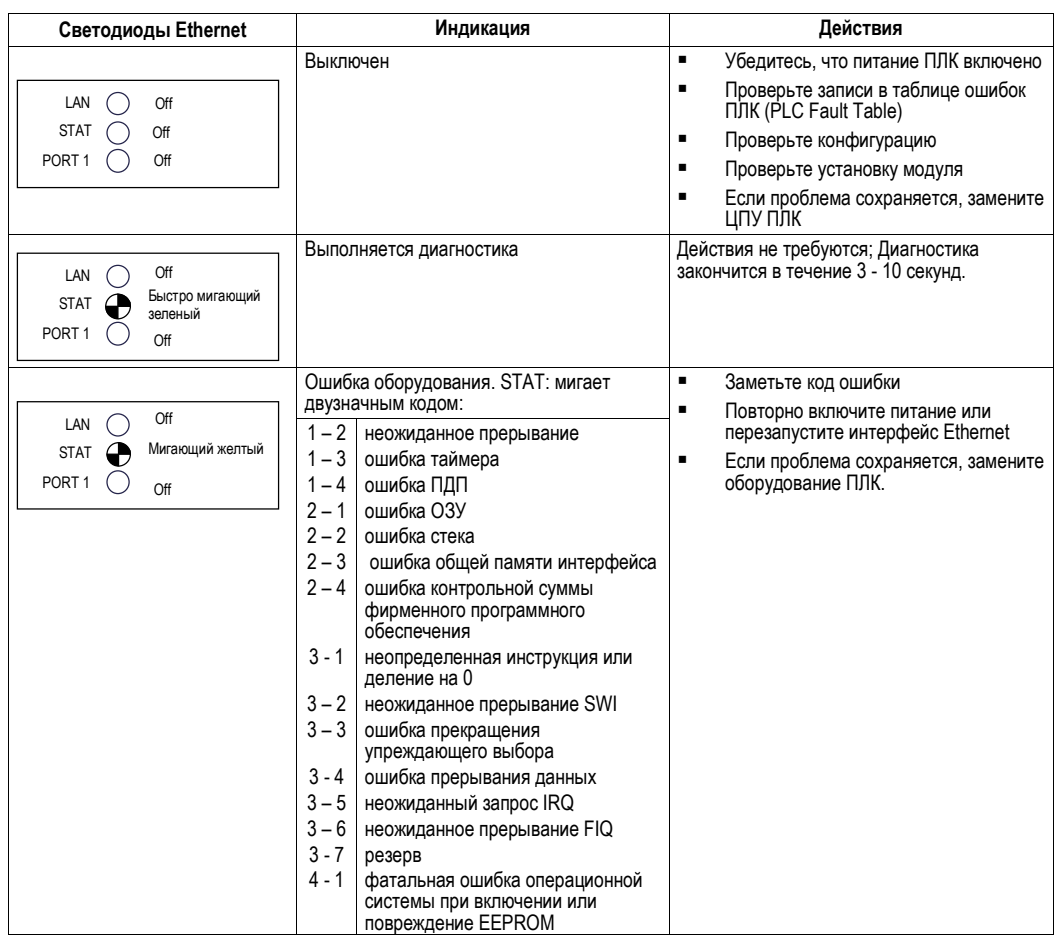

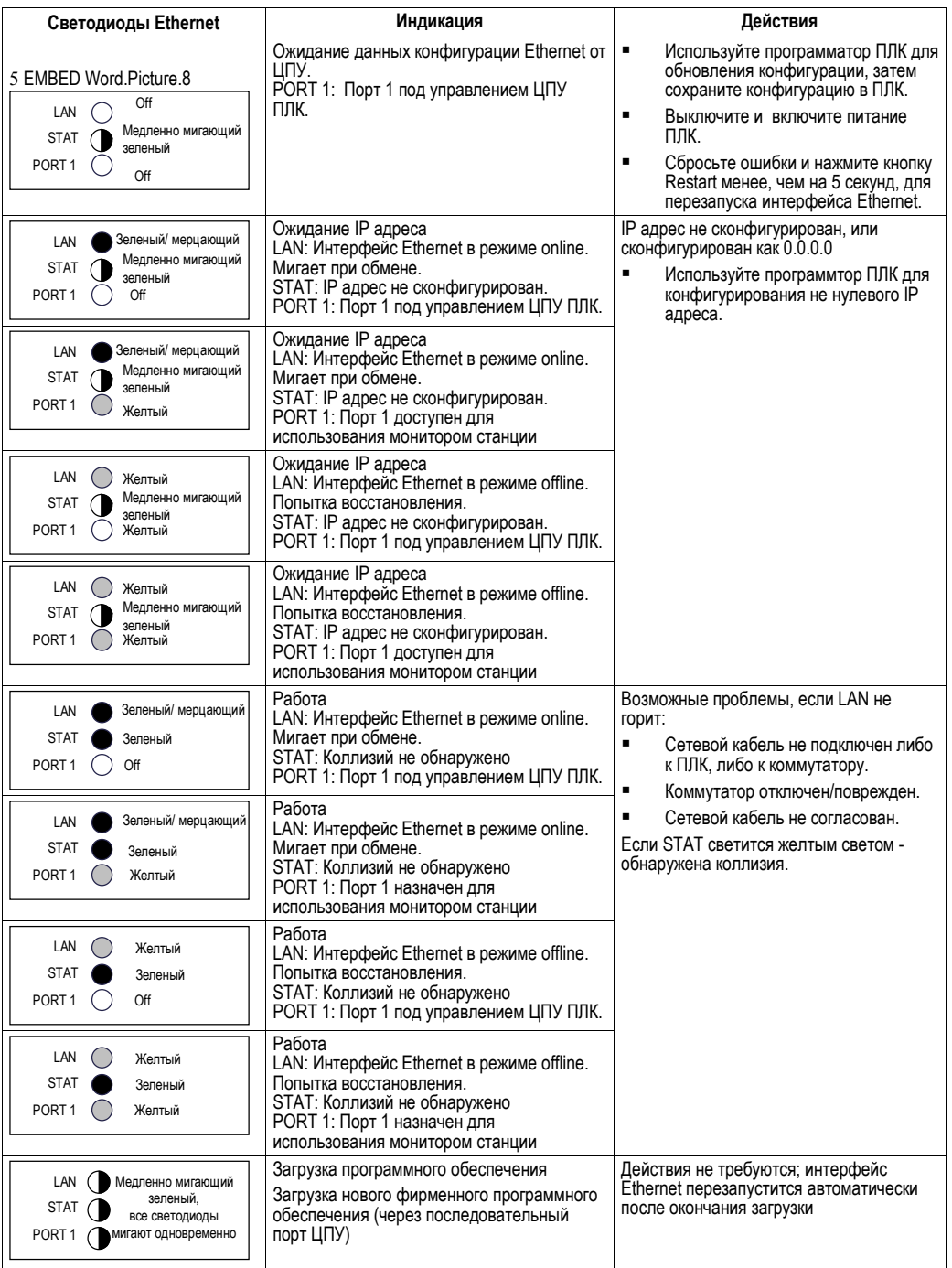

*13-22 ПЛК VersaMax® Руководство пользователя – Март 2001 GFK-1503C-RU*

#### *Использование таблицы ошибок ПЛК (PLC Fault Table)*

Большинство неисправностей, относящихся к интерфейсу Ethernet, регистрируется в таблице ошибок ПЛК (PLC Fault table). В таблице далее приведены ошибки интерфейса Ethernet и действия по их исправлению.

Чтобы отобразить текст ошибки интерфейса Ethernet, войдите в таблицу ошибок ПЛК (PLC Fault Table) с помощью программатора. Для интерфейса Ethernet, крайние левые 14 разрядов дополнительных данных ошибки показывают соответствующие записи событий (Event) - 2 знака, вводы (Entry), по 4 знака каждый, и другие дополнительные данные.

В следующем примере приведено Event 8, Entry 2=9, Entry 3=4, Entry 4 = 22H, Entry  $5 = 1$ , Entry  $6 = c74H$ ,  $\mu$  SCode = 80050028H.

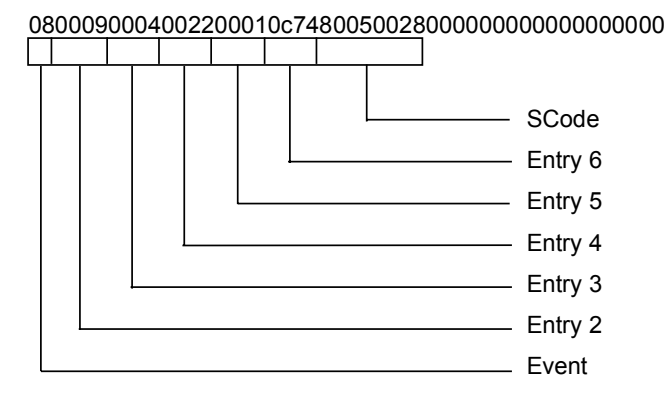

Эта информация может быть использована при обращении к детальному описанию ошибок, включенному в таблицу регистрации событий команды LOG в документе *Монитор станции ПЛК VersaMax (VersaMax PLC Station Manager Manual).*

Обратите внимание, пожалуйста, что некоторые внутренние системные ошибки выдают сообщения об ошибке, как ASCII-текст в дополнительных данных ошибки.

## Описание таблицы ошибок ПЛК (PLC Fault Table)

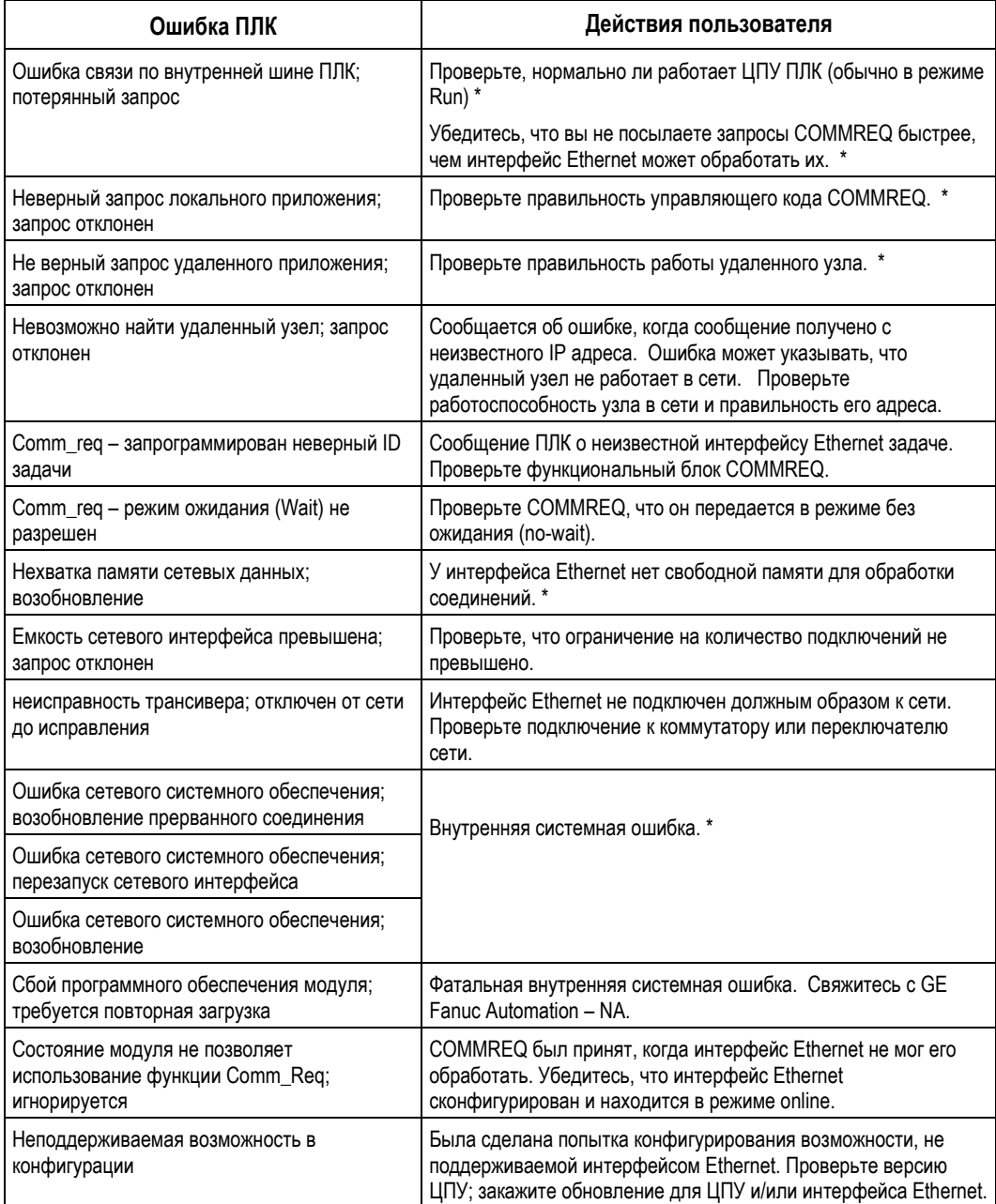

\* Если проблема сохраняется, свяжитесь с GE Fanuc Automation - NA.

ПЛК VersaMax® Руководство пользователя - Март 2001

GFK-1503C-RU

#### *Проверка состояния интерфейса Ethernet*

Прикладная программа может контролировать состояние интерфейса Ethernet, используя биты состояния, описанные ниже. Начальный адрес данных параметр *Status Address,* указываемый при конфигурировании ЦПУ. Подробности приведены в главе 6 "Конфигурирование интерфейса Ethernet".

Интерфейс Ethernet обновляет эти статусные биты в каждом цикле вводавывода ПЛК. Обычно, биты состояния интерфейса Ethernet занимают один блок в памяти. Большинство из этих битов зарезервированы. Пять представляют интерес для проверки состояния интерфейса Ethernet:

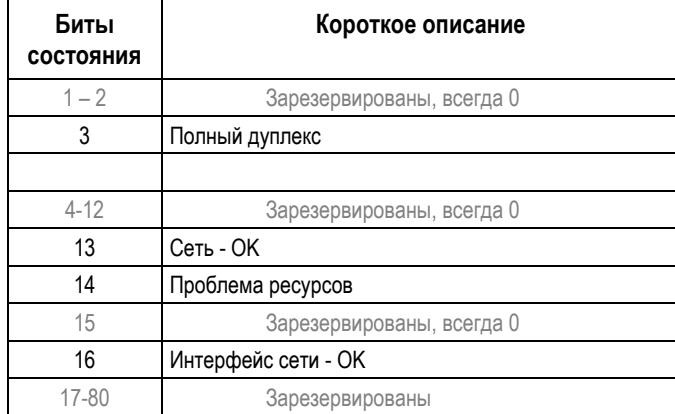

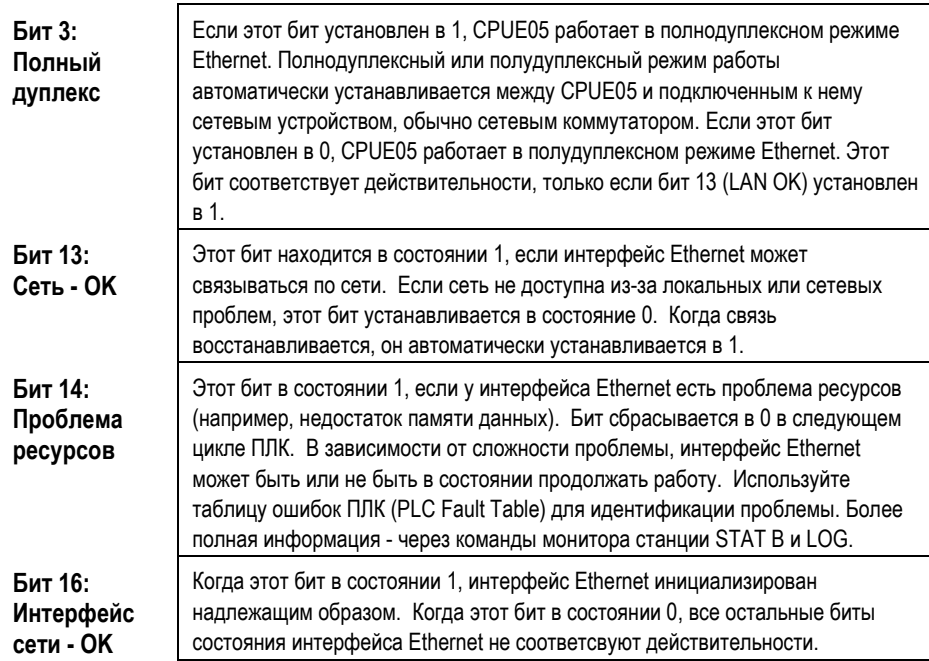

#### Проверка состояния обмена по Ethernet Global Data

Для проверки состояния любого обмена по Ethernet Global Data необходимо контролировать значение слова состояния обмена (Exchange Status), выбираемого при конфигурировании Ethernet Global Data. ПЛК автоматически записывает информацию о состоянии обмена в эти ячейки памяти, если:

- превышен период передачи/приема (установленное значение периода).  $\blacksquare$
- конфигурация Ethernet Global Data сохраняется в ПЛК.
- включается питание ПЛК, и в нем записана конфигурация Ethernet Global Data.
- происходит перезапуск интерфейса Ethernet, сконфигурированного для ×, Ethernet Global Data.

Если прикладная программа использует слово состояния обмена (Exchange Status word) для проверки состояния обмена, она должна сбрасывать это слово в 0 после записи в него значения, отличного от нуля. Это позволит прикладной программе обнаружить новое состояние обмена в последующих циклах.

ПЛК VersaMax® Руководство пользователя - Mapm 2001

GFK-1503C-RU

Слово состояния обмена использует следующие коды ошибок для отображения состояния обмена. См. также раздел *Основные неисправности в* этой главе ниже.

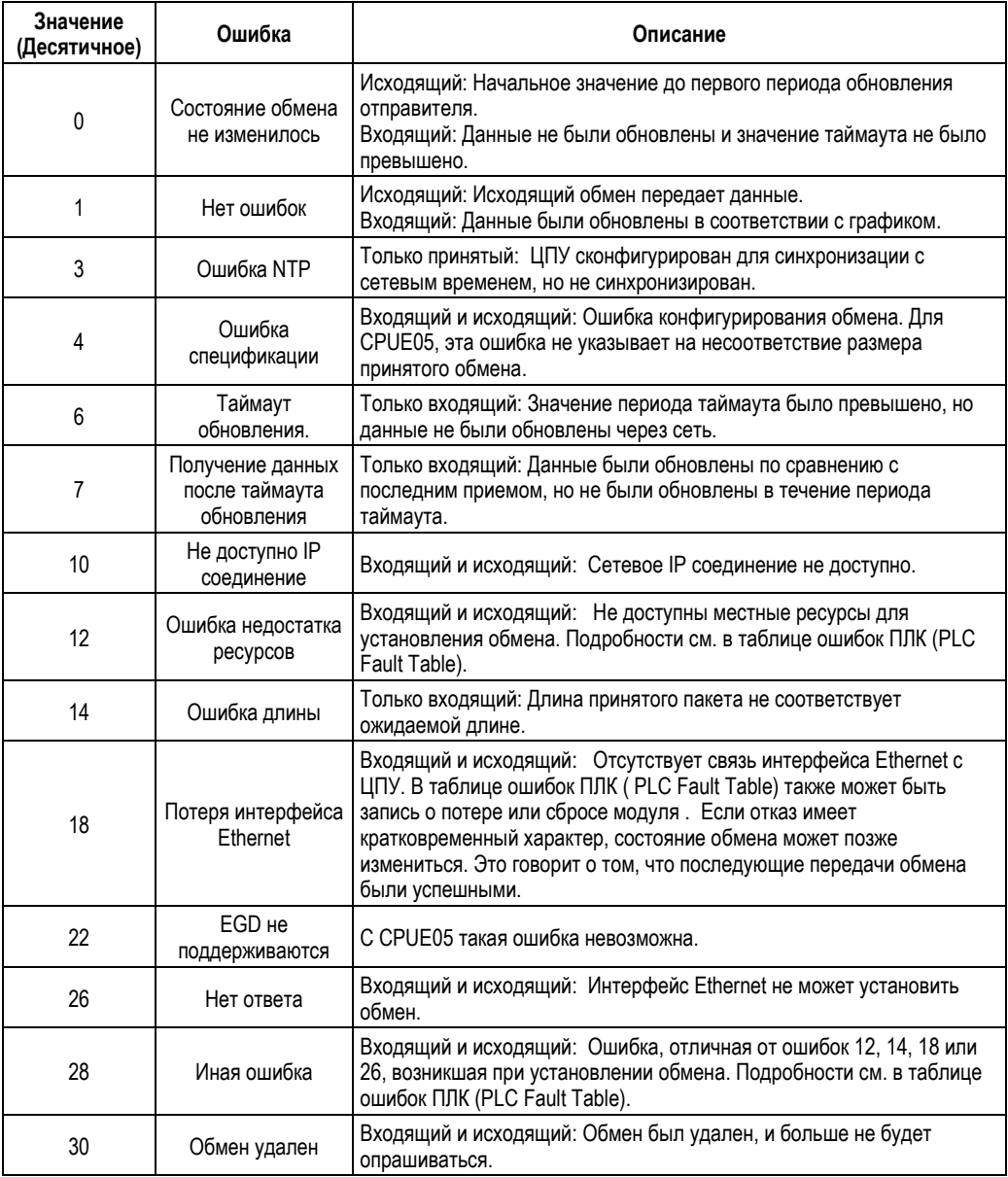

*GFK-1503C-RU Глава 13 Связь по интерфейсу Ethernet 13-27*

## *Использование функции монитора станции Ethernet*

CPUE05 может работать с локальным монитором станции через порт 1 (Port 1). Этот порт может быть сконфигурирован либо для связи ЦПУ по последовательному протоколу (SNP, RTU, Serial I/O), либо для использования локального монитора станции. Если Port 1 сконфигурирован как локальный монитор станции (Station Manager), он не может использоваться для последовательного подключения ЦПУ или для загрузки фирменного программного обеспечения. Однако, если порт сконфигурирован как порт ЦПУ (установка по умолчанию), он может быть временно переведен в режим работы локального монитора станции с помощью кнопки Restart (или с помощью команды монитора станции "chport1").

CPUE05 также поддерживает работу удаленного монитора станции через сеть Ethernet network по протоколу UDP. Используя протокол UDP, удаленная станция адресуется через IP адрес. В отличие от ряда изделий Series 90 Ethernet, CPUE05 не может посылать или принимать сообщения удаленного монитора станции, посланные по указанному MAC адресу.

Подробная информация по функциям монитора станции приведена в документе GFK-1876, *Монитор Ethernet станции ПЛК VersaMax. Руководство пользователя (VersaMax PLC Ethernet Station Manager User's Manual).*

*13-28 ПЛК VersaMax® Руководство пользователя – Март 2001 GFK-1503C-RU*
### *Устранение основных неисправностей*

Ниже описаны некоторые основные ошибки Ethernet. Ошибки Ethernet обычно отображаются в таблице ошибок ПЛК (PLC Fault Table) и в протоколе событий Ethernet. Как было описано в разделе *Использование таблицы ошибок ПЛК (PLC Fault Table)*, сообщения об ошибках ПЛК, выданные интерфейсом Ethernet, содержат описание событий в дополнительных данных ошибки. Подробное описание ошибок Ethernet приведено в документе *Монитор Ethernet станции ПЛК VersaMax. Руководство пользователя (VersaMax Station Manager Manual)*, GFK-1876.

#### *Ошибки таймаута ПЛК*

Когда у CPUE05 SRTP трафик превышает возможности ПЛК по обработке запросов, могут произойти ошибки таймаута ПЛК. ПЛК по ошибке таймаута разрывает соединение сервера SRTP; в этом случае удаленный SRTP клиент должен заново установить SRTP соединение с CPUE05.

Эта ошибка отображается в таблице ошибок ПЛК как:

"Backplane communication with PLC fault; lost request" Event = 8, Entry  $2 = 8$ 

"Backplane communication with PLC fault; lost request" (без значения Event)

Эти ошибки также могут сопровождаться любыми из следующих сообщений:

"Backplane communication with PLC fault; lost request" Event = 8, Entry  $2 = 6$ 

- "LAN system-software fault; resuming"
- Event = 8, Entry  $2 = 16$

Условия таймаута ПЛК возникают, когда CPUE05 не может обработать запросы за указанный период таймаута. Для исправления ситуации следует уменьшить количество запросов, или увеличить возможности обработки ПЛК.

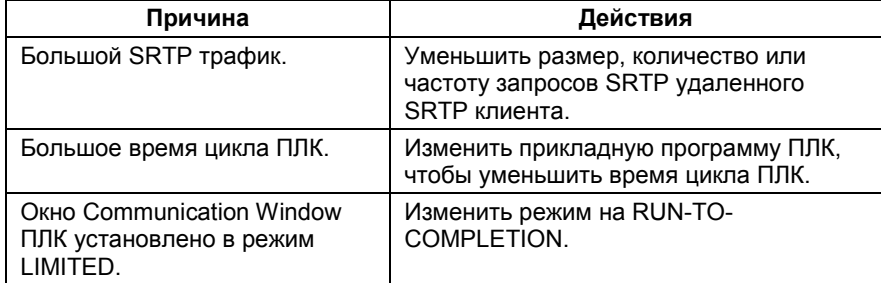

Если ни одно из этих действий невозможно, можно увеличить интервал таймаута. Интервал таймаута устанавливается дополнительным пользовательским параметром ( Advanced User Parameter) "crsp\_tmot" .

Значение таймаута по умолчанию - 15 секунд. Изменение значений дополнительных пользовательских параметров описано в разделе Конфигурирование дополнительных пользовательских параметров главы 6.

Заметьте, что изменение значения таймаута не уменьшает время, требуемое ПЛК для обработки запросов.

#### Непредвиденный перезапуск Ethernet или ошибки выполнения

Работа в напряженном режиме EGD и/или SRTP может превышать возможности передачи данных и обработки CPUE05. Это может приводить к пропуску обменов EGD, непредвиденным автоматическим перезапускам интерфейса Ethernet CPUE05, или фатальным ошибкам работы интерфейса Ethernet.

Ошибки перезапуска отображается в таблице ошибок ПЛК, как одно или несколько из следующих сообщений:

- "Loss of daughterboard" (без значения Event)
- "Reset of daughterboard" (без значения Event)
- "LAN system-software fault: restarted LAN I/F"
- Event = 3, Entry  $2 = 1$ , Entry  $3 = 5$  f0 fH

После любой из описанных выше ошибок, интерфейс Ethernet перезапускается автоматически, без ручного вмешательства.

Вышеописанные перезапуски Ethernet могут сопровождаться одним или несколькими из следующих сообщений в таблице ошибок ПЛК:

"Backplane communications with PC fault; lost request" (без значения Event)

"LAN system-software fault; resuming" Event = 28, Entry  $2 = 1$ , SCode = 95255037H

Ошибки выполнения приостанавливают нормальную работу и вызывают мигание светодиода STAT желтым цветом (мигание отображает код фатальной ошибки). Для восстановления нормальной работы необходимо вручную перезапустить интерфейс Ethernet. Ошибки выполнения с кодами "31" и "33" вызываются большой нагрузкой. Описание кодов фатальных ошибок выполнения приведено в разделе Проверка светодиодов Ethernet.

Все обмены по Ethernet Global Data (EGD) по умолчанию выдают код состояния 18 (0012H) при потере или перезапуске интерфейса Ethernet. Обработка EGD возобновится после выполнения перезапуска.

Перезапуск и ошибки выполнения происходят, когда CPUE05 не может обработать требуемый объем запросов EGD и/или SRTP. Т. к. все эти ошибки происходят только, когда CPUE05 подключен к концентратору (hub), в первую очередь следует заменить его на коммутатор (switch). Во вторую

ПЛК VersaMax® Руководство пользователя - Mapm 2001

очередь, следует уменьшить количество, размер, или частоту обменов EGD и/или передач через SRTP соединения.

*GFK-1503C-RU Глава 13 Связь по интерфейсу Ethernet 13-31*

# *13*

#### *Ошибки несоответствия конфигурации EGD*

При использовании Ethernet Global Data, передаваемый обмен (определяемый отправителем) должен соответствовать принимаемому обмену (определяемому получателем). Получатель выдает ошибку, когда размер обмена, полученного из сети, отличается от сконфигурированного.

Эта ошибка отображается в таблице ошибок ПЛК как:

"LAN system-software fault; resuming" Event =  $28$ , Entry  $2 = 1d$ 

Т. к. эта ошибка выдается при каждом приеме обмена несоответствующего размера, журнал регистрации ошибок Ethernet может быстро переполниться ошибками несоответствия.

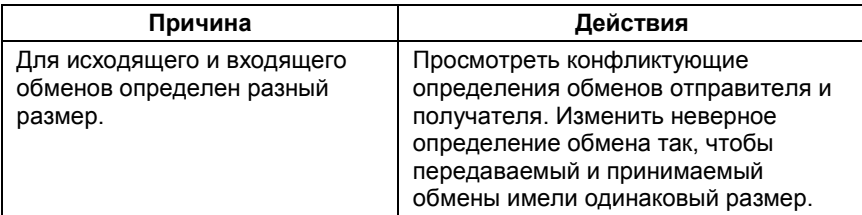

Если требуется, чтобы получатель игнорировал определенную часть принимаемого обмена, убедитесь в правильности длины игнорируемой части. Игнорируемая часть указывается, как количество байт.

#### *Ошибки недостатка ресурсов получателя*

Плотный сетевой трафик может вызвать нехватку памяти интерфейса Ethernet, используемого для обмена по сети. Это наиболее часто происходит при плотном трафике Ethernet Global Data (EGD) в загруженной сети. Т. к. сетевой трафик не предсказуем, эта ошибка может возникнуть всегда.

Эта ошибка отображается в таблице ошибок ПЛК как:

"LAN system-software fault; resuming"

Event = 28, Entry  $2 = 1$ 

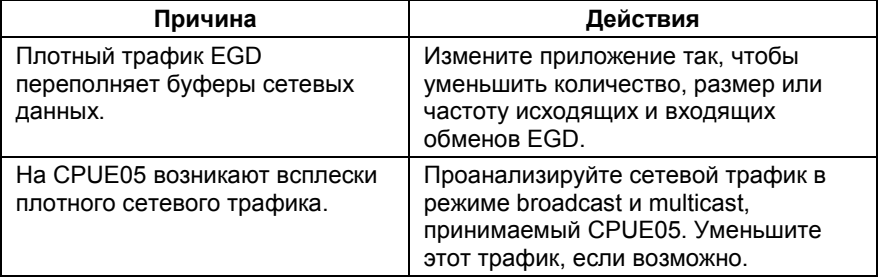

*13-32 ПЛК VersaMax® Руководство пользователя – Март 2001 GFK-1503C-RU*

#### *Блокировка монитора станции при большой нагрузке*

Длительная большая нагрузка EGD и/или сервера SRTP может использовать все ресурсы интерфейса Ethernet, заблокировав функцию монитора станции. Монитор станции перестает работать как в локальном, так и в удаленном режимах. Интерфейс Ethernet всегда дает более высокий приоритет функциям передачи данных по сравнению с монитором станции. При уменьшении нагрузки монитор станции снова становится доступным.

Эта ситуация не записывается ни в таблицу ошибок ПЛК, ни в журнал регистрации ошибок Ethernet.

#### *Ограничения PING*

Для сохранения ресурсов буфера сетевых данных CPUE05 обрабатывает только одно управляющее сообщение ICMP за раз. Запрос ICMP Echo (ping), приходящий в момент, когда CPUE05 обрабатывает другое управляющее сообщение ICMP не учитывается. Когда несколько удаленных устройств пытаются одновременно передать команду "ping" CPUE05, отдельные запросы ping могут игнорироваться в зависимости от синхронизации запросов ping в сети.

CPUE05 может инициировать запросы ping другим устройствам сети с помощью команды "ping" монитора станции. Последовательность запросов ping ограничена одним устройством за раз.

Неучтенные запросы ping не записываются в таблицу ошибок ПЛК и журнал регистрации ошибок Ethernet.

#### *Таймаут соединения SRTP*

Когда удаленный SRTP клиент внезапно отсоединяется от CPUE05 (например, из-за отсоединения кабеля Ethernet), TCP соединение пытается восстановить связь. Соединение SRTP в CPUE05 остается открытым в течение приблизительно 5 минут, пока TCP пытается повторно соединиться; в течение этого интервала SRTP соединение недоступно. Если все SRTP соединения CPUE05 используются или недоступны по иной причине, новый SRTP клиент должен ждать, пока не истечет время повторного подключения TCP в установленном соединении.

Таймаут подключения SRTP - нормальное вероятное состояние, совместимое с другими изделиями ПЛК GE Fanuc.

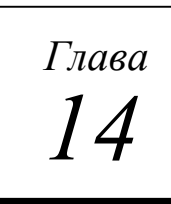

# *Функция ПИД*

Эта глава описывает функцию ПИД (пропорционально-интегральнодифференциальный регулятор), которая используется для управления с обратной связью. Функция ПИД сравнивает значение обратной связи с требуемой уставкой процесса и корректирует на основе рассогласования управляющую переменную.

- Формат функции ПИД
- Работа функции ПИД
- Блок параметров для функции ПИД
- Выбор алгоритма ПИД-регулирования
- Определение характеристик процесса
- Установка параметров, включая коэффициенты усиления
- Пример вызова ПИД-регулятора

# *Формат функции ПИД*

Функция ПИД использует ПИД-коэффициенты и другие параметры, сохраненные в массиве из 40 16-битных слов, для выполнения ПИД-алгоритма в требуемом интервале времени. Все параметры являются 16-битными целыми словами. Это позволяет использовать память %AI для входной переменной процесса (Process Variable) и %AQ для выходной управляющей переменной (Control Variable).

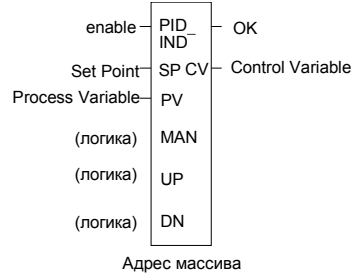

Функция ПИД не пропускает через себя питание, если имеется ошибка в параметрах конфигурации. Состояние функции при изменении данных может контролироваться с помощью временной катушки.

*14-2 VersaMax® ПЛК Руководство пользователя – Март 2001 GFK-1503C-RU*

### *Параметры функции ПИД*

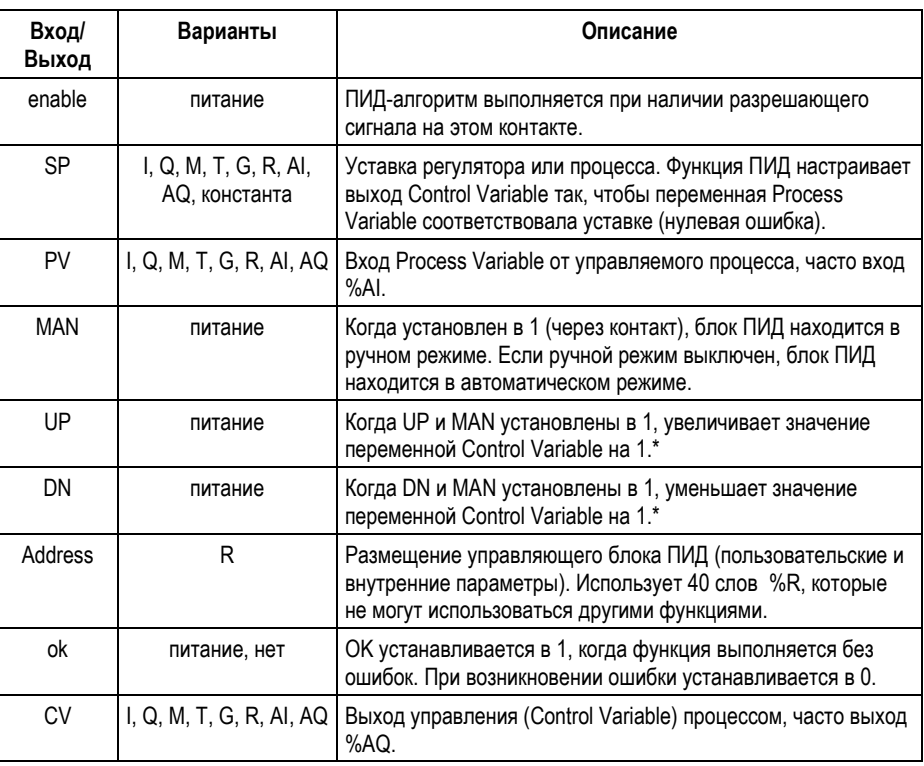

\* Увеличивает (UP параметр) или уменьшает (DN параметр) на один (1) за одно обращение к функции ПИД.

Многие параметры должны быть заданы в единицах переменной процесса (PV) или управляющей переменной (CV). Например, вход уставки (SP) должен быть масштабирован в том же диапазоне, что и переменная процесса, т.к. ПИД-блок вычисляет рассогласование путем вычитания этих двух выходов. Переменные PV и CV могут принимать значения от –32000 до 32000 и от 0 до 32000 для отображения переменных в диапазоне от 0.00% до 100.00%. Переменные PV и CV не обязаны иметь одинаковую шкалу.

# Работа функции ПИД

#### Работа в автоматическом режиме

Функция ПИЛ может вызываться кажлый цикл полачей питания на вход Enable при отсутствии питания на входе Manual. Блок сравнивает текущее время ПЛК со временем последнего вызова ПИД, сохраненным во внутреннем массиве RefArray. Если разница больше периода выборки, определенного в третьем слове (%Ref+2) массива RefArray, ПИД-алгоритм выполняется. И время последнего вызова, и выход CV обновляются. В автоматическом режиме выход CV помещается в параметр Manual Command %Ref+13.

#### Работа в ручном режиме

Блок ПИД переводится в ручной режим подачей питания на входные контакты Enable и Manual. На выходе CV устанавливается значение параметра Manual Command %Ref+13. Если на входы UP или DN подано питание, слово Manual Command увеличивается или уменьшается на одну единицу CV за каждый вызов ПИД. Для более быстрого ручного изменения выхода CV, также возможно добавление или вычитание некоторого количества единиц CV непосредственно к/от слов Manual Command.

Блок ПИД использует параметры CV Upper Clamp и CV Lower Clamp для ограничения выхода CV. Если определен параметр Minimum Slew Time, он используется для ограничения скорости изменения выхода CV. Если пределы амплитуды CV или скорости изменения превышены, значение, сохраненное в интеграторе, регулируется так, чтобы СV не выходил за пределы. Эта коррекция интегратора означает, что если даже рассогласование пытается вывести выход CV за установленные границы в течение долгого периода времени, выход CV пойдет назад, как только значение рассогласования изменит знак.

Такая работа, когда параметр Manual Command отслеживает выход CV в автоматическом режиме и устанавливает выход CV в ручном режиме, обеспечивает безударный переход между автоматическим и ручным режимами. Параметры CV Upper, Lower Clamps и Minimum Slew Time оказывают воздействие на выход CV и в ручном режиме, и внутреннее значение, сохраненное в интеграторе, обновляется. Это означает, что и в ручном режиме выход CV не будет изменяться быстрее, чем это установлено параметром Minimum Slew Time, и он не сможет выйти за пределы параметров CV Upper Clamp или CV Lower Clamp.

VersaMax® ПЛК Руководство пользователя - Mapm 2001

#### *Интервал времени для функции ПИД*

Функция ПИД не будет выполняться чаще, чем 1 раз за 10 миллисекунд. Если она сконфигурирована для выполнения каждый цикл, а время цикла составляет менее 10 миллисекунд, функция ПИД не будет выполняться, пока не пройдет достаточное количество циклов, чтобы время с момента последнего обращения стало 10 миллисекунд или более. Например, если время цикла составляет 9 миллисекунд, функция ПИД выполняется через цикл, в результате время между выполнением составит 18 миллисекунд. Конкретная функция ПИД не должна вызываться чаще одного раза за цикл.

Наибольший возможный интервал между выполнением составляет 10.9 минуты. Функция ПИД компенсирует действительное время, прошедшее с момента последнего выполнения, в пределах 100 микросекунд.

Алгоритм ПИД выполняется, только если время, прошедшее с момента последнего выполнения, больше или равно времени выполнения алгоритма плюс период выборки. Если для периода выборки установлено значение 0, функция выполняется каждый раз, когда ей это разрешено, однако, не чаще чем один раз в 10 миллисекунд, как указано выше.

#### *Масштабирование входа и выхода*

Все параметры функции ПИД являются 16-битными целыми словами для обеспечения совместимости с 16-битными аналоговыми переменными процесса. Некоторые параметры должны быть заданы в единицах переменной процесса (PV) или управляющей переменной (CV).

Вход уставки (SP) должен быть масштабирован в том же диапазоне, что и переменная процесса, т. к. блок ПИД вычисляет рассогласование путем вычитания этих двух выходов. Переменные PV и CV не обязаны иметь одинаковую шкалу. Переменные PV и CV могут принимать значения от – 32000 до 32000 и от 0 до 32000 для отображения переменных в диапазоне от 0.00% до 100.00%. Если переменные PV и CV не используют одинаковое масштабирование, множители включаются в коэффициенты ПИД.

*GFK-1503C-RU Глава 14 Функция ПИД 14-5*

# *Пример функции ПИД*

Пример, показанный ниже, включает типовые входы.

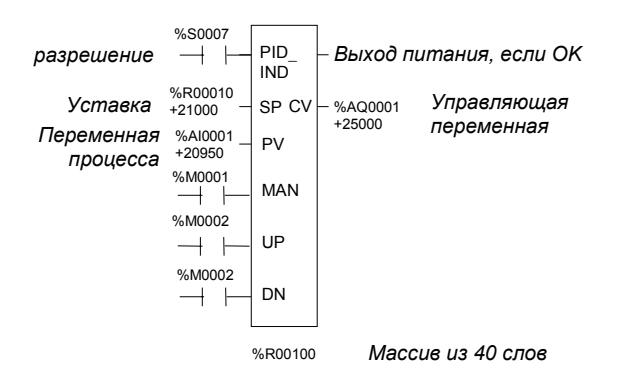

*14-6 VersaMax® ПЛК Руководство пользователя – Март 2001 GFK-1503C-RU*

### *Блок параметров для функции ПИД*

Блок параметров для функции ПИД занимает 40 слов в памяти %R. Многие из этих 40 слов используются ПЛК и не конфигурируются. Каждая вызываемая функция ПИД должна использовать различные области памяти, состоящие из 40 слов, даже если все 13 конфигурируемых параметров совпадают.

Первые 13 слов блока параметров должны быть определены до выполнения функции ПИД. Ноль может быть использован для большинства значений по умолчанию. После того, как значения параметров функции ПИД выбраны, они могут быть определены как константы функцией BLKMOV и изменены программой в случае необходимости.

#### *Внутренние параметры в массиве RefArray*

Функция ПИД читает 13 параметров и использует остальные слова массива RefArray для внутренних целей. Эти значения обычно не требуется изменять. Если вы вызываете блок ПИД в автоматическом режиме после большого перерыва, вы можете использовать функцию SVC\_REQ 16 для загрузки текущего времени ПЛК в %Ref+23, чтобы обновить время последнего вызова блока ПИД во избежание скачкообразных изменений на интеграторе. Если вы установили младший бит управляющего слова Control Word (%Ref+14) в 1, следующие четыре бита управляющего слова Control Word должны быть установлены для управления входными контактами блока ПИД, и внутренние параметры SP и PV должны быть установлены, т. к. вы перехватили контроль над блоком ПИД у релейной логики.

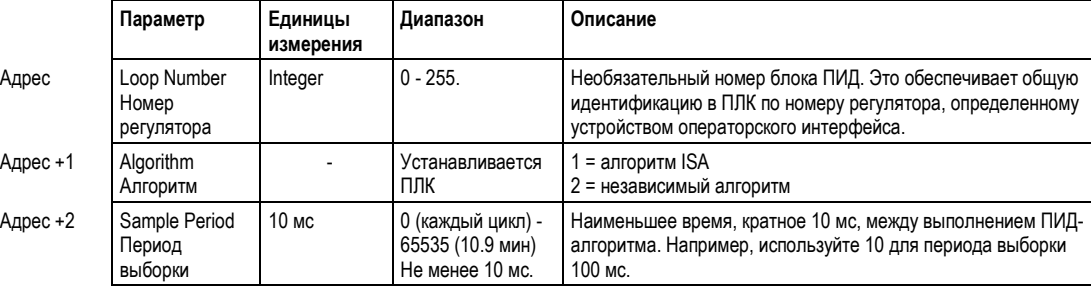

# $\boxed{14}$

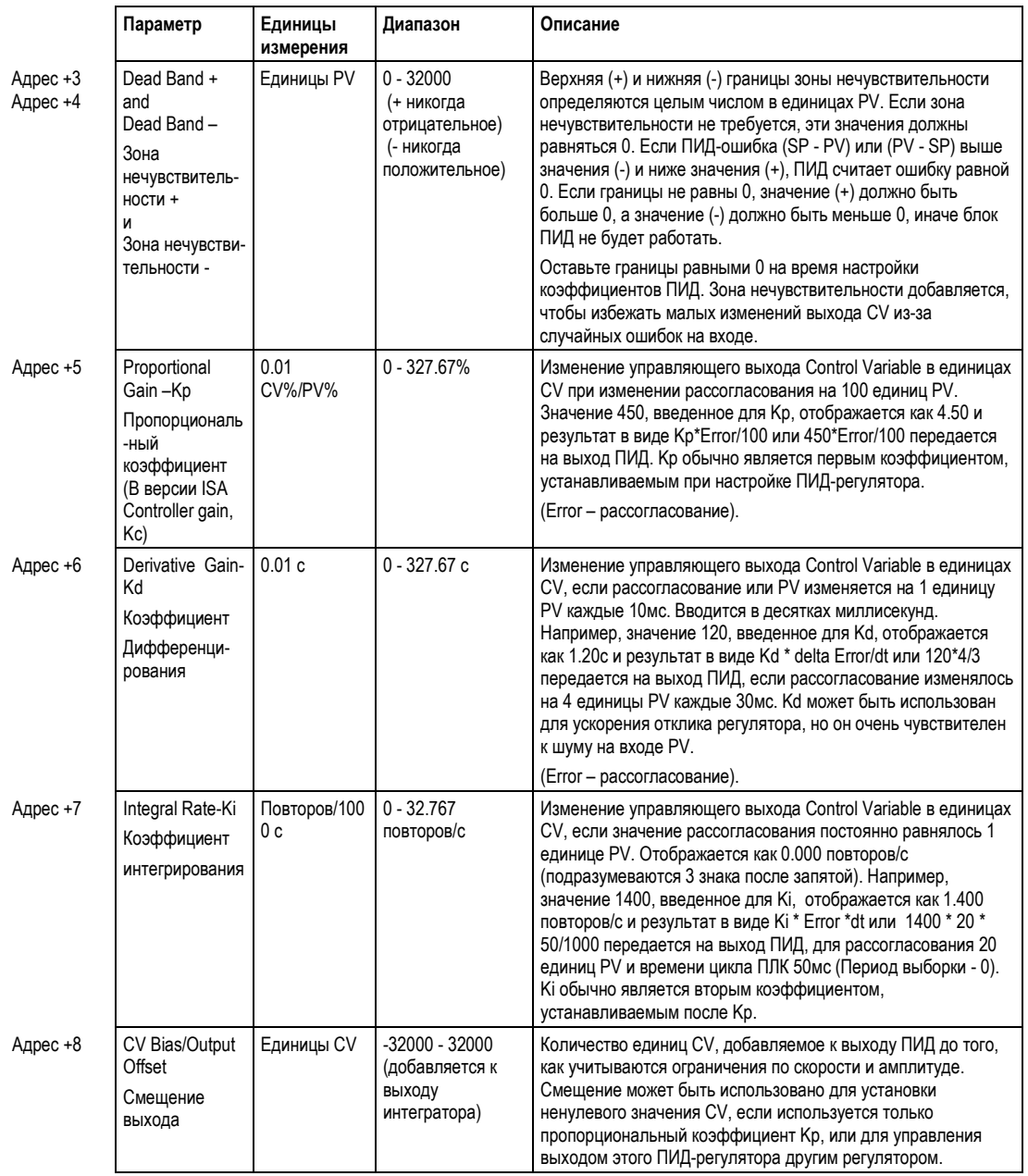

 $\boxed{14}$ 

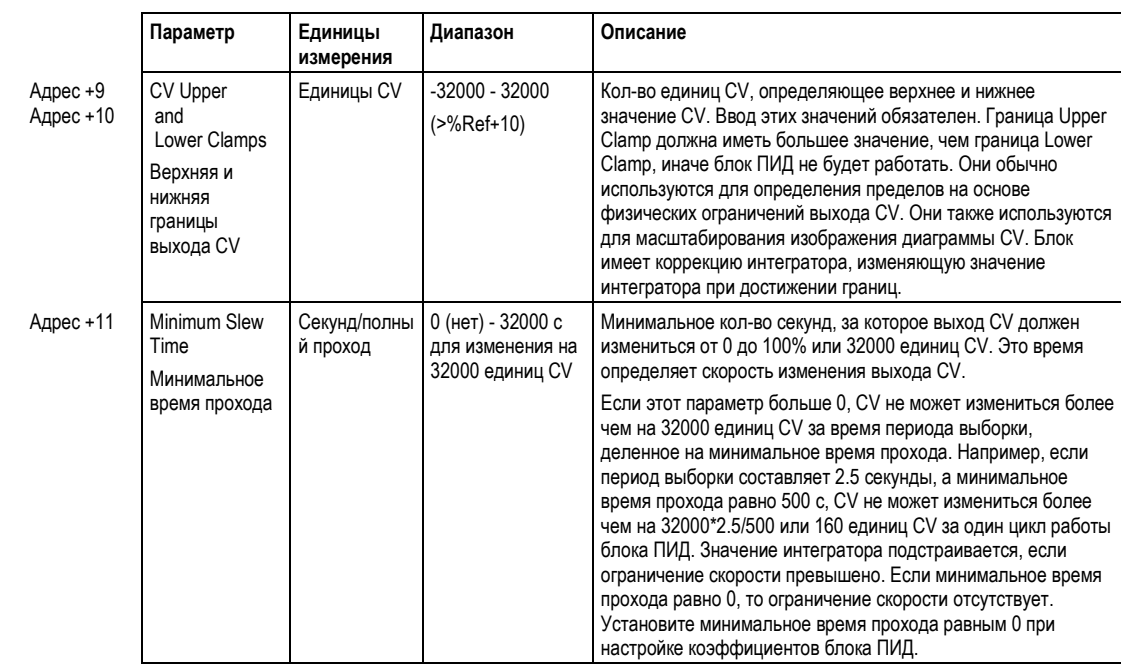

# *14*

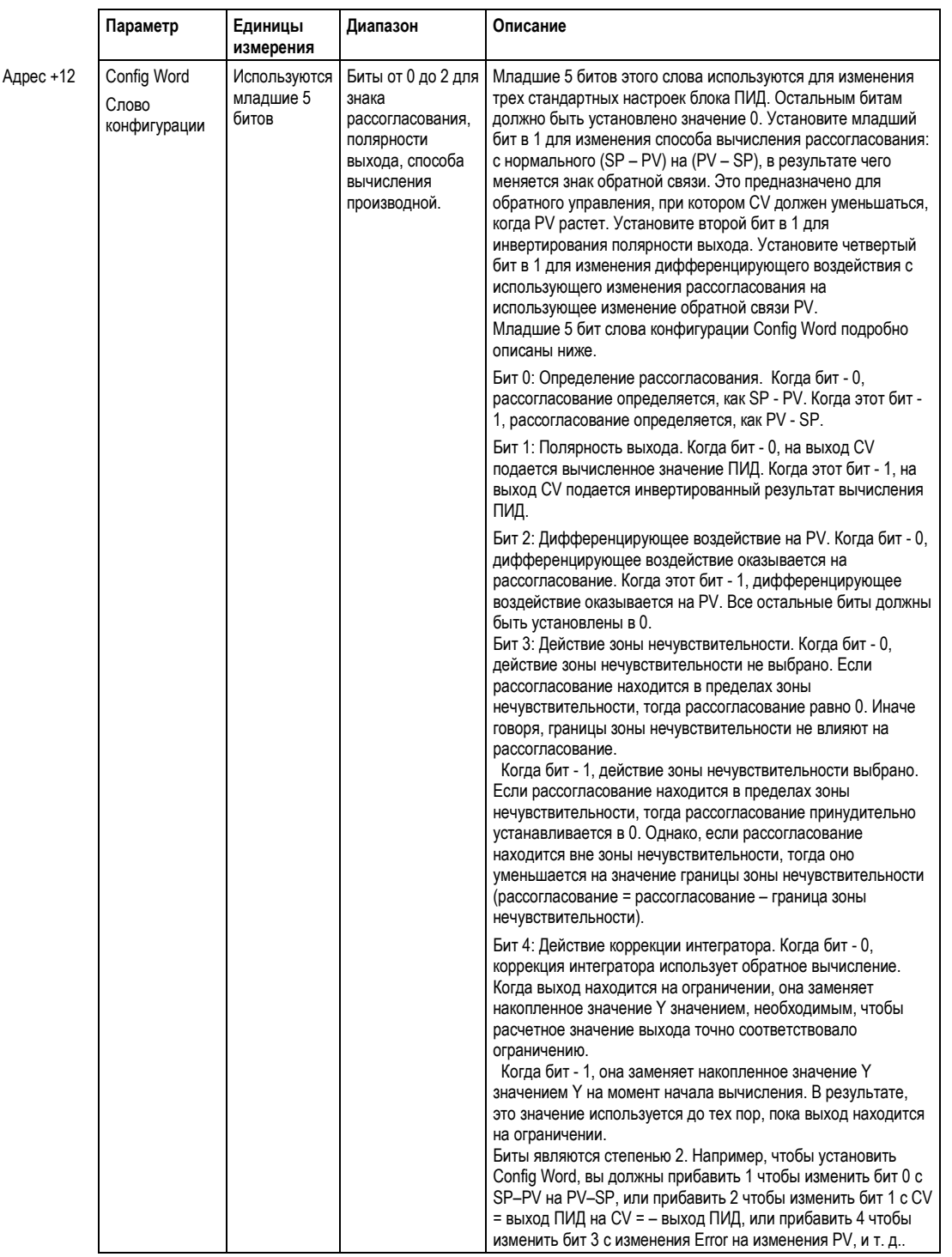

*14-10 VersaMax® ПЛК Руководство пользователя – Март 2001 GFK-1503C-RU*

# $\boxed{14}$

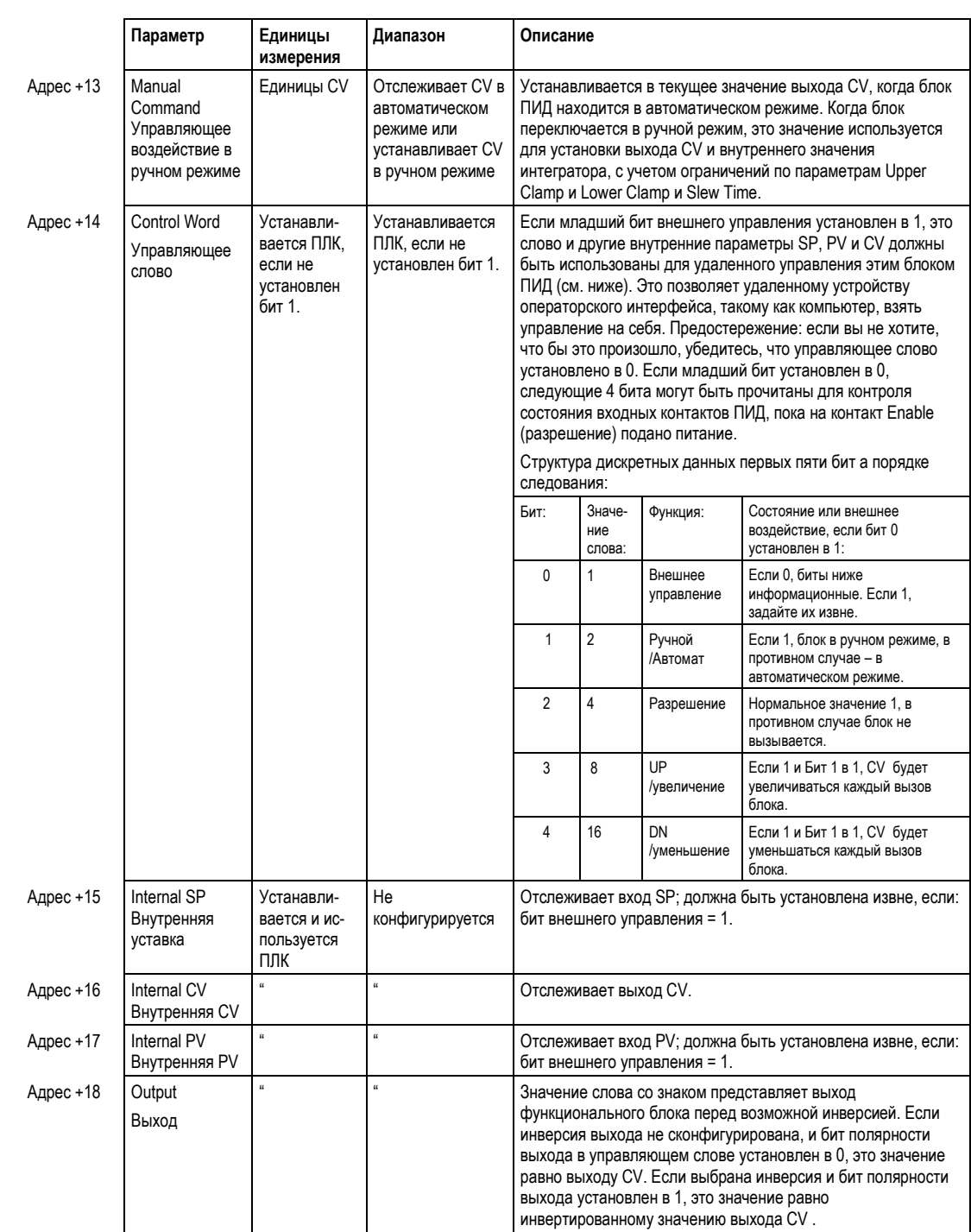

**GFK-1503C-RU** 

Глава 14 Функция ПИД

 $14-11$ 

# *14*

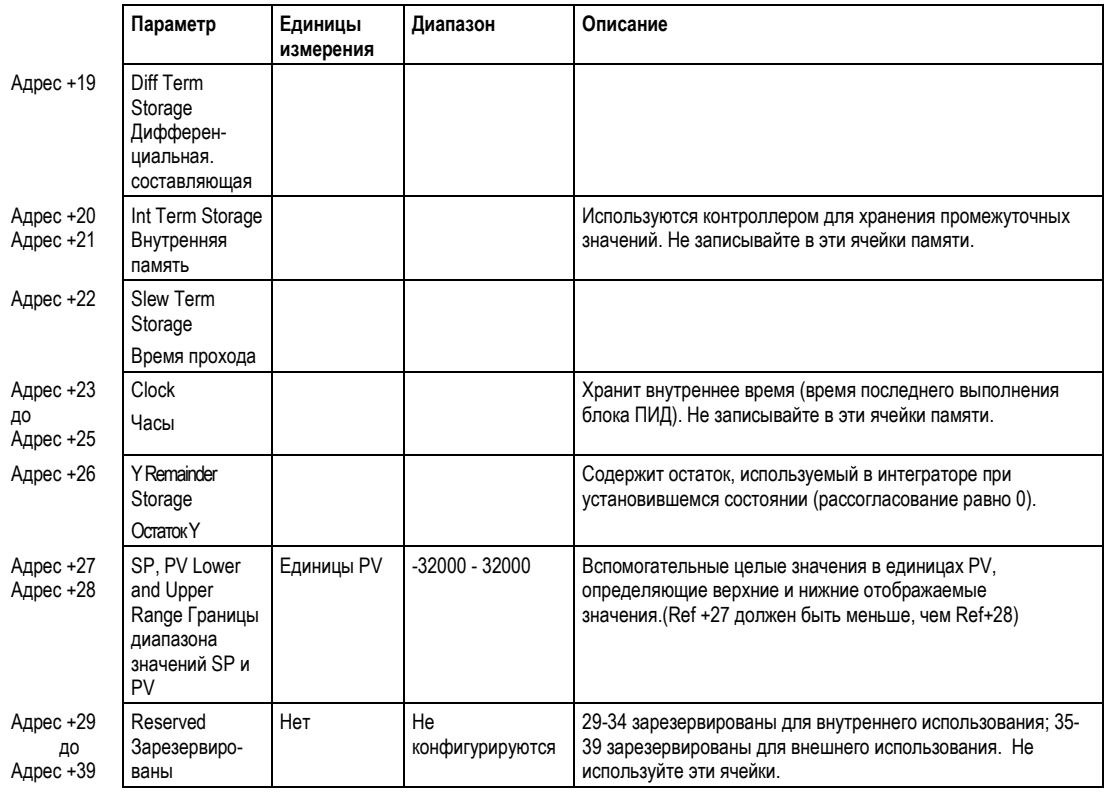

# 14

## Выбор алгоритма ПИД (PIDISA или PIDIND) и коэффициенты

Блок ПИД может быть запрограммирован с использованием либо независимой версии (PID IND), либо стандартной ISA версии (PID ISA) алгоритма ПИД. Единственная разница между алгоритмами заключается в том, как определяются коэффициенты интегрирования и дифференцирования.

Оба алгоритма ПИД вычисляют рассогласование как SP - PV, хотя вычисление может быть изменено на инверсный режим PV - SP установкой параметра Error Term (младший бит 0 в слове Config Word %Ref+12) в 1.

Инверсный режим может быть использован, если вы хотите, чтобы выход CV изменялся в противоположном направлении относительно направления изменения входа PV (CV уменьшается при росте PV), в отличие от нормального режима, когда CV растет при росте PV.

> $Error^* = (SP - PV)$ или (PV - SP), если младший бит слова Config Word установлен в 1

\*Здесь и далее - Error = рассогласование

Дифференцирующая составляющая обычно вычисляется на основе изменения рассогласования, произошедшего с момента последнего выполнения функции ПИД, что может вызвать большое изменение выхода при изменении значения SP (уставки). Если это нежелательно, третий бит слова Config Word может быть установлен в 1, чтобы дифференцирующая составляющая вычислялась на основе изменения значения PV. Шаг дифференцирования (dt) определяется вычитанием времени последнего выполнения данного блока ПИД из текущего времени ПЛК.

dt = Текущее время ПЛК - Время последнего выполнения блока ПИД производная = (Error - предыдущее Error)/dt

или (PV - предыдущее PV)/dt, если 3 бит слова Config Word установлен в 1

Независимый алгоритм ПИД (PID IND) вычисляет выход, как:

Выход ПИД = Kp \* Error + Ki \* Error \* dt + Kd \* производная + CV Bias

Стандартный алгоритм ISA (PID ISA) имеет другую форму:

Выход ПИД = Kc \* (Error + Error \* dt/Ti + d \* производная) + CV Bias

где Kc - коэффициент усиления контроллера. Ti - время интегрирования и Td - время дифференцирования. Преимущество алгоритма ISA состоит в том, что настройка Кс изменяет дифференциальную и интегральную составляющую, так же, как и пропорциональную, что облегчает настройку регулятора. Если у вас есть коэффициенты ПИД или времена Ті и Тd, то используйте следующие соотношения:

#### $Kp = Kc$ Ki = Kc/Ti and  $Kd = Kc/Td$

Чтобы преобразовать их для использования в качестве входов пользовательских параметров ПИД.

Слагаемое CV Bias (смещение CV) - дополнительная составляющая, отличная от компонентов ПИД. Она может потребоваться, если вы используете только коэффициент пропорциональности Кр и хотите, что бы выход CV был отличен от 0, когда PV равно SP и рассогласование равно 0. В этом случае, установите значение CV Bias равным требуемому значению CV, когда PV равно SP. CV Bias также может быть использован для прямого управления, когда для установки выхода CV используется другой ПИД регулятор или управляющий алгоритм.

Если используется коэффициент интегрирования Ki, CV Bias обычно равняется 0, т. к. интегратор выполняет смещение автоматически. Просто стартуйте в ручном режиме и используйте слово Manual Command  $(\%Ref+13)$ для установки интегратора в требуемое значение CV, затем переключитесь в автоматический режим. Это также работает, если  $Ki = 0$ , за исключением того, что интегратор не будет настроен по рассогласованию после перехода в автоматический режим.

#### Независимый алгоритм (PIDIND)

Следующая диаграмма показывает, как работают алгоритмы ПИД:

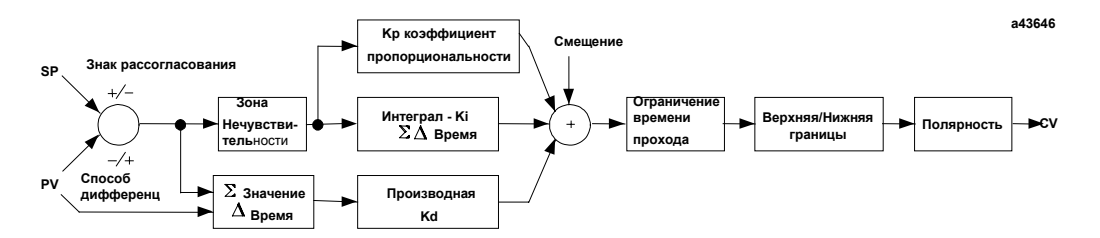

Алгоритм ISA (PIDISA) точно такой же, за исключением того, что коэффициент Кр выносится за скобки относительно Кі и Кd, так, что коэффициент интегрирования равен Кр \* Кі, а коэффициент дифференцирования равен Кр \* Кd. Знак рассогласования, способ дифференцирования и полярность устанавливаются битами слова Config Word.

VersaMax® ПЛК Руководство пользователя - Mapm 2001

#### Ограничения амплитуды и скорости изменения выхода CV

Блок не посылает расчетный выход ПИД непосредственно на CV. Оба алгоритма ПИД могут накладывать ограничения по амплитуде и скорости изменения на выход Control Variable (CV). Максимальная скорость изменения определяется делением максимального 100% значения выхода CV (32000) на минимальное время прохода (Minimum Slew Time), если его значение больше 0. Например, если минимальное время прохода составляет 100 секунд, ограничение скорости изменения будет равно 320 единиц CV в секунду. Если время dt с момента последнего выполнения составило 50 миллисекунд, новое значение выхода CV не может измениться более, чем на 320\*50/1000 или 16 единиц CV по сравнению с предыдущим значением выхода CV.

Затем выход CV сравнивается со значениями верхней и нижней границ (CV Upper Clamp и CV Lower Clamp). Если хоть один из пределов превышен, выход CV устанавливается в значение ограничения. Если пределы скорости изменения или амплитуды превышены при изменении CV, значение внутреннего интегратора корректируется в соответствии со значением ограничения.

Наконец, блок проверяет полярность выхода (2 бит слова Config Word %Ref+12) и изменяет знак выхода, если бит находится в состоянии 1.

CV = Ограниченный выход ПИД ИЛИ - Ограниченный выход ПИД, если установлен бит Output Polarity

Если блок находится в автоматическом режиме, окончательное значение CV помещается в слово Manual Command %Ref+13. Если блок находится в ручном режиме, уравнение ПИД пропускается, т. к. CV устанавливается словом Manual Command, но все ограничения скорости изменения и амплитуды все равно проверяются. Это означает, что слово Manual Command не может установить выход большим, чем значение CV Upper Clamp или меньшим, чем значение CV Lower Clamps, и выход не может изменяться быстрее, чем это установлено параметром Minimum Slew Time.

14

#### Период выборки и планирование выполнения блоков ПИД

Блок ПИД является цифровой реализацией аналоговой управляющей функции, поэтому время выборки dt в уравнении выхода ПИД не является бесконечно малой величиной, как в случае аналогового управления. Большинство управляемых процессов может быть аппроксимировано звеном первого или второго порядка, возможно с большим транспортным запаздыванием. Блок ПИД устанавливает выход CV и использует вход обратной связи процесса PV для определения рассогласования. чтобы установить очередное значение выхода CV. Ключевым параметром процесса является общая постоянная времени, указывающая, насколько быстро параметр PV реагирует на изменение значения CV. Как указано в разделе "Установка коэффициентов регулятора", общая константа времени, Тр+Тс, для систем первого порядка - это время, необходимое для того, чтобы PV лостигло 63% от своего окончательного значения при ступенчатом изменении СV. Блок ПИД не сможет управлять процессом, если значение периода выборки не будет значительно меньше половины общей постоянной времени. Больший период выборки приведет к нестабильной работе.

Период выборки не должен быть больше, чем общая постоянная времени деленная на 10 (или, в худшем случае, на 5). Например, если PV достигает около 2/3 от своего окончательного значения за 2 секунды, период выборки должен быть менее, чем 0.2 секунды, или 0.4 секунды, в худшем случае. С другой стороны, период выборки не должен быть слишком маленьким, таким, как общая постоянная времени деленная на 1000, иначе значение Кі \* Рассогласование \* dt для интегратора ПИД будет округляться до 0. Например, очень медленный процесс, занимающий 10 часов или 36000 секунд для достижения уровня 63%, должен иметь период выборки 40 секунд или более.

Если процесс не очень быстрый, обычно нет необходимости использовать период выборки равный 0 для обеспечения выполнения алгоритма ПИД каждый цикл ПИД. Если используются много ПИД-регуляторов с периодом выборки, большим времени цикла, время цикла может колебаться в широких пределах, если многие регуляторы заканчивают выполнение алгоритма в одно время. Простым решением является циклический сдвиг одного или нескольких бит со значением 1 по массиву, заполненному нулями, для вызова отдельных блоков ПИД при помощи входа «enable».

VersaMax® ПЛК Руководство пользователя - Mapm 2001

### Определение характеристик процесса

Коэффициенты ПИД-регулятора Кр, Кі и Кd, определяются характеристиками управляемого процесса. При настройке ПИД-регулятора имеются два ключевых вопроса:

- 1. Насколько велико изменение PV при изменении CV на фиксированное значение, или каков коэффициент усиления разомкнутого контура?
- 2. Как быстро происходит отклик системы, или как быстро изменяется PV после ступенчатого изменения выхода CV?

Многие процессы могут быть аппроксимированы звеном первого или второго порядка, возможно с большим транспортным запаздыванием. Передаточная функция в частотной области для системы первого порядка с транспортным запаздыванием:

$$
PV(s)/CV(s) = G(s) = K * e **(-Tp s)/(1 + Tc s)
$$

Построение во временной области реакции на ступенчатое возмущение в момент времени t0 дает переходную характеристику системы:

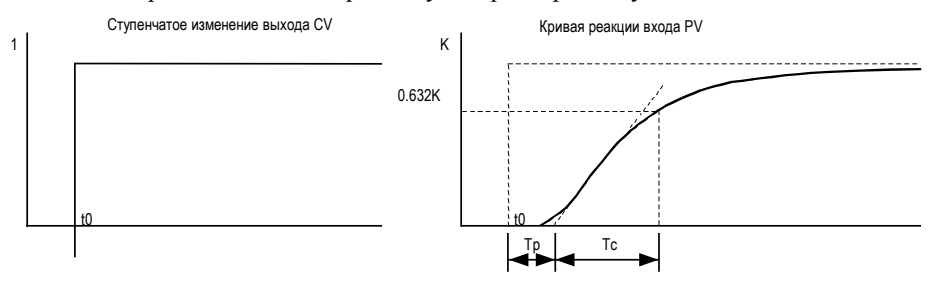

Следующие параметры модели процесса могут быть определены по переходной характеристике PV:

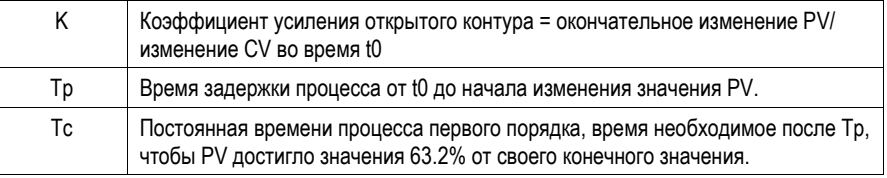

Обычно самым простым способом измерения этих параметров является перевод блока ПИД в ручной режим и изменение выхода CV маленькими шагами, путем изменения слова Manual Command %Ref+13, и построение графика изменения PV во времени. Для медленных процессов это может быть сделано вручную, но для более быстрых процессов необходим самописец или компьютерный регистратор. Величина шага CV должна быть достаточно большой для получения видимых изменений PV, но не слишком большой,

 $14 - 17$ 

# *14*

чтобы не сорвать измеряемый процесс. Подходящая величина шага может составлять от 2 до 10% от разницы между значениями CV Upper Clamp и CV Lower Clamp.

# 14

### Установка параметров, включая настройку коэффициентов

Так как все параметры ПИД полностью зависят от регулируемого процесса, предопределенных значений не существует, однако, обычно легко найти подходящие коэффициенты регулирования.

- 1. Установите все пользовательские параметры в 0, затем установите ожидаемые верхние и нижние значения параметрам CV Upper Clamp и CV Lower Clamps. Установите значение периода выборки от расчетная постоянная времени процесса/10 до расчетная постоянная времени процесса/100.
- 2. Переведите блок в ручной режим и измените значение слова Manual Command (%Ref+13), чтобы проверить, может ли CV дойти до верхней и нижней границы. Запишите значение PV в некоторой точке CV и загрузите его в SP.
- 3. Установите маленькое значение, такое как 100 \* Max. CV/Max. PV, коэффициенту Кр и выключите ручной режим. Изменяйте SP от 2 до 10% от максимального диапазона PV и наблюдайте отклик PV. Увеличьте Кр, если PV изменяется слишком медленно или уменьшите Кр, если PV перерегулируется и колеблется, не достигая устойчивого значения.
- 4. Когда Кр определен, начинайте увеличивать Кі, чтобы получить колебания, успокаивающиеся в течение 2 - 3 циклов. Для этого может потребоваться уменьшение Кр. Также попробуйте различные размеры шага и рабочие точки CV.
- 5. После определения подходящих коэффициентов Кр и Кі, попробуйте добавить коэффициент Kd. чтобы добиться более быстрого отклика, не вызывающего колебаний. Кd часто не нужен, он не будет работать при наличии шума на входе PV.
- 6. Проверьте коэффициенты в других рабочих точках SP и, при необходимости, добавьте зону нечувствительности и минимальное время прохода. Некоторые инверсные процессы могут потребовать установки в слове Config Word битов Error Sign (знак рассогласования) или Polarity (полярность).

### Установка коэффициентов регулирования с помощью аппроксимации Циглера и Николса

Если три параметра модели процесса - К, Тр и Тс, определены, они могут быть использованы для приблизительной оценки начальных коэффициентов ПИД-регулятора. Следующая аппроксимация обеспечивает хорошую реакцию на возмущения системы с коэффициентом затухания, равным 1/4. Коэффициент затухания - отношение второго пика реакции замкнутого регулятора к первому.

> 1. Вычисляем скорость реакции:  $R = K/Tc$

 $2.$ Только для пропорционального коэффициента, вычисляем Кр как:

$$
Kp = 1/(R * Tp) = Tc/(K * Tp)
$$

Для пропорционального и интегрального управления, используем:  $Kp = 0.9/(R * Tp) = 0.9 * Tc/(K * Tp)$  Ki = 0.3 \* Kp/Tp

Для пропорционального, интегрального и дифференциального управления.:

> Кр = G/(R \* Тр), где G от 1.2 до 2.0  $Ki = 0.5 * Kp/Tp$  $Kd = 0.5 * Kp * Tp$

 $3.$ Проверяем, находится ли период выборки в диапазоне от (Тр + Тс)/10 до (Тр + Тс)/1000

### Метод идеальной настройки

Процедура "Идеальной настройки" обеспечивает наилучшую реакцию на изменения SP, ограниченную только задержкой процесса Тр или временем запазлывания.

$$
Kp = 2 * Tc/(3 * K * Tp)
$$
  
Ki = Tc  
Kd = Ki/4  
ecли испonbsyercs

дифференциальная составляющая

Когда начальные коэффициенты определены, преобразуйте их в целые числа. Рассчитайте коэффициент процесса K, как изменение входа PV в единицах PV деленное на скачкообразное изменение выхода в единицах CV, но не в инженерных единицах процесса. Укажите все времена в секундах. После определения Kp, Ki и Kd, Kp и Kd могут быть умножены на 100 и введены, как целые числа, а Кі может быть умножен на 1000 и введен в пользовательский параметр %RefArray.

VersaMax® ПЛК Руководство пользователя - Mapm 2001

# *Пример вызова функции ПИД*

Следующий пример ПИД имеет период выборки 100мс, Kp - 4.00 и Ki - 1.500. Уставка хранится в регистре %R0001, управляющий выход - %AQ0002, а переменная процесса - %AI0003. Параметры CV Upper Clamp и CV Lower Clamp установлены в значения 20000 и 4000, также включена дополнительная небольшая зона нечувствительности от +5 до -5. Массив RefArray из 40 слов начинается с регистра %R0100. Обычно, пользовательские параметры устанавливаются в массиве RefArray, но переменная %M0006 может быть установлена для повторной инициализации 14 слов, начинающихся с регистра %R0102 (%Ref+2), константами, сохраненными в логике (полезный метод).

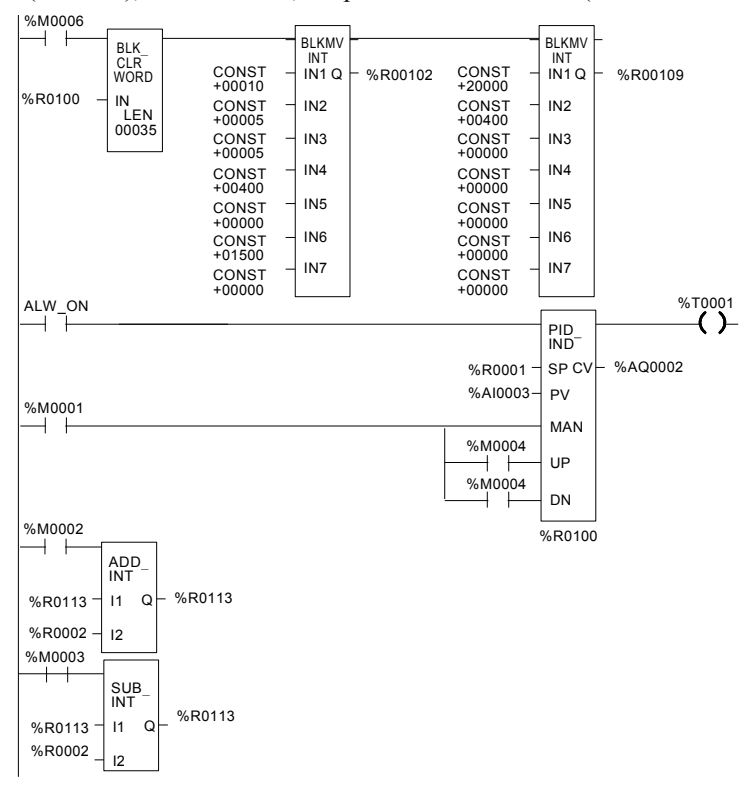

Блок может быть переведен в ручной режим переменной %M1 и параметр Manual Command, %R113, может быть настроен. Биты %M4 или %M5 могут использоваться для увеличения или уменьшения значения регистра %R113 и выхода CV и интегратора ПИД на 1 каждые 100 мс. Для более быстрой ручной работы биты %M2 и %M3 могут использоваться для прибавления или вычитания значения регистра %R2 к/от регистра %R113 в каждом цикле ПЛК. Выход %T1 включен при отсутствии ошибок в блоке ПИД.

*GFK-1503C-RU Глава 14 Функция ПИД 14-21*

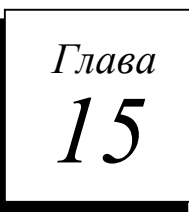

# *Устройство хранения программ EZ*

В этой главе описывается устройство хранения программ EZ VersaMax®, которое может использоваться для переноса программы, конфигурации и данных с одного ПЛК на другие того же типа.

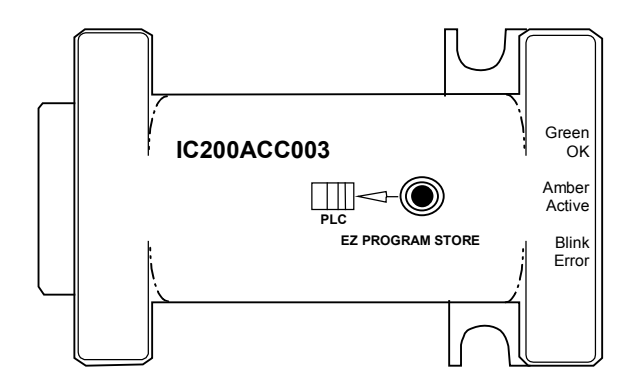

Содержание этой главы:

- Описание устройства хранения программ EZ
- Использование устройства хранения программ EZ
- Чтение/Запись/Проверка данных с помощью программатора
- Запись данных в ЦПУ ПЛК без программатора

#### *IC200ACC003: Устройство хранения программ EZ*

*15*

Устройство хранения программ EZ (IC200ACC003) может быть использовано для хранения и обновления конфигурации, прикладной программы и данных ПЛК VersaMax. Обновление может включать Ethernet Global Data и дополнительные пользовательские параметры интерфейса Ethernet. Для начальной записи данных в устройство используются программатор и ЦПУ ПЛК. Кроме записи данных в устройство, программатор может читать данные, хранящиеся в устройстве хранения программ EZ, и сравнивать эти данные с такими же файлами, имеющимися в программаторе.

После записи данных в устройство хранения программ EZ данные могут быть записаны в несколько ЦПУ ПЛК одного типа без использования программатора.

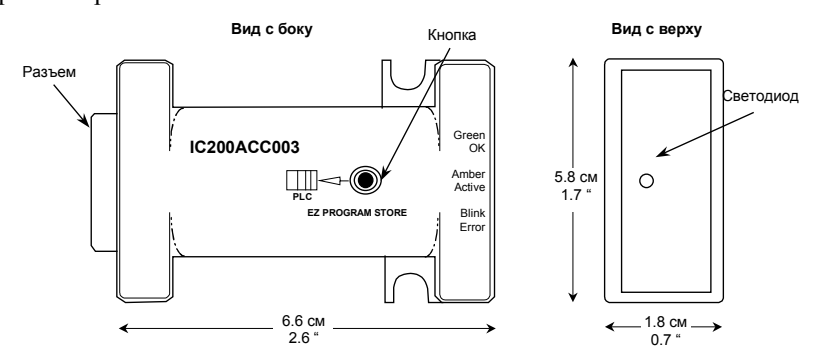

И устройство хранения программ EZ и ПЛК не должны иметь OEM-пароля или должны иметь одинаковый OEM-пароль для выполнения обновления. Устройство хранения программ EZ не обслуживает пароли других типов.

Устройство хранения программ EZ вставляется непосредственно в порт 2 ПЛК VersaMax. Не требуются ни кабели, ни разъемы. Питание устройства поступает через порт 2. Т. к. устройство хранения программ EZ не используется во время нормальной работы, нет необходимости крепить его винтами к ПЛК. Устройство можно подключать на ходу к работающему ПЛК и отключать от него без повреждения системы.

#### *Особенности*

- 2-Мегабит последовательная флэш-память для хранения данных
- Кнопка, инициирующая передачу данных из устройства в ПЛК
- Двухцветный светодиод состояния
- Конфигурируемая защита OEM-паролем
- Совместимость со всеми моделями ЦПУ VersaMax версии 2.10 и выше.

*15-2 ПЛК VersaMax® Руководство пользователя – Март 2001 GFK-1503C-RU*

#### Устройство хранения программ EZ: IC200ACC003

# Чтение/Запись/Сравнение данных при подключенном программаторе

При подключенном программаторе ЦПУ ПЛК может считывать, записывать или сравнивать программу, конфигурацию и таблицы в устройстве хранения программ ЕZ. При считывании или сравнении данных можно выбрать конфигурацию оборудования, логику и/или память данных. Однако, при записи данных в устройство хранения программ ЕZ должны быть записаны данные всех трех типов. Если конфигурация оборудования включает в себя Ethernet Global Data и/или дополнительные пользовательские параметры для интерфейса Ethernet, они также будут включены.

В программаторе должно использоваться программное обеспечение VersaPro версии 1.5 или выше.

#### **ПРЕДУПРЕЖДЕНИЕ**

Не пользуйтесь кнопкой на устройстве хранения программ ЕZ для выполнения обновления, если:

- Загружаются логика программы, данные конфигурации и/или память  $\mathbf{1}$ данных из ПЛК в программатор.
- 2. Сравниваются логика программы, данные конфигурации и/или память данных в ПЛК и программаторе.

Это действие может повредить загружаемые или сравниваемые данные и привести к непредсказуемым результатам. Для восстановления нормальной работы вам следует перезапустить ПЛК.

#### Включение всей необходимой информации

Когда устройство хранения программ EZ обновляет ПЛК, оно перезаписывает существующую конфигурацию, программные файлы и данные в ПЛК. Поэтому, важно быть уверенным, что в устройство хранения программ ЕZ помещена полная информация, необходимая для надлежащей работы ПЛК. Например, если устройство хранения программ ЕZ содержит прикладную программу, но вместо пользовательской конфигурации оборудования оно содержит конфигурацию ПЛК по умолчанию, данные конфигурации в ПЛК будут перезаписаны. Если это произойдет, модули в системе ПЛК будут использовать свою конфигурацию по умолчанию, что может вызвать непредсказуемые последствия.

#### Устройство хранения программ EZ: IC200ACC003

#### Согласование ОЕМ-зашиты

Если ПЛК, который будет обновляться с помощью устройства хранения программ ЕZ, защищен ОЕМ-паролем, убедитесь, что в конфигурации, находящейся в устройстве хранения программ ЕZ, установлен тот же самый ОЕМ-пароль, в противном случае обновление будет невозможно. Если в ПЛК, который будет обновляться, не установлен ОЕМ-пароль, в устройстве хранения программ EZ так же не должно быть пароля. Устройство не использует другие пароли системы. (Дополнительная информация о паролях приведена в главе 7, Работа ЦПУ).

#### Настройка таймаутов

Чтение и запись больших программ, конфигурации оборудования и ссылочных таблиц в устройство хранения программ ЕZ может занимать 30 секунд или более. Для предупреждения возможного ошибочного отсоединения или ошибок чтения/записи настройте таймауты запроса в конфигурации на значения  $30 - 63$  секунды  $(30000 - 63000)$  мс).

#### Запись данных в ОЗУ или флэш-память

Сохранение данных в устройство хранения программ EZ осуществляется точно так же, как и сохранение данных во флэш-память. При записи как во флэш-память, так и в устройство хранения программ ЕZ, всегда записываются все данные проекта (независимо от выбранных типов данных). Данные, сохраненные в устройстве хранения программ EZ, сравниваются тем же способом, что и данные, сохраненные во флэш-памяти. Данные так же могут быть прочитаны из устройства так же, как и из флэш-памяти.

Устройство хранения программ EZ может быть использовано для обновления данных как только в ОЗУ ПЛК, так и в ОЗУ и флэш-памяти. При конфигурировании данных, сохраняемых в устройстве хранения программ EZ, убедитесь, что указан соответствующий тип памяти. Выберите "RAM only" для обновления только ОЗУ ПЛК. Выберите "RAM & FLASH" для обновления памяти обоих типов.

ПЛК VersaMax® Руководство пользователя - Mapm 2001

### *IC200ACC003: Устройство хранения программ EZ*

*Использование устройства хранения программ EZ с программатором*

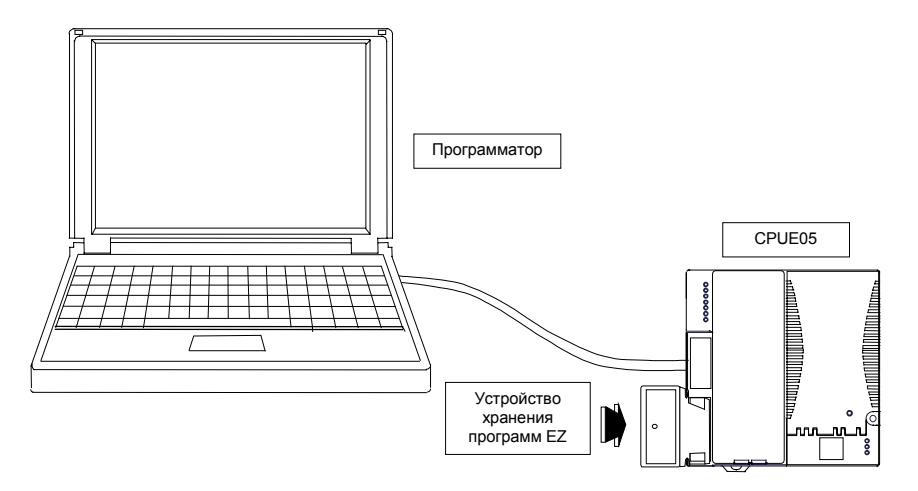

Для чтения/записи или сравнения части или всех данных, выполните следующие действия:

- 1. Вставьте устройство хранения программ EZ в порт 2 ЦПУ ПЛК VersaMax. Светодиод устройства засветится зеленым светом через 2 секунды. Задержка обусловлена временем, необходимым для подключения устройства.
- 2. Если ПЛК находится в режиме Run при подключении устройства хранения программ EZ, светодиод Run ПЛК мигает с частотой 1 Гц.

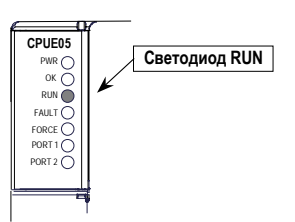

Это мигание указывает, что разрешено использовать переключатель режима работы Run/Stop, независимо от конфигурации переключателя. *15*

#### *Устройство хранения программ EZ: IC200ACC003*

3. Если светодиод устройства хранения программ EZ светится зеленым светом, а светодиод Run ПЛК мигает, остановите ПЛК переводом переключателя Run/Stop из положения On/Run в положение Stop/Off.

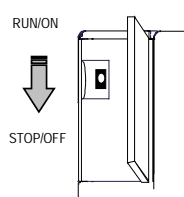

Если переключатель уже находится в положении Stop/Off, переведите его в Run, а затем в Stop, чтобы подтвердить изменение. После установки режима Stop No I/O светодиод Run погаснет.

Заметьте, что для изменения режима работы ПЛК из Run в Stop или из Stop в Run при подключенном устройстве хранения программ EZ должен использоваться переключатель ПЛК Run/Stop. Если в это время программатор (компьютер) также подключен к ПЛК, программатор не может быть использован для изменения режима работы ПЛК.

- 4. Запустите инструментальное программное обеспечение и установите требуемое значение таймаута запроса.
- 5. Подключите программатор к ЦПУ ПЛК.
- 6. Используйте инструментальное программное обеспечение для чтения, записи или сравнения данных.

При выполнении обновления с подключенным программатором кнопка на устройстве хранении программ EZ не используется.

*15-6 ПЛК VersaMax® Руководство пользователя – Март 2001 GFK-1503C-RU*

#### *IC200ACC003: Устройство хранения программ EZ*

*Обновление ЦПУ ПЛК без подключенного программатора*

Если программа, конфигурация, таблицы, Ethernet Global Data и дополнительные пользовательские параметры (если такие есть) уже сохранены в устройстве хранения программ EZ, устройство может быть использовано для обновления одного или нескольких ЦПУ ПЛК одного типа. Все данные, хранящиеся в устройстве хранения программ EZ, будут обновлены в ЦПУ ПЛК.

Для обновления всех данных в ЦПУ ПЛК VersaMax выполните следующие действия:

1. Вставьте устройство хранения программ EZ в порт 2 ЦПУ ПЛК VersaMax.

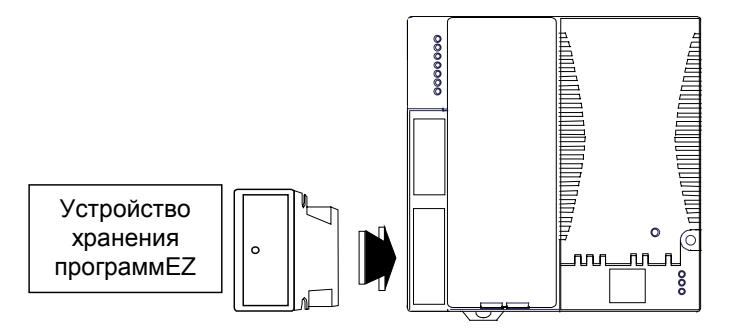

Если ПЛК находится в режиме Run при подключении устройства хранения программ EZ, светодиод Run ПЛК мигает с частотой 1 Гц. Это мигание указывает, что разрешено использовать переключатель режима работы Run/Stop, независимо от конфигурации переключателя.

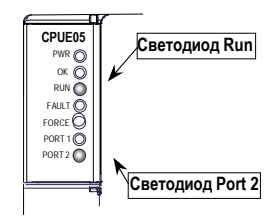

### *Устройство хранения программ EZ: IC200ACC003*

2. Если светодиод устройства хранения программ EZ светится зеленым светом, а светодиод Run ПЛК мигает, остановите ПЛК переводом переключателя Run/Stop из положения On/Run в положение Stop/Off.

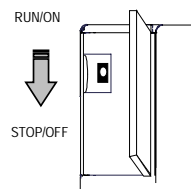

Если переключатель уже находится в положении Stop/Off, переведите его в Run, а затем в Stop, чтобы подтвердить изменение.

После установки режима Stop No I/O, светодиод Run погаснет.

3. Для начала обновления нажмите кнопку на устройстве хранения программ EZ.

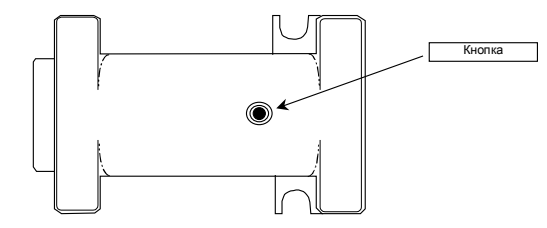

Светодиод на устройстве хранения программ EZ станет желтым, а светодиод Port 2 ПЛК начнет мигать.

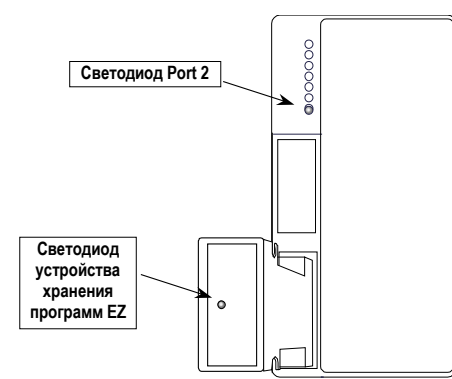

4. Дождитесь завершения обновления. Чтение и запись больших программ, конфигурации оборудования и данных может занять 30 секунд или более.
## *IC200ACC003: Устройство хранения программ EZ*

Когда светодиод устройства засветится ровным зеленым светом, а светодиод Run ЦПУ начнет мигать, это будет означать успешное завершение обновления.

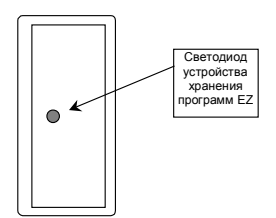

При установке ПЛК в режим Run (переводом переключателя Run/Stop из положения Stop/Off в положение Run/On), он немедленно начнет использовать новые данные.

#### *Ошибки во время обновления*

Если светодиод устройства хранения программ EZ мигает зеленым/желтым, и светодиод Run ЦПУ также мигает, это означает, что ошибка была обнаружена до стирания старых данных. При установке ПЛК в режим Run он продолжит использовать старые данные.

Если светодиод устройства мигает зеленым/желтым, а светодиод Run ЦПУ не светится, это означает, что ошибка произошла при передаче после того, как данные в ПЛК были стерты. Попробуйте произвести обновление опять, отключив и подключив снова устройство и нажав кнопку. Если повторное обновление также не будет выполнено, обратитесь к поставщику обновления за поддержкой.

Ошибки обновления фиксируются как ошибки чтения флэш-памяти в таблице ошибок ПЛК. Первые два байта дополнительных данных ошибки описывают ошибку.

*GFK-1503C-RU Глава 15 Устройство хранения программ EZ 15-9*

*A*

## *Эксплуатационные данные*

В этом разделе представлены эксплуатационные данные ЦПУ VersaMax IC200CPU001, CPU002, CPU005 и CPUE05. Данные включают базовое время цикла, время выполнения булевых инструкций, время выполнения функциональных блоков, размеры функциональных блоков и время опроса модулей ввода-вывода.

#### *Базовое время цикла*

В следующей ниже таблице приведено базовое время цикла для программы по умолчанию в режиме Run без сконфигурированных модулей ввода-вывода и без подключений к последовательным портам.

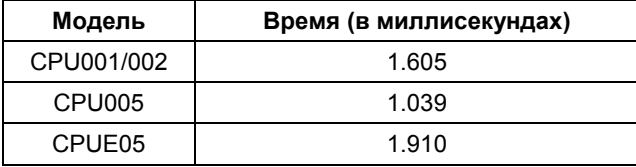

#### *Время выполнения булевых инструкций*

В следующей таблице приведено время выполнения булевых инструкций:

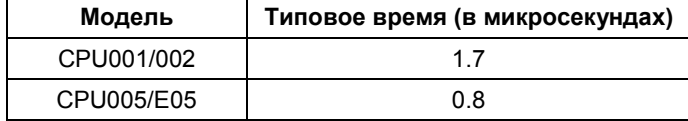

### *Временные параметры функциональных блоков*

В следующих ниже таблицах приведено время выполнения и размеры для всех функциональных блоков, поддерживаемых ЦПУ.

#### *Временные параметры*

В следующей таблице приведены временные параметры для каждой функции. Время приращения приведено для функций, имеющих входы переменной длины (табличные функции):

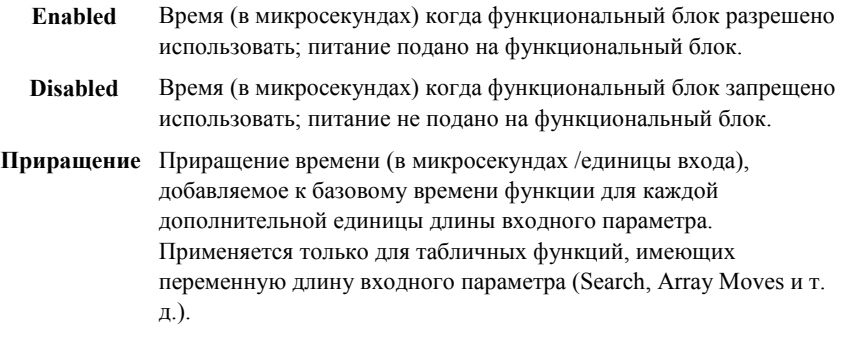

Все значения являются типовым временем выполнения. Он могут изменяться в зависимости от ошибок и условий ввода. Каждое значение включает в себя время выполнения одного контакта и обычные затраты времени, включающие соединение с программатором. (**Примечание**: времена, приведенные в предыдущей версии этого руководства не включали эти затраты.)

- Для табличных функций, приращение приведено в указанных единицах длины.
- Для функций битовых операций, микросекунды/бит.
- Для функций переноса данных, микросекунды/количество бит или слов.
- Для функций, имеющих значение приращения, умножьте приращение на (длина –1) и добавьте полученное значение к базовому времени, чтобы получить общее время инструкции.

#### *Размеры таймеров, счетчиков, математических, тригонометрических и логарифмических функций*

Размер функции – число байт, используемых для каждого применения функции в релейной логике прикладной программы.

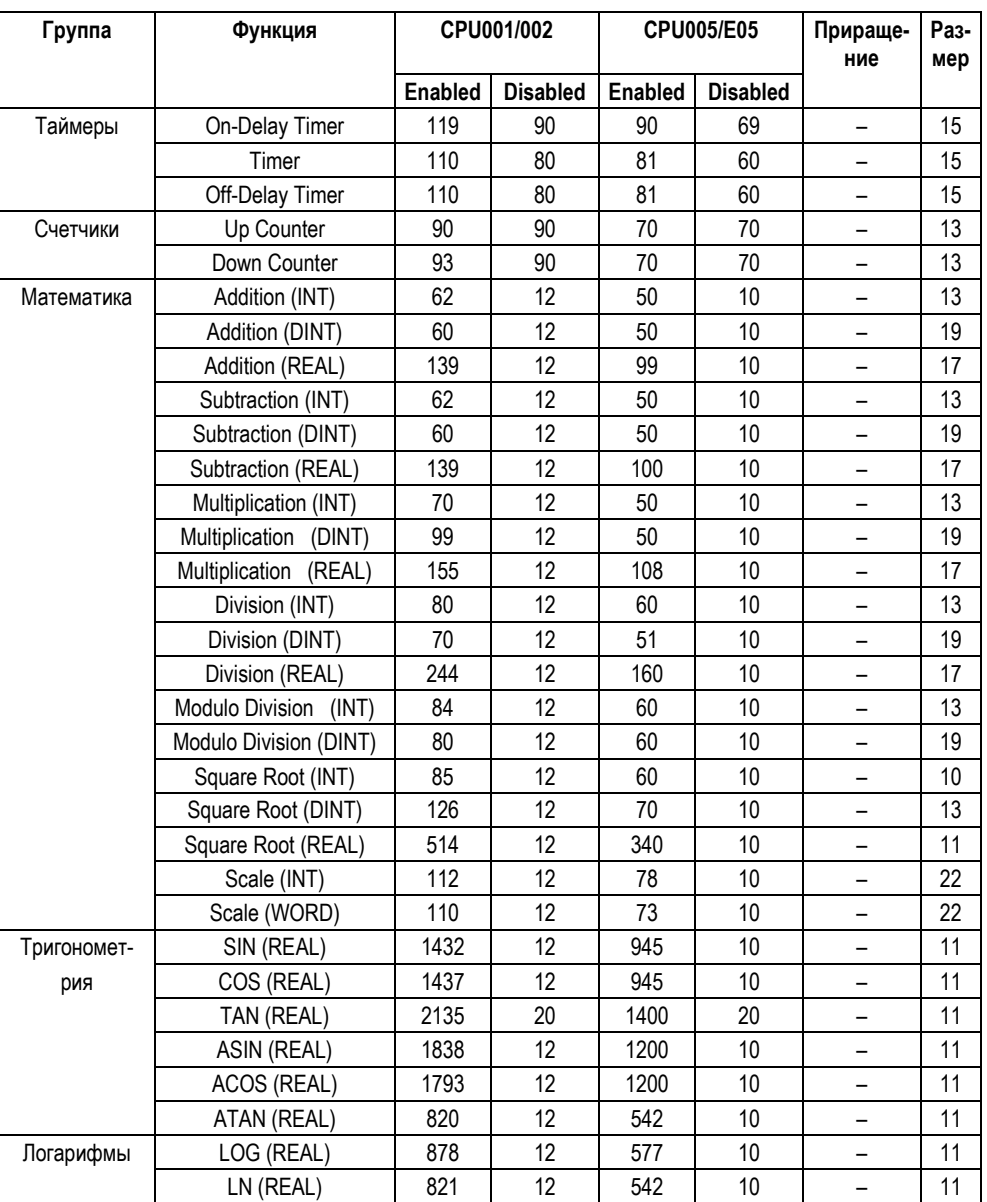

#### *Размеры экспоненциальных функций, функций преобразования радианов и функций сравнения*

Размер функции – число байт, используемых для каждого применения функции в релейной логике прикладной программы.

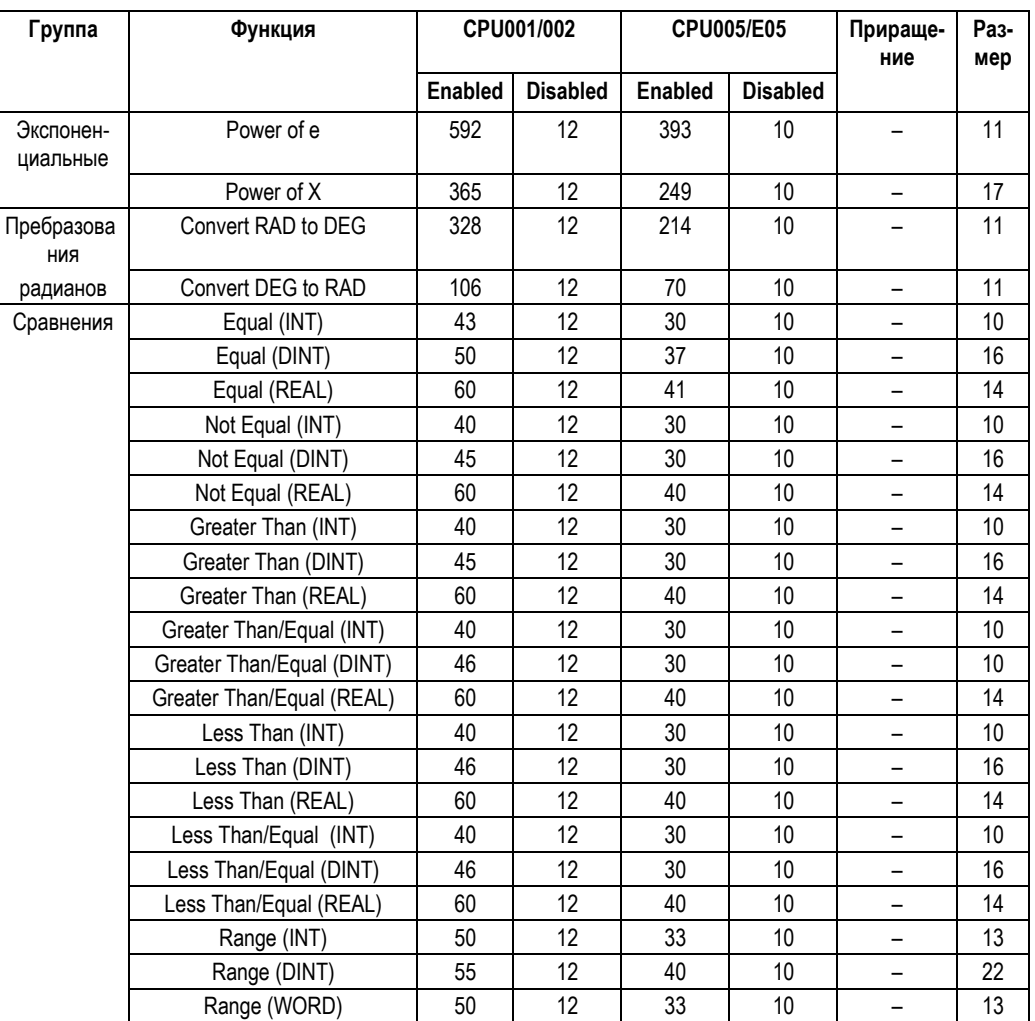

*A-4 ПЛК VersaMax® Руководство пользователя – Март 2001 GFK-1503C-RU*

*A*

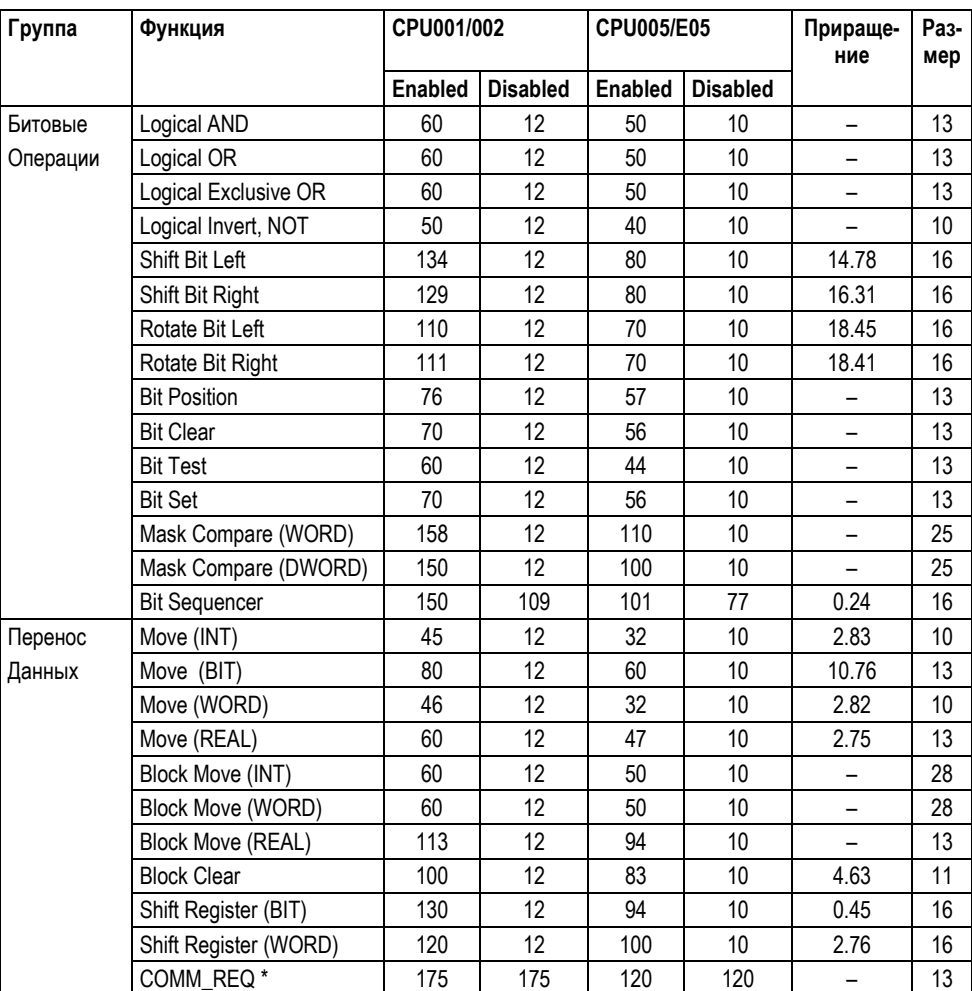

#### *Размеры битовых операций и функций переноса данных*

Размер функции – число байт, используемых для каждого применения функции в релейной логике прикладной программы.

\* Commreq, посланный модулю быстрого счетчика.

# *A*

#### *Размеры табличных функций*

Размер функции – число байт, используемых для каждого применения функции в релейной логике прикладной программы.

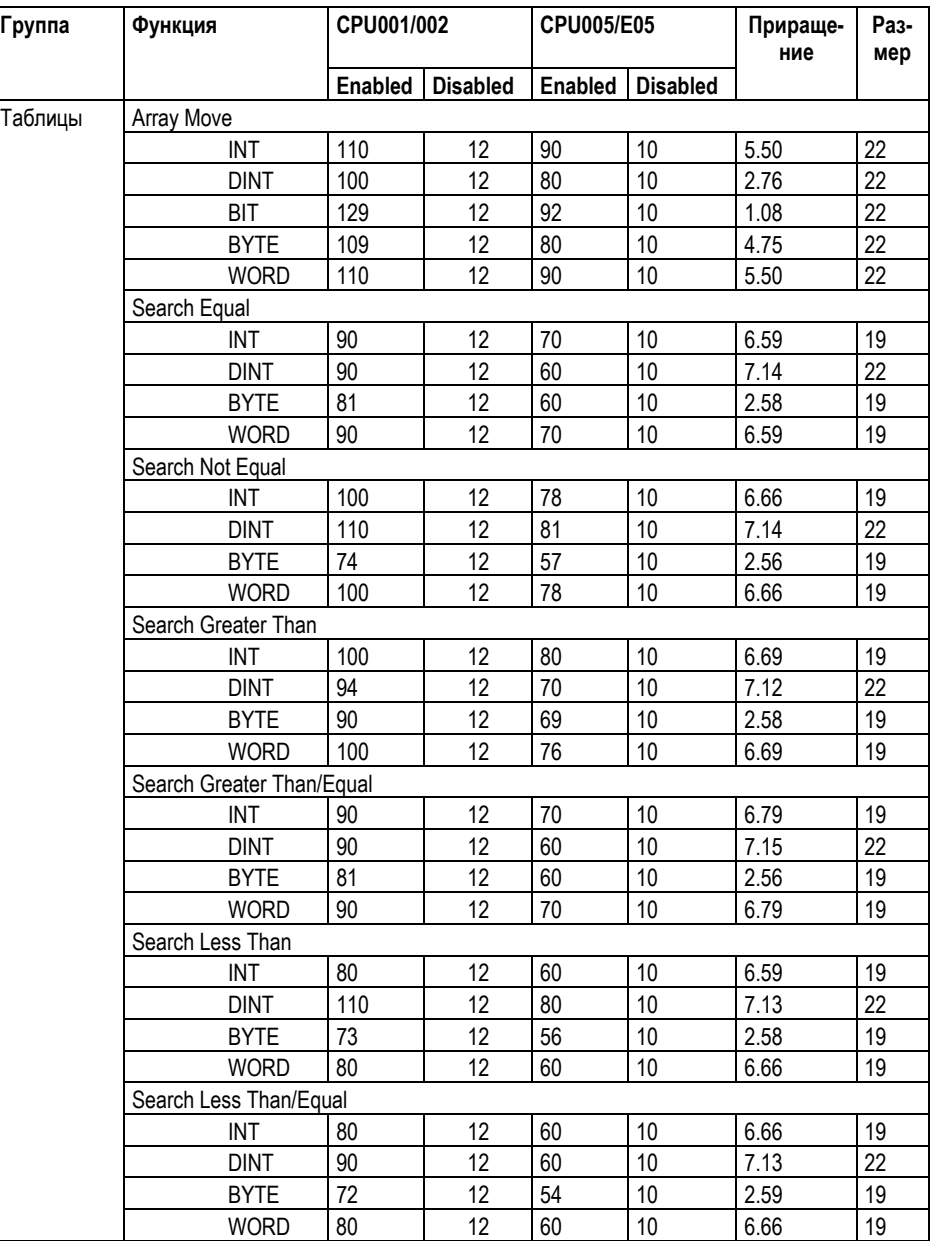

*A-6 ПЛК VersaMax® Руководство пользователя – Март 2001 GFK-1503C-RU*

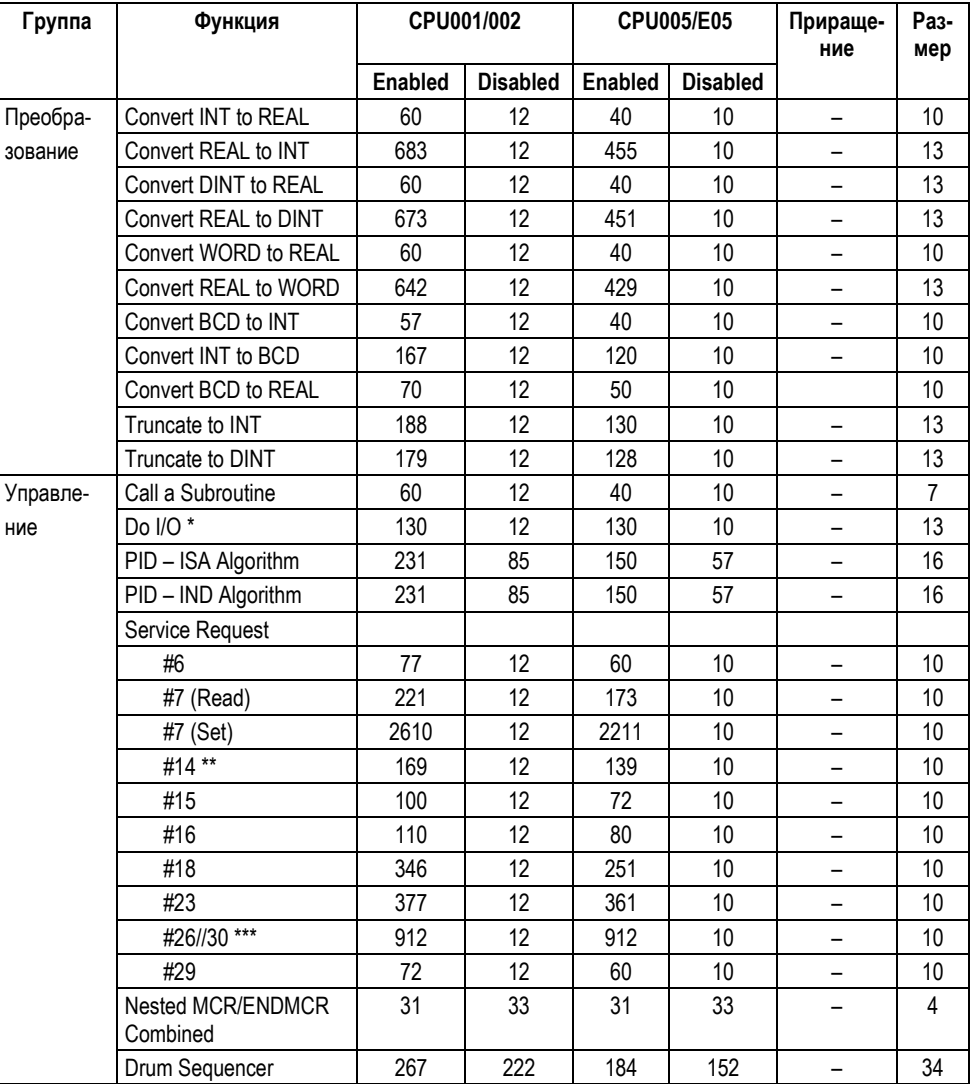

#### *Размеры функций преобразования и управляющих функций*

Размер функции – число байт, используемых для каждого применения функции в релейной логике прикладной программы.

\* Время DO I/O – время вывода значений на дискретный выходной модуль.

\*\* Время Service Request #14 (Очистка таблицы ошибок) дано при условии отсутствия ошибок в таблице.

# *A*

\*\*\* Время Service Request #26/30 (проверка ввода-вывода) дано при пустой конфигурации ввода-вывода и при физическом наличии модулей MDL740 (16 выходов) и MDL640 (16 входов).

#### *Время опроса модулей ввода-вывода*

В следующих таблицах приведены типовые времена опроса модулей в ПЛК VersaMax. Каждый модуль был сконфигурирован с установками по умолчанию, и внешнее питание подавалось в случае необходимости. Четыре таблицы включают:

- Модули, расположенные в главном крейте
- Модули, расположенные в локальном единичном крейте
- Модули, расположенные в удаленном крейте при множественном подключении
- Модули, расположенные в изолированном крейте

#### *Типы дискретных модулей в таблицах времени опроса*

В таблицах времени опроса дискретные модули сгруппированы по типам:

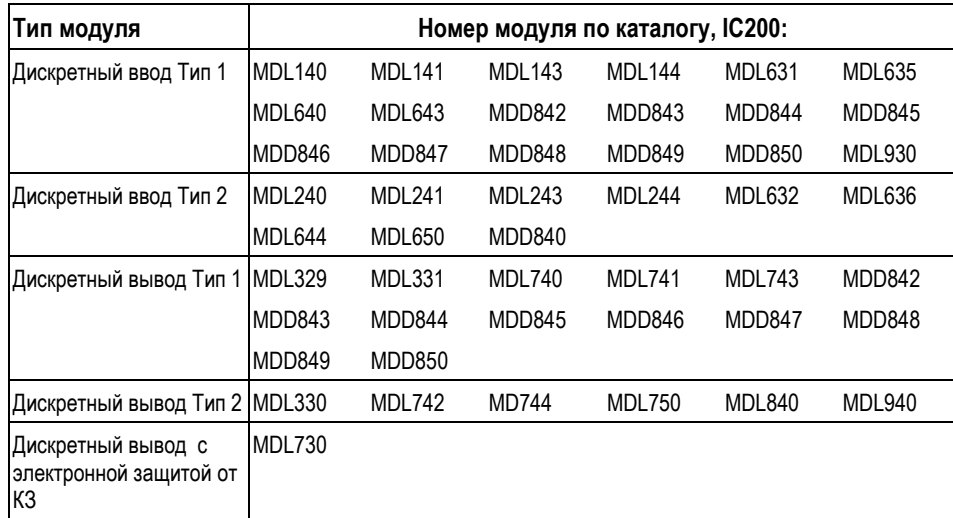

Дополнительная информация по модулям ввода-вывода VersaMax приведена в документе *Модули, источники питания и шасси VersaMax. Руководство пользователя (VersaMax Modules, Power Supplies, and Carrier User's Manual) GFK-1504*.

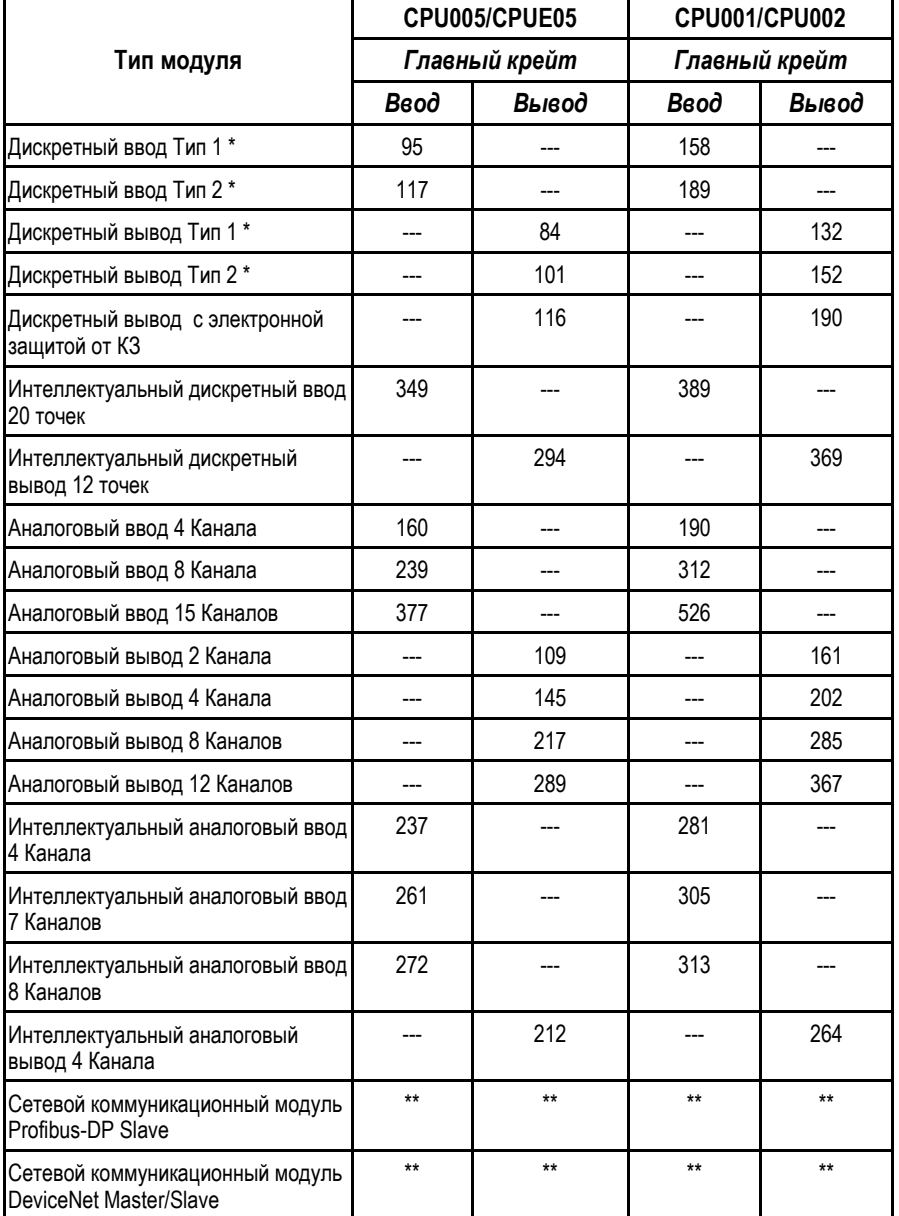

#### *Модули, расположенные в главном крейте ПЛК*

\* Комбинированные модули имеют значения времени опроса и по вводу, и по выводу.

\*\* Время опроса сетевых коммуникационных модулей меняется в зависимости от сетевой конфигурации.

*A-10 ПЛК VersaMax® Руководство пользователя – Март 2001 GFK-1503C-RU*

#### *Модули, расположенные в единичном крейте расширения*

В таблице ниже приведены времена опроса для модулей, расположенных в единичном крейте расширения с неизолированным принимающим модулем расширения (IC200ERM002). В этом типе системы ОТСУТСТВУЕТ передающий модуль расширения (IC200ETM001) в главном крейте.

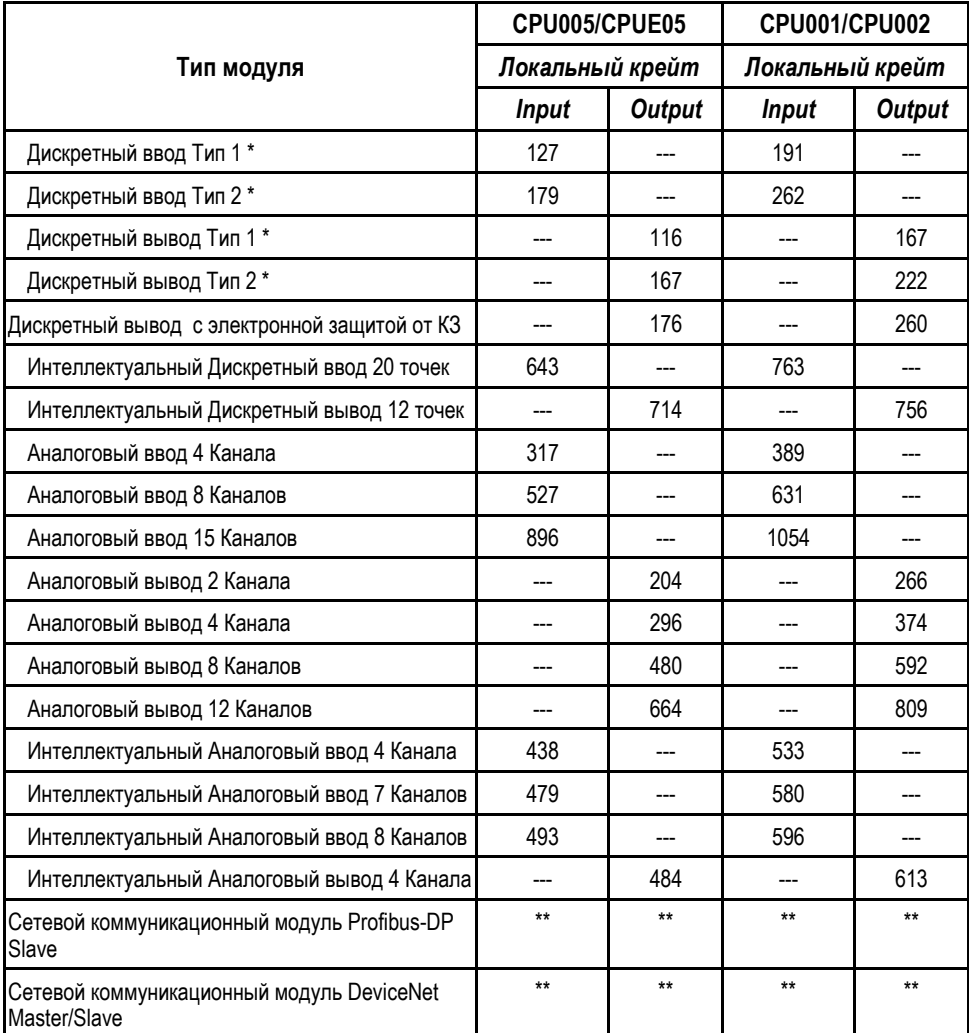

\* Комбинированные модули имеют значения времени опроса и по вводу, и по выводу.

\*\* Время опроса сетевых коммуникационных модулей меняется в зависимости от сетевой конфигурации.

#### *Модули, расположенные в удаленном крейте при множественном подключении*

В таблице ниже приведены времена опроса для модулей, расположенных в крейте расширения мультикрейтовой системы, использующей только изолированные принимающие модули расширения (IC200ERM001). В главном крейте системы находится передающий модуль расширения (IC200ETM001).

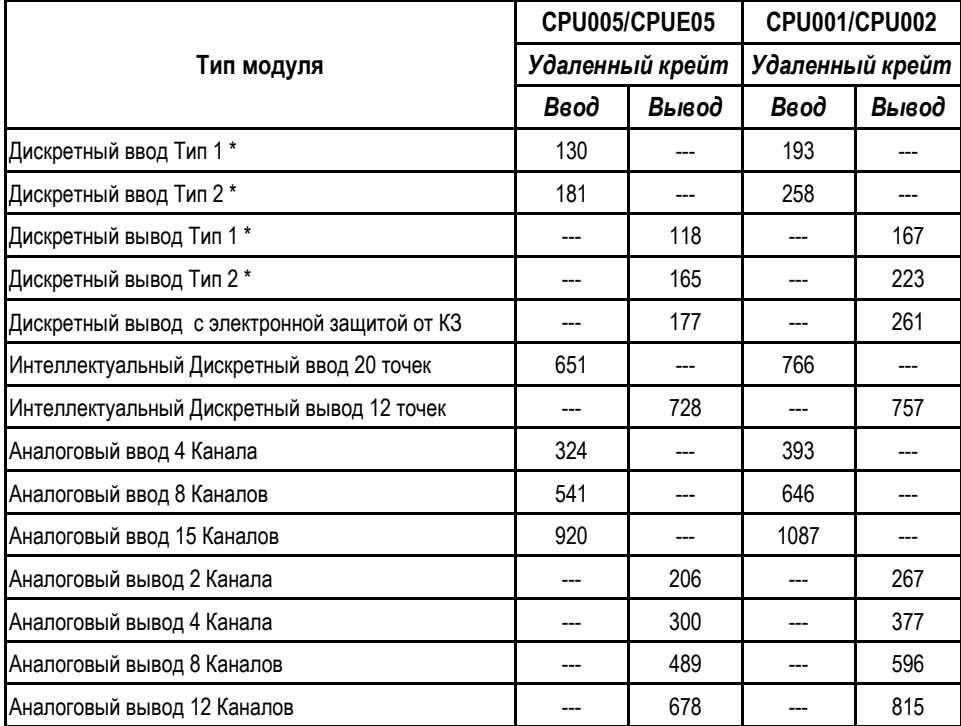

*A-12 ПЛК VersaMax® Руководство пользователя – Март 2001 GFK-1503C-RU*

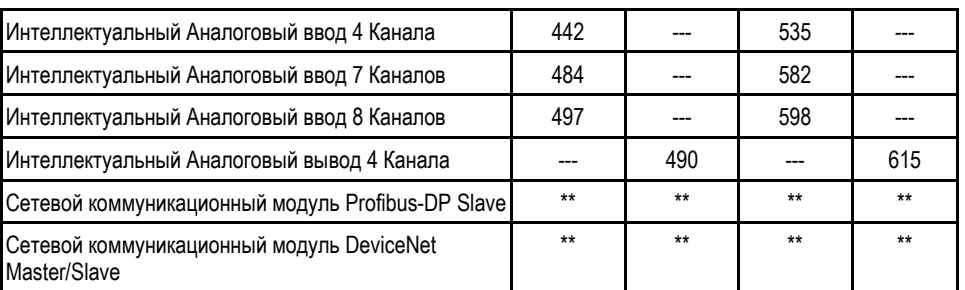

\* Комбинированные модули имеют значения времени опроса и по вводу, и по выводу.

\*\* Время опроса сетевых коммуникационных модулей меняется в зависимости от сетевой конфигурации.

#### *Модули, расположенные в единичном изолированном крейте расширения*

В таблице ниже приведены времена опроса для модулей, расположенных в единичном крейте расширения с изолированным принимающим модулем расширения (IC200ERM001) в крейте расширения и передающим модулем расширения (IC200ETM001) в главном крейте.

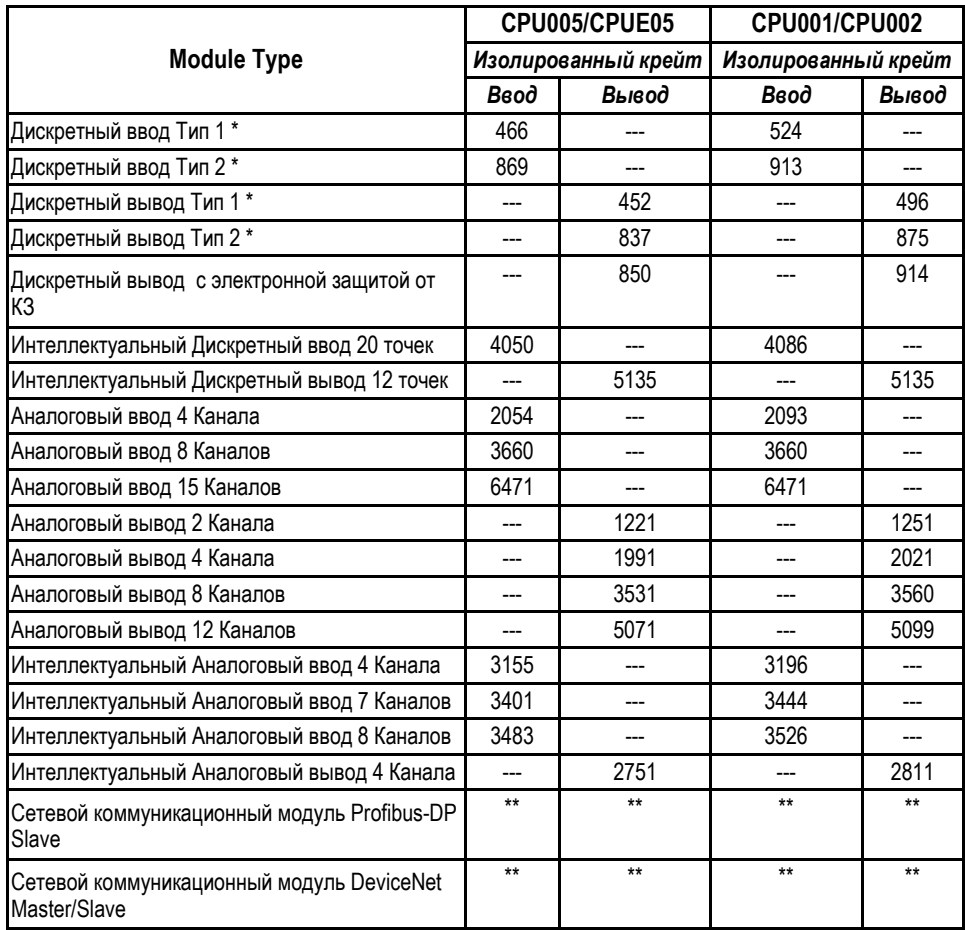

\* Комбинированные модули имеют значения времени опроса и по вводу, и по выводу.

\*\* Время опроса сетевых коммуникационных модулей меняется в зависимости от сетевой конфигурации.

*A-14 ПЛК VersaMax® Руководство пользователя – Март 2001 GFK-1503C-RU*

#### *Время обмена Ethernet Global Data*

В зависимости от соотношения времени цикла ЦПУ и периода обмена Ethernet Global Data (EGD), данные могут передаваться каждый цикл или периодически, после некоторого количества циклов. Таким образом, время цикла будет меняться в зависимости от количества обменов, намеченных для передачи в течение цикла. Однако, в некоторый момент работы ПЛК, все обмены будут намечены для передачи в течение одного цикла. Следовательно, в самом худшем варианте, должны учитываться все обмены.

Цикл обмена Ethernet Global Data (EGD) состоит из двух частей - цикл приема и цикл передачи:

Время цикла EGD = Время цикла приема + Время цикла передачи

И цикл приема, и цикл передачи состоят из двух частей - служебное время и время передачи байта:

Время цикла = Служебное время + Время передачи байта

#### *Служебное время*

Служебное время включает установку времени для каждого обмена, который будет осуществляться в течение цикла. Служебное время меняется в зависимости от типа обмена – прием или передача и от того, откуда берется метка времени – с самого ПЛК или от NTP-сервера. При подсчете цикла учитывается служебное время для каждого обмена.

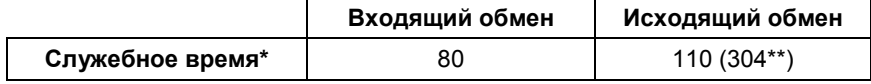

Время в микросекундах.

\*\* В случае, если метка времени берется с самого ПЛК, а не с NTP-сервера.

#### *Время передачи байта*

Это время, требуемое для передачи данных между модулем ЦПУ ПЛК и модулем Ethernet. В следующей таблице приведено время, требуемое для передачи одного байта.

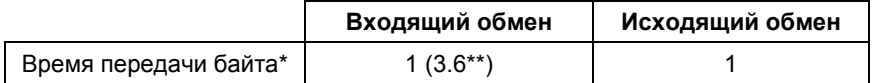

\* Время в микросекундах.

\*\* Время передачи, если тип памяти поддерживает принудительную установку.

### *Поддержка больших объемов Ethernet Global Data*

CPUE05 VersaMax поддерживает конфигурацию Ethernet Global Data (EGD), содержащую до 32 обменов, с периодом до 10 мс, и размером данных до 1400 байт. Однако, CPUE05 не может поддерживать конфигурацию, в которой все параметры EGD установлены в максимальное значение. Приведенная ниже диаграмма указывает максимальное количество обменов EGD, которое CPUE05 действительно поддерживает при определенном размере данных и периоде обновления данных при «наилучших условиях». Эти значения будут уменьшаться в зависимости от размера пользовательской программы, наличия другого обмена по сети Ethernet, и т. д.

Термин "наилучшие условия" указывает на следующие настройки параметров:

- Отсутствует пользовательская логика, в результате время цикла логики близко к 0.
- В системе отсутствуют модули.
- В сети Ethernet отсутствует другой обмен.
- Назначенный таймаут составляет 2 \* период обновления +10мс

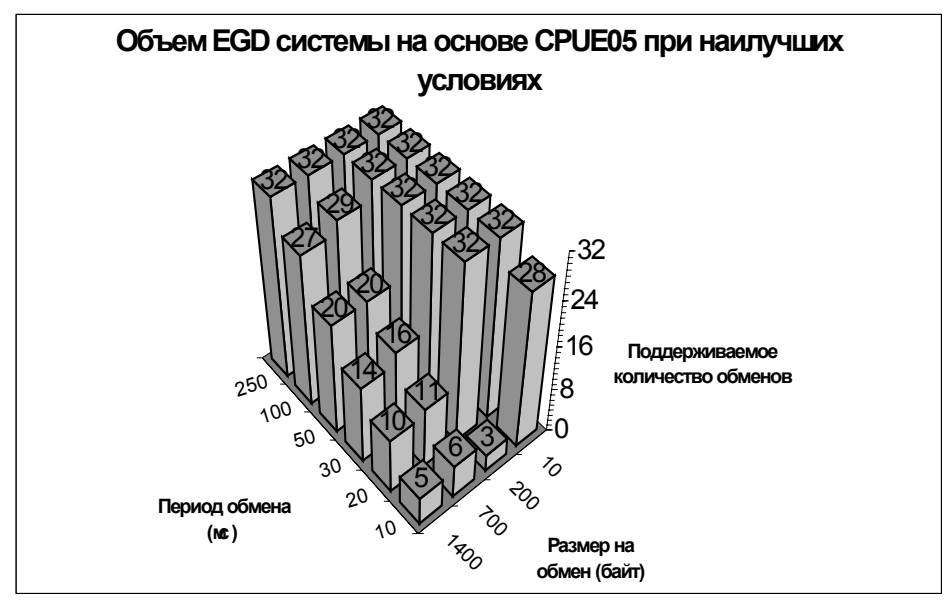

*A-16 ПЛК VersaMax® Руководство пользователя – Март 2001 GFK-1503C-RU*

## *Указатель*

## **1**

10BaseT, [13-3](#page-334-0) 10BaseT порт, [4-21](#page-68-0)

### **B**

Baud rates, [3-5](#page-38-0) **BITSEQ** Требуемая память, [10-26](#page-167-0) BPOS - Позиция бита, [10-23](#page-164-0)

## **C**

Cfg From параметр конфигурации, [5-7](#page-76-0) COMMREQ, [12-2](#page-299-0) 4300, [12-18](#page-315-0) 4301, [12-19](#page-316-0) 4302, [12-20](#page-317-0) 4303, [12-21](#page-318-0) 4304, [12-24](#page-321-0) 4399, [12-25](#page-322-0) 4400, [12-26](#page-323-0) 4401, [12-28](#page-325-0) 4402, [12-30](#page-327-0) 4403, [12-32](#page-329-0) для протокола Serial I/O, [12-2](#page-299-0) Communications Carrier, 1-[11](#page-17-0)

## **D**

DeviceNet NIU User's Manual, [1-2](#page-9-0) DeviceNet NIU Руководство пользователя, [1-](#page-9-0)  $\mathfrak{D}$ DIN-рейка, [4-2](#page-49-0)

**E**

Ethernet Global Data Влияние режимов ПЛК, [13-16](#page-347-0) Метки времени, [13-11](#page-342-0) Определение Входящих данных, [6-9](#page-94-0) Определение принятых данных, [6-11](#page-96-0) Слово состояния обмена, [13-26](#page-357-0) Ethernet NIU User's Manual, [1-2](#page-9-0)

Ethernet NIU Руководство пользователя, [1-2](#page-9-0)

## **G**

Genius NIU User's Manual, [1-2](#page-9-0) Genius NIU Руководство пользователя, [1-2](#page-9-0)

### **I**

IC200CBL105, [1-11](#page-18-0) IC200CBL110, [1-11](#page-18-0) IC200CBL120, [1-11](#page-18-0) IC200CBL230, [1-11](#page-18-0) IP адрес, [6-4](#page-89-0) Изолированная сеть, [6-4](#page-89-0) Конфигурация, [6-4](#page-89-0) IP адрес шлюза, [6-4](#page-89-0) IP адресация, [13-5](#page-336-0)

### **N**

NaN, [9-13](#page-140-0)

### **P**

Power supply, [1-](#page-13-0)7 Profibus NIU User's Manual, [1-2](#page-9-0) Profibus NIU Руководство пользователя, [1-2](#page-9-0)

## **R**

RS-232, [2-2,](#page-25-0) [3-2](#page-35-0) RS-422 подключение точка-точка, [4-19](#page-66-0) RS-485, [2-2,](#page-25-0) [3-2](#page-35-0) RTU, [2-6,](#page-29-0) [3-5](#page-38-0) RTU слэйв, [12-13](#page-310-0)

## **S**

Serial I/O Отмена выполнения функции, [12-25](#page-322-0) Функция входного буфера, [12-19](#page-316-0) Функция записи байт (Write Bytes), [12-](#page-325-0) [28](#page-325-0) Функция записи байтов (Write Bytes), [12-26](#page-323-0)

*GFK-1503C-RU Указатель-1*

### *Указатель*

Функция записи управления портом, [12-24](#page-321-0) Функция инициализации порта, [12-18](#page-315-0) Функция обнуления входного буфера, [12-20](#page-317-0) Функция Чтения Байт, [12-30](#page-327-0) Функция чтения потока данных, [12-32](#page-329-0) Функция чтения состояния порта, [12-](#page-318-0) [21](#page-318-0) SNP, [2-6,](#page-29-0) [3-5,](#page-38-0) [12-7](#page-304-0) SNP мастер, [12-13](#page-310-0) SNTP, [13-11](#page-342-0) svcreq, [11-2](#page-267-0) Выключить ПЛК (#13), [11-2](#page-267-0) Изменение режима окна связи с программатором (#3), [11-9](#page-274-0) Изменение режима окна системных коммуникаций (#3), [11-10](#page-275-0) Изменение/чтение состояния контрольной суммы и количества слов в контрольной сумме (#6), [11-11](#page-276-0) Изменить окно связи с программатором (#3), [11-2](#page-267-0) Изменить окно системных коммуникаций (#4), [11-2](#page-267-0) Изменить/прочитать дату и время суток (#7), [11-2](#page-267-0) Изменить/прочитать контрольную сумму (#6), [11-2](#page-267-0) Изменить/прочитать таймер цикла с постоянным временем (#1), [11-5](#page-270-0) Изменить/прочитать таймер цикла с постоянным временем(#1), [11-2](#page-267-0) Очистить таблицы ошибок (#14), [11-2](#page-267-0) Проверить модули ввода/вывода (#26 или 30), [11-2](#page-267-0) Прочитать времена окон (#2), [11-2,](#page-267-0) [11-](#page-273-0) [8](#page-273-0) Прочитать время нахождения в выключенном состоянии (#29), [11-2](#page-267-0) Прочитать время с момента включения  $(#16), 11-2$  $(#16), 11-2$ Прочитать время цикла (#9), [11-2,](#page-267-0) [11-](#page-284-0) [19](#page-284-0) Прочитать идентификатор ПЛК (#11), [11-2,](#page-267-0) [11-21](#page-286-0) Прочитать имя папки (#10), [11-2,](#page-267-0) [11-20](#page-285-0) Прочитать контрольную сумму (#23), [11-2](#page-267-0) Прочитать статус принудительной установки каналов ввода/вывода (#18), [11-2](#page-267-0) Сбросить сторожевой таймер (#8), [11-](#page-267-0) [2,](#page-267-0) [11-18](#page-283-0) Таблицы ошибок, прочитать (#15), [11-](#page-267-0)  $\overline{2}$  $\overline{2}$  $\overline{2}$ 

### **V**

VersaMax Modules, Power Supplies, and Carriers User's Manual, [1-2](#page-9-0)

## **А**

Автоконфигурирование, [5-2,](#page-71-0) [5-14](#page-83-0) Автонабор, [12-26](#page-323-0) аналоговые входов, [9-2](#page-129-0) аналоговые выходы, [9-2](#page-129-0)

## **Б**

Бит LAN OK, [13-26](#page-357-0) Бит проблемы ресурсов, [13-26](#page-357-0) Битовая память, [9-3](#page-130-0) Биты перехода, [9-4](#page-131-0) Биты принудительной установки, [9-4](#page-131-0) Быстрое включение влияние, [5-7](#page-76-0)

## **В**

Вещественные числа, [9-12](#page-139-0) Вибрация, [2-4,](#page-27-0) [3-4](#page-37-0) Виброустойчивость, [4-12](#page-59-0) Влажность, [2-4,](#page-27-0) [3-4](#page-37-0) Внутренние переменные, [9-3](#page-130-0) Времена окон прочитать, [11-2](#page-267-0) Временные данные, [9-3](#page-130-0) Время нахождения в выключенном состоянии, прочитать, [11-2](#page-267-0) Время с момента включения, прочитать[, 11-](#page-267-0) [2](#page-267-0) Время цикла, прочитать, [11-2](#page-267-0) Входной буфер, обнуление, [12-20](#page-317-0)

*Указатель-2 ПЛК VersaMax® Руководство пользователя– Март 2001 GFK-1503C-RU*

## *Index*

Входной буфер, установка, [12-19](#page-316-0)

## **Г**

Горячая замена, [1-3](#page-10-0)

## **Д**

Дата и время суток, [11-2](#page-267-0) Диагностика, [5-15](#page-84-0) Диагностика Добавление модуля, [5-15](#page-84-0) Диагностика Дополнительного модуля, [5-15](#page-84-0) Диагностика неподдерживаемого модуля, [5-](#page-85-0) [16](#page-85-0) Диагностика Потеря Модуля, [5-15](#page-84-0) Дискретные ссылки, [9-3](#page-130-0) Дискретные ячейки, [9-3](#page-130-0) Дискретные ячейки вывода, [9-3](#page-130-0) Длина кабеля, [2-7,](#page-30-0) [3-7](#page-40-0) Добавление пояснений в логику программы, [10-41](#page-182-0) Добавление текста в программную логику, [10-41](#page-182-0) Документация, [1-2](#page-9-0)

## **З**

Замена батареи, [4-13](#page-60-0) Записываемость, [10-94](#page-235-0) Запись байт:, [12-28](#page-325-0) Запись выходов, [7-3](#page-104-0) Запрос связи. *См.* COMMREQ Защелка модуля, [1-7](#page-14-0) Защита от бросков напряжения, [4-22](#page-69-0) Защита от импульсных помех требования CE Mark, [4-22](#page-69-0) Защита от электростатического разряда требования CE Mark, [4-22](#page-69-0)

## **И**

Идентификатор ПЛК, прочитать, [11-2](#page-267-0) Имя папки, прочитать, [11-2](#page-267-0) Инкрементный счетчик, [10-121](#page-262-0) Интерфейс Ethernet, [3-14,](#page-47-0) [13-2](#page-333-0) Подключение к сети, [13-3](#page-334-0)

## **К**

Катушка продолжения, [10-93](#page-234-0) Катушка фиксации (SET), [10-98](#page-239-0) Катушки катушка продолжения, [10-93](#page-234-0) Катушка фиксации (SET), [10-98](#page-239-0) Кнопка перезапуска (Restart) Ethernet, [3-11](#page-44-0) *Команда Метка* (Label), [10-39](#page-180-0) Контакт продолжения, [10-93](#page-234-0) Контакты Контакт продолжения, [10-93](#page-234-0) нормально замкнутый контакт, [10-92](#page-233-0) нормально разомкнутый контакт, [10-](#page-233-0) [92](#page-233-0) Контрольная сумма, *[7-3](#page-104-0)*, [11-11](#page-276-0) Изменить/прочитать количество слов, [11-2](#page-267-0) прочитать, [11-2](#page-267-0) Конфигурация, [5-6](#page-75-0) Конфигурация и данные регистра сохранение во флэш памяти, [7-11](#page-112-0) Конфигурация простой изолированной сети, [6-4](#page-89-0) Крейт Конфигурирование, [5-6](#page-75-0) Крейт VersaMax Конфигурирование, [5-6](#page-75-0)

## **Л**

Логическая программа сохранение во флэш память подробности, [7-](#page-112-0) [11](#page-112-0) Логическая функция исключающее, [10-6](#page-147-0)

## **М**

Маска подсети, [6-4](#page-89-0) Математические функции, [8-9](#page-124-0) ACOS, [10-80](#page-221-0) ASIN, [10-80](#page-221-0) ATAN, [10-80](#page-221-0) COS, [10-80](#page-221-0) SIN, [10-80](#page-221-0) TAN, [10-80](#page-221-0)

*GFK-1503C-RU Указатель-3*

### *Указатель*

Местонахождение адреса статуса, [6-4](#page-89-0) Метки времени обменов EGD, [13-11](#page-342-0) Метки времени, Ethernet Global Data, [13-11](#page-342-0) Многоточечные подключения, [4-20](#page-67-0) Модем

Hayes-совместимость, [12-26](#page-323-0) Модули ввода/вывода, проверить, [11-2](#page-267-0) Модули, источники питания и шасси VersaMax. Руководство пользователя,

[1-2](#page-9-0) Монтажные отверстия, [4-12](#page-59-0)

## **Н**

Не число, [9-13](#page-140-0) Нормально замкнутый контакт, [10-92](#page-233-0) Нормально разомкнутый контакт, [10-92](#page-233-0)

## **О**

Окно связи, [7-3](#page-104-0) Окно связи с программатором изменить, [11-2](#page-267-0) Окно системных коммуникаций, [7-3](#page-104-0) изменить, [11-2](#page-267-0) Определение Входящих данных, [6-9](#page-94-0) Определение принятых данных, [6-11](#page-96-0) Опрос программы, [7-3](#page-104-0) Ориентация модулей в шасси ввода-вывода, [1-10](#page-17-0) Основная программа, [8-3](#page-118-0) Очистка бита (Bit Clear), [10-17](#page-158-0) Ошибки протокола, [12-13](#page-310-0)

## **П**

Память, бит, [9-3](#page-130-0) Переключатель режима, [2-8,](#page-31-0) [3-9](#page-42-0) Периодические контакты времени, [9-14](#page-141-0) Периодические контакты времени, [10-107](#page-248-0) Питание и записываемость, [10-94](#page-235-0) ПЛК Конфигурирование, [5-6](#page-75-0) Подключение интерфейса Ethernet к сети, [13-3](#page-334-0) Подпрограммы вызов, [8-4](#page-119-0)

количество вызовов, [8-4](#page-119-0) количество объявлений блока, [8-4](#page-119-0) Функция вызова, [7-8](#page-109-0) Функция вызова (Call), [10-35](#page-176-0) Поиск неисправностей Использование таблицы ошибок ПЛК (PLC Fault Table), [13-23](#page-354-0) Пользовательская программа сохранение во флэш памяти, [7-11](#page-112-0) Порт 1, [2-6](#page-29-0) Порт 2, [2-6,](#page-29-0) [3-5](#page-38-0) Порты 10BaseT, [4-21](#page-68-0) Последовательный порт и кабели, Приложение C многоточечные подключения, [4-20](#page-67-0) Потребление тока, [4-10](#page-57-0) прикладная программа, [8-1](#page-116-0) Присвоение адреса, [5-14](#page-83-0) Программа подсчета контрольной суммы, *[7-](#page-104-0) [3](#page-104-0)* Программное обеспечение Ethernet, [3-14,](#page-47-0) [13-4](#page-335-0) Программное обеспечение монитора станции, [3-14,](#page-47-0) [13-4](#page-335-0) Простой протокол сетевого времени, [13-11](#page-342-0)

## **Р**

Размер основной программы или подпрограммы, [8-3](#page-118-0) Размер ЦПУ, [2-3](#page-26-0) Размеры модулей, [1-7](#page-14-0) Размеры ЦПУ, [3-3](#page-36-0) Распределения памяти, [9-2](#page-129-0) Режим работы цикла с постоянным временем, [7-5](#page-106-0) Режим стандартного цикла, [7-4](#page-105-0) Режимы окна связи, [7-3](#page-104-0) Руководства, [1-2](#page-9-0)

### **С**

Светодиод FLD, [1-7](#page-14-0) Светодиод OK, [1-7](#page-14-0) Светодиоды, [2-9,](#page-32-0) [3-9,](#page-42-0) [13-20](#page-351-0) Светодиоды Ethernet, [3-12](#page-45-0) Связь с программатором, [7-3](#page-104-0) Сдвиг влево (Shift Left), [10-10](#page-151-0)

*Указатель-4 ПЛК VersaMax® Руководство пользователя– Март 2001 GFK-1503C-RU*

Сдвиг вправо (Shift Right), [10-10](#page-151-0) Система команд, [8-6](#page-121-0) Системный запрос Выключить (остановить) ПЛК, [11-22](#page-287-0) Изменить/прочитать дату и время суток, [11-13](#page-278-0) номера функций, [11-2](#page-267-0) Очистить таблицы ошибок, [11-23](#page-288-0) Проверить модули ввода/вывода, [11-](#page-295-0) [30](#page-295-0) Прочитать время нахождения в выключенном состоянии, [11-31](#page-296-0) Прочитать время с момента включения, [11-27](#page-292-0) Прочитать контрольную сумму, [11-29](#page-294-0) Прочитать последнюю запись в таблице ошибок, [11-24](#page-289-0) Прочитать статус принудительной установки каналов ввода/вывода, [11-28](#page-293-0) Скорость обмена, [2-8](#page-31-0) Слово состояния обмена Ethernet Global Data, [13-26](#page-357-0) Слоты, [5-2,](#page-71-0) [5-14](#page-83-0) Соединение RS-232 точка-точка, [4-15](#page-62-0) Состояние контрольной суммы, [11-11](#page-276-0) Состояние порта, чтение, [12-21](#page-318-0) Сохранность данных, [9-5](#page-132-0) Спецификации, [2-3,](#page-26-0) [3-3](#page-36-0) Спецификации системы, [2-4,](#page-27-0) [3-4](#page-37-0) ссылки входов, [9-2](#page-129-0) ссылки выходы, [9-2](#page-129-0) Ссылки состояния, [9-6](#page-133-0) Статус принудительной установки каналов ввода/вывода, прочитать, [11-2](#page-267-0) Сторожевой таймер, [7-4](#page-105-0) Сторожевой таймер, сбросить, [11-2](#page-267-0) Счетчики, 8-9 функциональный блок данных, [10-108](#page-249-0)

## **Т**

Таблица ошибок, [13-23](#page-288-0) Таблица ошибок ПЛК (PLC Fault Table), [13-](#page-288-0) [23](#page-288-0) Таблицы ошибок, очистить, [11-2](#page-267-0) Таблицы ошибок, прочитать, [11-2](#page-267-0) Табличные функции, [8-11](#page-126-0)

таймер задержки по включению со сбросом, [10-110](#page-251-0) Таймер цикла с постоянным временем, [7-5](#page-106-0) изменить/прочитать, [11-2](#page-267-0) Таймеры, [8-9](#page-124-0) функциональный блок данных, [10-108](#page-249-0) Температура, [2-4,](#page-27-0) [3-4](#page-37-0) Тест бита( Bit Test), [10-15](#page-156-0) Типы данных BCD-4, [9-11](#page-138-0) DINT, [9-12](#page-139-0) INT, [9-11](#page-138-0) REAL, [9-11](#page-138-0) WORD, [9-11](#page-138-0) Типы памяти BIT, [9-11](#page-138-0) BYTE, [9-11](#page-138-0) Требования к установке CE Mark, [4-22](#page-69-0)

### **У**

Удар, [2-4,](#page-27-0) [3-4](#page-37-0) Уровни обращения, [8-4](#page-119-0) Установка бита (Bit Set), [10-17](#page-158-0) Установка блока питания, [4-10](#page-57-0) Установка модулей ввода-вывода, [4-12](#page-59-0) Установка на панель, [4-2](#page-49-0) Установка шасси ввода-вывода, [4-2](#page-49-0)

#### **Ф**

флэш память Cfg From:, [5-7](#page-76-0) Флэш память Конфигурация, [7-11](#page-112-0) Функции битовых операций xor, [10-6](#page-147-0) Очистка бита (Bit clear), [10-17](#page-158-0) Сдвиг влево (Shift Left), [10-10](#page-151-0) Сдвиг вправо( Shift Right), [10-10](#page-151-0) Тест бита( Bit Test), [10-15](#page-156-0) Установка бита (Bit Set), [10-17](#page-158-0) Циклический сдвиг влево, [10-13](#page-154-0) Циклический сдвиг право, [10-13](#page-154-0) Функции битовых операций not, [10-9](#page-150-0) Функции Битовых Операций, [8-10](#page-125-0)

*GFK-1503C-RU Указатель-5*

### *Указатель*

Функции битовых операций (Bit Operation functions) (BPOS) Позиция бита, 1[0-23](#page-164-0) Функции Пересылки Данных, 8-[11](#page-126-0) Функции преобразования, 8-[11](#page-126-0) Функции реле, [8-7](#page-122-0) катушка продолжения, 1[0-93](#page-234-0) Катушка фиксации (SET), 1[0-98](#page-239-0) контакт продолжения, 1[0-93](#page-234-0) нормально замкнутый контакт, 1[0-92](#page-233-0) нормально разомкнутый контакт, 1[0-](#page-233-0) [92](#page-233-0) Функции сравнения, [8-](#page-125-0)10 Функции управления, [8-](#page-127-0)12 End, [7-8](#page-109-0) ВЫЗОВ, [7-8](#page-109-0) Функция End, [7-8](#page-109-0) Функция арккосинус, 1[0-80](#page-221-0) Функция арксинус, 1[0-80](#page-221-0) Функция арктангенс, 1[0-80](#page-221-0) Функция вызова, [7-8](#page-109-0) Функция инициализации порта, 1[2-](#page-315-0)18, 1[2-](#page-316-0)19 функция исключающее или, 1[0-6](#page-147-0) Функция косинус, 1[0-80](#page-221-0) Функция логического инвертирования (NOT), 1[0-9](#page-150-0) Функция очистки бита (Bit clear), 1[0-](#page-158-0)17 Функция ПИД, 1[4-2](#page-367-0) интервал времени, 1[4-5](#page-370-0) Функция позиции бита (Bit Position Function), 1[0-23](#page-164-0) Функция сдвига в право (Shift Right), 1[0-](#page-151-0)10 Функция сдвига влево (Shift Left), 1[0-](#page-151-0)10 Функция синус, 1[0-80](#page-221-0) Функция системного запроса, [11](#page-268-0)-3 Функция тангенс, 1[0-80](#page-221-0) Функция тест бита (Bit Test), 1[0-](#page-156-0)15 Функция установки бита (Bit set), 1[0-](#page-158-0)17 Функция циклический сдвиг право, 1[0-](#page-154-0)13 Функция циклического сдвига влево, 1[0-](#page-154-0)13

## **Ц**

Цветовой код модуля, 1[-7](#page-14-0) Цветовой код на модулях, 1[-7](#page-14-0) Цикл ПЛК вызов Serial I/O, 1[2-](#page-310-0)13 Цикл с постоянным временем, *т*аймер, [7-5](#page-106-0) Цикл ЦПУ, [7-](#page-102-0)1

Цикл, ЦПУ, [7-](#page-102-0)1 Постоянное время цикла, [7-5](#page-106-0) Стандартный Цикл, [7-4](#page-105-0) Циклический сдвиг влево, 1[0-](#page-154-0)13 Циклический сдвиг вправо, 1[0-](#page-154-0)13

#### **Ч**

Числа плавающей точки, [9-](#page-139-0)12 Чтение байт, 1[2-30](#page-327-0) Чтение входов, [7-3](#page-104-0) Чтение потока данных, 1[2-32](#page-329-0)

## **Ш**

Шасси ввода-вывода, 1[-7](#page-14-0) Шлюзы, 1[3-7](#page-338-0)

## **Я**

Язык релейно-контактной логики, [8-6](#page-121-0) Язык функциональных схем обзор, [8-5](#page-120-0) Ячейки, [9-2](#page-129-0) Ячейки Global data, [9-3](#page-130-0) Ячейки входов, [9-3](#page-130-0) Ячейки статуса, [9-3](#page-130-0)

*Указатель-6 ПЛК VersaMax® Руководство пользователя– Март 2001 GFK-1503C-RU*